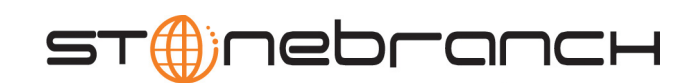

# **Universal Data Mover**

Reference Guide

Indesca / Infitran

Version 4.1.0

# **Universal Data Mover**

# **Reference Guide**

# **Indesca / Infitran 4.1.0**

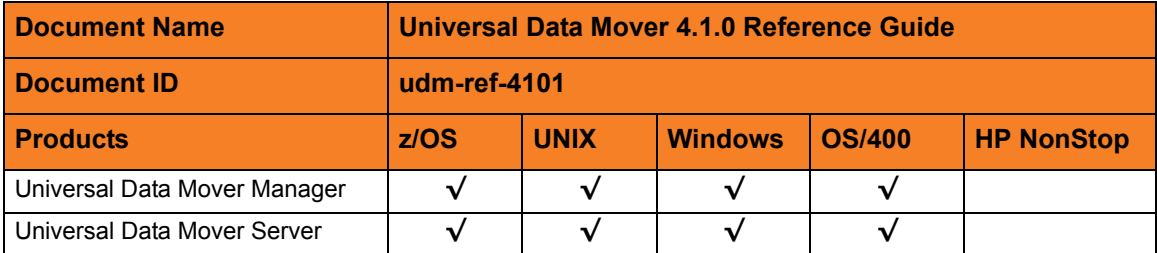

# **Stonebranch Documentation Policy**

This document contains proprietary information that is protected by copyright. All rights reserved. No part of this publication may be reproduced, transmitted or translated in any form or language or by any means, electronic or mechanical, including photocopy, recording, or any information storage and retrieval system, without permission, in writing, from the publisher. Requests for permission to make copies of any part of this publication should be mailed to:

> Stonebranch, Inc. 950 North Point Parkway, Suite 200 Alpharetta, GA 30005 USA Tel: (678) 366-7887 Fax: (678) 366-7717

Stonebranch, Inc.  $^{\circledR}$  makes no warranty, express or implied, of any kind whatsoever, including any warranty of merchantability or fitness for a particular purpose or use.

The information in this documentation is subject to change without notice.

Stonebranch shall not be liable for any errors contained herein or for incidental or consequential damages in connection with the furnishing, performance or use of this document.

All products mentioned herein are or may be trademarks of their respective owners.

© 2003-2010 by Stonebranch, Inc.

All rights reserved.

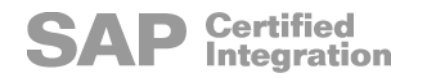

# <span id="page-4-0"></span>**Summary of Changes**

#### **Changes for Universal Data Mover 4.1.0 Reference Guide (udm-ref-4101) October 29, 2010**

• Removed requirement for licensed version of Universal Command in Section [6.18](#page-205-0)  [exec](#page-205-0).

#### **Changes for Universal Data Mover 4.1.0 Reference Guide (udm-ref-4100) February 10, 2010**

- Added execrc built-in variable in [Table 7.7 Built-In Variables.](#page-271-0)
- Specified, in [Chapter 6 UDM Commands,](#page-177-0) that the [openlog](#page-234-0) and [savedata](#page-250-0) commands do not support the HFS file system.

#### **Universal Data Mover 4.1.0.0**

- Specified the [TCP\\_NO\\_DELAY](#page-98-0) configuration option for OS/400 in Chapter 2 [Universal Data Mover Manager Configuration Options](#page-23-0).
- Specified the [TCP\\_NO\\_DELAY](#page-151-0) configuration option for OS/40 in Chapter 3 Universal [Data Mover Server Configuration Options](#page-107-0).

#### **Changes for Universal Data Mover 3.2.0 Reference Guide (udm-ref-3206) September 8, 2009**

#### **Universal Data Mover 3.2.0.6**

- Specified information about added support for the UTF-8 codepage in:
	- UDM Manager [CODE\\_PAGE](#page-51-0) configuration option
- UDM Server [CODE\\_PAGE](#page-130-0) configuration option
- Added the UDM Server LOGON METHOD configuration option.
- Added the following code pages in Section [7.12 Character Code Pages](#page-279-0):
	- IBM875
	- IBM4971

#### **Changes for Universal Data Mover 3.2.0 Reference Guide (udm-ref-3205) July 29, 2009**

#### **Universal Data Mover 3.2.0.1 for OS/400**

- Modified document for upgrade from Universal Data Mover 3.1.1 for OS/400 to Universal Data Mover 3.2.0 for OS/400, including:
	- Changed the following OS/400 names throughout the document:
		- Universal Broker subsystem name from **UBROKER** to **UNVUBR320**.
		- Universal Broker user profile name from **UBROKER** to **UNVUBR320**.
		- Universal Products installation library name from **UNIVERSAL** to **UNVPRD320**.
		- Universal Products spool library name from **UNVSPOOL** to **UNVSPL320**.
		- Universal Products temporary directory from **UNVTMP** to **UNVTMP320**.
	- Added the following OS/400 configuration option in [Chapter 2 Universal Data](#page-23-0)  [Mover Manager Configuration Options](#page-23-0):
		- [CODEPAGE\\_TO\\_CCSID\\_MAP](#page-53-0)
	- Specified the following configuration options for OS/400 in [Chapter 2 Universal](#page-23-0)  [Data Mover Manager Configuration Options](#page-23-0):
		- [ACTIVITY\\_MONITORING](#page-29-0)
		- [CA\\_CERTIFICATES](#page-48-0)
		- **[CERTIFICATE](#page-49-0)**
		- [CERTIFICATE\\_REVOCATION\\_LIST](#page-50-0)
		- [COMMENT](#page-55-0)
		- [EVENT\\_GENERATION](#page-60-0)
		- [OPEN\\_RETRY](#page-75-0)
		- [OPEN\\_RETRY\\_COUNT](#page-77-0)
		- [OPEN\\_RETRY\\_INTERVAL](#page-78-0)
		- [PLF\\_DIRECTORY](#page-80-0)
		- PRIVATE KEY
		- [PRIVATE\\_KEY\\_PWD](#page-82-0)
		- [PROXY\\_CERTIFICATES](#page-83-0)
	- Added a STRUDM parameter to the following configuration options for OS/400 in [Chapter 2 Universal Data Mover Manager Configuration Options:](#page-23-0)
		- [CTL\\_SSL\\_CIPHER\\_LIST](#page-56-0)
		- [DATA\\_SSL\\_CIPHER\\_LIST](#page-59-0)
		- [FRAME\\_INTERVAL](#page-62-0)
		- MODE TYPE
- [OUTBOUND\\_IP](#page-79-0)
- Added character translation information for OS/400 to the following configuration option in [Chapter 2 Universal Data Mover Manager Configuration Options](#page-23-0):
	- [PRIVATE\\_KEY\\_PWD](#page-82-0)
- Added the following OS/400 configuration option in [Chapter 3 Universal Data](#page-107-0)  [Mover Server Configuration Options](#page-107-0).
	- [CODEPAGE\\_TO\\_CCSID\\_MAP](#page-132-0)
- Specified the following configuration options for OS/400 in Chapter 3 Universal [Data Mover Server Configuration Options](#page-107-0):
	- [ACTIVITY\\_MONITORING](#page-112-0)
	- EVENT GENERATION
	- [TMP\\_DIRECTORY](#page-152-0)
- Added the following Universal Access Control List entry for OS/400 in [Chapter 5](#page-169-0)  [Universal Data Mover UACL Entries](#page-169-0):
	- [UDM\\_MGR\\_ACCESS](#page-175-0)

#### **Changes for Universal Data Mover 3.2.0 Reference Guide (udm-ref-3204) April 1, 2009**

Added an example of the [upper](#page-259-0) command.

#### **Universal Data Mover 3.2.0.3**

- Added the [TCP\\_NO\\_DELAY](#page-98-0) configuration option in Chapter 2 Universal Data Mover [Manager Configuration Options.](#page-23-0)
- Added the [TCP\\_NO\\_DELAY](#page-151-0) configuration option in Chapter 3 Universal Data Mover [Server Configuration Options](#page-107-0) .
- Added the following commands in [Chapter 6 UDM Commands:](#page-177-0)
	- [appenddata](#page-180-0)
	- [closelog](#page-191-0)
	- [echolog](#page-203-0)
	- **[logdata](#page-224-0)**
	- [move](#page-227-0)
	- [openlog](#page-234-0)
	- **[savedata](#page-250-0)**
- Added the following parameters to the [exec](#page-205-0) command in [Chapter 6 UDM Commands:](#page-177-0)
	- stdout
	- **stderr**
- Added the following attributes in [Table 6.4 Common File System Attributes:](#page-185-0)
	- srccreatetime
	- srcmodtime
	- srcaccesstime
- Added the following variables in Section [7.6 Built-In Variables:](#page-271-1)
- \_uuid
- lastmsg
- Added Section [7.7 \\_file Built-in Variable Special Attributes](#page-272-0).

#### **Changes for Universal Data Mover 3.2.0 Reference Guide (udm-ref-3203) December 17, 2008**

- Specified, in the following tables, that the **trans** attribute of the [attrib](#page-181-0) command is valid only under the **hfs** file system for z/OS and OS/400:
	- [Table 6.4 Common File System Attributes](#page-185-0)
	- [Table 7.2 Common File System Attributes](#page-263-0)
- Changed the name of the environment variable for the Universal Data Mover Manager [SYSTEM\\_ID](#page-97-0) configuration option from **UDMSYSTEM** to **UDMSYSTEMID**.

#### **Changes for Universal Data Mover 3.2.0 Reference Guide (udm-ref-3202) October 17, 2008**

- Added a note about incorrect character translations for the Universal Data Mover Manager for OS/400 [PRIVATE\\_KEY\\_PWD](#page-82-0) option.
- Changed **JCL SNTYPE** value to **type** for the **dsntype** attribute in [Table 7.3 z/OS attrib](#page-266-0)  [Command - Dynamic Allocation Attributes](#page-266-0).

#### **Changes for Universal Data Mover 3.2.0 Reference Guide (udm-ref-3201) September 5, 2008**

• Added toll-free telephone number for North America in [Appendix A Customer](#page-284-0)  [Support](#page-284-0).

#### **Changes for Universal Data Mover 3.2.0 Reference Guide (udm-ref-320) May 16, 2008**

#### **Universal Data Mover 3.2.0.3**

- Consolidated UDM Manager options and UDM Manager Invocation options into a single chapter, [Chapter 2 Universal Data Mover Manager Configuration Options](#page-23-0).
- Added the following configuration options in [Chapter 2 Universal Data Mover](#page-23-0)  [Manager Configuration Options:](#page-23-0)
	- [ACTIVITY\\_MONITORING](#page-29-0)
	- BIF DIRECTORY
	- [CA\\_CERTIFICATES](#page-48-0)
- [CERTIFICATE](#page-49-0)
- [CERTIFICATE\\_REVOCATION\\_LIST](#page-50-0)
- [COMMENT](#page-55-0)
- EVENT GENERATION
- [OPEN\\_RETRY\\_COUNT](#page-77-0)
- [OPEN\\_RETRY\\_INTERVAL](#page-78-0)
- [PLF\\_DIRECTORY](#page-80-0)
- [PRIVATE\\_KEY](#page-81-0)
- [PRIVATE\\_KEY\\_PWD](#page-82-0)
- [PROXY\\_CERTIFICATES](#page-83-0)
- [SAF\\_KEY\\_RING](#page-88-0)
- [SAF\\_KEY\\_RING\\_LABEL](#page-89-0)
- SERVER STOP CONDITIONS
- [SSL\\_IMPLEMENTATION](#page-96-0)
- SYSTEM ID
- Added the following configuration options in [Chapter 3 Universal Data Mover Server](#page-107-0)  [Configuration Options](#page-107-0).
	- [ACTIVITY\\_MONITORING](#page-112-0)
	- EVENT GENERATION
	- [TMP\\_DIRECTORY](#page-152-0)
- Added [Chapter 4 Universal Data Mover Component Definition Options](#page-159-0).
- Added [Chapter 5 Universal Data Mover UACL Entries](#page-169-0).
- Added 17 new commands in [Chapter 6 UDM Commands](#page-177-0).
- Modified the following commands in [Chapter 6 UDM Commands:](#page-177-0)
	- [attrib](#page-181-0): Added the **mode** attribute to list of [Common File System Attributes.](#page-182-0)
		- [open](#page-229-0): Added **comment** parameter.
		- [set.](#page-252-0)
- Removed the following specification methods for all UDM Server configuration options:
	- Command Line, Short Form
	- Command Line, Long Form
	- Environment Variable
- Added Configuration File Keyword as a specification method for Windows options.

# **Contents**

<span id="page-9-0"></span>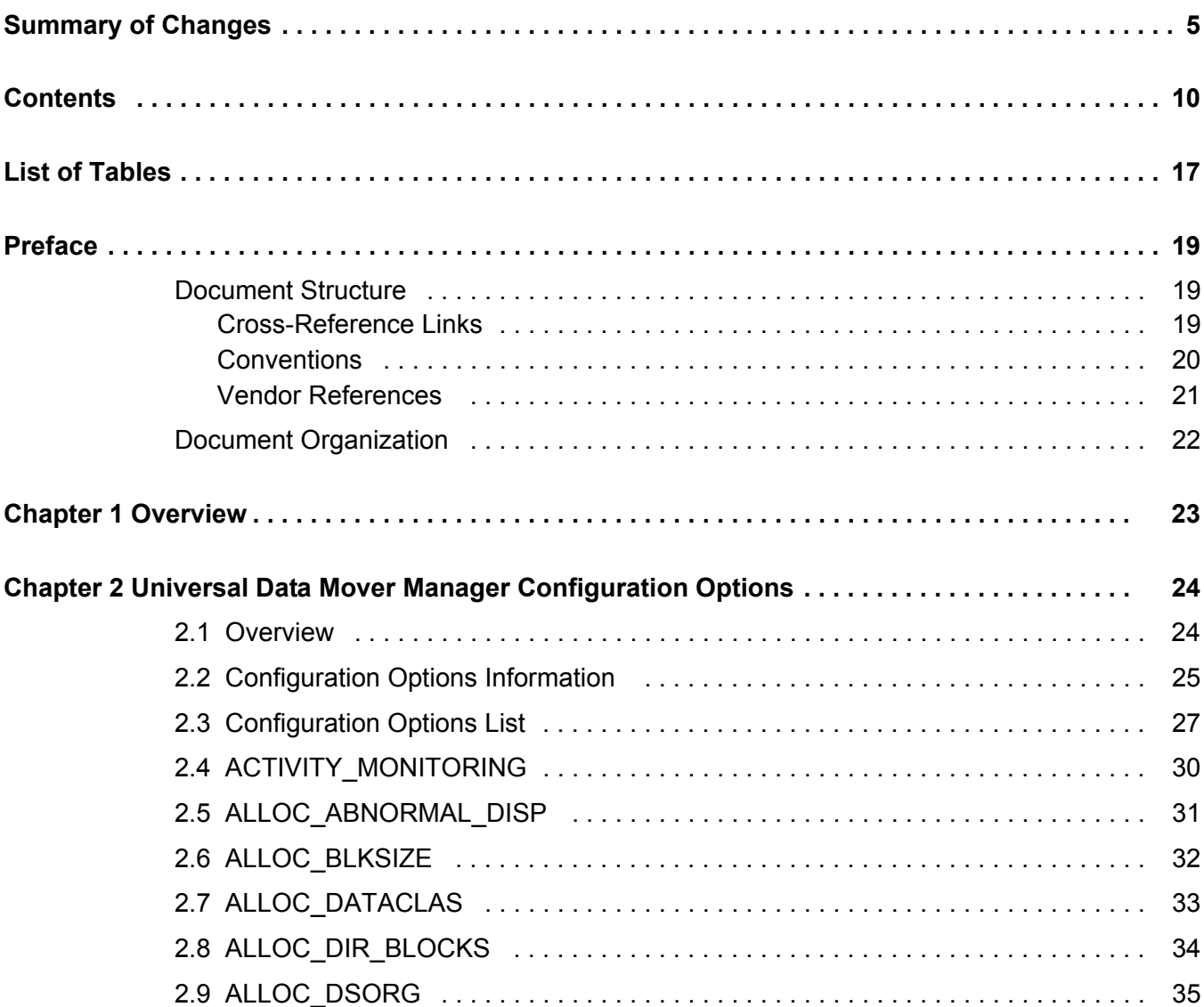

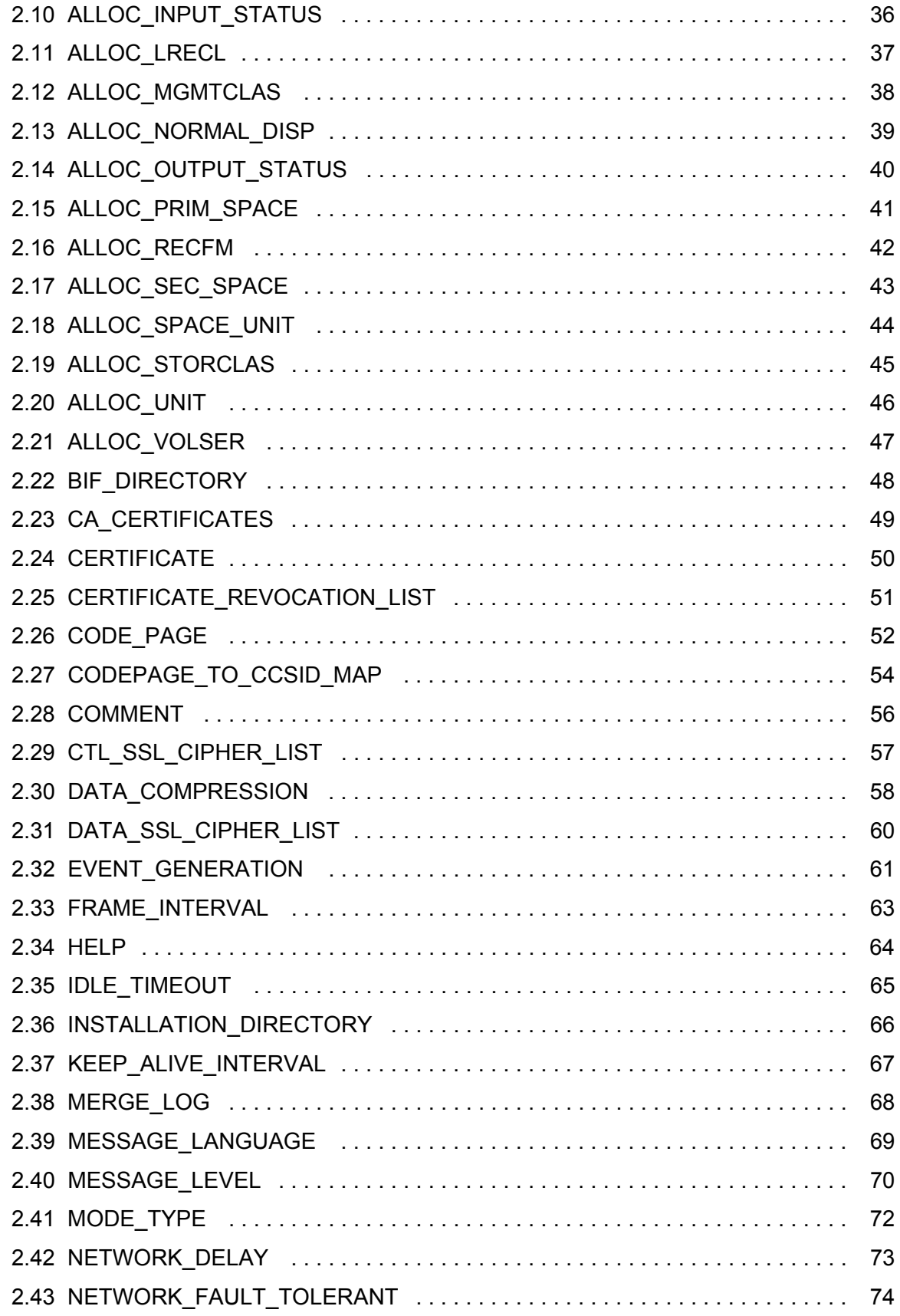

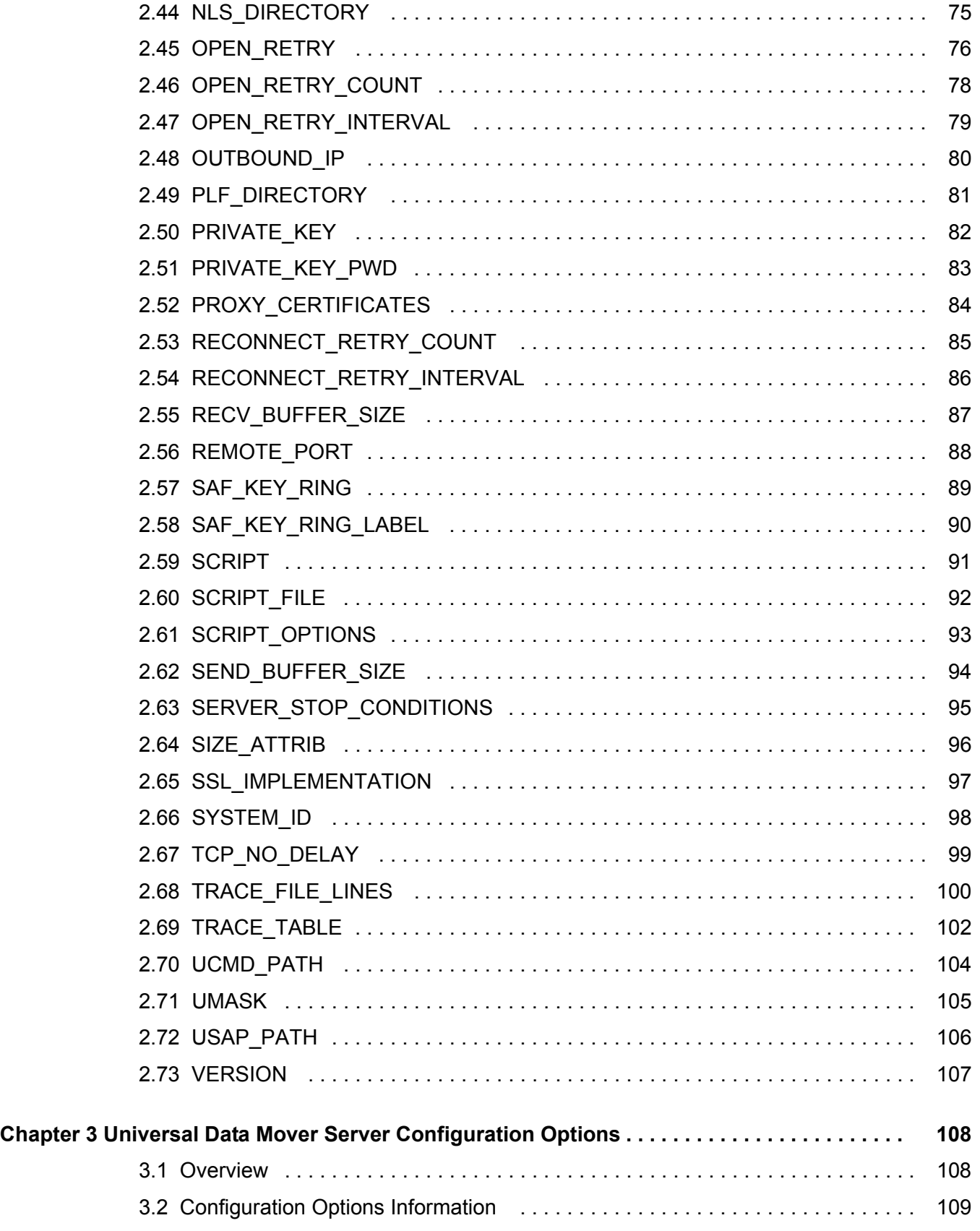

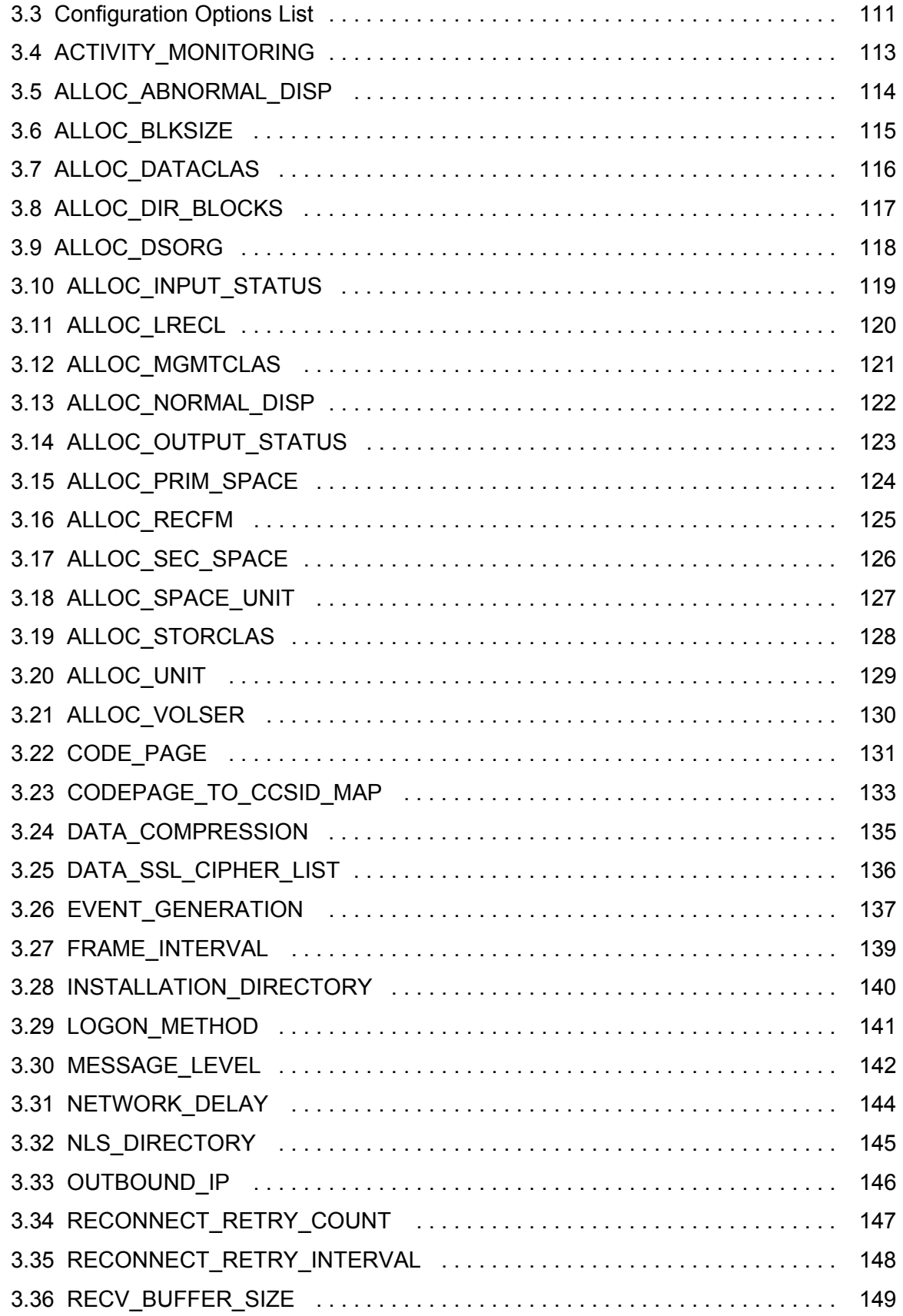

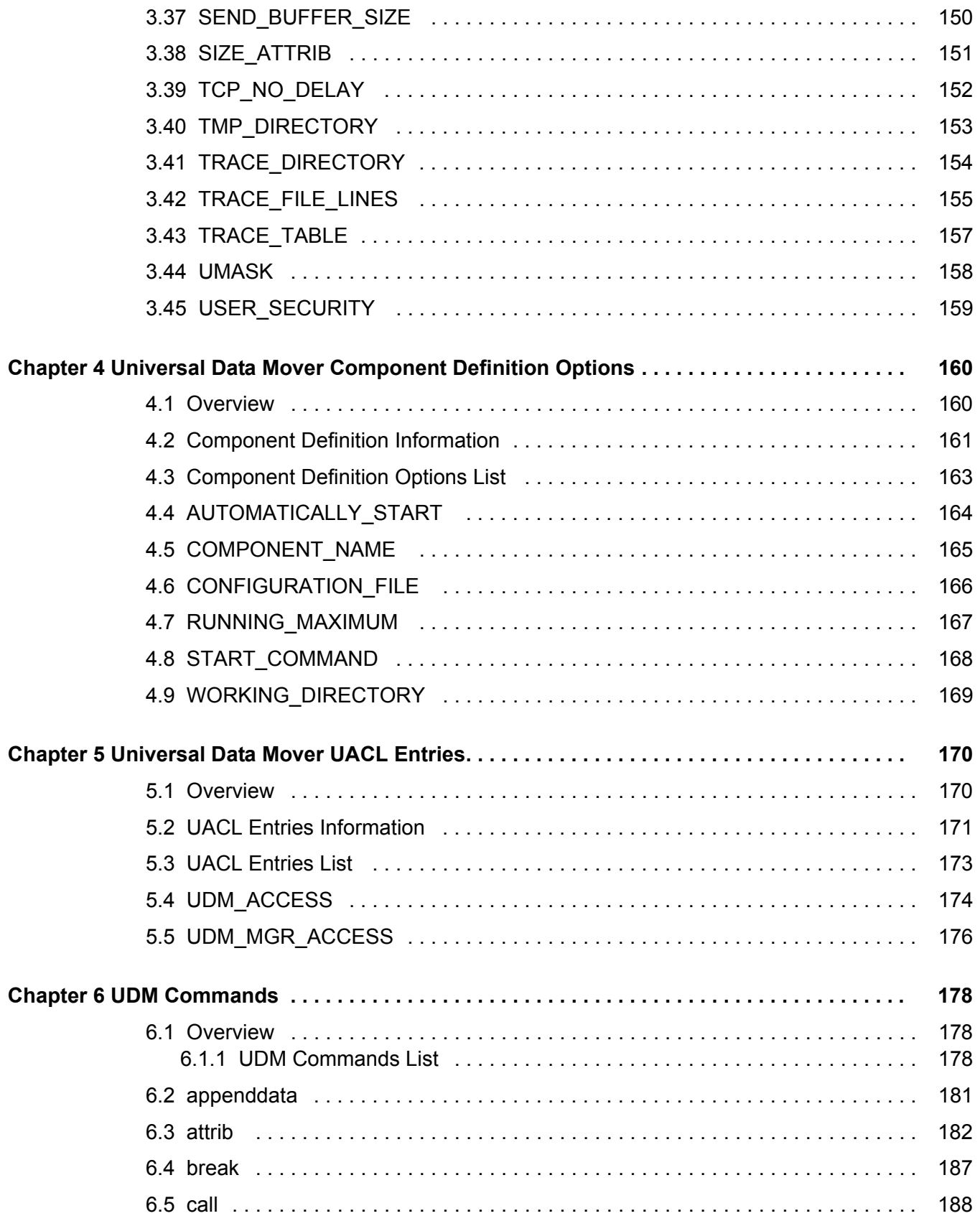

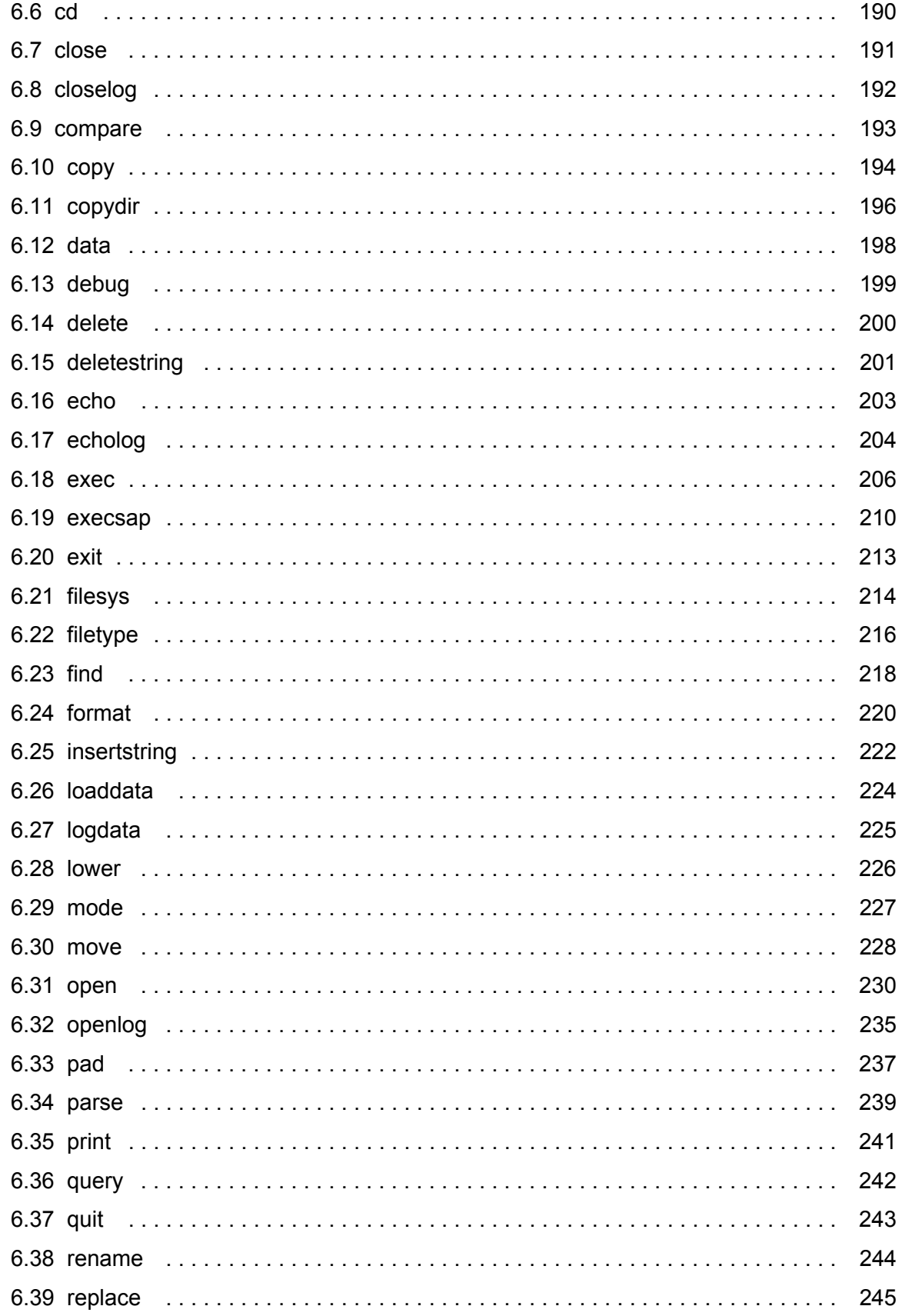

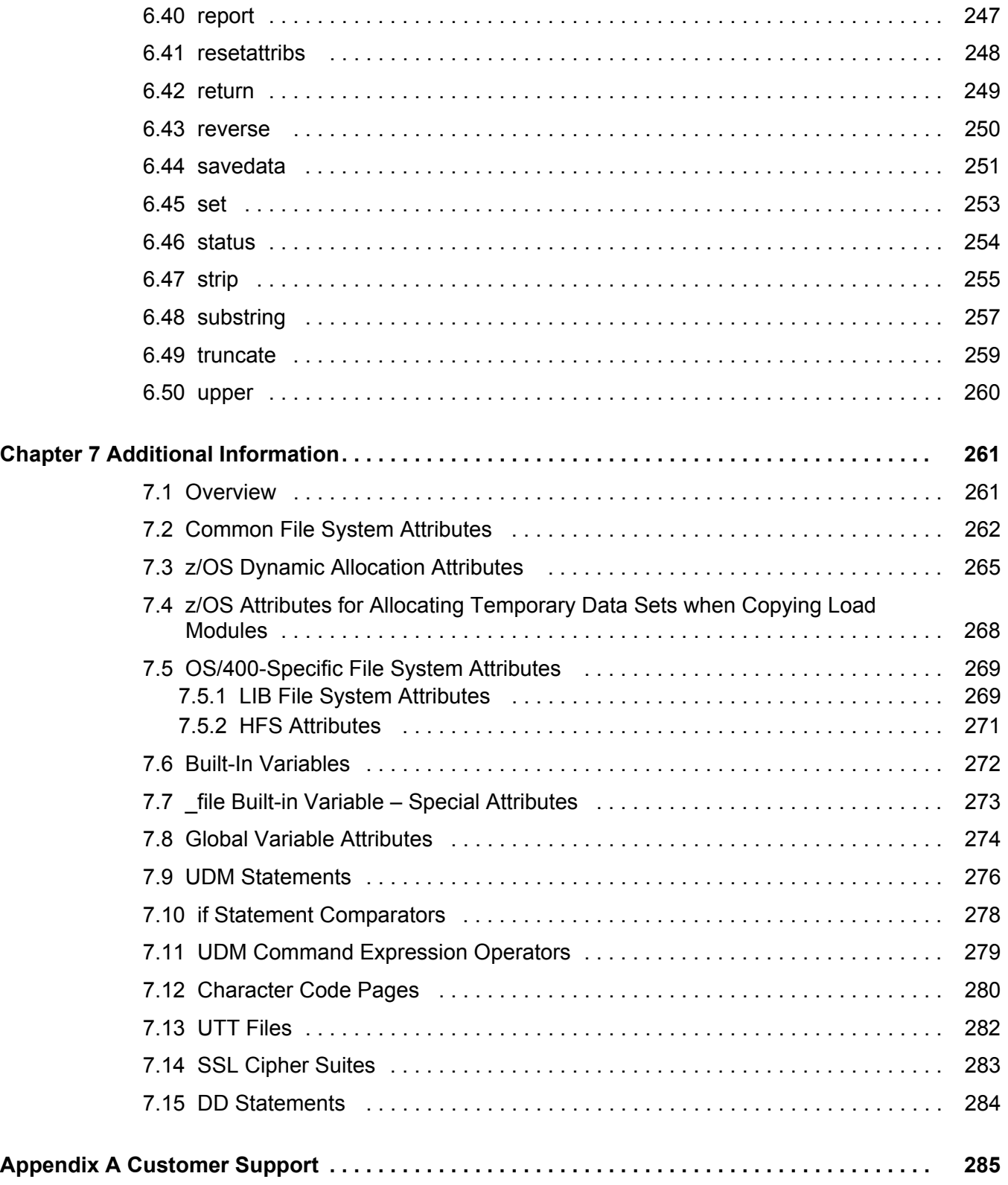

# **List of Tables**

<span id="page-16-0"></span>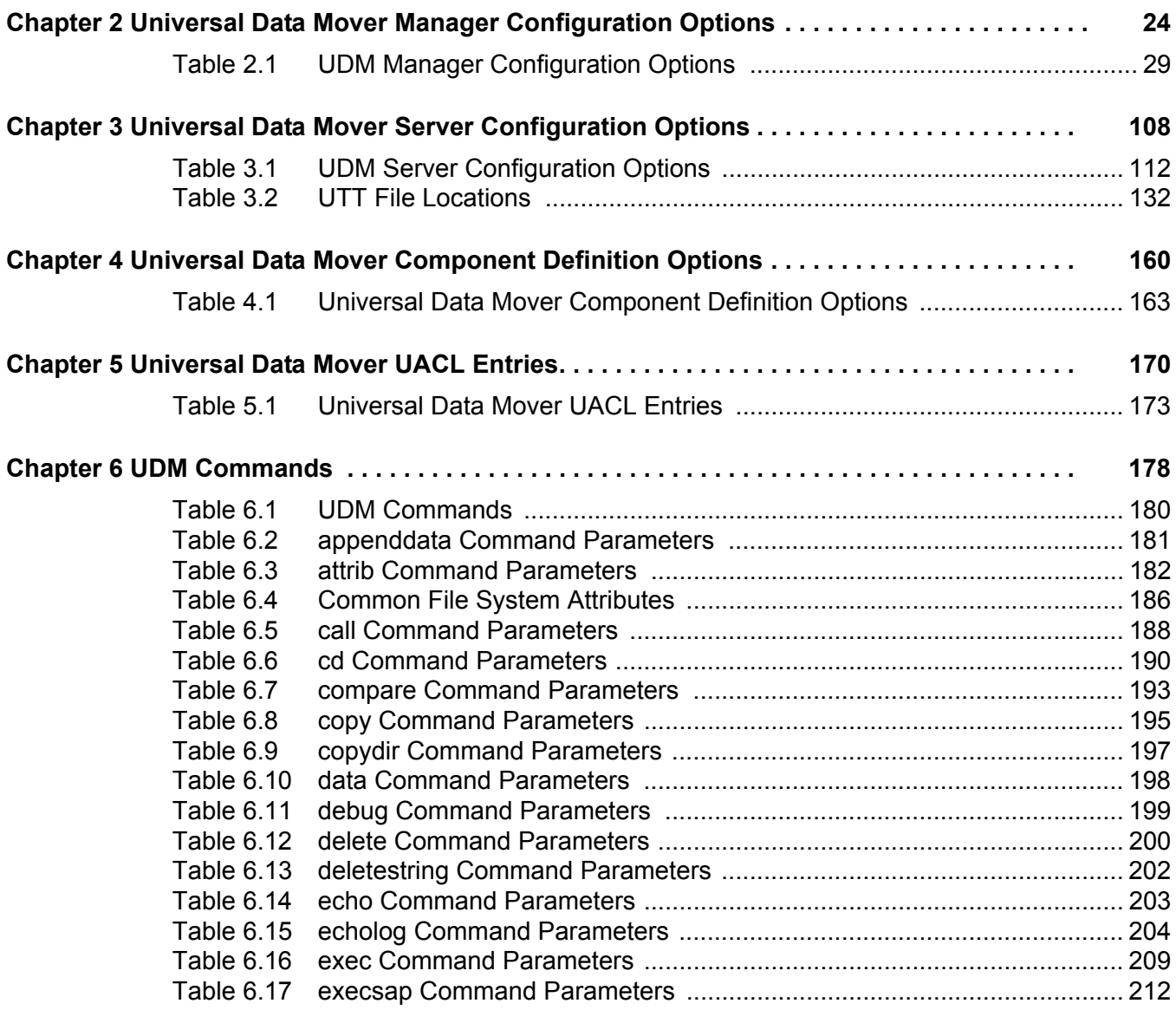

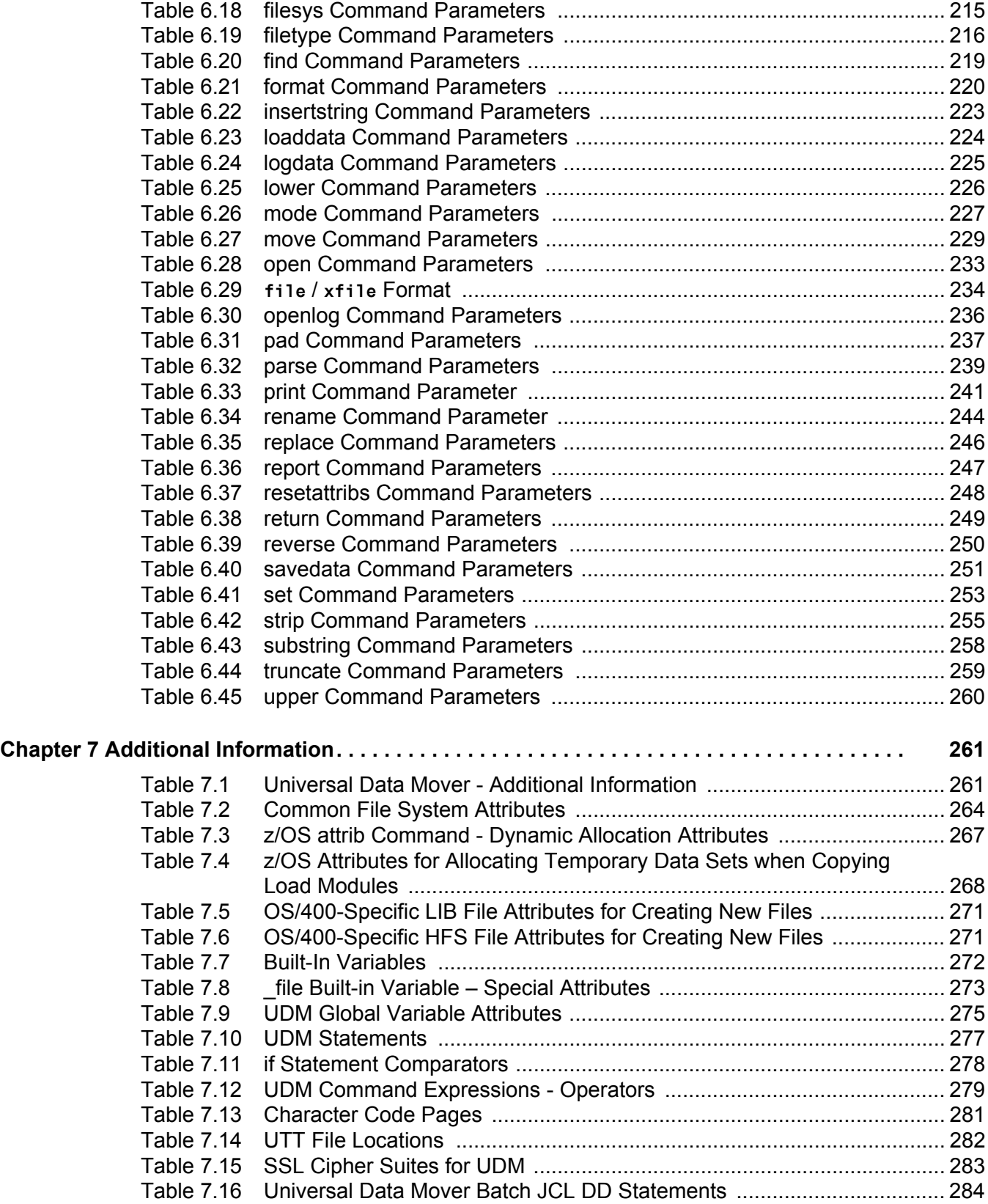

# **Preface**

# <span id="page-18-1"></span><span id="page-18-0"></span>Document Structure

This document is written using specific conventions for text formatting and according to a specific document structure in order to make it as useful as possible for the largest audience. The following sections describe the document formatting conventions and organization.

## <span id="page-18-2"></span>Cross-Reference Links

This document contains cross-reference links to information in its companion document, the Universal Data Mover User Guide.

In order for the links to work correctly:

- Place the documents in the same folder.
- In Adobe Reader / Adobe Acrobat, de-select **Open cross-document link in same window** in the **General** category of your **Preferences** dialog (selected from the **Edit** menu).

## <span id="page-19-0"></span>**Conventions**

Specific text formatting conventions are used within this document to represent different information. The following conventions are used.

### Typeface and Fonts

This document provides tables that identify how information is used. These tables identify values and/or rules that are either pre-defined or user-defined:

- *Italics* denotes user-supplied information.
- **Boldface** indicates pre-defined information.

Elsewhere in this document, **This Font** identifies specific names of different types of information, such as file names or directories (for example, **\abc\123\help.txt**).

### Operating System-Specific Text

Most of this document describes the product in the context of all supported operating systems. At times, it is necessary to refer to operating system-specific information. This information is introduced with a special header, which is followed by the operating system-specific text in a different font size from the normal text.

**z/OS**

This text pertains specifically to the z/OS line of operating systems.

This text resumes the information pertaining to all operating systems.

### Tips from the Stoneman

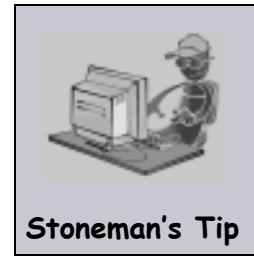

Look to the Stoneman for suggestions or for any other information that requires special attention.

## <span id="page-20-0"></span>Vendor References

References are made throughout this document to a variety of vendor operating systems. We attempt to use the most current product names when referencing vendor software.

The following names are used within this document:

- **z/OS** is synonymous with IBM z/OS and IBM OS/390 line of operating systems.
- **Windows** is synonymous with Microsoft's Windows 2000 / 2003 / 2008, Windows XP, Windows Vista, and Windows 7 lines of operating systems. Any differences between the different systems will be noted.
- **UNIX** is synonymous with operating systems based on AT&T and BSD origins and the Linux operating system.
- **OS/400** is synonymous with IBM OS/400, IBM i/5, and IBM i operating systems.
- **AS/400** is synonymous for IBM AS/400, IBM iSeries, and IBM System i systems.
- Note: These names do not imply software support in any manner. For a detailed list of supported operating systems, see the Universal Products 4.1.0 Installation Guide.

# <span id="page-21-0"></span>Document Organization

The document is organized into the following chapters:

- [Overview](#page-22-1) (Chapter 1) Overview of the information provided in this document.
- [Universal Data Mover Manager Configuration Options](#page-23-0) (Chapter 2) Detailed information about the configuration options used with the Universal Data Mover Manager.
- [Universal Data Mover Server Configuration Options](#page-107-0) (Chapter 3) Detailed information about the configuration options used with the Universal Data Mover Server.
- [Universal Data Mover Component Definition Options](#page-159-0) (Chapter 4) Detailed information about the component definition options used with the Universal Data Mover.
- [Universal Data Mover UACL Entries](#page-169-0) (Chapter 5) Detailed information about the Universal Access Control List (UACL) entries available for use with the Universal Data Mover.
- [UDM Commands](#page-177-0) (Chapter 6) Detailed information about the Universal Data Mover commands available for use with Universal Data Mover.
- [Additional Information](#page-260-3) (Chapter 7) Additional technical information relative to Universal Data Mover.
- [Customer Support](#page-284-0) (Appendix A) Customer support contact information for users of Universal Data Mover

# <span id="page-22-1"></span>**Chapter 1 Overview**

<span id="page-22-0"></span>The Universal Data Mover Reference Guide is a companion document to the Universal Data Mover User Guide.

It provides technical detail for the information and procedures presented in that document:

- Universal Data Mover Manager options
- Universal Data Mover Server options
- Universal Data Mover component definition options
- Universal Data Mover UACL entries
- Universal Data Mover commands
- Additional information

# <span id="page-23-1"></span><span id="page-23-0"></span>**Chapter 2 Universal Data Mover Manager Configuration Options**

# <span id="page-23-2"></span>2.1 Overview

This chapter provides detailed information on the configuration options available for use with the Universal Data Mover Manager.

The options are listed alphabetically, without regard to any specific operating system.

Information on how these options are used is documented in the Universal Data Mover 3.2 User Guide.

Section [2.2 Configuration Options Information](#page-24-0) provides a guideline for understanding the information presented or each option.

# <span id="page-24-0"></span>2.2 Configuration Options Information

For each configuration option, this chapter provides the following information.

# **Description**

Describes the configuration option and how it is used.

# Usage

Provides a table of the following information:

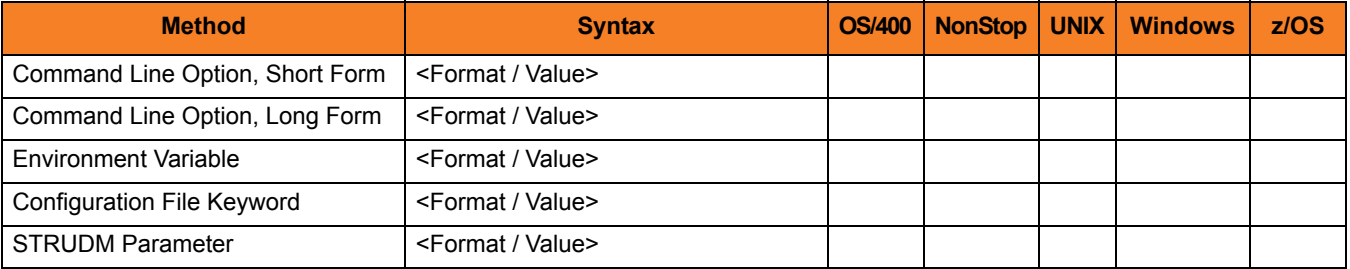

### Method

Identifies the different methods used to specify Universal Data Mover Manager configuration options:

- Command Line Option, Short Form
- Command Line Option, Long Form
- Environment Variable
- Configuration File Keyword
- STRUDM Parameter

Note: Each option can be specified using one or more methods.

### Syntax

Identifies the syntax of each method that can be used to specify the option:

- Format Specific characters that identify the option.
- Value Type of value(s) to be supplied for this method.

Note: If a Method is not valid for specifying the option, the Syntax field contains **n/a**.

### (Operating System)

Identifies (with  $a \vee$ ) the operating systems for which each method of specifying the option is valid:

- OS/400
- HP NonStop
- UNIX
- Windows
- z/OS

### Values

Identifies all possible values for the specified value type.

Defaults are identified in **[bracketed bold type]**.

# <Additional Information>

Identifies any additional information specific to the option.

# <span id="page-26-0"></span>2.3 Configuration Options List

[Table 2.1,](#page-28-0) below, identifies all UDM Manager configuration options.

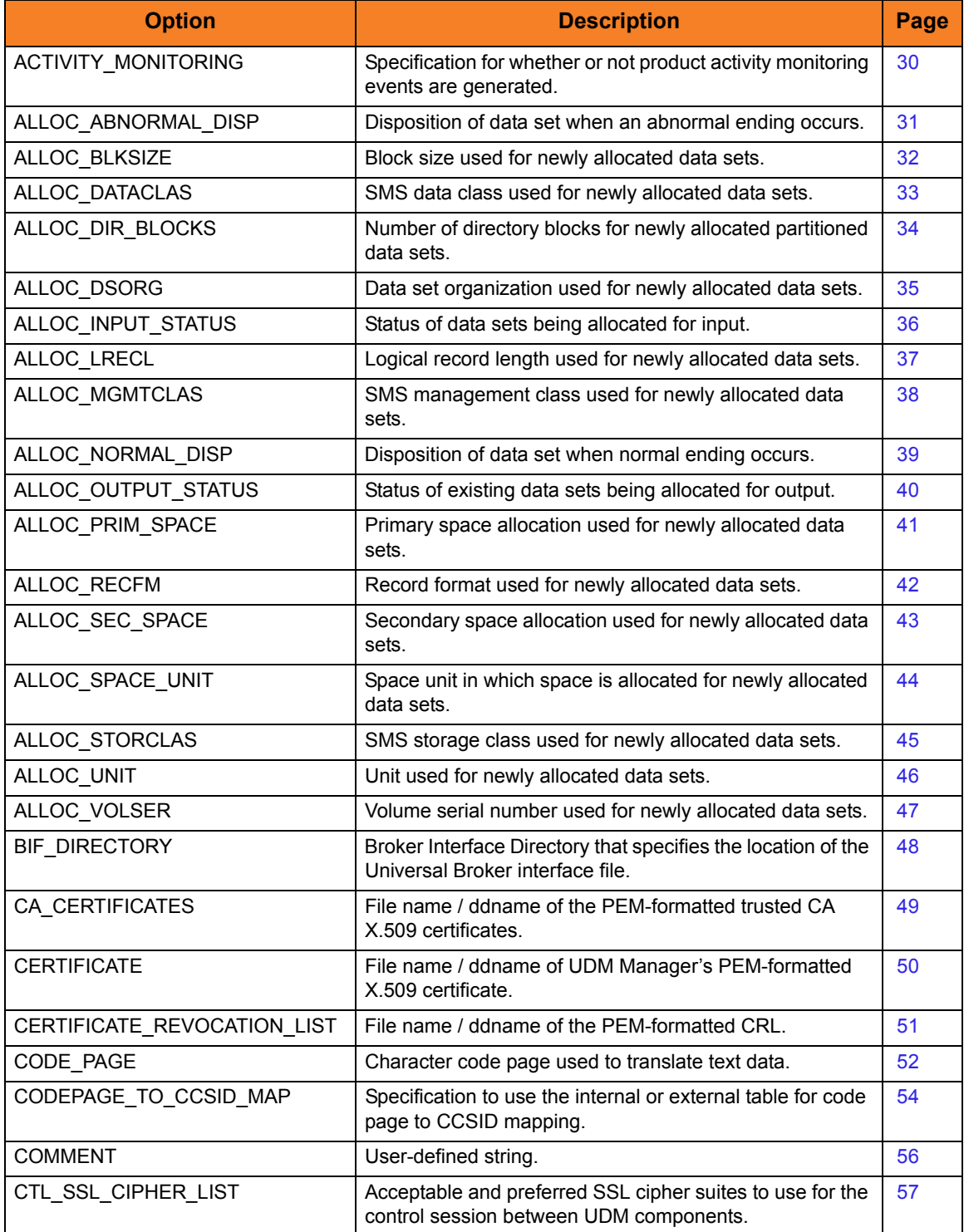

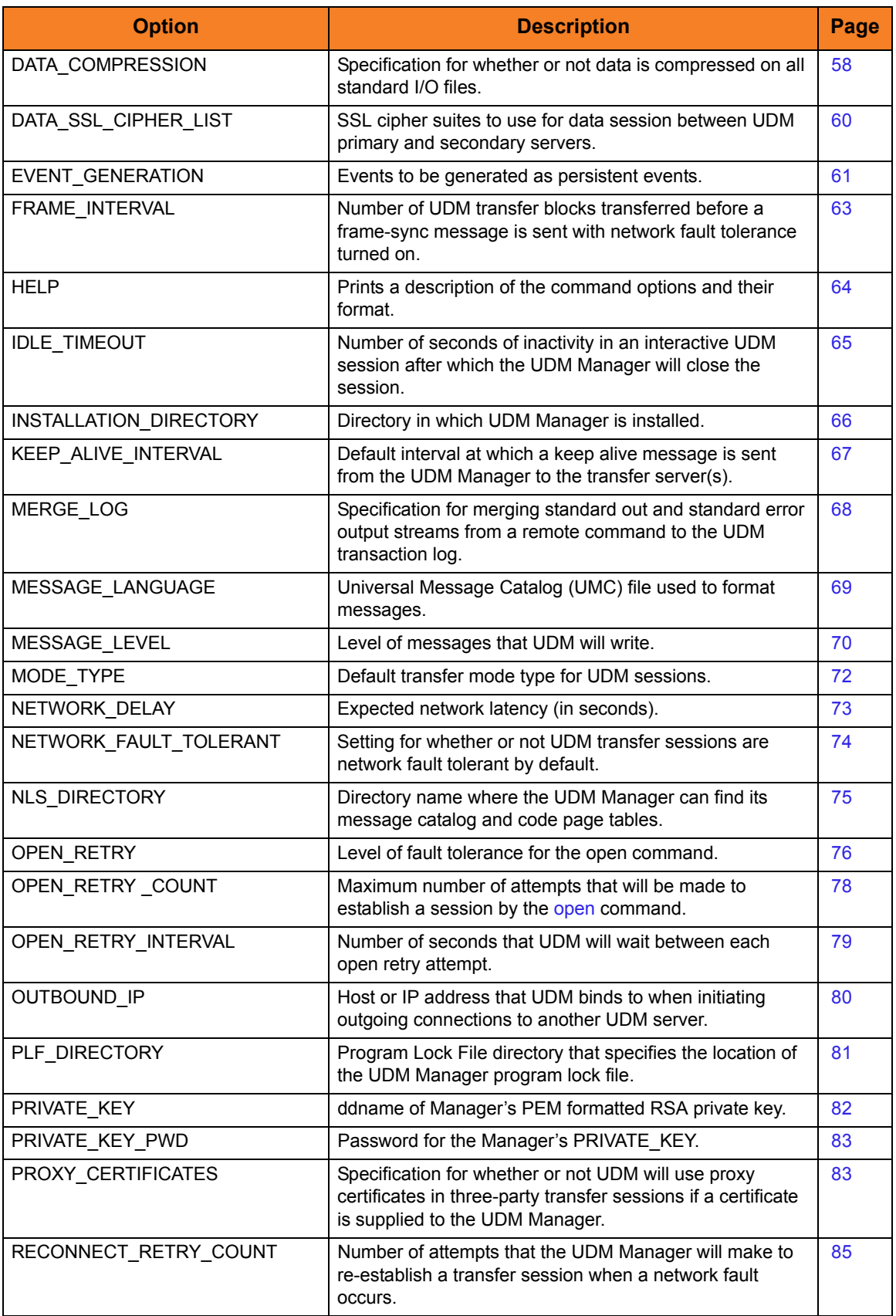

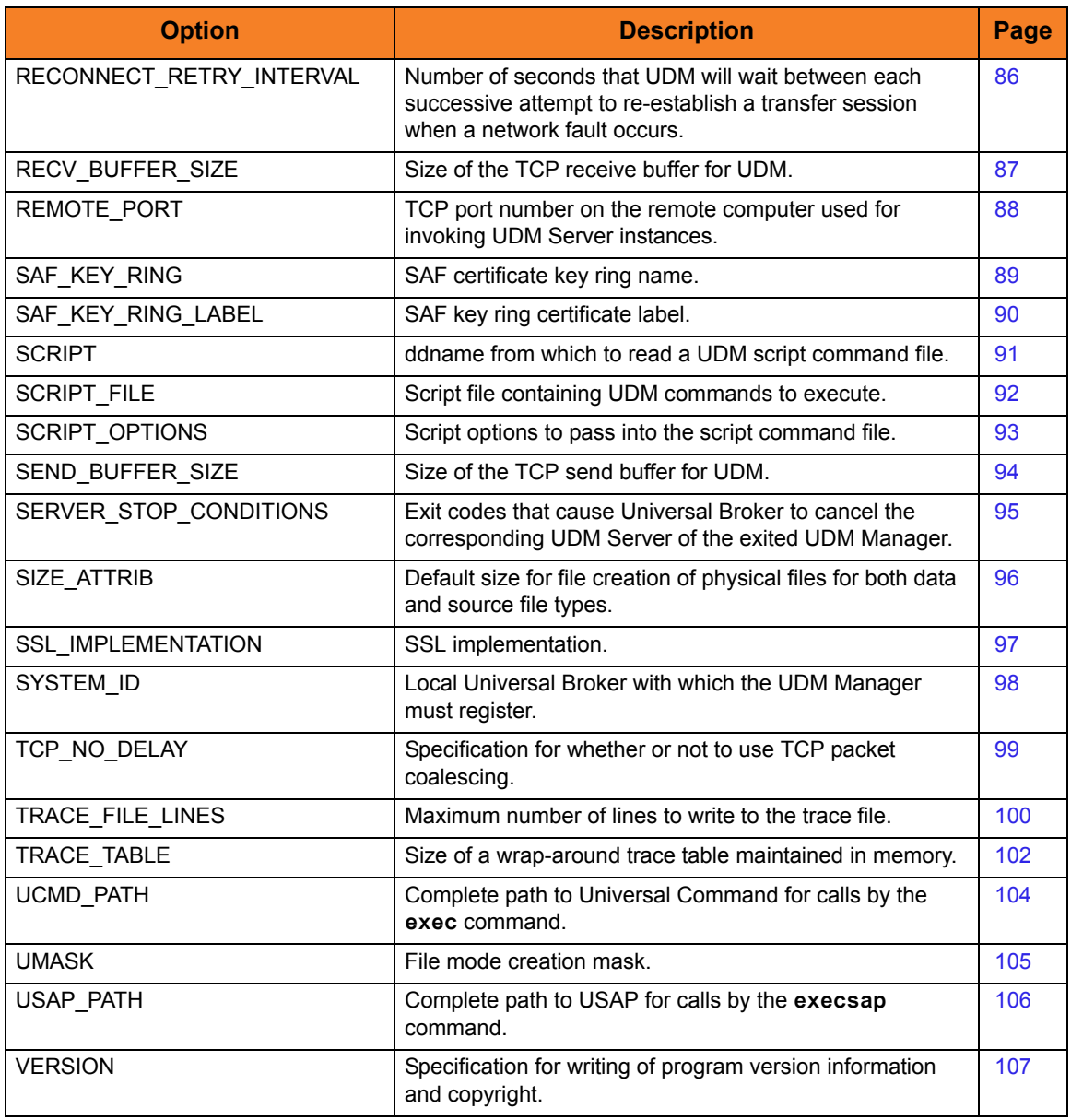

<span id="page-28-0"></span>Table 2.1 UDM Manager Configuration Options

# <span id="page-29-1"></span><span id="page-29-0"></span>2.4 ACTIVITY\_MONITORING

# **Description**

The ACTIVITY\_MONITORING option specifies whether or not product activity monitoring events are generated.

# Usage

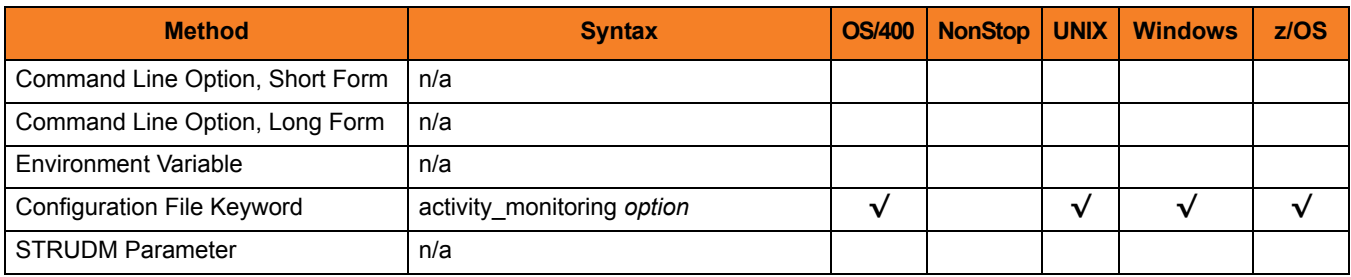

### Values

*option* is the specification for whether or not product activity monitoring events are generated.

Valid values for *option* are:

- **yes** Activate product activity monitoring events
- **no**

Deactivate product activity monitoring events

### **[Default is yes.]**

# <span id="page-30-0"></span>2.5 ALLOC\_ABNORMAL\_DISP

# **Description**

The ALLOC\_ABNORMAL\_DISP option is a dynamic allocation option that specifies the disposition of data set when an abnormal ending occurs.

# Usage

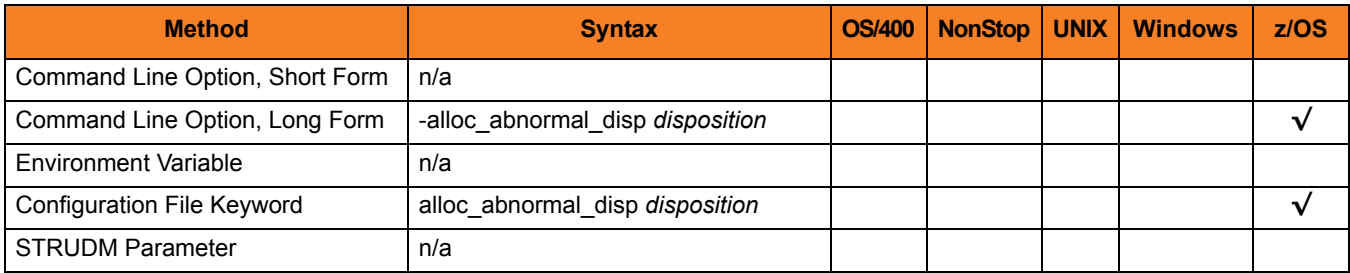

### Values

*disposition* is equivalent to the third positional parameter of the JCL DD statement's DISP parameter.

Valid values for *disposition* are:

- **keep** Keep the data set.
- **delete** Delete the data set.
- **catlg** Catalog the data set.
- **uncatlg** Un-catalog the data set.

**[Default is delete.]**

# References

# <span id="page-31-0"></span>2.6 ALLOC\_BLKSIZE

# **Description**

The ALLOC\_BLKSIZE option is a dynamic allocation option that specifies the block size used for newly allocated data sets.

# Usage

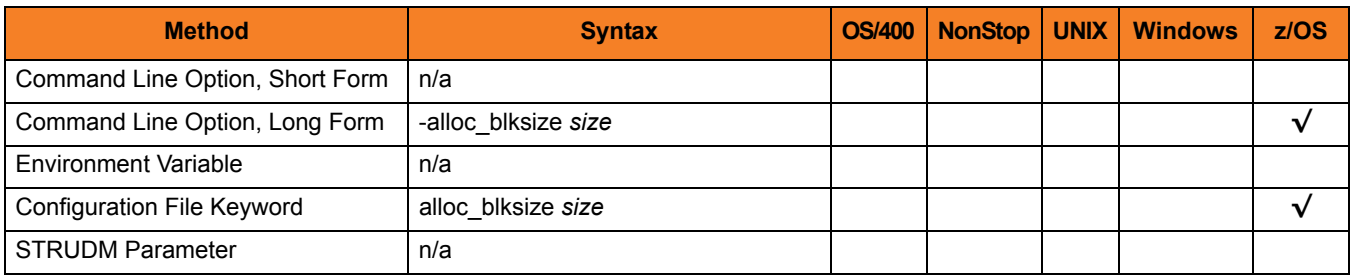

### Values

*size* is equivalent to the JCL DD statement's BLKSIZE parameter.

Valid values for *size* are any number (size of a block).

**[Default is** *27998***.]**

# References

# <span id="page-32-0"></span>2.7 ALLOC\_DATACLAS

# **Description**

The ALLOC\_BLKSIZE option is a dynamic allocation option that specifies the SMS data class used for newly allocated data sets.

# Usage

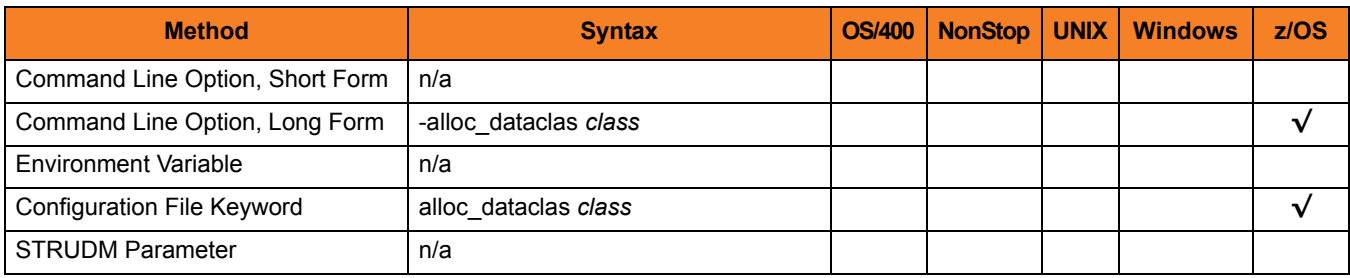

### Values

*class* is equivalent to the JCL DD statement's DATACLAS parameter.

Valid values for *class* are any SMS data classes defined in the local environment.

**[There is no default.]**

### References

# <span id="page-33-0"></span>2.8 ALLOC\_DIR\_BLOCKS

# **Description**

The ALLOC\_DIR\_BLOCKS option is a dynamic allocation option that specifies the number of directory blocks for newly allocated partitioned data sets.

## Usage

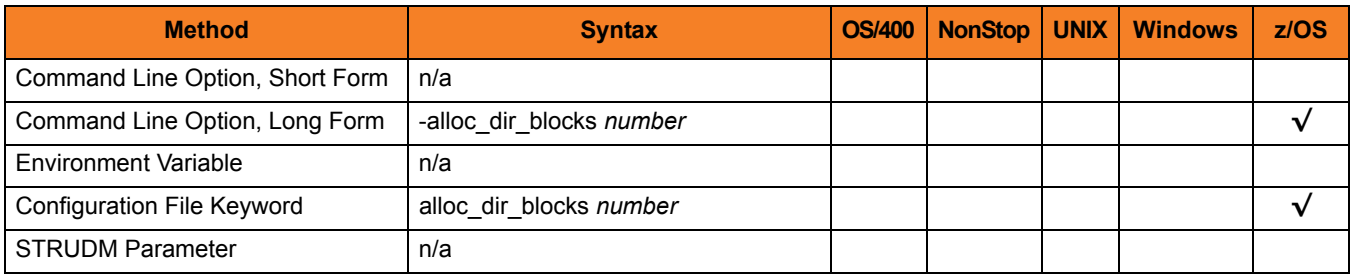

### Values

*number* is equivalent to the third positional parameter of the second positional parameter of the JCL DD statement's SPACE parameter.

Valid values for *number* are any number (number of directory blocks to allocate).

**[Default is** *20***.]**

### References

# <span id="page-34-0"></span>2.9 ALLOC\_DSORG

# **Description**

The ALLOC\_DSORG option is a dynamic allocation option that specifies the data set organization used for newly allocated data sets.

# Usage

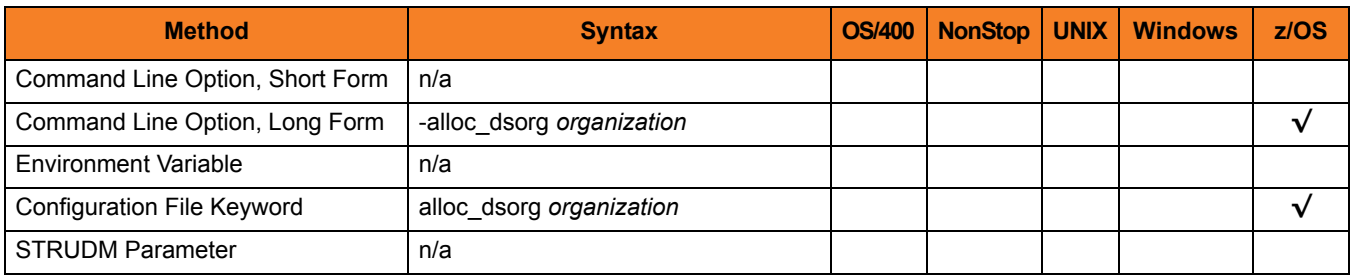

### Values

*organization* is equivalent to the JCL DD statement's DSORG parameter.

Valid values for *organization* are:

- **po** Partitioned organization
	- **ps** Physically sequential
- **[Default is ps.]**

## References

# <span id="page-35-0"></span>2.10 ALLOC\_INPUT\_STATUS

# **Description**

The ALLOC\_INPUT\_STATUS option is a dynamic allocation option that specifies the status of data sets being allocated for input.

# Usage

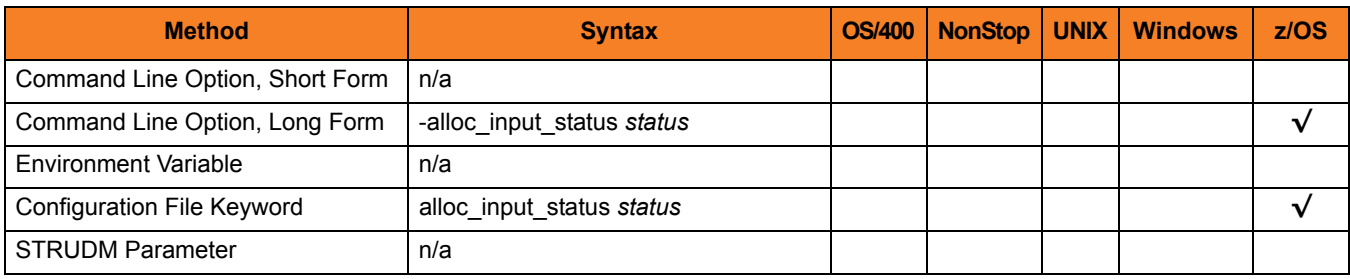

### Values

*status* is equivalent to the first positional parameter of the JCL DD statement's DISP parameter.

Valid values for *status* are:

- **old** Allocate the data set exclusively.
- **shr** Allocate the data set non-exclusively.

**[Default is old.]**

# **References**
# 2.11 ALLOC\_LRECL

## **Description**

The ALLOC\_LRECL option is a dynamic allocation option that specifies the logical record length used for newly allocated data sets.

## Usage

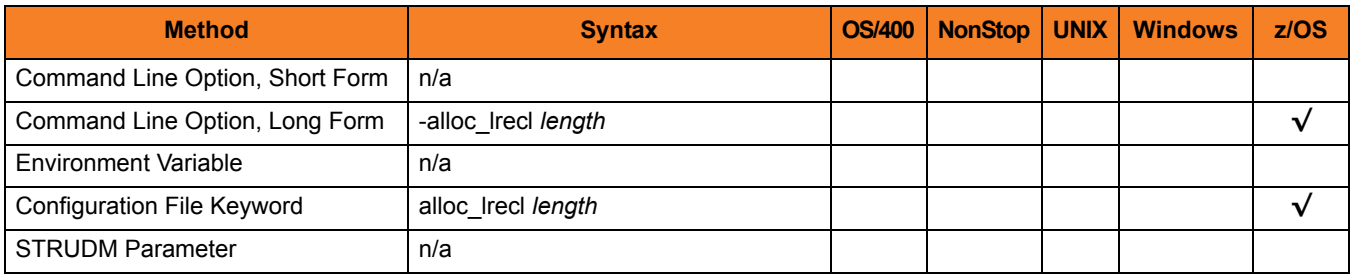

### Values

*length* is equivalent to the first positional parameter of the JCL DD statement's LRECL parameter.

Valid values for *length* are any number (length of the record).

**[Default is** *1024***.]**

### References

# 2.12 ALLOC\_MGMTCLAS

## **Description**

The ALLOC\_MGMTCLAS option is a dynamic allocation option that specifies the SMS management class used for newly allocated data sets.

## Usage

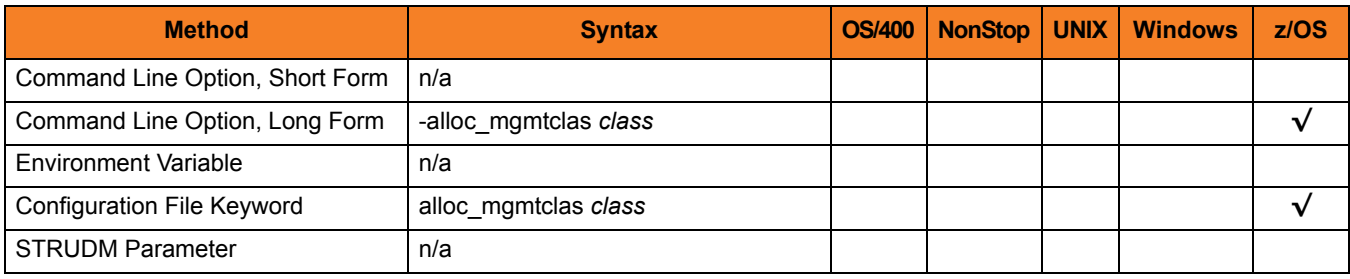

### Values

*class* is equivalent to the first positional parameter of the JCL DD statement's MGMTCLAS parameter.

Valid values for *class* are any SMS management classes defined in the local environment.

**[There is no default.]**

## **References**

# 2.13 ALLOC\_NORMAL\_DISP

## **Description**

The ALLOC\_NORMAL\_DISP option is a dynamic allocation option that specifies the disposition of data set when normal ending occurs.

## Usage

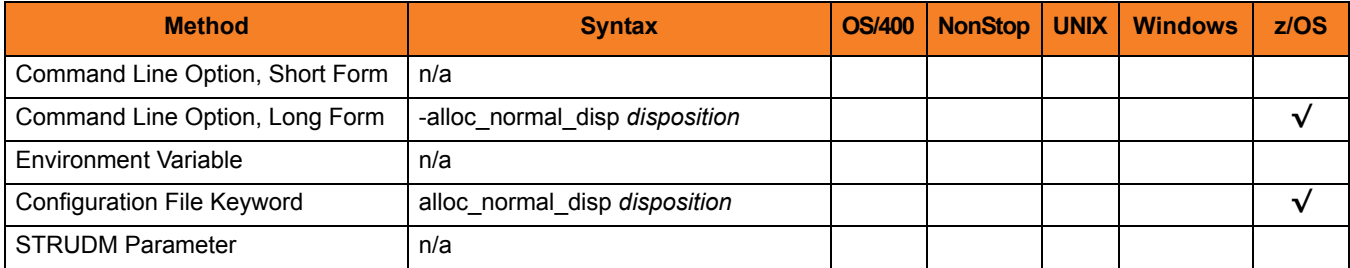

## Values

*disposition* is equivalent to the second positional parameter of the JCL DD statement's DISP parameter.

Valid values for *disposition* are:

- **keep** Keep the data set.
- **delete** Delete the data set.
- **catlg** Catalog the data set.
- **uncatlg** Un-catalog the data set.

**[Default is catlg.]**

## References

# 2.14 ALLOC\_OUTPUT\_STATUS

## **Description**

The ALLOC\_OUTPUT\_STATUS option is a dynamic allocation option that specifies the status of data sets being allocated for output.

## Usage

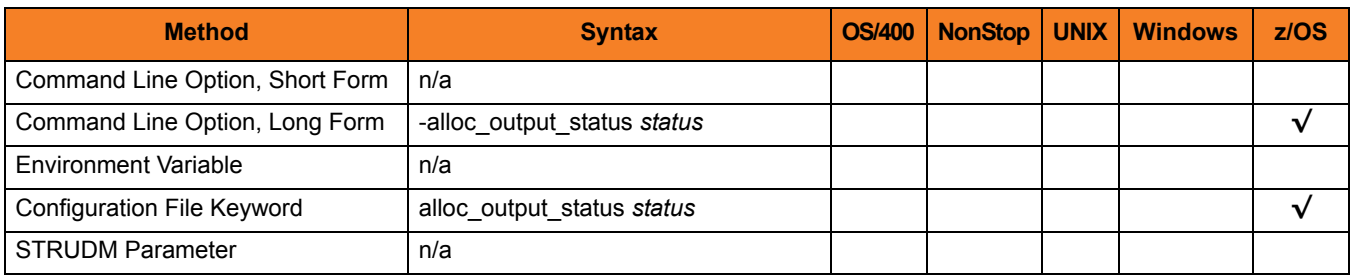

## Values

*status* is equivalent to the first positional parameter of the JCL DD statement's DISP parameter.

Valid values for *status* are:

- **new** Create new data set.
- **shr**

Allocate the data set non-exclusively.

- **old** Allocate the data set exclusively.
- **mod**

Either create a new data set, for exclusive use, or allocate a sequential data set exclusively and add records to the end of it.

**[Default is old.]**

## References

# 2.15 ALLOC\_PRIM\_SPACE

## **Description**

The ALLOC\_PRIM\_SPACE option is a dynamic allocation option that specifies the primary space allocation used for newly allocated data sets.

## Usage

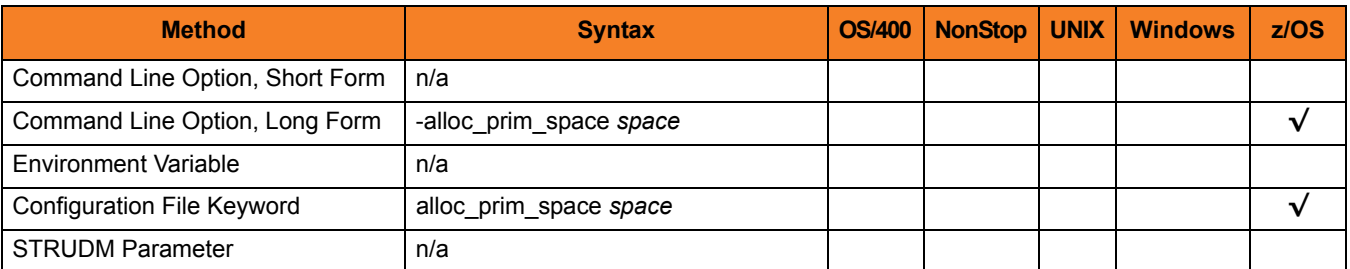

### Values

*space* is equivalent to the first sub-parameter of the second sub-parameter of the JCL DD statement's SPACE parameter.

Valid values for space are any number (number of space units to allocate).

**[Default is 15.]**

## **References**

# 2.16 ALLOC\_RECFM

## **Description**

The ALLOC\_RECFM option is a dynamic allocation option that specifies the record format used for newly allocated data sets.

## Usage

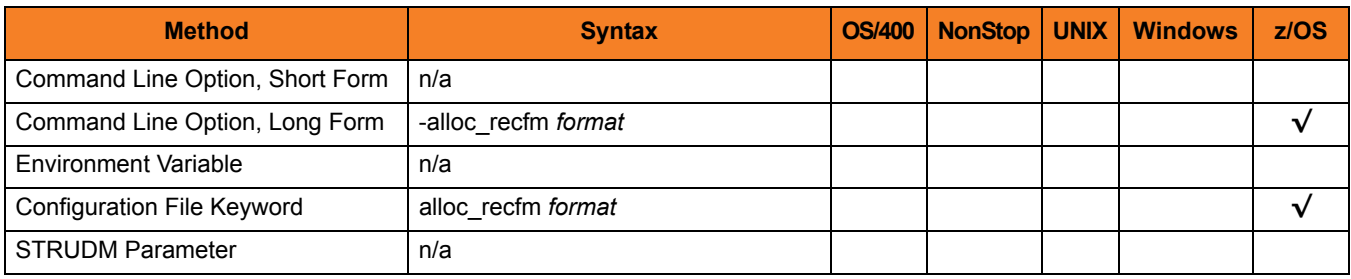

### Values

*format* is equivalent to the JCL DD statement's **RECFM** parameter.

Valid values for *format* are dependent on the data set organization and access method used. The following values are valid for both partitioned and sequential data sets:

- **F**[**B**][**A**|**M**] Fixed, optionally blocked, and optionally either ANSI or Machine control characters.
- **V**[**B**][**A**|**M**|**S**] Variable, optionally blocked, and optionally either ANSI or Machine control characters, or spanned.

#### **[Default is VB.]**

## References

# 2.17 ALLOC\_SEC\_SPACE

## **Description**

The ALLOC\_SEC\_SPACE option is a dynamic allocation option that specifies the secondary space allocation used for newly allocated data sets.

## Usage

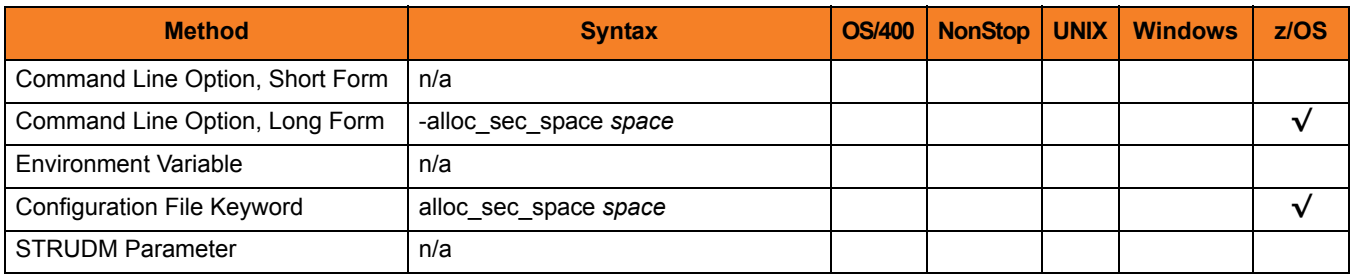

### Values

*space* is equivalent to the second sub-parameter of the second sub-parameter of the JCL DD statement's SPACE parameter.

Valid values for *space* are any number (number of space units to allocate).

**[Default is 15.]**

### References

# 2.18 ALLOC\_SPACE\_UNIT

## **Description**

The ALLOC\_SPACE\_UNIT option is a dynamic allocation option that specifies the space unit in which space is allocated for newly allocated data sets.

## Usage

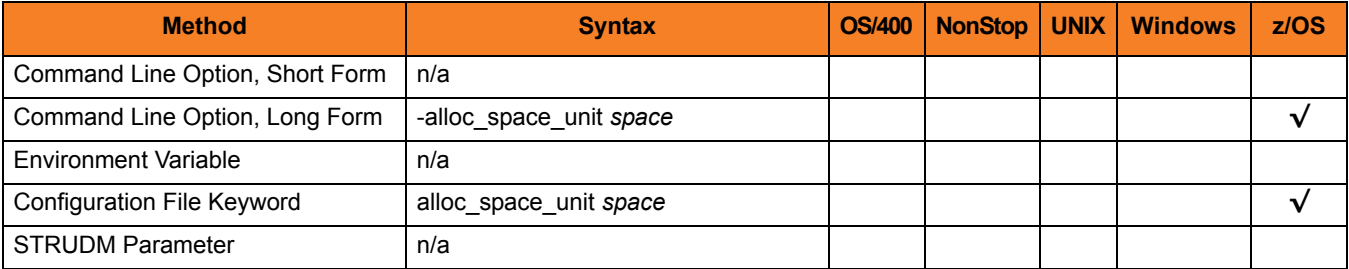

### Values

*space* is equivalent to the first sub-parameter of the JCL DD statement's SPACE parameter.

Valid values for *space* are:

- *number* Block length or record length
- **cyl** Cylinder allocation
- **trk** Track allocation
- **[Default is trk.]**

## References

# 2.19 ALLOC\_STORCLAS

## **Description**

The ALLOC\_STORCLAS option is a dynamic allocation option that specifies the SMS storage class used for newly allocated data sets.

## Usage

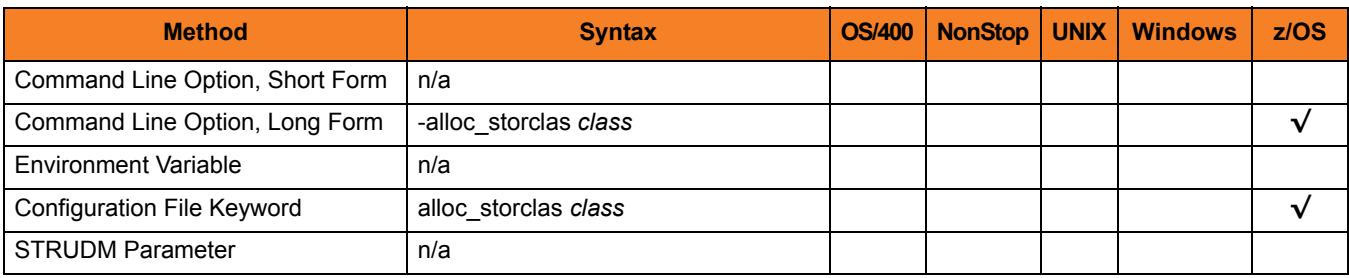

### Values

*class* is equivalent to the JCL DD statement's STORCLAS parameter.

Valid values for *class* are any SMS storage classes defined in the local environment.

**[There is no default.]**

## References

# 2.20 ALLOC\_UNIT

## **Description**

The ALLOC\_UNIT option is a dynamic allocation option that specifies the unit used for newly allocated data sets.

## Usage

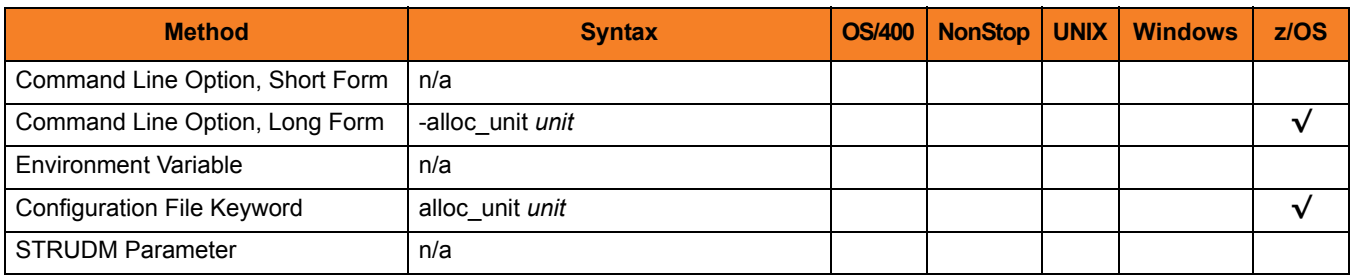

### Values

*unit* is equivalent to the JCL DD statement's UNIT parameter.

Valid values for *unit* are:

- *number* Device number
- *name* Unit generic or group name

**[Default is SYSALLDA.]**

## References

# 2.21 ALLOC\_VOLSER

## **Description**

The ALLOC\_VOLSER option is a dynamic allocation option that specifies the volume serial number used for newly allocated data sets.

## Usage

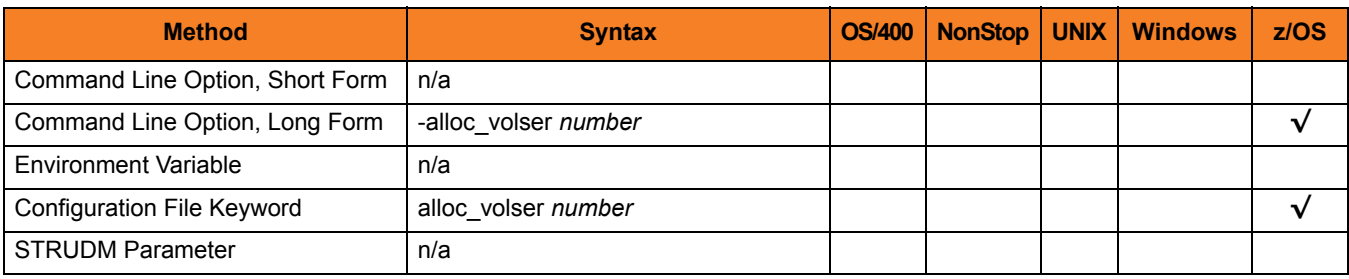

### Values

*number* is equivalent to the sub-parameter SER of the JCL DD statement's VOL parameter.

Valid values for *number* are any Volume serial number.

**[There is no default.]**

## **References**

# 2.22 BIF\_DIRECTORY

## **Description**

The BIF\_DIRECTORY option specifies the Broker Interface File (BIF) directory where the Universal Broker interface file, **ubroker.bif**, is located.

## Usage

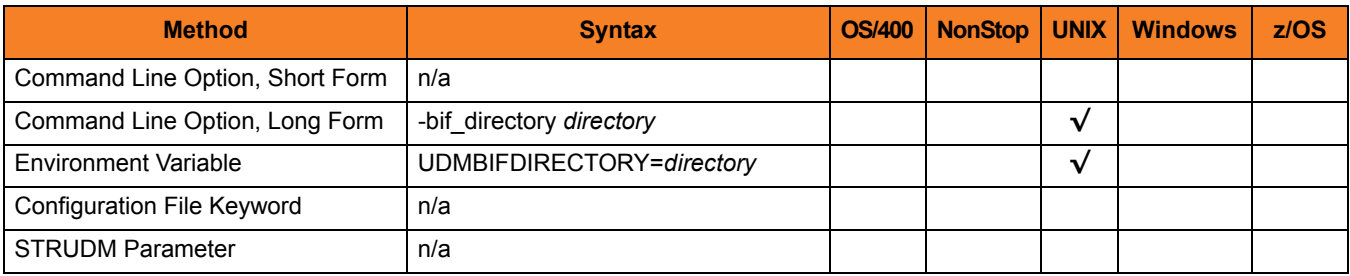

## Values

*directory* is the name of the BIF directory.

**[Default is /var/opt/universal.]**

# 2.23 CA\_CERTIFICATES

## **Description**

The CA\_CERTIFICATES option specifies the location of the PEM-formatted trusted Certificate Authority (CA) X.509 certificates file.

Trust CA certificates are required if Universal Broker certificate authentication and verification is desired.

## Usage

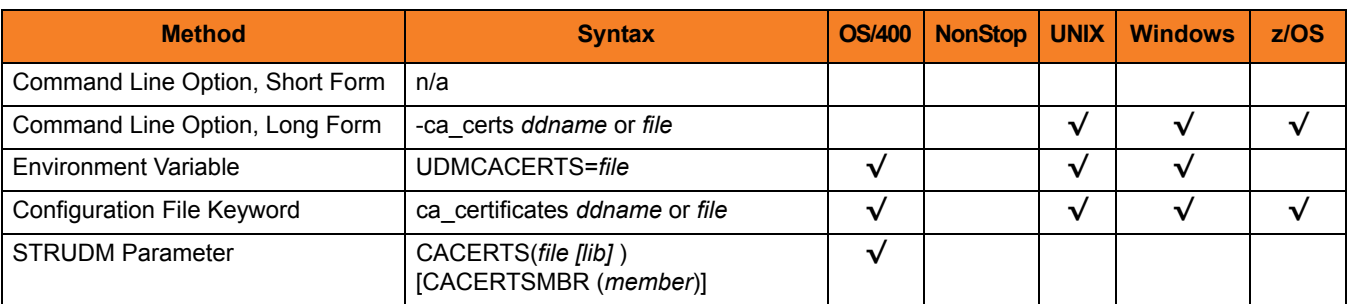

## Values

#### **z/OS**

ddname is the ddname of the X.509 certificates. The value is used only when the [SSL\\_IMPLEMENTATION](#page-96-0) option is set to *OPENSSL*.

Allocated to the ddname must be either a sequential data set or a member of a PDS that has a variable record format.

#### **UNIX and Windows**

*file* is the path name of the X.509 certificates file. Relative paths are relative the current working directory.

#### **OS/400**

*file* is the qualified file name of the X.509 certificates file. The file name can be qualified by a library name. If not, the library list **\*LIBL** is searched for the first occurrence of the file name.

# 2.24 CERTIFICATE

## **Description**

The CERTFIICATE option specifies the file / ddname name of the PEM-formatted X.509 certificate that identifies the UDM Manager.

A UDM Manager X.509 certificate is required if the Universal Broker requires client authentication.

Note: If the CERTIFICATE option is used, the [PRIVATE\\_KEY](#page-81-0) option also is required.

### Usage

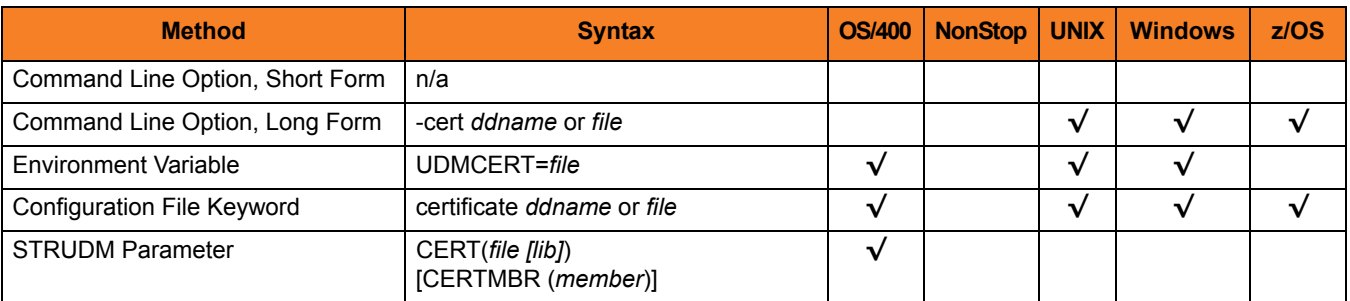

## Values

#### **z/OS**

ddname is the ddname of the X.509 certificate. The value is used only when the [SSL\\_IMPLEMENTATION](#page-96-0) option is set to *OPENSSL*.

Allocated to the ddname must be either a sequential data set or a member of a PDS that has a variable record format.

#### **UNIX and Windows**

*file* is the path name of the X.509 certificate file. Relative paths are relative to the current working directory.

#### **OS/400**

*file* is the qualified file name of the X.509 certificate file. The file name can be qualified by a library name. If not, the library list **\*LIBL** is searched for the first occurrence of the file name.

# 2.25 CERTIFICATE\_REVOCATION\_LIST

## **Description**

The CERTIFICATE\_REVOCATION\_LIST option specifies the file name / ddname of the PEM-formatted file containing the Certificate Revocation List (CRL) issued by the trusted Certificate Authority.

## Usage

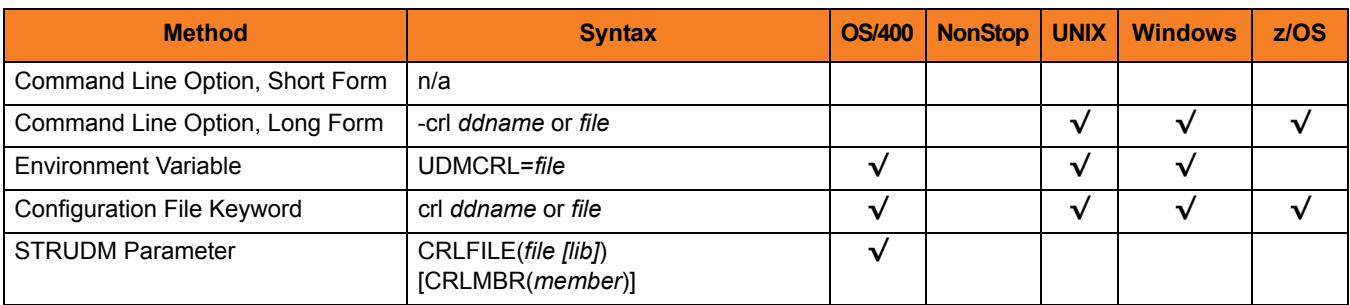

## Values

#### **z/OS**

*ddname* is the ddname of the file containing the CRL. The value is used only when the [SSL\\_IMPLEMENTATION](#page-96-0) option is set to *OPENSSL*.

**UNIX and Windows**

*file* is the path name of the file containing the CRL. Relative paths are relative to the current working directory.

#### **OS/400**

*file* is the qualified file name of the CRL file. The file name can be qualified by a library name. If not, the library list **\*LIBL** is searched for the first occurrence of the file name.

# 2.26 CODE\_PAGE

## **Description**

The CODE\_PAGE option specifies the character code page that is used to translate text data received and transmitted over the network.

## Usage

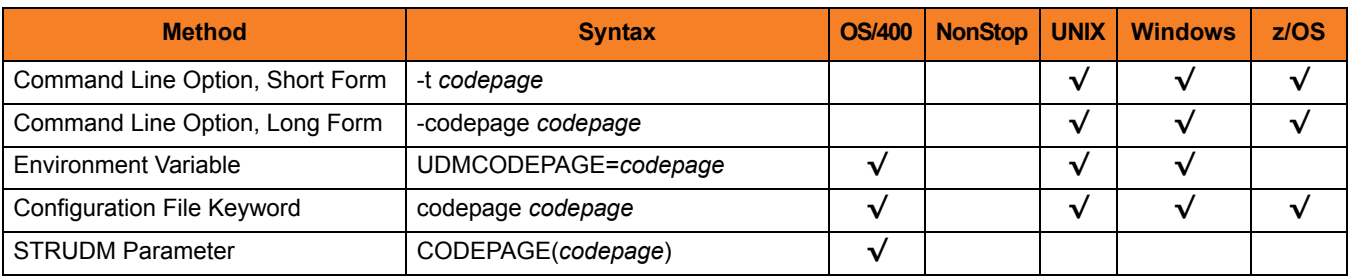

### Values

*codepage* is the character code page that is used to translate data.

*codepage* references a Universal Translate Table (UTT) file provided with the product (see Section [7.13 UTT Files](#page-281-0) for information on UTT files). UTT files are used to translate between Unicode and the local single-byte code page. (All UTT files end with an extension of **.utt**.)

Note: UTF-8 is not a supported codepage value for CODE PAGE. UTF-8 codepage is valid only for text file data translation. Consequently, it can be specified only on the UDM [open](#page-229-0) script statement.

### **Default**

**OS/400**

• IBM037

#### **UNIX**

- ISO8859-1 (8-bit ASCII) ASCII-based operating systems
- IBM1047 (EBCDIC) Non-OS/400, EBCDIC-based operating system

#### **z/OS**

- ISO8859-1 (8-bit ASCII) ASCII-based operating systems
- IBM1047 (EBCDIC) Non-OS/400, EBCDIC-based operating system

(See Section [7.12 Character Code Pages](#page-279-0) for a complete list of character code pages provided by Stonebranch Inc. for use with Universal Products.)

# 2.27 CODEPAGE\_TO\_CCSID\_MAP

## **Description**

CAUTION: This option is intended only for use by OS/400 specialists who fully understand code pages, CCSIDs, how the two relate to each other, and how OS/400 uses CCSIDs for data translation between data streams and files. If a code page and CCSID are not correctly matched, data corruption will occur.

The CODEPAGE\_TO\_CCSID\_MAP option specifies whether to use the internal table or external table for code page to CCSID mapping.

An internal table provides code page to CCSID mapping for the code page specified by the [open](#page-229-0) command. The mapping only occurs if the CCSID is required for text file mapping. For the LIB file system, this includes mapping text to source physical files or to data files with an associated DDS file. All files in the root and QOpenSys file systems have associated CCSIDs.

This CCSID is not the same as the CCSID attribute associated with the [attrib](#page-181-0) command; the UDM CCSID attribute determines the CCSID of the target file if the file does not exist. This CCSID in the mapping table is used as the CCSID associated with the [attrib](#page-181-0) command when the default value, CODEPAGE, is specified; it also identifies the data stream CCSID, allowing the operating system to translate the code page translated data stream to the file. However, data written to or read from a file, record, or field with a CCSID of 65535 (or 'HEX') will not be translated.

The code page (and the mapped CCSID) from the [open](#page-229-0) command is used for data mapping between the two parties involved in a data transfer. For OS/400, the code page also is used for mapping the data stream to or from the OS/400 file, whether a LIB or HFS transfer.

Under normal circumstances, the external mapping table will not be needed. This external table replaces the internal table, so all potentially needed code page to CCSID mappings must be provided in the external table.

Universal Products for OS/400 provides an example external table in file **CP2CCSID\_X**, in product library **UNVPRD410**. For UDM to use the external table, create a single member file with the name **CDPG2CCSID** in the installation library. The example file may be used as a template by copying it to **CDPG2CCSID** in the same library.

## Usage

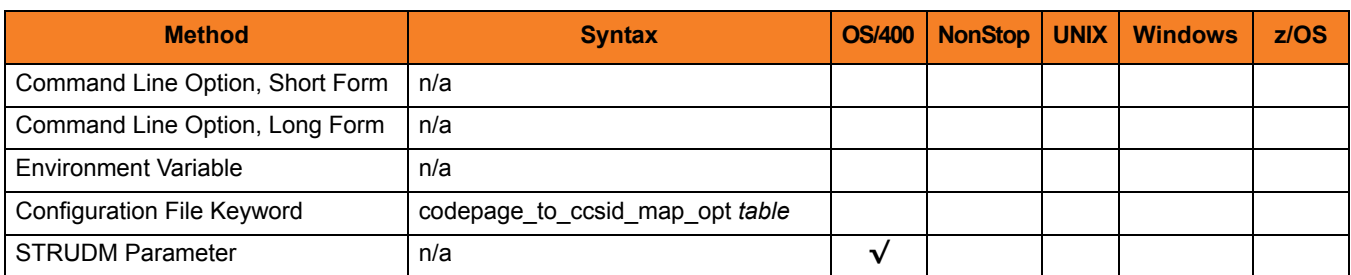

## Value

*table* is the specification for which table to use:

• **error**

Use the external table; if it is not found, report an error.

• **quiet**

Use the external table; if it is not found, use the internal table. No message is issued.

• **internal** Use the internal table.

**[Default is internal.]**

# 2.28 COMMENT

## **Description**

The COMMENT option specifies a user-defined string that can contain any value.

This comment will appear for the server(s) in a transfer session.

Note: You also can create a comment for the servers in a single session (or override the comment specified by this option) via the [open](#page-229-0) command.

## Usage

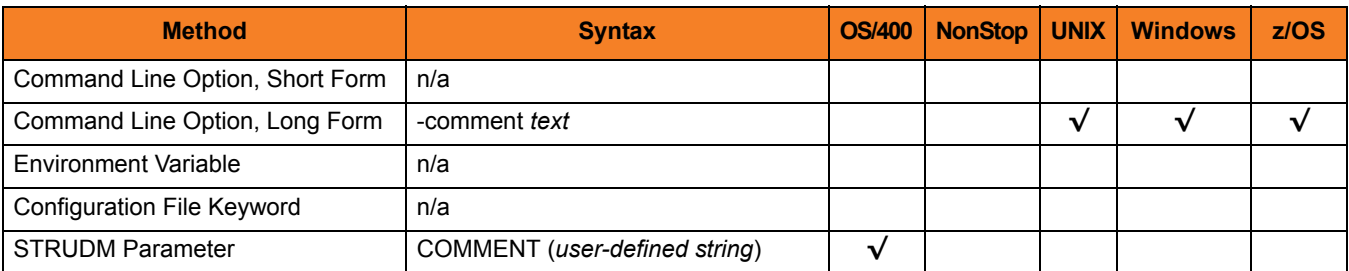

## Value

*text* is the user-defined string.

# 2.29 CTL\_SSL\_CIPHER\_LIST

## **Description**

The CTL\_SSL\_CIPHER\_LIST option specifies the acceptable and preferred SSL cipher suites to use for the control session between UDM components.

The SSL protocol uses the cipher suites to specify which encryption and message authentication (or message digest) algorithms to use.

## Usage

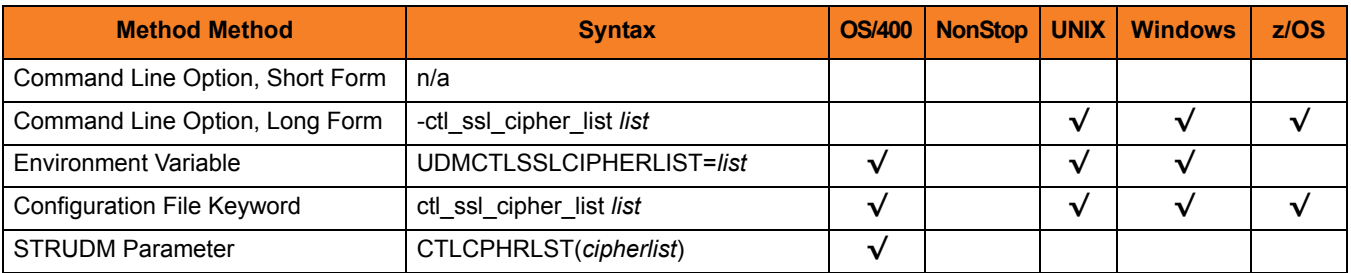

### Values

*list* is a comma-separated list of SSL cipher suites. The list should be ordered with the most preferred suite first and the least preferred suite last.

Valid *list* values are:

- RC4-SHA 128-bit RC4 encryption and SHA-1 message digest
- RC4-MD5 128-bit RC4 encryption and MD5 message digest
- AES256-SHA 256-bit AES encryption and SHA-1 message digest
- AES128-SHA 128-bit AES encryption and SHA-1 message digest
- DES-CBC3-SHA 128-bit Triple-DES encryption and SHA-1 message digest
- DES-CBC-SHA 128-bit DES encryption and SHA-1 message digest

**[Default is RC4-SHA,RC4-MD5,AES256-SHA,AES128-SHA,DES-CBC3-SHA, DES-CBC-SHA]**

## 2.30 DATA\_COMPRESSION

## **Description**

The DATA\_COMPRESSION option specifies whether or not data in standard I/O file transmissions across the network should be compressed.

Optionally, it also can specify the compression method to use.

### Usage

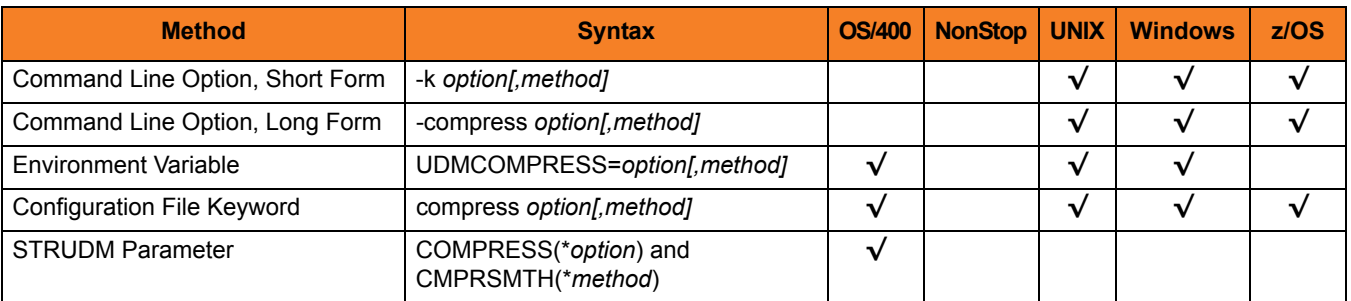

## Values

*option* is either of the following values:

• **yes**

Data compression is required. All data in standard I/O file transmissions is compressed regardless of the UDM Server [DATA\\_COMPRESSION](#page-134-0) option value.

• **no**

Data compression is not required. However, data compression still can be requested via the UDM Server [DATA\\_COMPRESSION](#page-134-0) option.

#### **[Default is no.]**

*method* is either of the following values:

• **zlib**

Data is compressed using ZLIB compression algorithm. This method usually results in a very high compression rate, but tends to be somewhat CPU-intensive. It is recommended in environments where controlling a process's CPU usage is not necessarily a priority.

• **hasp**

Data is compressed using the HASP compression algorithm. This method is less CPU-intensive than the ZLIB method. It is recommended in environments where controlling CPU usage is a priority. With HASP, the compression rate, while still very good, tends to be a little less than what is possible with the ZLIB.

**[Default is zlib.]**

# 2.31 DATA\_SSL\_CIPHER\_LIST

## **Description**

The DATA\_SSL\_CIPHER\_LIST option specifies the acceptable and preferred SSL cipher suites to use for the data session on which file data is transferred between UDM primary and secondary servers.

The SSL protocol uses the cipher suites to specify which encryption and message authentication (or message digest) algorithms to use.

## Usage

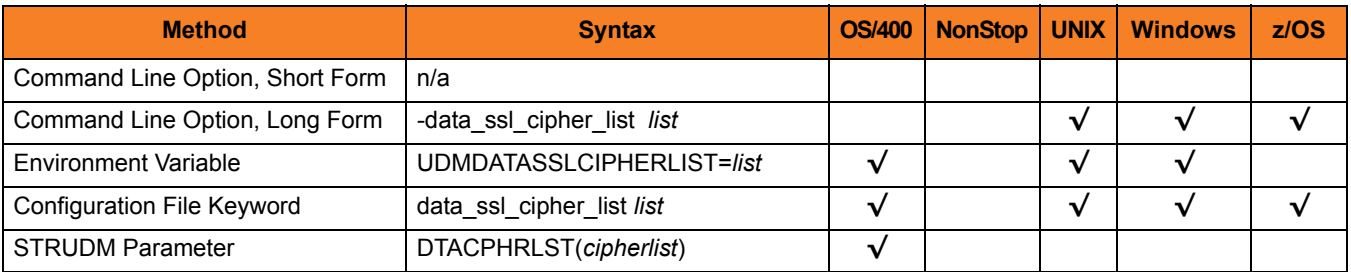

### Values

*list* is a comma-separated list of SSL cipher suites. The list should be ordered with the most preferred cipher suite first and the least preferred cipher suite last.

[Table 7.15 SSL Cipher Suites for UDM](#page-282-0) identifies the list of SSL cipher suites provided for UDM by Stonebranch Inc.

### **Default**

The default list of SSL cipher suites is:

#### **RC4-SHA,RC4-MD5,AES256-SHA,AES128-SHA,DES-CBC3-SHA,DES-CBC-SHA, NULL-SHA,NULL-MD5**

# 2.32 EVENT\_GENERATION

## **Description**

The EVENT\_GENERATION option specifies which events are to be generated and processed as persistent events.

A persistent event record is saved in a Universal Enterprise Controller (UEC) database for long-term storage.

(For a list of all event types for all Universal Products components, see the Universal Event Subsystem 4.1.0 Event Definitions document.)

## Usage

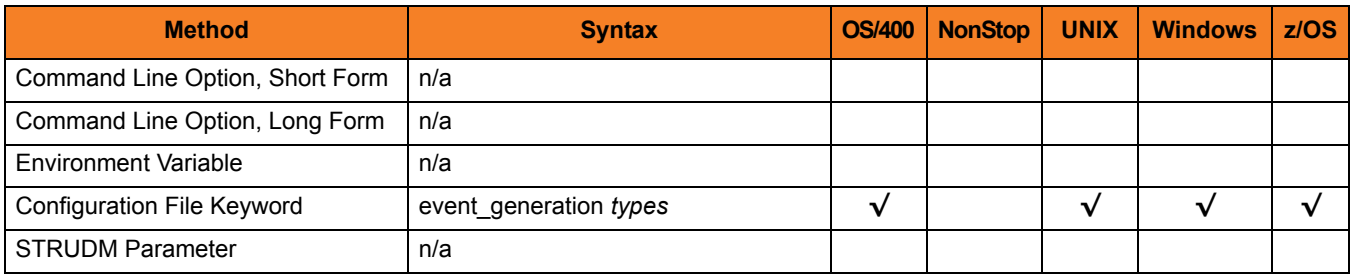

### Values

*type* specifies a comma-separated list of event types. It allows for all or a subset of all potential event message types to be selected.

Event type ranges can be specified by separating the lower and upper range values with a dash ( **-** ) character.

Event types can be selected for inclusion or exclusion:

- Inclusion operator is an asterisk ( **\*** ).
- Exclusion operator is **X** or **x**.

## Examples

- $\cdot$  100,101,102 Generate event types 100, 101, and 102.
- 100-102 Generate event types 100 through 102.
- $\cdot$  100-102,200 Generate event types 100 through 102 and 200.
- \* Generate all event types.
- $*$ ,X100 Generate all event types except for 100.
- $x^*$ Generate no event types.
- $*$ , X200-250, X300 Generate all event types except for 200 through 250 and 300.

#### **[Default is** *X\** **(no event types).]**

# 2.33 FRAME\_INTERVAL

## **Description**

The FRAME\_INTERVAL options sets the number of UDM transfer blocks transferred before a frame-sync message is sent when UDM is operating with network fault tolerance on (see [2.43 NETWORK\\_FAULT\\_TOLERANT](#page-73-0)).

## Usage

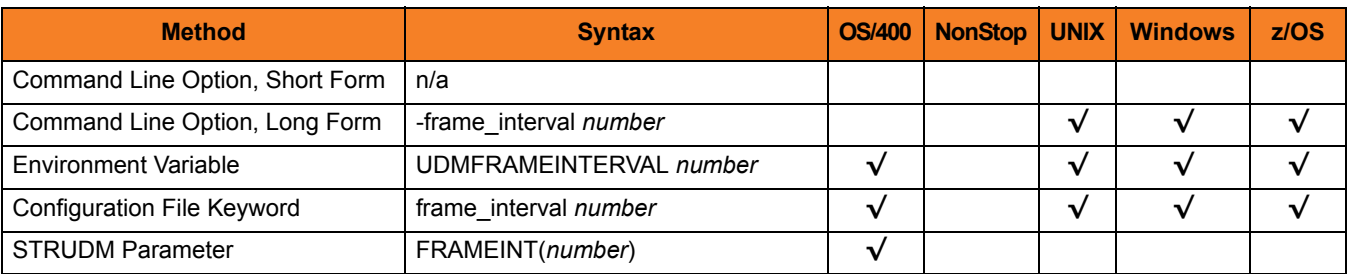

### Values

*number* can be any number.

**[Default is** *100***.]**

Note: This value should not be changed without direction from Stonebranch, Inc. [Customer Support](#page-284-0). Changing this value could degrade UDM performance.

## 2.34 HELP

## **Description**

The HELP option prints a description of the command options and their format.

## Usage

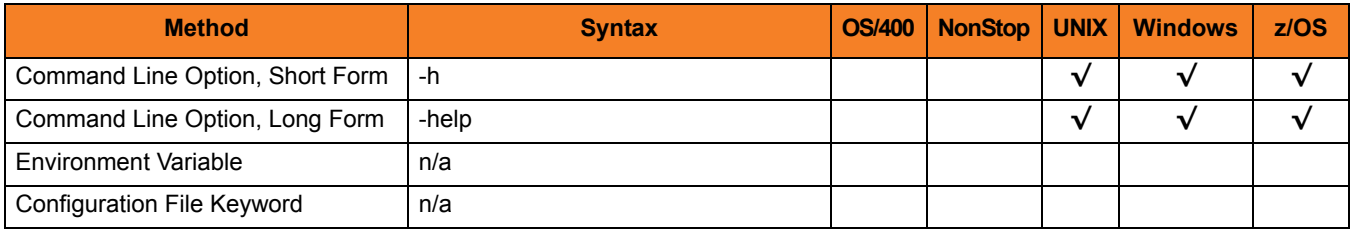

## Values

There are no values used with this option.

# 2.35 IDLE\_TIMEOUT

## **Description**

The IDLE\_TIMEOUT option sets the number of seconds of inactivity in an interactive UDM session after which the UDM Manager will close the session.

## Usage

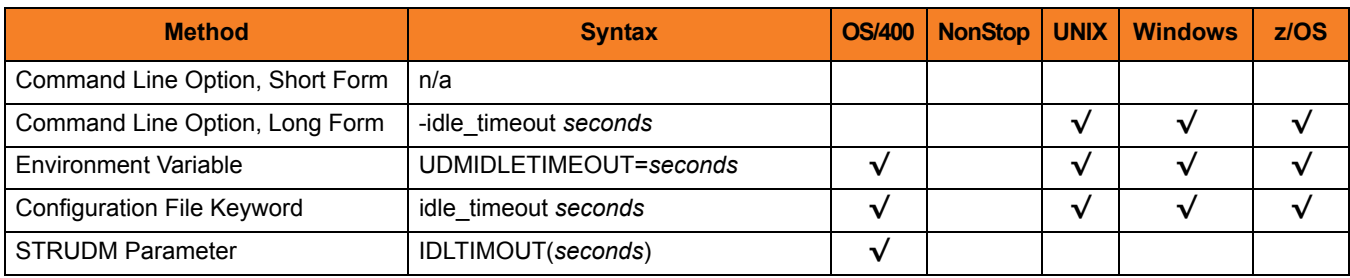

### Values

*seconds* can be any number.

**[Default is** *1200***.]**

# 2.36 INSTALLATION\_DIRECTORY

## **Description**

The INSTALLATION\_DIRECTORY option specifies the directory in which Universal Data Mover is installed.

## Usage

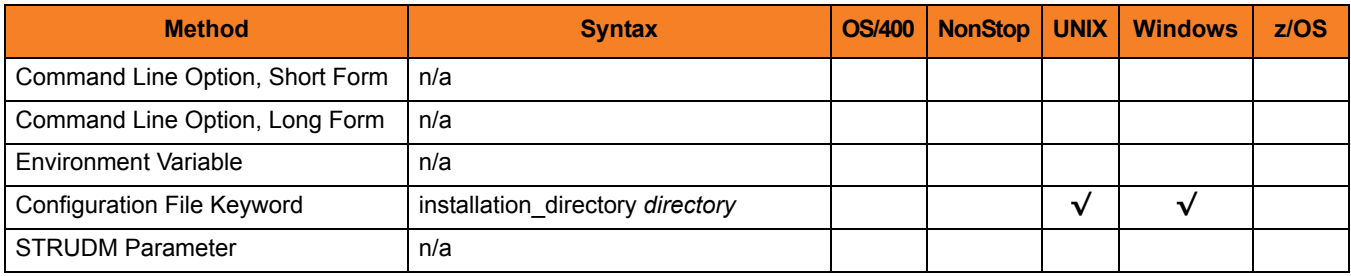

### Values

*directory* is any directory.

**Defaults** 

**UNIX**

**[Default is /opt/universal/udmmgr.]**

#### **Windows**

**[Default is UDM Manager installation file: c:\Program Files\Universal\udmmgr.]**

# 2.37 KEEP\_ALIVE\_INTERVAL

## **Description**

The KEEP\_ALIVE\_INTERVAL option sets the default interval (in seconds) at which a keep alive message is sent from the UDM Manager to the transfer server(s). If the transfer server(s) do not respond to the keep alive message within 3X this interval, a network fault is registered.

## Usage

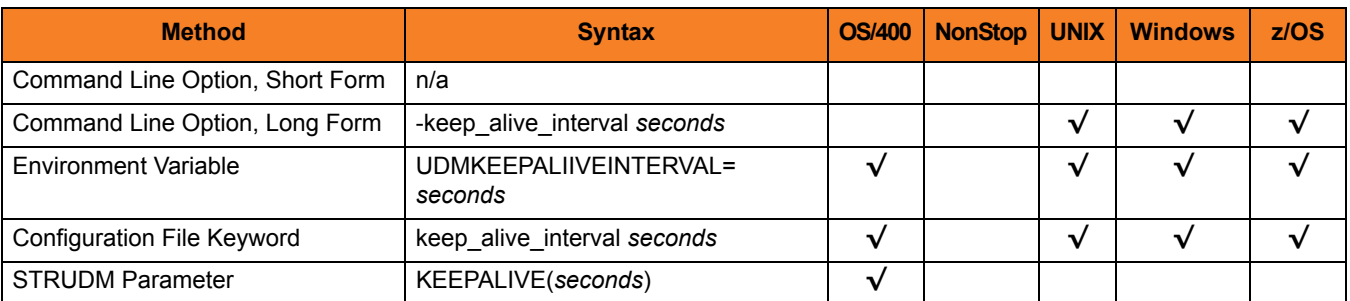

## Values

*seconds* can be any number.

**[Default is** *120***.]**

# 2.38 MERGE\_LOG

## **Description**

The MERGE\_LOG option specifies whether or nor to merge standard out and standard error output streams from a remote command to the UDM transaction log.

(See Section Chapter 15 Remote Execution in the Universal Data Mover 4.1.0 User Guide).

## Usage

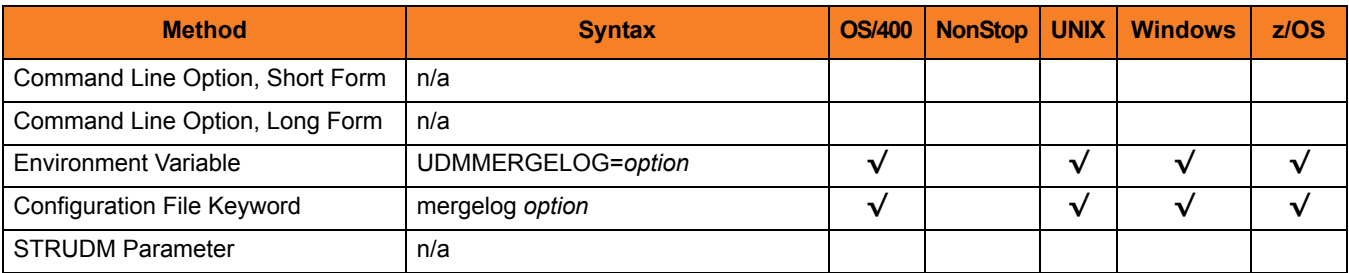

## Values

Valid *option* values are:

- **yes** Merge the standard out and standard error output streams.
- **no**

Do not merge the standard out and standard error output streams.

#### **[Default is no.]**

# 2.39 MESSAGE\_LANGUAGE

## **Description**

The MESSAGE\_LANGUAGE option specifies the Universal Message Catalog (UMC) file used to format messages.

UDM provides specific UMC files for specific languages. The first three characters of the language name are used as a three-character suffix in the UMC file base name, **UDMMC**. All UMC files then have a **.UMC** extension.

UMC files are located in the **UNVNLS** file in the Universal Products installation library (default is **UNVPRD410**).

## Usage

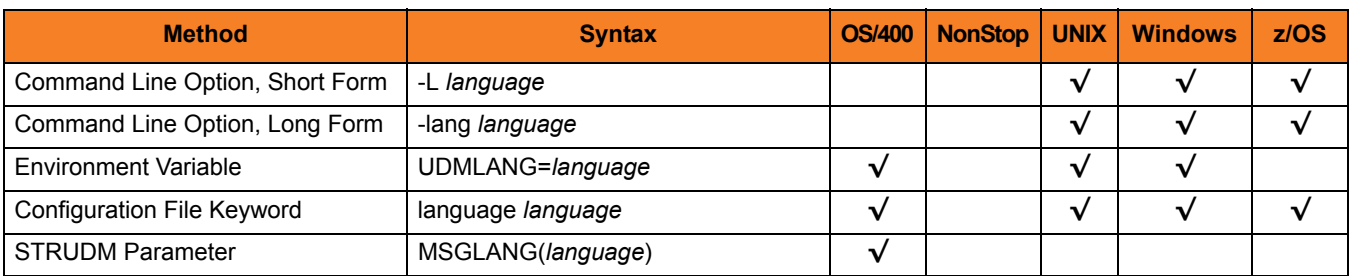

## Values

*language* is any UMC file provided for UDM by Stonebranch Inc.

Note: For the current release of UDM, English is the only available language.

# 2.40 MESSAGE\_LEVEL

## **Description**

The MESSAGE LEVEL option specifies the level of messages to write.

It also specifies, optionally, whether or not to write a date and time stamp with each message.

## Usage

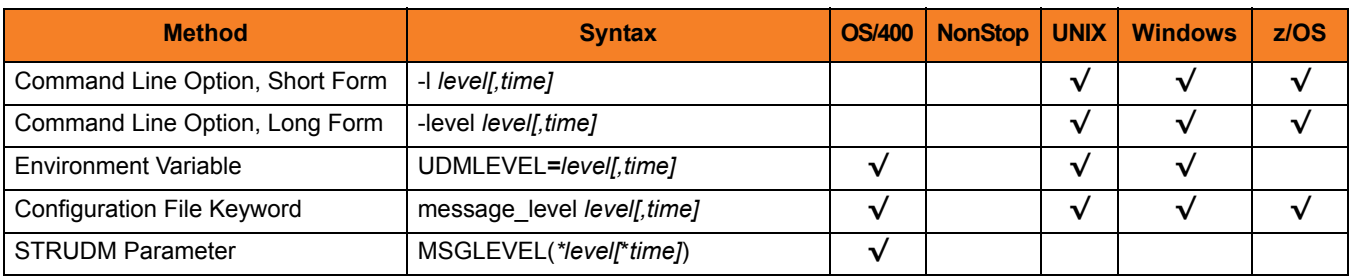

## Values

*level* indicates either of the following level of messages:

• **trace**

Activates tracing and generates a trace file to which UDM writes trace messages used for debugging.

- UNIX Trace file (udm.trc) is created in the current working directory.
- Z/OS Trace file is written to the UNVTRACE ddname.
- OS/400 Trace file name is **\*CURLIB/UNVTRCUDM(Txxxxxx)** where **xxxxxx** is the process ID number of the job invoking Universal Data Mover.

Note: Use **trace** only as directed by Stonebranch, Inc. [Customer Support](#page-284-0).

• **audit**

Issues audit, informational, warning, and error messages.

• **info**

Issues informational, warning, and error messages.

- **warn** Issues warning and error messages.
- **error**

Issues error messages only.

**OS/400 and z/OS**

**[Default is info.]**

**UNIX and Windows**

**[Default is warn.]**

*time* specifies either of the following:

- **time** Include a time and date stamp on each message.
- **notime** Do not include a time and date stamp on each message.

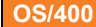

*time* specifies either of the following:

• **yes**

Include a time and date stamp on each message.

• **no**

Do not include a time and date stamp on each message.

[Default is **yes**.]

 **z/OS**

**[Default is time.]**

**UNIX and Windows**

**[Default is notime.]**

# 2.41 MODE\_TYPE

## **Description**

The MODE\_TYPE option specifies the default transfer mode type for UDM sessions.

## Usage

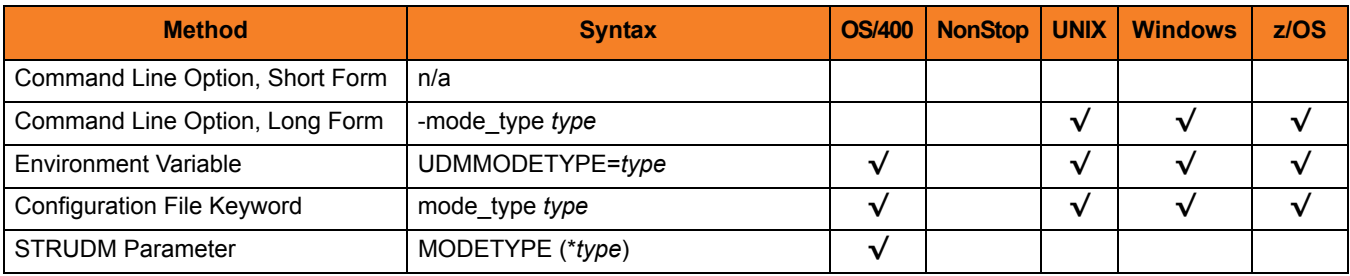

### Values

Valid *type* values are:

• **binary** Default transfer mode type is binary. • **text**

Default transfer mode type is text.

**[Default is binary.]**

#### **OS/400**

Valid *type* values are:

- **bin**
	- Default transfer mode type is binary.
- **binary**
	- Default transfer mode type is binary.
- **text**

Default transfer mode type is text.

**[Default is bin.]**
## 2.42 NETWORK\_DELAY

### **Description**

The NETWORK\_DELAY option sets the expected network latency (in seconds).

### Usage

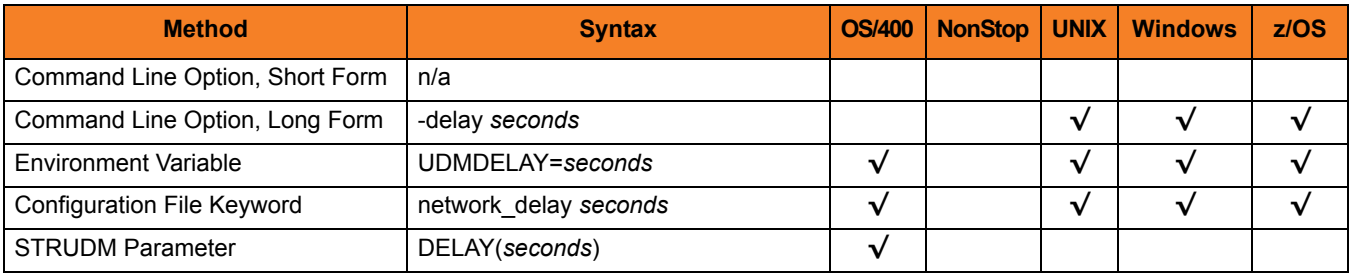

### Values

*seconds* is any number.

**[Default is** *120***.]**

## 2.43 NETWORK\_FAULT\_TOLERANT

### **Description**

The NETWORK\_FAULT\_TOLERANT option sets whether or not UDM transfer sessions are network fault tolerant by default.

The Network Fault Tolerant (NFT) feature allows UDM to recover from network faults and continue processing without interruption. NFT is turned on or off with the UDM script [open](#page-229-0) command.

NETWORK FAULT TOLERANT sets the default NFT value if it is not specified in the open command.

### Usage

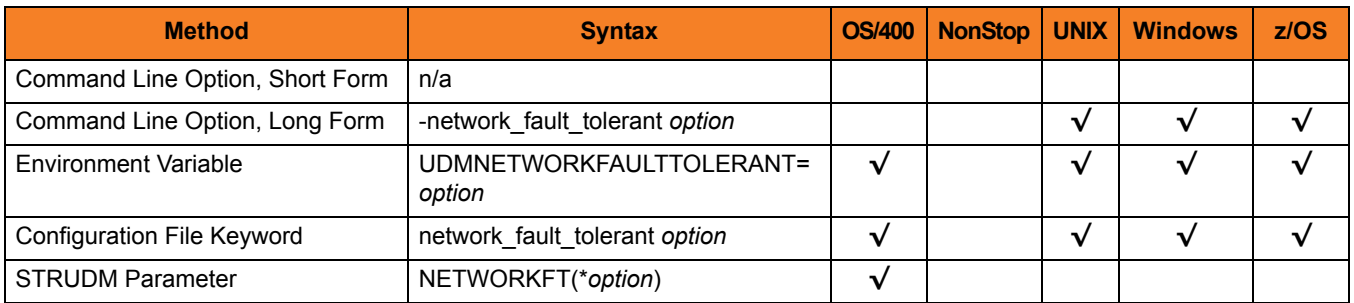

### Values

*option* can be either of the following values:

• **yes**

Network fault tolerance is on for UDM sessions, allowing UDM to attempt to recover from a network fault and resume the session.

• **no**

Network fault tolerance is off for UDM sessions.

#### **[Default is yes.]**

## 2.44 NLS\_DIRECTORY

### **Description**

The NLS\_DIRECTORY option specifies the name of the directory where the UDM Manager message catalog and code page tables are located.

### Usage

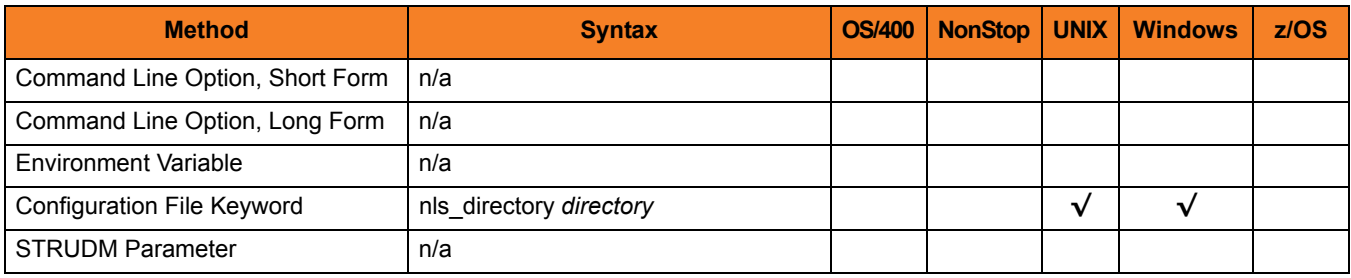

#### Values

*directory* can be any directory.

Full path names are recommended.

Relative path names are relative to the **universal** installation directory.

**UNIX**

[Default is **/opt/universal/nls**.]

#### **Windows**

[Default is **..\nls**.]

## <span id="page-75-0"></span>2.45 OPEN\_RETRY

### **Description**

The OPEN\_RETRY option provides a level of fault tolerance for the **open** command.

If UDM cannot establish a transfer session due to network error — because a remote Broker was not running or, basically, for any reason other than an invalid user name or password — UDM will wait a period of time (specified by the [OPEN\\_RETRY\\_INTERVAL](#page-78-0) option) and then retry to open a session.

UDM will attempt to establish a session until it is successful or it reaches the retry limit (as specified by the [OPEN\\_RETRY\\_COUNT](#page-77-0) option). If the retry limit is reached, UDM will stop attempting to establish a session and will return an error.

### Usage

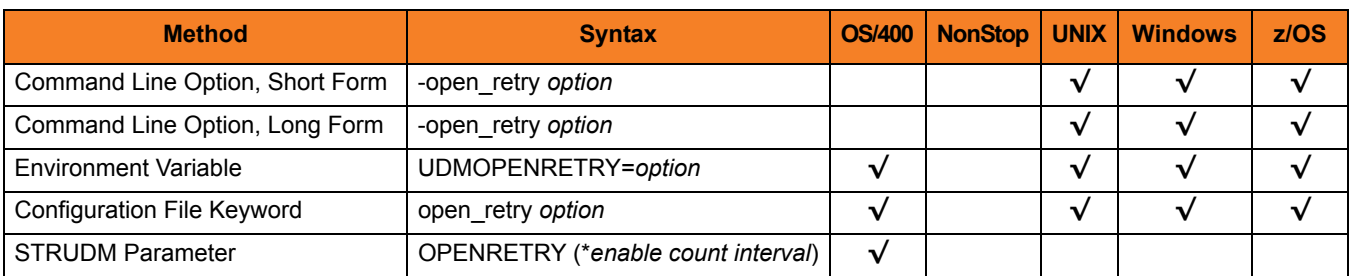

### Values

Valid *option* values are:

• **yes**

OPEN\_RETRY used by UDM Manager.

• **no** OPEN\_RETRY not used by UDM Manager.

**[Default is no.]**

#### **OS/400**

The STRUDM parameter (**OPENRETRY**) value contains three elements: *enable*, *count*, and *interval*. These are the same values specified by the [OPEN\\_RETRY,](#page-75-0) [OPEN\\_RETRY\\_COUNT](#page-77-0), and [OPEN\\_RETRY\\_INTERVAL](#page-78-0) options in the configuration file or when using environment variables.

Valid values for *enable* are:

- **yes** Enable open retry. • **no**
	- Disable open retry.

**[Default is no.]**

*count* is the maximum number of attempts that will be made to establish a session by the open command. **[Default is 20.]**

*interval* is the number of seconds that UDM will wait between each open retry attempt.

#### **[Default is 60.]**

For example: **OPENRETRY(\*yes 20 45)**.

## <span id="page-77-0"></span>2.46 OPEN\_RETRY\_COUNT

### **Description**

The OPEN\_RETRY\_COUNT option sets the maximum number of attempts that will be made to establish a session by the [open](#page-229-0) command.

This option is used only if the [OPEN\\_RETRY](#page-75-0) option is being used by UDM (value=*yes*)

### Usage

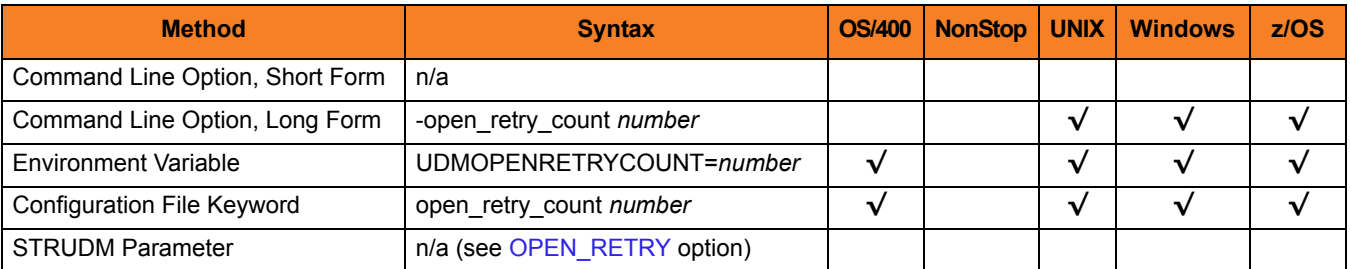

### Values

*number* is any number.

**{Default is** *20***.]**

## <span id="page-78-0"></span>2.47 OPEN\_RETRY\_INTERVAL

### **Description**

The OPEN\_RETRY\_INTERVAL option sets the number of seconds that UDM will wait between each open retry attempt (see [OPEN\\_RETRY\\_COUNT\)](#page-77-0).

### Usage

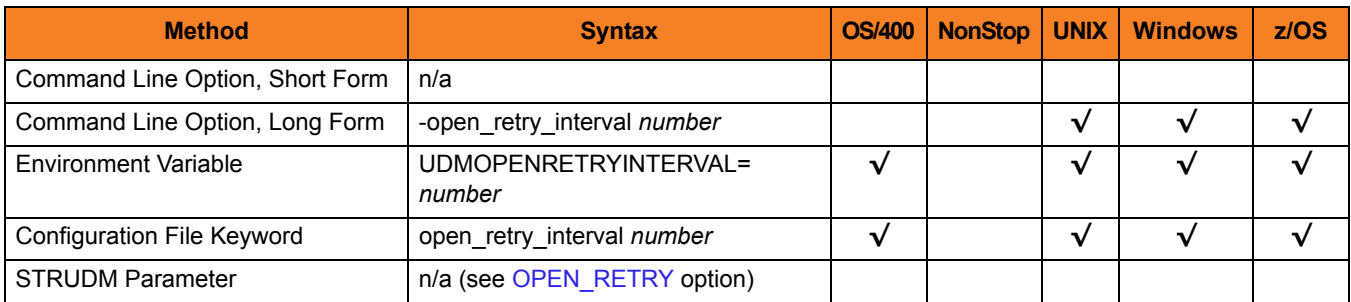

### Values

*number* is any number (of seconds).

**[Default is** *60***.]**

## 2.48 OUTBOUND\_IP

### **Description**

The OUTBOUND\_IP option sets the host or IP address that UDM binds to when initiating outgoing connections to another UDM server.

### Usage

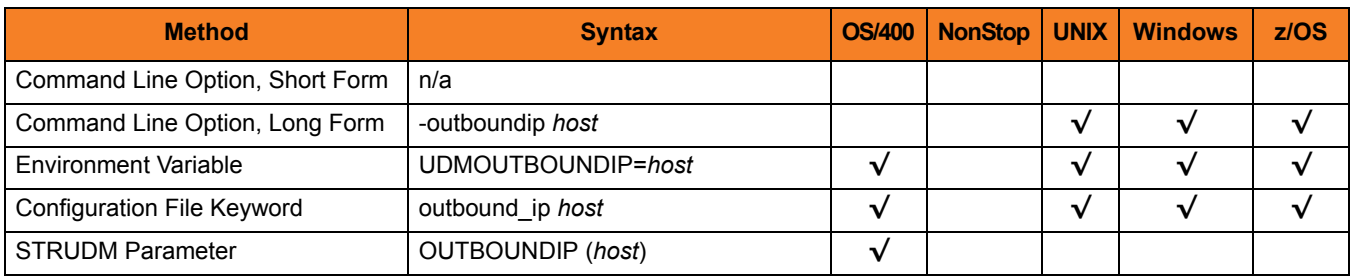

### Values

*host* is the required IP address. **[There is no default.]**

## 2.49 PLF\_DIRECTORY

### **Description**

The PLF\_DIRECTORY option specifies the Program Lock File (PLF) directory where the program lock files are located.

A program lock file is created and used by the UDM Manager process to store manager process termination information for the Universal Broker.

**OS/400**

Do not include this directory in any system or backup that requires an exclusive lock on the directory while UDM is running.

### Usage

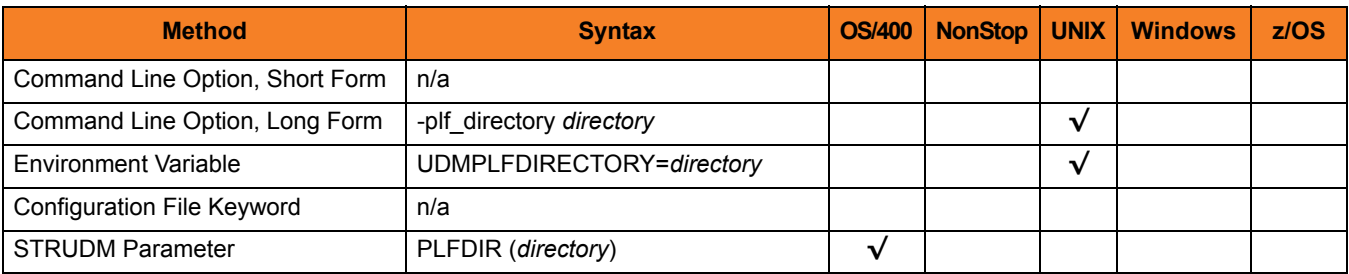

### Values

*directory* is the name of the PLF directory.

A full path name must be specified.

#### **Defaults**

**UNIX**

**[Default is /var/opt/universal/tmp.]**

#### **OS/400**

**[Default is /tmp.]**

### <span id="page-81-0"></span>2.50 PRIVATE\_KEY

### **Description**

The PRIVATE\_KEY option specifies the location of the PEM-formatted RSA private key that corresponds to the X.509 certificates specified by the [CERTIFICATE](#page-49-0) option.

Note: PRIVATE\_KEY is required only if a certificate is specified by [CERTIFICATE.](#page-49-0)

**z/OS**

PRIVATE\_KEY is used only when the [SSL\\_IMPLEMENTATION](#page-96-0) option is set to *OPENSSL*.

### Usage

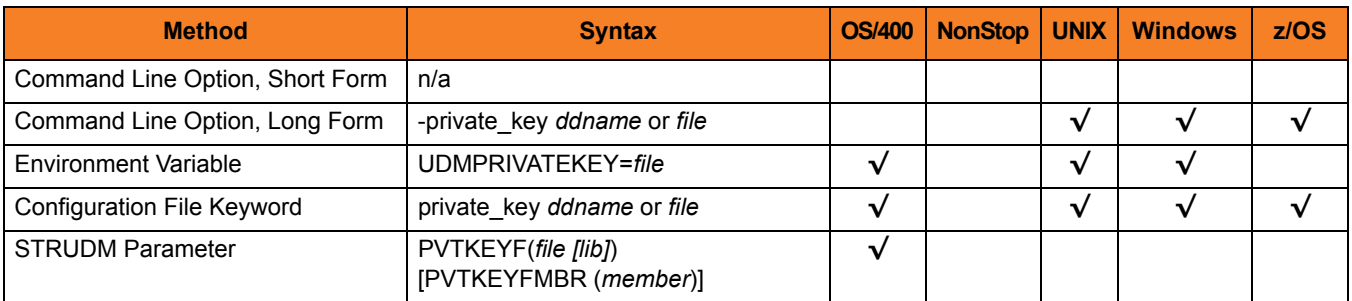

### Values

#### **z/OS**

*ddname* is the ddname of the PEM-formatted RSA private key that corresponds to the X.509 certificates. Allocated to the ddname must be either a sequential data set or a member of a PDS that has a variable record format.

#### **UNIX and Windows**

*file* is the path of the PEM-formatted RSA private key file that corresponds to the X.509 certificates.

#### **OS/400**

*file* is the qualified name of the PEM-formatted RSA private key file that corresponds to the X.509 certificates. The file name can be qualified by a library name. If not, the library list **\*LIBL** is searched for the first occurrence of the file name.

### 2.51 PRIVATE\_KEY\_PWD

### **Description**

The PRIVATE\_KEY\_PWD option specifies the password or passphrase for the PEM-formatted RSA private key specified with the [PRIVATE\\_KEY](#page-81-0) option.

Note: Whether or not the password is required or not depends on whether or not it is required by the private key.

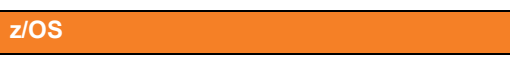

PRIVATE\_KEY\_PWD is used only when the [SSL\\_IMPLEMENTATION](#page-96-0) option is set to *OPENSSL*.

### Usage

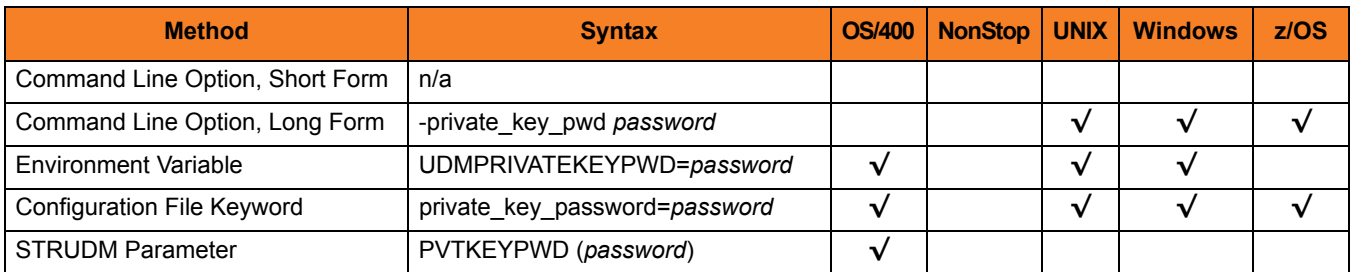

### Values

*password* is the password for the private key.

#### **OS/400**

Characters may be incorrectly translated due to reverse representations under 037 and 1047 CCSIDs:

- hat (circumflex) logical not
- left bracket Y acute
- right bracket diaeresis (umlaut)

The hex/decimal exchanges are:

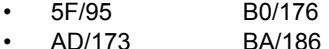

• BD/189 BB/187

## 2.52 PROXY\_CERTIFICATES

### **Description**

The PROXY\_CERTFIICATES option specifies whether or not UDM will use the managers certificate in a three-party transfer session if a certificate is supplied to the UDM Manager.

Proxy certificates are used only for three-party transfer sessions. All components, manager, primary and secondary, must be version 3.2 or later and must be using OpenSSL (System SSL does not support proxy certificates).

If PROXY CERTIFICATES is set to yes, the UDM Manager's certificate is used to create a proxy certificate for the primary to use when connecting to the secondary. The proxy certificate has the same subject name as the managers certificate, so the certificate ACL for the secondary can be set up to look just like the primary's ACL.

Note: For more information on X509 proxy certificates, see the RFC at:

http://www.globus.org/alliance/publications/papers/pki04-welch-proxy-cert-final.pdf

### Usage

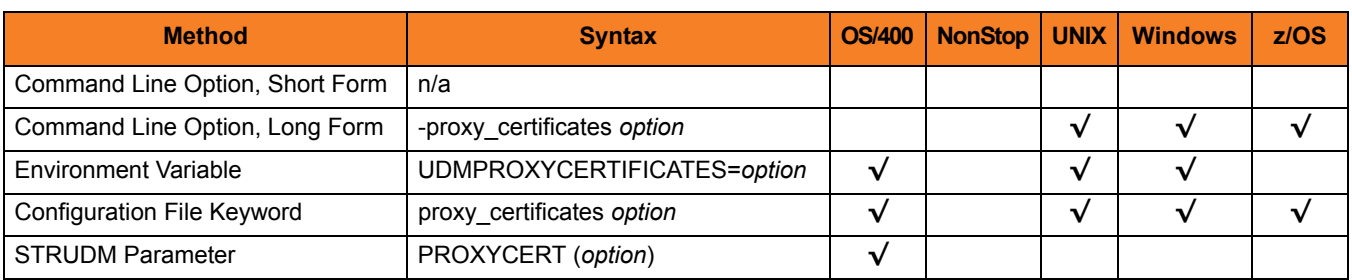

### Values

*option* is the specification for whether or not UDM will use proxy certificates.

Valid values for *option* are:

- **yes** UDM will use proxy certificates.
- **no** UDM will not use proxy certificates.

**[Default is no.]**

## 2.53 RECONNECT\_RETRY\_COUNT

### **Description**

The RECONNECT\_RETRY\_COUNT option sets the number of attempts that the UDM Manager will make to re-establish a transfer session when a network fault occurs.

### Usage

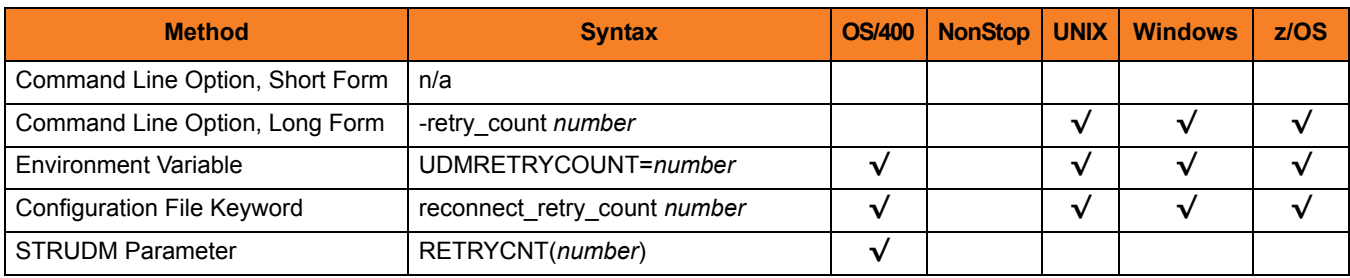

### Values

*number* is any number.

**{Default is** *20***.]**

## 2.54 RECONNECT\_RETRY\_INTERVAL

### **Description**

The RECONNECT\_RETRY\_INTERVAL option sets the number of seconds that UDM will wait between each successive attempt to reestablish a transfer session when a network fault occurs.

### Usage

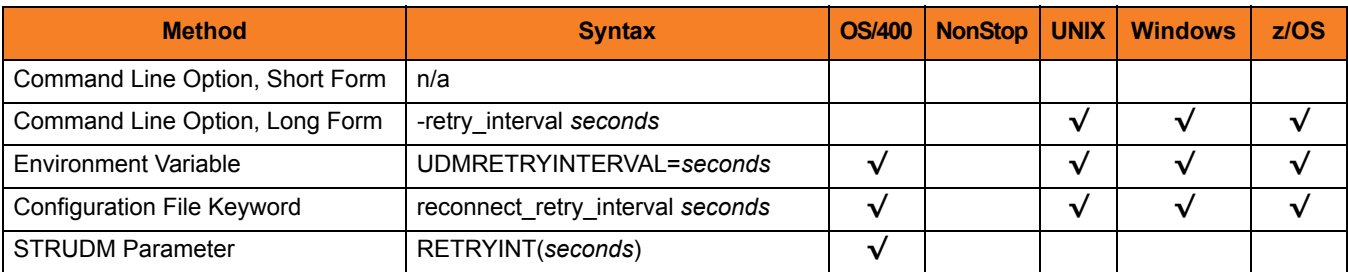

### Values

*seconds* is any number of seconds to wait.

**[Default is** *60***.]**

## 2.55 RECV\_BUFFER\_SIZE

### **Description**

The RECV\_BUFFER\_SIZE option sets the size (in bytes) of the TCP receive buffer for UDM.

### Usage

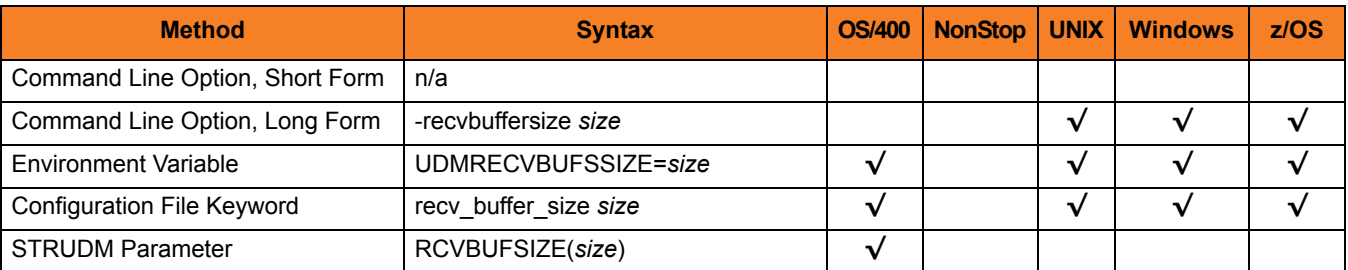

### Values

*size* is the number of bytes.

#### **[Default is** *0***.]**

(The default, **0,** instructs UDM to use the operating system default.)

Note: The size of the TCP receive buffer should be changed only when performance tweaking is necessary. Changing this value could affect performance adversely.

### 2.56 REMOTE\_PORT

### **Description**

The REMOTE\_PORT option specifies the TCP port on the remote computer used for invoking UDM Server instances.

### Usage

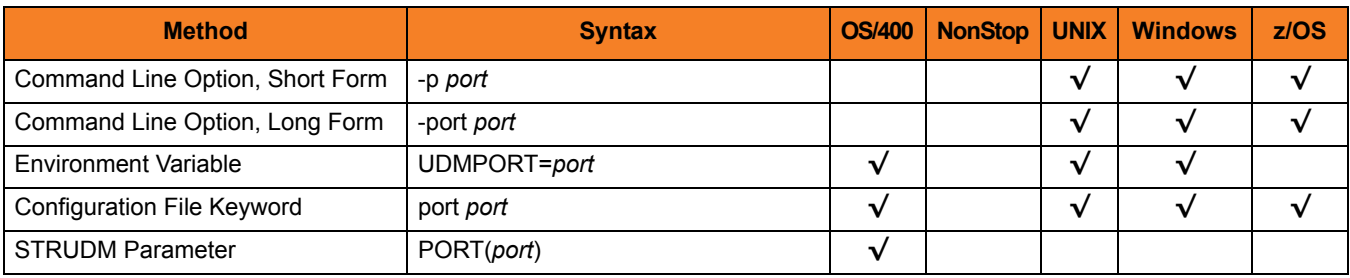

### Values

*port* is the TCP port on the remote computer.

Valid values for *port* are:

- Number
- Service name (for example, **ubroker**)

**[Default is** *7887***.]**

## <span id="page-88-0"></span>2.57 SAF\_KEY\_RING

### **Description**

The SAF\_KEY\_RING option specifies the SAF (RACF is a SAF implementation) certificate key ring name that the Universal Data Mover job should used for its certificate.

The key ring must be associated with the user profile with which the Universal Data Mover job executes.

Note: SAF\_KEY\_RING is required if the [SSL\\_IMPLEMENTATION](#page-96-0) option is set to **system**.

### Usage

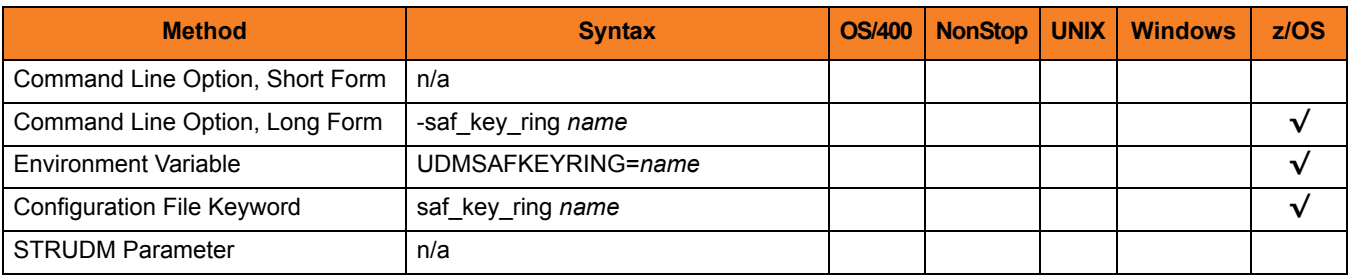

### Values

*name* is the name of the SAF certificate key ring.

## 2.58 SAF\_KEY\_RING\_LABEL

### **Description**

The SAF\_KEY\_RING\_LABEL option specifies the label of the certificate in the SAF (RACF is a SAF implementation) certificate key ring that the Universal Data Mover job should use for its certificate.

(The key ring is specified by the [SAF\\_KEY\\_RING](#page-88-0) option.)

### Usage

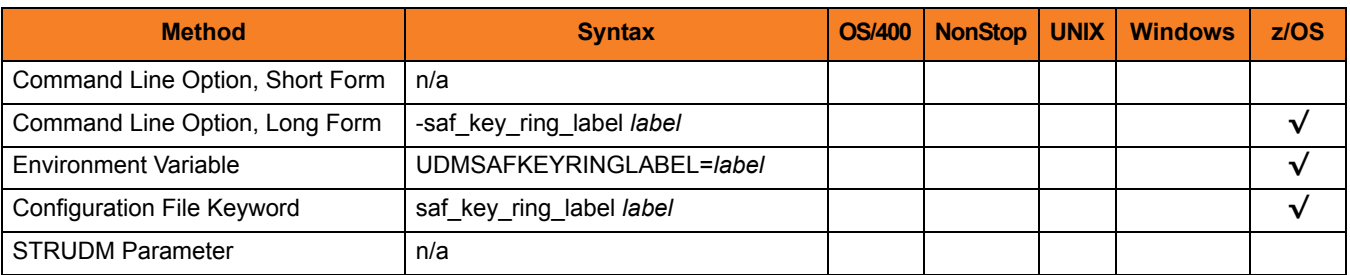

### Values

*label* is the label of the SAF certificate key ring.

**[Default is the default certificate in the key ring.]**

### 2.59 SCRIPT

### **Description**

The SCRIPT option specifies the ddname from which to read a UDM script command file. Note: This option overrides the default **UNVSCR** ddname.

### Usage

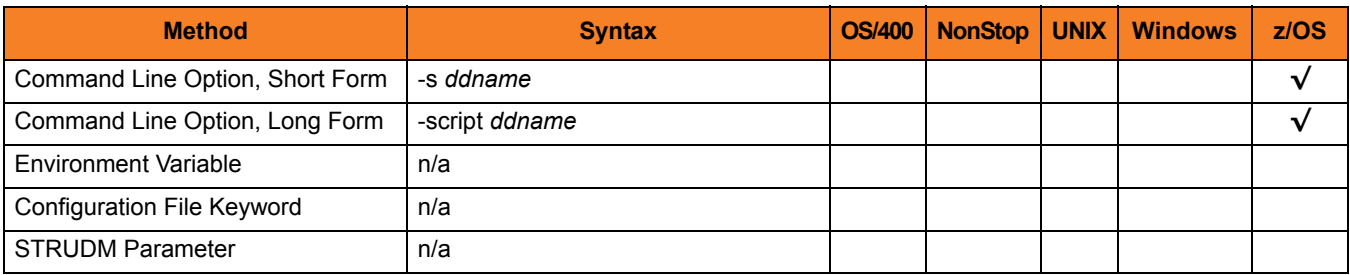

### Values

*ddname* is the ddname from which to read the file.

## 2.60 SCRIPT\_FILE

### **Description**

The SCRIPT option specifies a script file containing UDM commands to execute.

UDM requires a member name; however, the value \*FILE is valid and provides the OS/400 default file search order.

### Usage

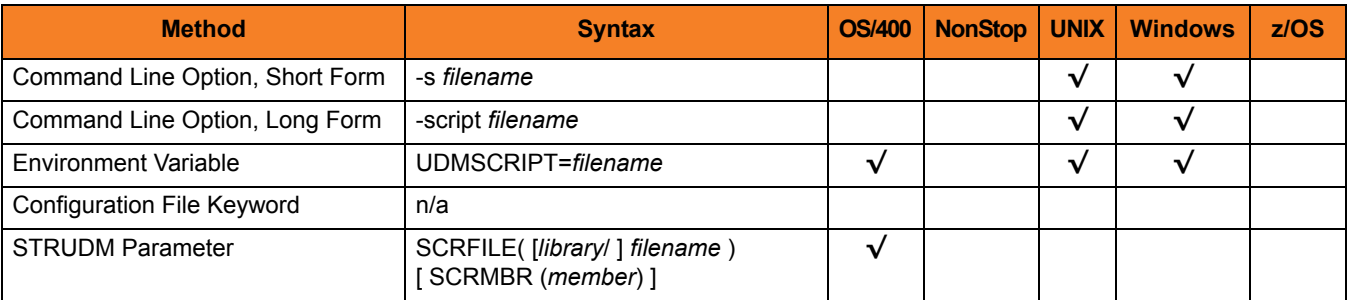

### Values

*filename* is the name of the file from which the script is read.

### 2.61 SCRIPT\_OPTIONS

### **Description**

The SCRIPT\_OPTIONS option specifies options to pass to the script command file.

Note: This option is valid only if a script file is specified.

### Usage

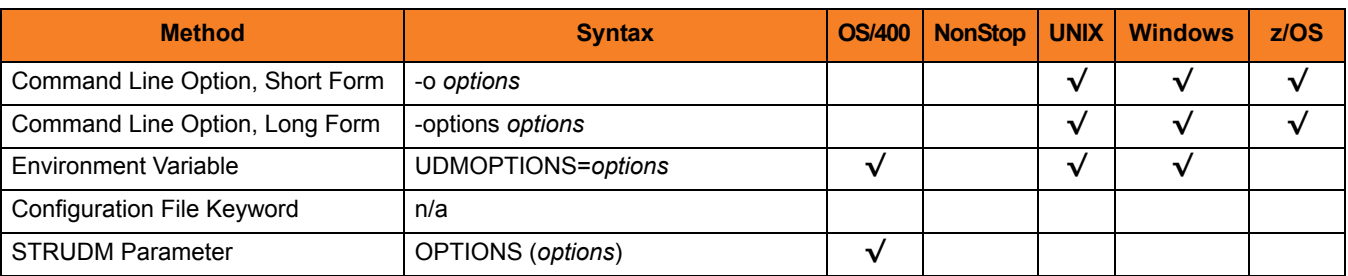

### Values

*options* is the name of the options to pass to the script file.

**OS/400, UNIX, and Windows**

If *options* contain spaces, it must be enclosed in double ( **"** ) quotation marks. If a quotation mark is part of the value, prefix it with the Windows escape character, backslash ( **\** ).

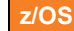

The format of *options* is the same as the UDM script call command.

### 2.62 SEND\_BUFFER\_SIZE

### **Description**

The SEND\_BUFFER\_SIZE option sets the size (in bytes) of the TCP send buffer for UDM.

### Usage

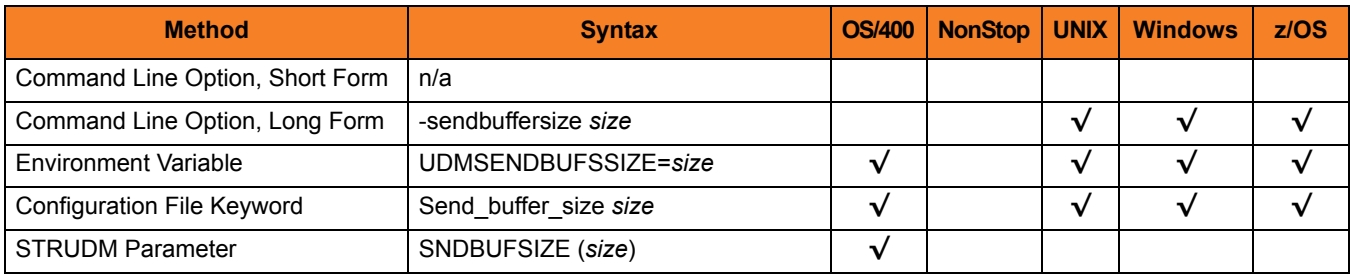

#### Values

*size* is the number of bytes.

#### **[Default is** *0***.]**

(The default, **0,** instructs UDM to use the operating system default.)

Note: The size of the TCP send buffer should be changed only when performance tweaking is necessary. Changing this value could affect performance adversely.

## 2.63 SERVER\_STOP\_CONDITIONS

### **Description**

The SERVER\_STOP\_CONDITIONS option specifies one or more exit codes of the executing UDM Manager that should trigger the locally running Universal Broker to cancel the corresponding UDM Server for the exited UDM Manager.

### Usage

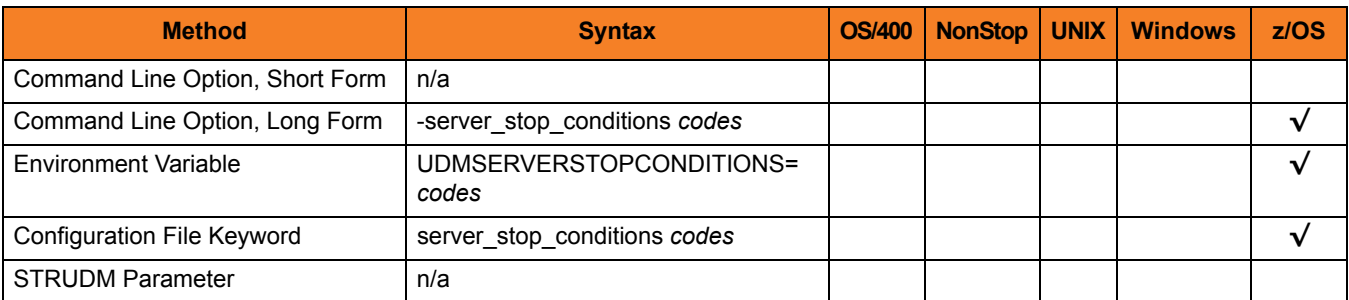

### Values

*codes* is an exit code, or a comma-separated list of exit codes, that should cause the UDM Server to be cancelled.

z/OS ABEND codes are specified in two different formats:

- System ABEND code Starts with S followed by a 3-character hexadecimal value.
- User ABEND code Starts with U followed by a 4-character decimal value.

For example, when a job is terminated with the CANCEL console command, the job ends with a system ABEND code of S222.

#### **[There is no default.]**

### 2.64 SIZE\_ATTRIB

### **Description**

The SIZE\_ATTRIB option sets the default size (number of records) for file creation of physical files for both data and source file types.

### Usage

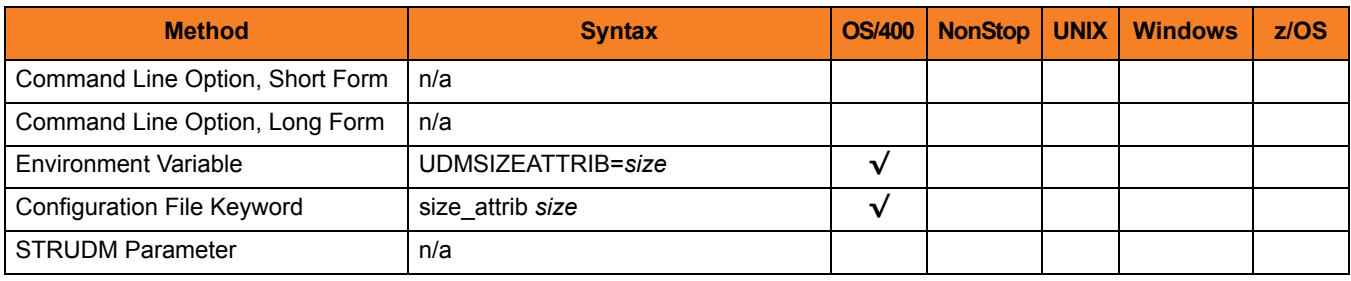

#### Values

*size* is the number of records.

Other than the leading **\*** for \*NOMAX, it can be any valid value. (To specify \*NOMAX, enter 'NOMAX'.)

The values for Initial Number of Records, Increment Number of Records, and Maximum increments are comma-separated, not space-separated.

Examples:

- $\cdot$  1000,100,100
- 10000.499
- 50000

UDM uses this value as the default file SIZE attribute. (See Table 14.2 OS/400-Specific LIB File Attributes for Creating New Files in the Universal Data Mover 4.1.0 User Guide for details.)

#### **[default is** *empty string***]**.

### <span id="page-96-0"></span>2.65 SSL\_IMPLEMENTATION

### **Description**

The SSL\_IMPLEMENTATION option specifies the Secure Socket Layer (SSL) implementation to be used for network communications.

### Usage

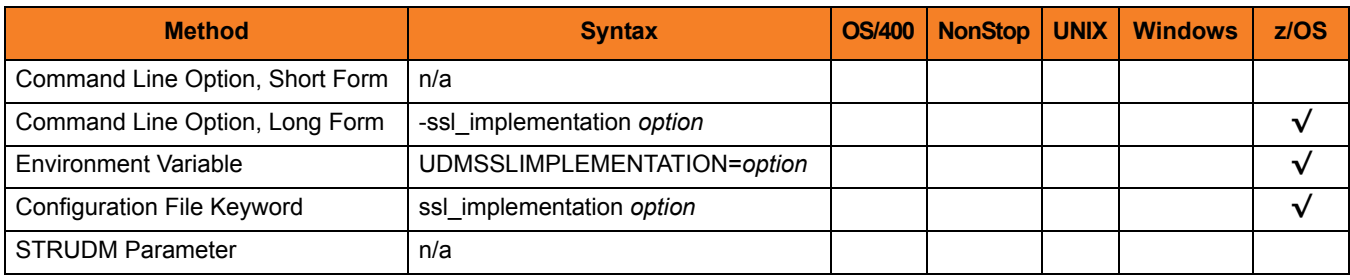

### Values

*option* is the SSL implementation to be used.

Valid values for option are:

• **openssl**

OpenSSL SSL library is used for the SSL protocol.

• **system**

z/OS System SSL library is used for the SSL protocol. The z/OS System SSL library has installation and configuration prerequisites. (See the Universal Products 4.1.0 Installation Guide for a description of the prerequisites before using System SSL.)

#### **[Default is openssl.]**

## 2.66 SYSTEM\_ID

### **Description**

The SYSTEM\_ID option identifies the local Universal Broker with which the UDM Manager must register before the Manager performs any request.

Each Universal Broker running on a system is configured with a system identifier that uniquely identifies the Broker.

### Usage

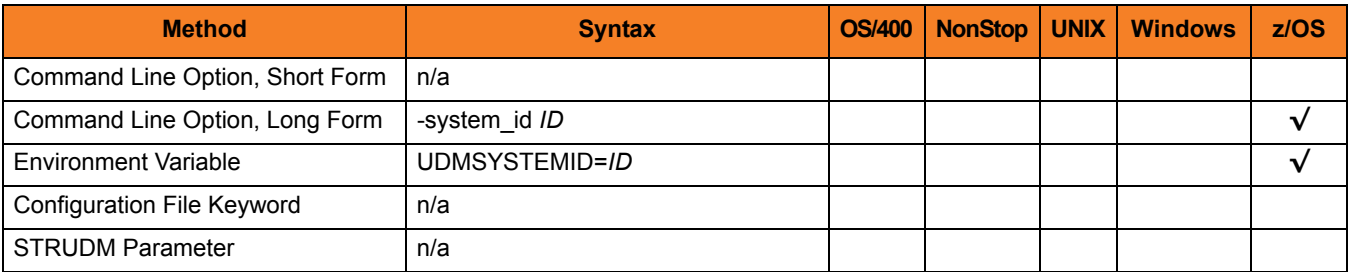

### Values

*ID* is the system identifier of the local Universal Broker.

### **References**

Refer to the local Universal Broker administrator for the appropriate system ID to use.

## 2.67 TCP\_NO\_DELAY

### **Description**

The TCP\_NO\_DELAY option specifies whether or not to use TCP packet coalescing.

The packet coalescing algorithm, which can delay the sending of small amounts of data over the network, is designed to improve network congestion. However, since it can have a significantly negative effect on the performance of UDM, TCP\_NO\_DELAY specifies – by default – not to use TCP packet coalescing.

### Usage

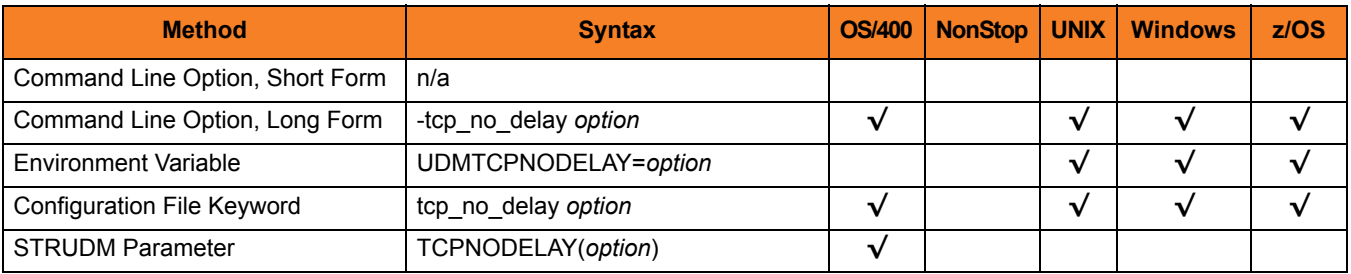

### Values

*option* is the specification for whether or not to use TCP packet coalescing.

Valid values for *option* are:

- **yes** Do not use TCP packet coalescing.
- **no**

Use TCP packet coalescing.

**[Default is yes.]**

### 2.68 TRACE\_FILE\_LINES

### **Description**

The TRACE\_FILE\_LINES option specifies the maximum number of lines to write to the trace file.

When the maximum number of lines has been reached, the trace file will wrap around and start writing trace entries after the trace header lines.

Tracing is activated, and a trace file is generated, when the [MESSAGE\\_LEVEL](#page-69-0) option is set to **trace**.

#### Usage

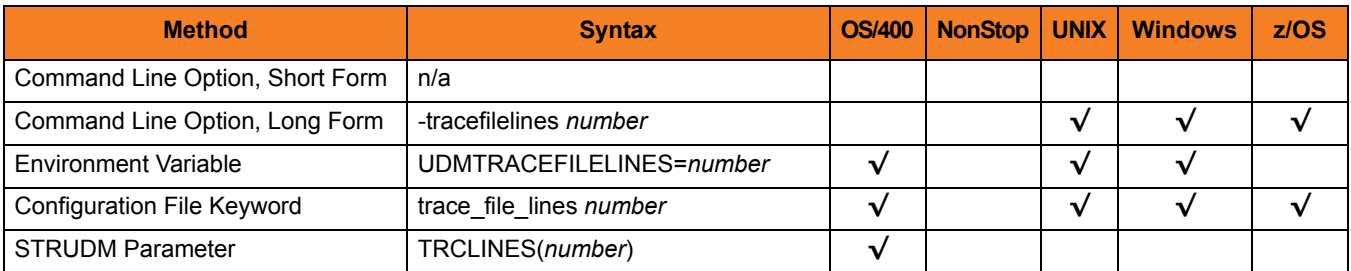

### Values

*number* is the maximum number of lines.

#### **[Default is** *200,000***.]**

#### **z/OS**

Note: This option has no effect when the UNVTRACE ddname allocates a JES SYSOUT data set. The average size of a trace file line is 50 characters.

#### **UNIX**

The average size of a trace file line is 50 characters.

#### **OS/400**

The current record length is 384 characters.

As allocated on the AS/400 (i5), the maximum number of records is 509,000. To increase the value of TRACE\_FILE\_LINES beyond this number, a manual adjustment of the file size via the CHGPF command is required.

Note:

- 1. The file is not created until the first time Universal Data Mover Manager trace is used.
- 2. Deleting the trace file will reset the maximum number of records to 509,000.
- 3. To clear the trace file without resetting the maximum number of records that the file may contain, use the **RMVM FILE(\*CURLIB/UNVTRCUDM) MBR(\*ALL)** command. Substitute an appropriate library for **\*CURLIB** if needed.
- Note: Setting a number of records larger than the maximum number of records allocated to the trace file will result in a prompt sent to **QSYSOPR**. Unless a default response is set for this message (CPA5305), the PROCESS WILL HANG waiting for the **QSYSOPR** response.

### 2.69 TRACE\_TABLE

### **Description**

The TRACE\_TABLE option specifies the size of a wrap-around trace table maintained in memory.

The trace table is written when the program ends under the conditions specified by this option.

Tracing is activated, and a trace file is generated, when the [MESSAGE\\_LEVEL](#page-69-0) option is set to **trace**.

### Usage

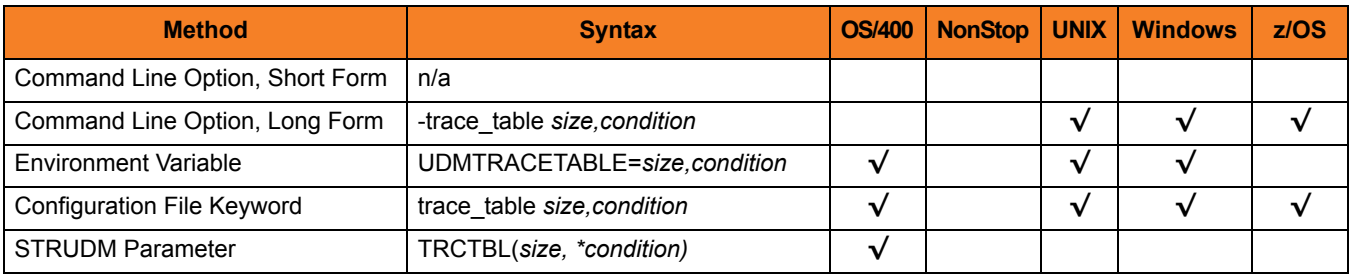

### Values

*size* is the size (in bytes) of the table. (A value of *0* indicates that the trace table is not used.)

The size can be suffixed with either of the following characters:

- **M** indicates that the size is specified in megabytes
- **K** indicates that the size is specified in kilobytes

For example, **50M** indicates that 50 X 1,048,576 bytes of memory is allocated for the trace table.

*condition* is the condition under which the trace table is written.

Possible values for *condition* are:

- **error** Write the trace table if the program ends with a non-zero exit code.
- **always** Write the trace table when the program ends regardless of the exit code.
- **never** Never write the trace table.

## 2.70 UCMD\_PATH

### **Description**

The UCMD\_PATH option sets the complete path to Universal Command (UCMD) for calls by the **exec** command.

### Usage

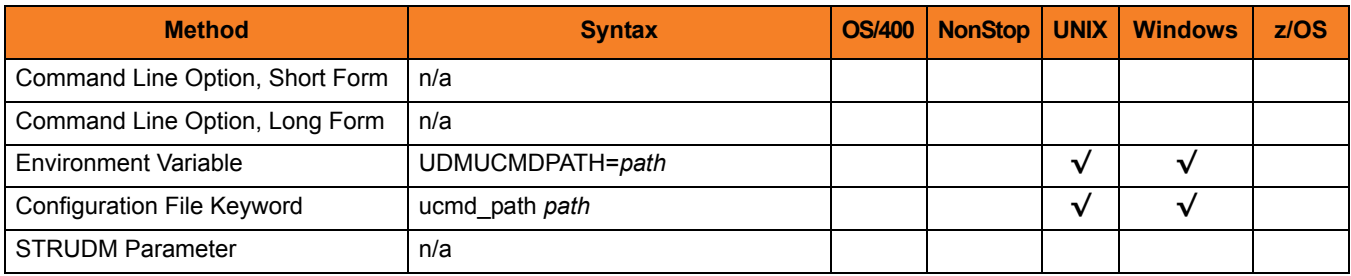

### Values

*path* must contain the UCMD file itself (for example: **/opt/universal/bin/ucmd**).

By default, the UCMD\_PATH option is not set; UDM uses the **PATH** environment variable to call UCMD.

### 2.71 UMASK

### **Description**

The UMASK option specifies the file mode creation mask. It affects the file permission bits of newly created files.

All files are created with a permission mode of 666, which is read-write permission for the owner, group, and other permission categories. UDM uses UMASK to turn off selected permission bits by subtracting the value of UMASK from mode 666.

**OS/400**

UMASK applies only to the **HFS** file system.

### Usage

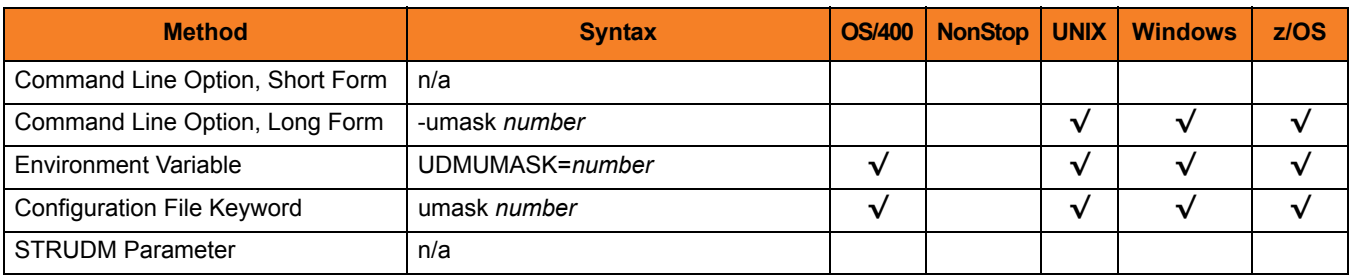

### Values

*number* can be any number, 001 to 666.

#### **[Default is** *026***.]**

The default value (**026**) results in file permission 640 (666 - 026 = 640), which is:

- read-write for the owner
- read for the group
- none for others

### References

Refer to the UNIX man page umask(1) for complete details.

## 2.72 USAP\_PATH

### **Description**

The USAP\_PATH option sets the complete path to USAP for calls by the **execsap** command.

### Usage

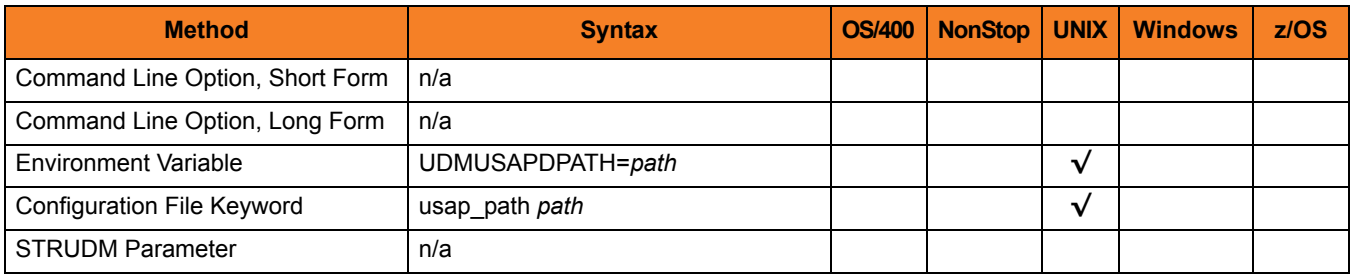

### Values

*path* must contain the USAP file itself (for example: **/opt/universal/bin/usap**).

By default, the USAP\_PATH option is not set; UDM uses the **PATH** environment variable to call USAP.

## 2.73 VERSION

### **Description**

The VERSION option writes the program version information and copyright.

### Usage

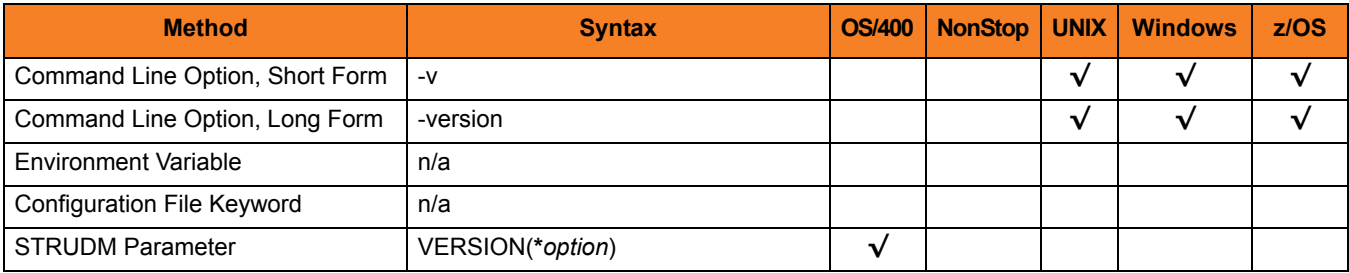

### Values

There are no values used with this option.

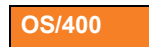

Valid values for *option* are:

• **yes**

Write the program version information and copyright.

• **no**

Do not write the program version information and copyright.

# **Chapter 3 Universal Data Mover Server Configuration Options**

### 3.1 Overview

This chapter provides detailed information on the configuration options available for use with the Universal Data Mover Server.

The options are listed alphabetically, without regard to any specific operating system.

Information on how these options are used is documented in the Universal Data Mover 3.2 User Guide.

Section [3.2 Configuration Options Information](#page-108-0) provides a guideline for understanding the information presented or each option.
# 3.2 Configuration Options Information

For each configuration option, this chapter provides the following information.

### **Description**

Describes the configuration option and how it is used.

### Usage

Provides a table of the following information:

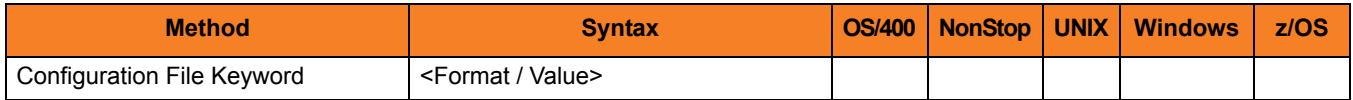

#### Method

Identifies the method used to specify Universal Data Mover Server configuration options:

• Configuration File Keyword

#### **Syntax**

Identifies the syntax of the method used to specify the option:

- Format Specific characters that identify the option.
- Value Type of value(s) to be supplied for this method.

#### (Operating System)

Identifies (with  $a \vee$ ) the operating systems for which each method of specifying the option is valid:

- OS/400
- HP NonStop
- UNIX
- **Windows**
- z/OS

# Values

Identifies all possible values for the specified value type. Defaults are identified in **[bracketed bold type]**.

# <Additional Information>

Identifies any additional information specific to the option.

# 3.3 Configuration Options List

[Table 3.1](#page-111-0) identifies all UDM Server configuration options.

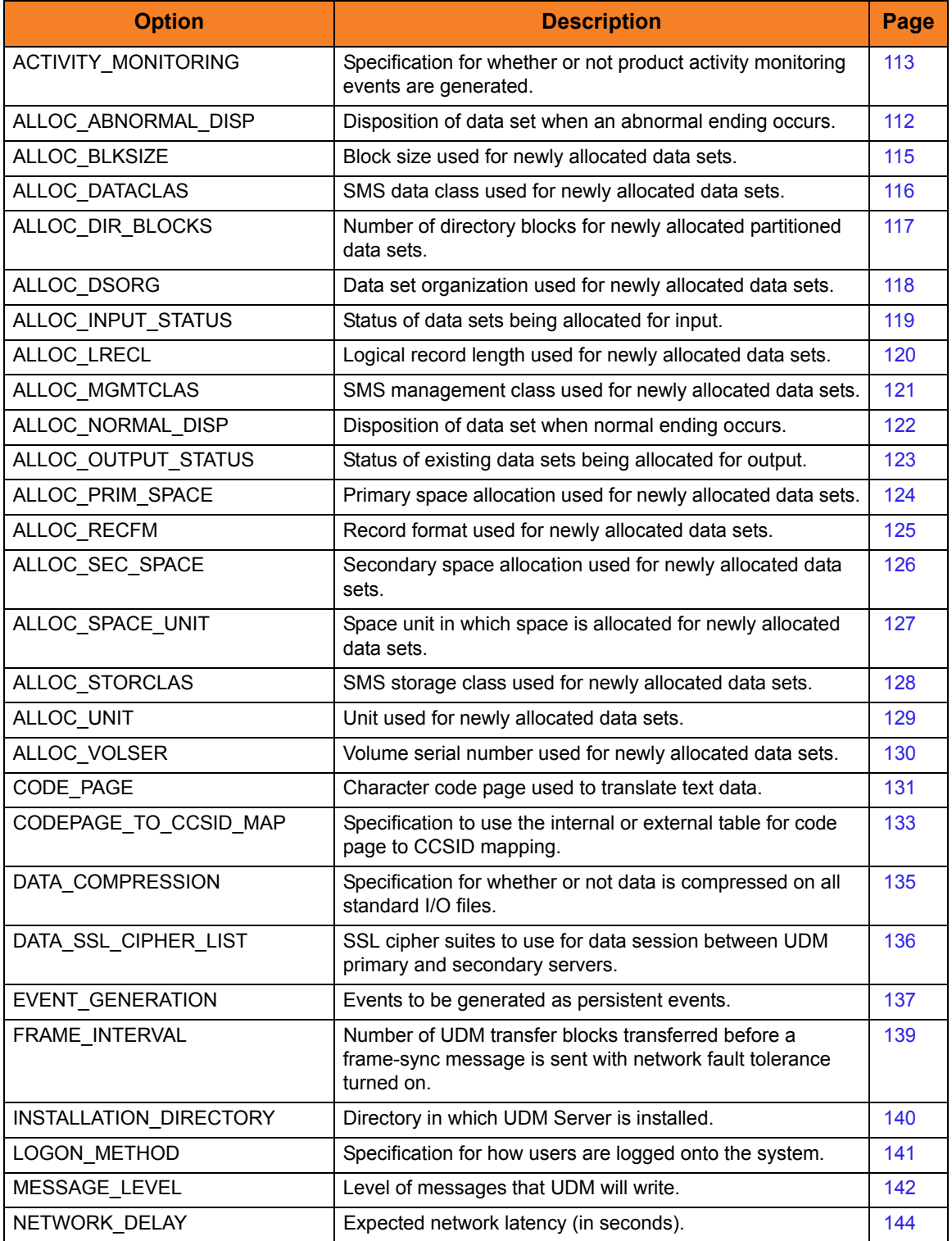

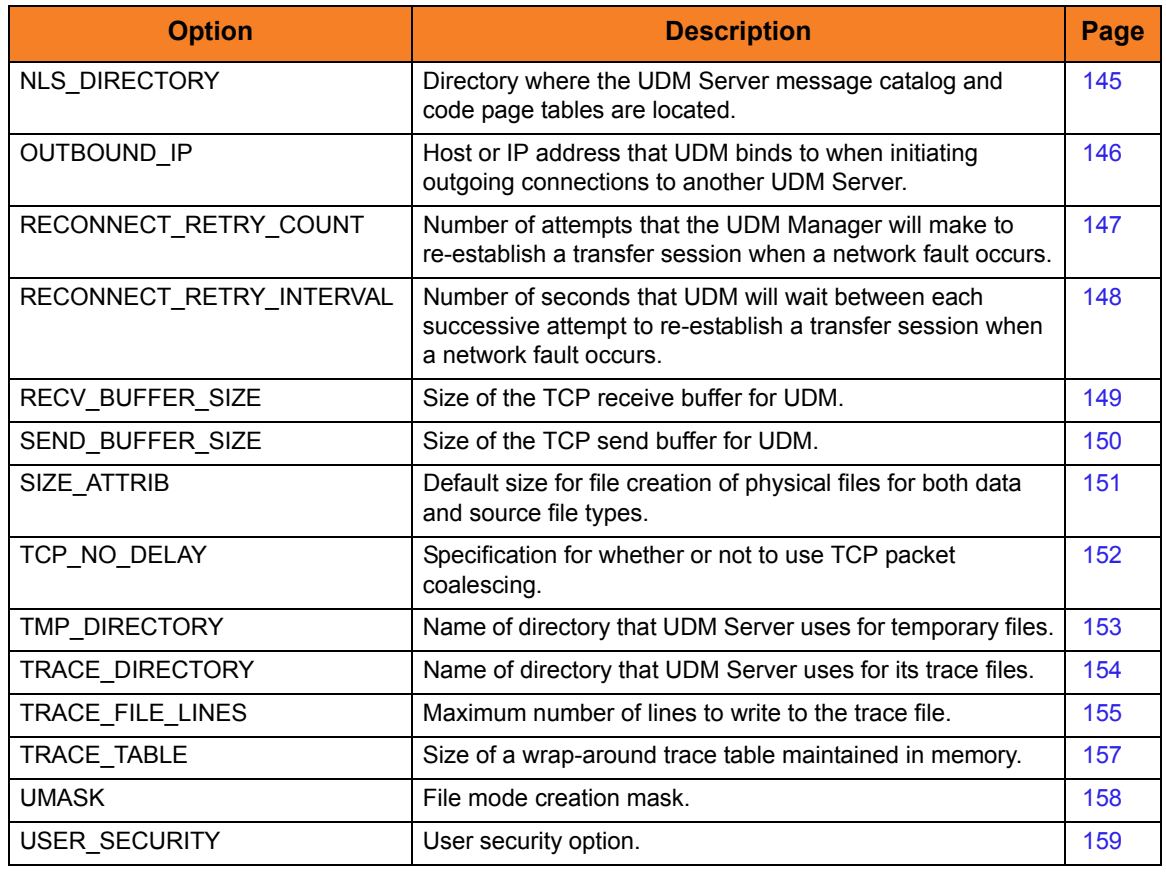

<span id="page-111-1"></span><span id="page-111-0"></span>Table 3.1 UDM Server Configuration Options

# <span id="page-112-0"></span>3.4 ACTIVITY\_MONITORING

## **Description**

The ACTIVIITY\_MONITORING option specifies whether or not product activity monitoring events are generated.

### Usage

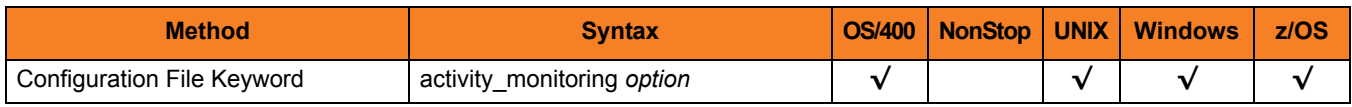

### Values

*option* is the specification for whether or not product activity monitoring events are generated.

Valid values for *option* are:

- **yes** Activate monitoring events.
- **no** Deactivate monitoring events.

**[Default is no.]**

# 3.5 ALLOC\_ABNORMAL\_DISP

## **Description**

The ALLOC\_ABNORMAL\_DISP option is a dynamic allocation option that specifies the disposition of data set when an abnormal ending occurs.

### Usage

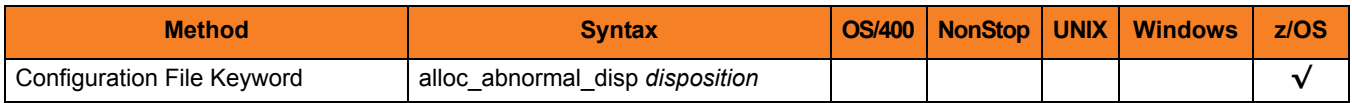

### Values

*disposition* is equivalent to the third positional parameter of the JCL DD statement's DISP parameter.

Valid values for *disposition* are:

- **keep** Keep the data set.
- **delete** Delete the data set.
- **catlg** Catalog the data set.
- **uncatlg** Un-catalog the data set.
- **[Default is delete.]**

### References

# <span id="page-114-0"></span>3.6 ALLOC\_BLKSIZE

## **Description**

The ALLOC\_BLKSIZE option is a dynamic allocation option that specifies the block size used for newly allocated data sets.

### Usage

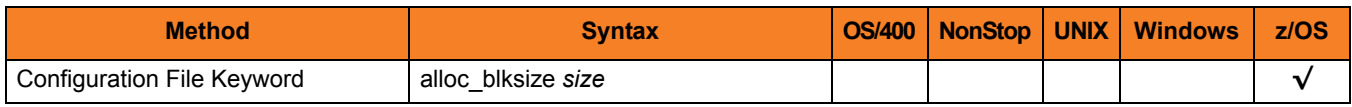

### Values

*size* is equivalent to the JCL DD statement's BLKSIZE parameter.

Valid values for *size* are any number (size of a block).

**[Default is** *27998***.]**

# **References**

# <span id="page-115-0"></span>3.7 ALLOC\_DATACLAS

## **Description**

The ALLOC\_BLKSIZE option is a dynamic allocation option that specifies the SMS data class used for newly allocated data sets.

### Usage

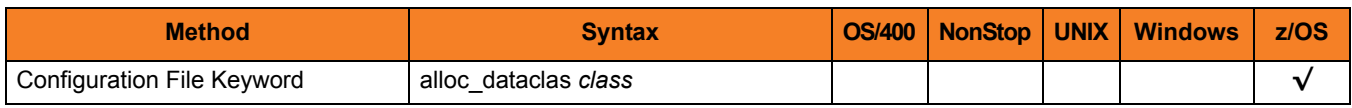

### Values

*class* is equivalent to the JCL DD statement's DATACLAS parameter.

Valid values for *class* are any SMS data classes defined in the local environment.

**[There is no default.]**

### References

# <span id="page-116-0"></span>3.8 ALLOC\_DIR\_BLOCKS

## **Description**

The ALLOC\_DIR\_BLOCKS option is a dynamic allocation option that specifies the number of directory blocks for newly allocated partitioned data sets.

### Usage

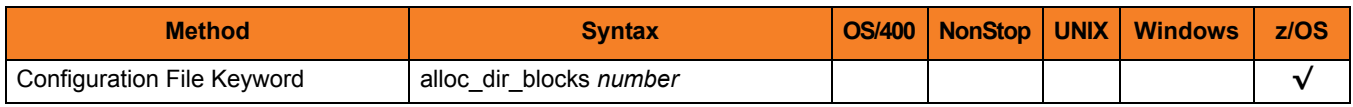

### Values

*number* is equivalent to the third positional parameter of the second positional parameter of the JCL DD statement's SPACE parameter.

Valid values for *number* are any number (number of directory blocks to allocate).

**[Default is** *20***.]**

#### References

# <span id="page-117-0"></span>3.9 ALLOC\_DSORG

## **Description**

The ALLOC\_DSORG option is a dynamic allocation option that specifies the data set organization used for newly allocated data sets.

### Usage

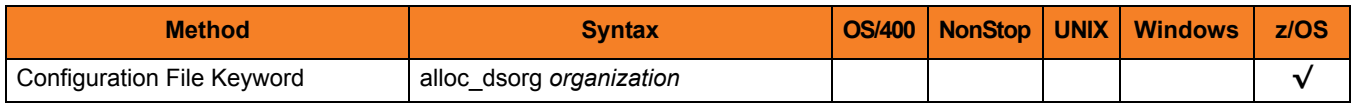

### Values

*organization* is equivalent to the JCL DD statement's DSORG parameter.

Valid values for *organization* are:

- **po**
	- Partitioned organization
- **ps**

Physically sequential

**[Default is ps.]**

# **References**

# <span id="page-118-0"></span>3.10 ALLOC\_INPUT\_STATUS

## **Description**

The ALLOC\_INPUT\_STATUS option is a dynamic allocation option that specifies the status of data sets being allocated for input.

### Usage

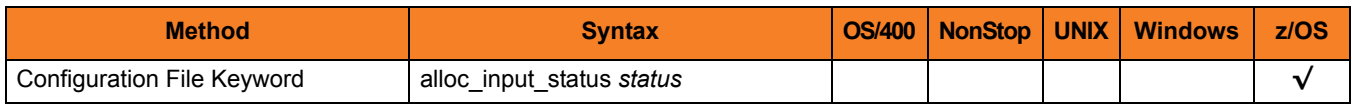

### Values

*status* is equivalent to the first positional parameter of the JCL DD statement's DISP parameter.

Valid values for *status* are:

- **old** Allocate the data set exclusively.
- **shr** Allocate the data set non-exclusively.

**[Default is old.]**

### References

# <span id="page-119-0"></span>3.11 ALLOC\_LRECL

# **Description**

The ALLOC\_LRECL option is a dynamic allocation option that specifies the logical record length used for newly allocated data sets.

# Usage

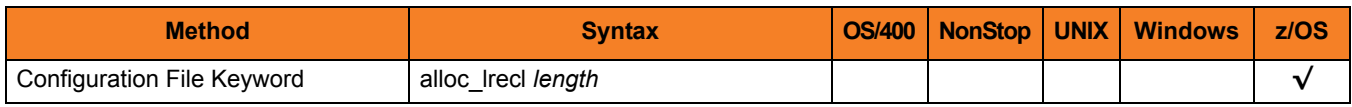

### Values

*length* is equivalent to the first positional parameter of the JCL DD statement's LRECL parameter.

Valid values for *length* are any number (length of the record).

**[Default is** *1024***.]**

# **References**

# <span id="page-120-0"></span>3.12 ALLOC\_MGMTCLAS

## **Description**

The ALLOC\_MGMTCLAS option is a dynamic allocation option that specifies the SMS management class used for newly allocated data sets.

### Usage

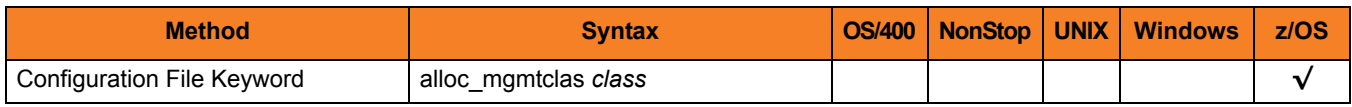

### Values

*class* is equivalent to the first positional parameter of the JCL DD statement's MGMTCLAS parameter.

Valid values for *class* are any SMS management classes defined in the local environment.

**[There is no default.]**

### References

# <span id="page-121-0"></span>3.13 ALLOC\_NORMAL\_DISP

# **Description**

The ALLOC\_NORMAL\_DISP option is a dynamic allocation option that specifies the disposition of data set when normal ending occurs.

# Usage

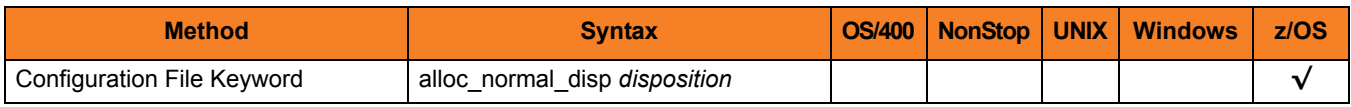

### Values

*disposition* is equivalent to the second positional parameter of the JCL DD statement's DISP parameter.

Valid values for *disposition* are:

- **keep** Keep *the data set.*
- **delete** Delete the data set.
- **catlg** Catalog the data set.
- **uncatlg** Un-catalog the data set.

**[Default is catlg.]**

### References

# <span id="page-122-0"></span>3.14 ALLOC\_OUTPUT\_STATUS

# **Description**

The ALLOC\_OUTPUT\_STATUS option is a dynamic allocation option that specifies the status of existing data sets being allocated for output.

### Usage

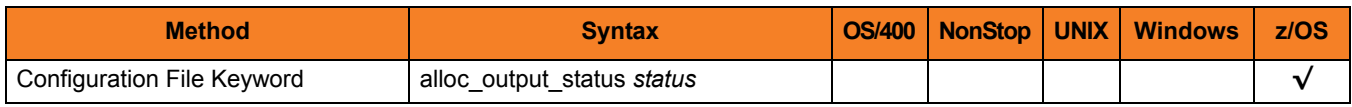

### Values

*status* is equivalent to the first positional parameter of the JCL DD statement's DISP parameter.

Valid values for *status* are:

- **new** Create new data set.
- **shr** Allocate the data set non-exclusively.
- **old**

Allocate the data set exclusively.

• **mod**

Either create a new data set, for exclusive use, or allocate a sequential data set exclusively and add records to the end of it.

#### **[Default is old.]**

### References

# <span id="page-123-0"></span>3.15 ALLOC\_PRIM\_SPACE

## **Description**

The ALLOC\_PRIM\_SPACE option is a dynamic allocation option that specifies the primary space allocation used for newly allocated data sets.

### Usage

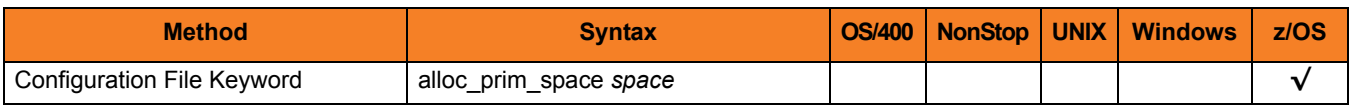

### Values

*space* is equivalent to the first sub-parameter of the second sub-parameter of the JCL DD statement's SPACE parameter.

Valid values for space are any number (number of space units to allocate).

**[Default is 15.]**

### References

# <span id="page-124-0"></span>3.16 ALLOC\_RECFM

## **Description**

The ALLOC\_RECFM option is a dynamic allocation option that specifies the record format used for newly allocated data sets.

### Usage

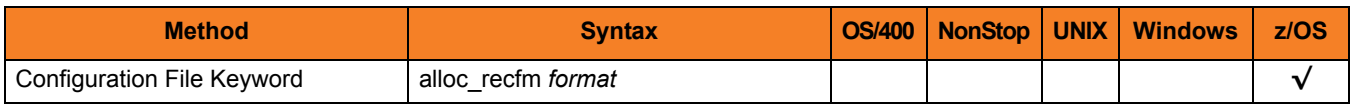

### Values

*format* is equivalent to the JCL DD statement's RECFM parameter.

Valid values for *format* are dependent on the data set organization and access method used. The following values are valid for both partitioned and sequential data sets:

• **F**[**B**][**A**|**M**]

Fixed, optionally blocked, and optionally either ANSI or Machine control characters.

• **V**[**B**][**A**|**M**|**S**]

Variable, optionally blocked, and optionally either ANSI or Machine control characters, or spanned.

**[Default is VB.]**

### References

# <span id="page-125-0"></span>3.17 ALLOC\_SEC\_SPACE

## **Description**

The ALLOC\_SEC\_SPACE option is a dynamic allocation option that specifies the secondary space allocation used for newly allocated data sets.

### Usage

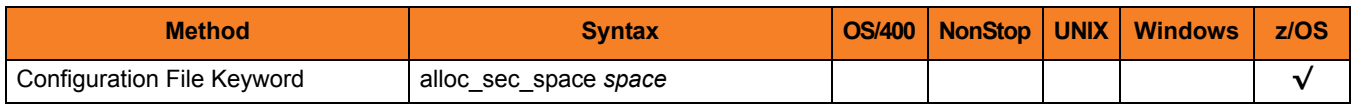

### Values

*space* is equivalent to the second sub-parameter of the second sub-parameter of the JCL DD statement's SPACE parameter.

Valid values for *space* are any number (number of space units to allocate).

**[Default is 15.]**

#### References

# <span id="page-126-0"></span>3.18 ALLOC\_SPACE\_UNIT

## **Description**

The ALLOC\_SPACE\_UNIT option is a dynamic allocation option that specifies the space unit in which space is allocated for newly allocated data sets.

### Usage

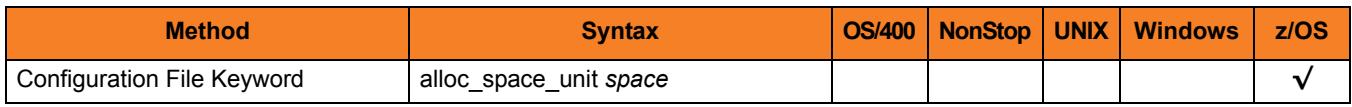

### Values

*space* is equivalent to the first sub-parameter of the JCL DD statement's SPACE parameter.

Valid values for *space* are:

- *number* Block length or record length
- **cyl** Cylinder allocation
- **trk** Track allocation

**[Default is trk.]**

#### References

# <span id="page-127-0"></span>3.19 ALLOC\_STORCLAS

## **Description**

The ALLOC\_STORCLAS option is a dynamic allocation option that specifies the SMS storage class used for newly allocated data sets.

### Usage

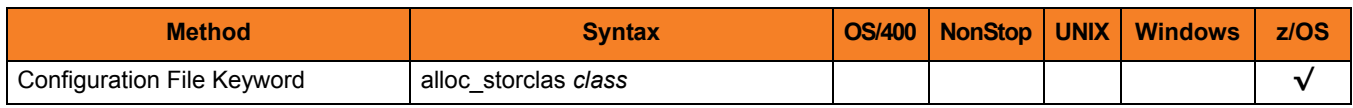

### Values

*class* is equivalent to the JCL DD statement's STORCLAS parameter.

Valid values for *class* are any SMS storage classes defined in the local environment.

**[There is no default.]**

# **References**

# <span id="page-128-0"></span>3.20 ALLOC\_UNIT

## **Description**

The ALLOC\_UNIT option is a dynamic allocation option that specifies the unit used for newly allocated data sets.

### Usage

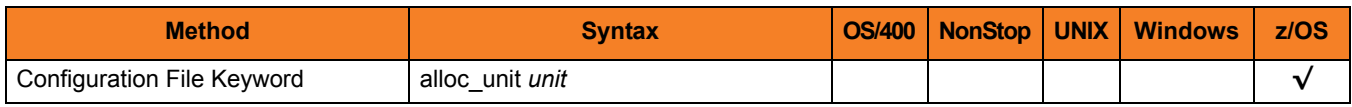

### Values

*unit* is equivalent to the JCL DD statement's UNIT parameter.

Valid values for *unit* are:

- *number*
	- Device number
- *name* Unit generic or group name

**[Default is SYSALLDA.]**

### References

# <span id="page-129-0"></span>3.21 ALLOC\_VOLSER

## **Description**

The ALLOC\_VOLSER option is a dynamic allocation option that specifies the volume serial number used for newly allocated data sets.

## Usage

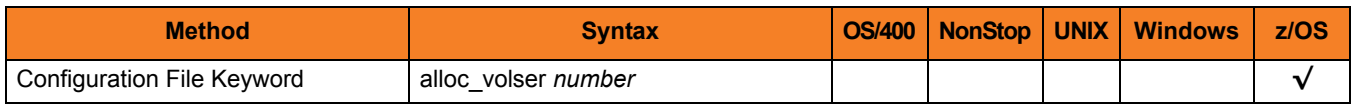

### Values

*number* is equivalent to the sub-parameter SER of the JCL DD statement's VOL parameter.

Valid values for *number* are any Volume serial number.

**[There is no default.]**

#### References

# <span id="page-130-0"></span>3.22 CODE\_PAGE

## **Description**

The CODE\_PAGE option specifies the character code page that is used to translate text data received and transmitted over the network.

### Usage

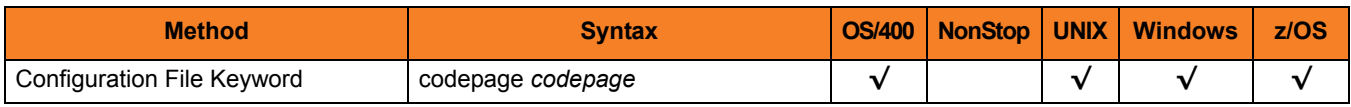

# Values

*codepage* can be any character code page.

Note: UTF-8 is not a supported codepage value for the CODE\_PAGE option. UTF-8 codepage is valid only for text file data translation. Consequently, it can be specified only on the UDM [open](#page-229-0) script statement.

([Table 7.13 Character Code Pages](#page-280-0) identifies the character code pages provided for UDM by Stonebranch Inc.)

#### **Default**

The default code page is different for different operating systems:

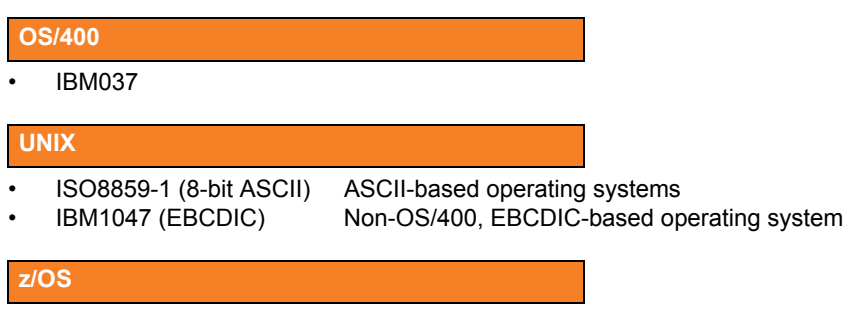

IBM1047 (EBCDIC) Non-OS/400, EBCDIC-based operating system

# UTT Files

Universal Translate Table (UTT) files are used to translate between Unicode and the local single-byte code page.

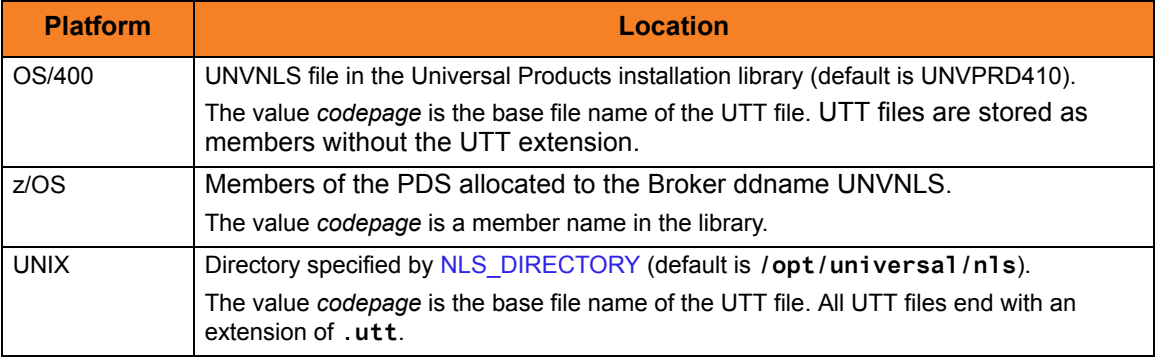

Table 3.2 UTT File Locations

# <span id="page-132-0"></span>3.23 CODEPAGE\_TO\_CCSID\_MAP

#### **Description**

CAUTION: This option is intended only for use by OS/400 specialists who fully understand code pages, CCSIDs, how the two relate to each other, and how OS/400 uses CCSIDs for data translation between data streams and files. If a code page and CCSID are not correctly matched, data corruption will occur.

The CODEPAGE\_TO\_CCSID\_MAP option specifies whether to use the internal table or external table for code page to CCSID mapping.

An internal table provides code page to CCSID mapping for the code page specified by the [open](#page-229-0) command. The mapping only occurs if the CCSID is required for text file mapping. For the LIB file system, this includes mapping text to source physical files or to data files with an associated DDS file. All files in the root and QOpenSys file systems have associated CCSIDs.

This CCSID is not the same as the CCSID attribute associated with the [attrib](#page-181-0) command; the UDM CCSID attribute determines the CCSID of the target file if the file does not exist. This CCSID in the mapping table is used as the CCSID associated with the [attrib](#page-181-0) command when the default value, CODEPAGE, is specified; it also identifies the data stream CCSID, allowing the operating system to translate the code page translated data stream to the file. However, data written to or read from a file, record, or field with a CCSID of 65535 (or 'HEX') will not be translated.

The code page (and the mapped CCSID) from the [open](#page-229-0) command is used for data mapping between the two parties involved in a data transfer. For OS/400, the code page also is used for mapping the data stream to or from the OS/400 file, whether a LIB or HFS transfer.

Under normal circumstances, the external mapping table will not be needed. This external table replaces the internal table, so all potentially needed code page to CCSID mappings must be provided in the external table.

Universal Products for OS/400 provides an example external table in file **CP2CCSID\_X**, in product library **UNVPRD410**. For UDM to use the external table, create a single member file with the name **CDPG2CCSID** in the installation library. The example file may be used as a template by copying it to **CDPG2CCSID** in the same library.

# Usage

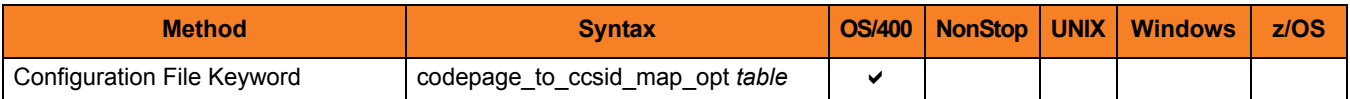

## Value

table is the specification for which table to use:

- **error** Use the external table; if it is not found, report an error.
- **quiet** Use the external table; if it is not found, use the internal table. No message is issued.
- **internal** Use the internal table.
- **[Default is internal.]**

# <span id="page-134-0"></span>3.24 DATA\_COMPRESSION

### **Description**

The DATA\_COMPRESSION option specifies whether or not data standard I/O file transmissions across the network should be compressed. Optionally, it also can specify the compression method to use.

### Usage

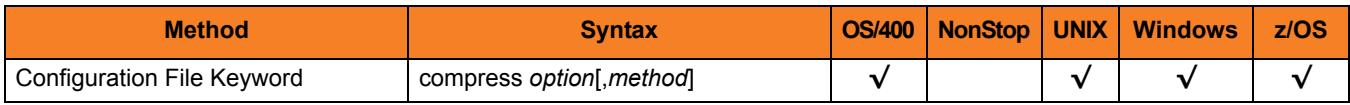

# Values

*option* is either of the following values:

• **yes**

Data compression is required. All data in standard I/O file transmissions is compressed regardless of the UDM Manager [DATA\\_COMPRESSION](#page-57-0) option value.

• **no**

Data compression is not required. However, data compression still can be requested via the UDM Manager [DATA\\_COMPRESSION](#page-57-0) option.

#### **[Default is no.]**

*method* is either of the following values:

• **zlib**

Data is compressed using ZLIB compression algorithm. This method usually results in a very high compression rate, but tends to be somewhat CPU-intensive. It is recommended in environments where controlling a process's CPU usage is not necessarily a priority.

• **hasp**

Data is compressed using the HASP compression algorithm. This method is less CPU-intensive than the ZLIB method. It is recommended in environments where controlling CPU usage is a priority. With HASP, the compression rate, while still very good, tends to be a little less than what is possible with the ZLIB.

#### **[Default is zlib.]**

# <span id="page-135-0"></span>3.25 DATA\_SSL\_CIPHER\_LIST

### **Description**

The DATA\_SSL\_CIPHER\_LIST option specifies the acceptable and preferred SSL cipher suites to use for the data session on which file data is transferred between UDM primary and secondary servers.

The SSL protocol uses the cipher suites to specify which encryption and message authentication (or message digest) algorithms to use.

#### Usage

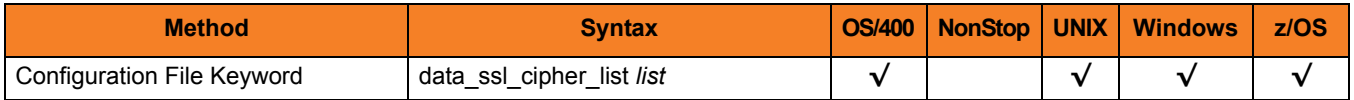

#### Values

*list* is a comma-separated list of SSL cipher suites. The cipher suites should be listed with the most preferred cipher suite first and the least preferred cipher suite last.

[Table 7.15 SSL Cipher Suites for UDM](#page-282-0) identifies the list of SSL cipher suites provided for UDM by Stonebranch Inc.

Note: In order to establish a transfer session without using SSL for the data session, the **NULL-NULL** cipher must be specified in the cipher list for any UDM Server involved in the session and in the encrypt option of the [open](#page-229-0) command.

#### **Default**

The default list of SSL cipher suites is:

**RC4-SHA,RC4-MD5,AES256-SHA,AES128-SHA,DES-CBC3-SHA, DES-CBC-SHA,NULL-SHA,NULL-MD5**

# <span id="page-136-0"></span>3.26 EVENT\_GENERATION

### **Description**

The EVENT\_GENERATION option specifies which events are to be generated and processed as persistent events.

A persistent event record is saved in a Universal Enterprise Controller (UEC) database for long-term storage.

(For a list of all event types for all Universal Products components, see the Universal Event Subsystem 4.1.0 Event Definitions document.)

### Usage

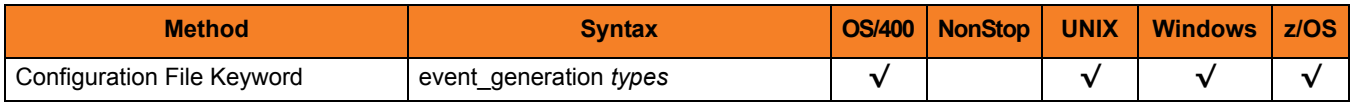

#### Values

*type* specifies a comma-separated list of event types. It allows for all or a subset of all potential event message types to be selected.

Event type ranges can be specified by separating the lower and upper range values with a dash ( **-** ) character.

Event types can be selected for inclusion or exclusion:

- Inclusion operator is an asterisk ( **\*** ).
- Exclusion operator is **X** or **x**.

## Examples

- $\cdot$  100,101,102 Generate event types 100, 101, and 102.
- 100-102 Generate event types 100 through 102.
- $\cdot$  100-102,200 Generate event types 100 through 102 and 200.
- \* Generate all event types.
- $*$ ,X100 Generate all event types except for 100.
- $x^*$ Generate no event types.
- $*$ , X200-250, X300 Generate all event types except for 200 through 250 and 300.

#### **[Default is** *X\** **(no event types).]**

# <span id="page-138-0"></span>3.27 FRAME\_INTERVAL

## **Description**

The FRAME\_INTERVAL options sets the number of UDM transfer blocks transferred before a frame-sync message is sent when UDM is operating with network fault tolerance on (see Section [2.43 NETWORK\\_FAULT\\_TOLERANT\)](#page-73-0).

### Usage

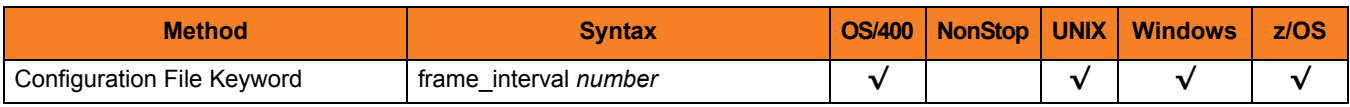

# Values

*number* can be any number.

#### **[Default is** *100***.]**

Note: This value should not be changed without direction from Stonebranch, Inc. [Customer Support](#page-284-0). Changing this value could degrade UDM performance.

# <span id="page-139-0"></span>3.28 INSTALLATION\_DIRECTORY

## **Description**

The INSTALLATION\_DIRECTORY option specifies the directory in which Universal Data Mover is installed.

### Usage

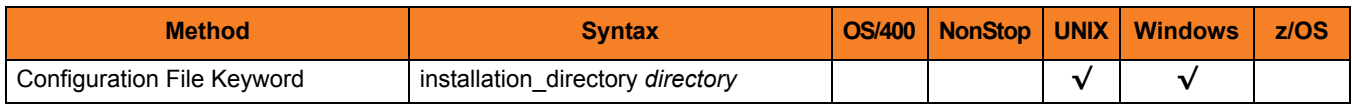

### Values

*directory* is any directory.

#### **Defaults**

**UNIX**

**[Default is /opt/universal/udmsrv.]**

**Windows**

**[Default is the UDM Server installation file: c:\Program Files\Universal\udmsrv.]**

# <span id="page-140-0"></span>3.29 LOGON\_METHOD

### **Description**

The LOGON\_METHOD option specifies the user's log on method.

If the UCMD Server is configured for user security (see the [USER\\_SECURITY](#page-158-0) option), the log on method determines how the user is logged onto the Windows system.

If security is inactive, LOGON\_METHOD is ignored.

### Usage

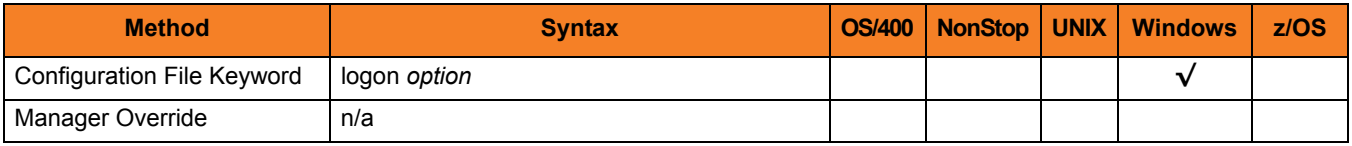

#### Values

*option* is the user's log on method.

Valid values for *option* are:

• **batch**

Windows log on type is **batch**. A batch log on prevents the user account from interacting with the desktop. The user ID logging on as a batch user requires the Windows User Right "Log on as a batch job." If the user does not have this right, the user authentication will fail.

• **interactive**

Windows log on type is **interactive**. An interactive log on permits the user account to interact with the desktop. A user account must have the "Allow log on locally" privilege granted to it to successfully authenticate with an interactive logon.

#### **[Default is interactive.]**

# <span id="page-141-0"></span>3.30 MESSAGE\_LEVEL

### **Description**

The MESSAGE\_LEVEL option specifies the level of messages to write.

It also specifies, optionally, whether or not to write a date and time stamp with each message.

### Usage

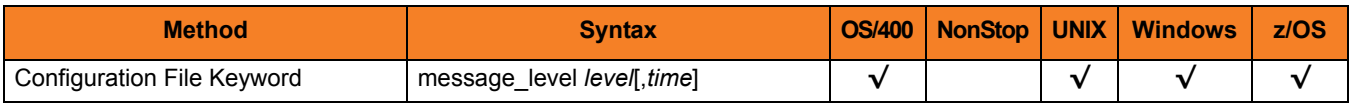

### Values

*level* indicates either of the following level of messages:

• **trace**

Activates tracing and generates a trace file to which UDM writes trace messages used for debugging.

Note: Use **trace** only as directed by Stonebranch, Inc. [Customer Support](#page-284-0).

• **audit**

Writes audit, informational, warning, and error messages.

• **info**

Writes informational, warning, and error messages.

• **warn**

Writes warning and error messages.

• **error** Writes error messages only.

**[Default is info.]**

*time* specifies either of the following:

• **time**

Include a time and date stamp on each message.

• **notime** Do not include a time and date stamp on each message.

#### **[Default is time.]**

### Trace Files

#### **UNIX**

Trace file name is **udmsrv-N-S.trc** where:

- $N =$  Component ID assigned to this instance of the Server,
- S = Sequence number.

The trace file is created in the trace directory, as specified by the [TRACE\\_DIRECTORY](#page-153-0) option (default is **/var/opt/universal/trace**).

#### **z/OS**

There are two possible destinations of the trace data:

- 1. If ddname **UNVTRMDL** is defined in the UBROKER started task procedure, a sequential data set is created using the data set allocated to **UNVTRMDL** as a model. The dynamically allocated trace data set name is **#HLQ.UDM.Dyymmdd.Thhmmss.Cnnnnnnn** where:
	- **#HLQ** is the data set name allocated on the **UNVTRMDL** ddname
	- **yymmdd** is the year, month, day
	- **hhmmss** is the hour, minute, second the data set was allocated
	- **nnnnnnn** is the last seven digits of the Server's component ID in hexadecimal format
- 2. If ddname **UNVTRMDL** is not defined in the UBROKER started task procedure, member name **Dnnnnnns** is created in the PDS or PDS/E allocated to the **UNVTRACE** ddname, where, **nnnnnn** is the last six digits of the Server's component ID in hexadecimal format, and **s** is the component ID's sequence number (from 0 - F). Each time a server is restarted, its sequence number is incremented. If a server is restarted more than 15 times, tracing is disabled.

Depending on the error condition being diagnosed, it is possible that the member name of the **UNVTRACE** PDS or PDS/E is not created. If this occurs, the **UNVTRMDL** ddname must be used to create a sequential data set name.

The records written to PDS and PDS/E members cannot be wrapped, so the [TRACE\\_FILE\\_LINES](#page-154-0) limit has no effect on the maximum number of trace records written to the member.

#### **OS/400**

Trace file name is **\*CURLIB/UNVTRCUDMS(Txxxyyyyyy)** where:

- **xxx** = first three digits of the process ID, in hexadecimal, assigned to this instance of the Server by OS/400.
- **yyyyyy** = last six digits of the component ID, in hexadecimal, assigned to this instance of the Server by the Broker.
- 3. These values are used to generate a unique identifier for each invocation of the UDMSRV program.
- 4. The default library for TRACE is the current library (**\*CURLIB**) of the UBROKER process, not the user process. The UBROKER current library is the temporary library designated during the Universal Products installation process; by default, the UBROKER current library is **UNVTMP410**.

# <span id="page-143-0"></span>3.31 NETWORK\_DELAY

# **Description**

The NETWORK\_DELAY option sets the expected network latency (in seconds).

## Usage

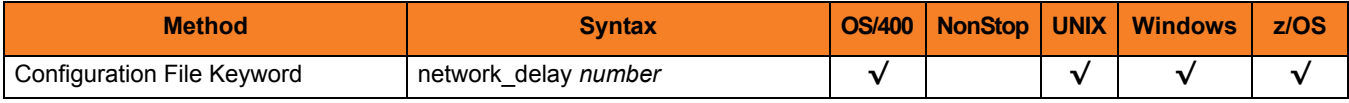

## Values

*number* is any number. **[Default is** *120***.]**
## 3.32 NLS\_DIRECTORY

### **Description**

The NLS\_DIRECTORY option specifies the directory name where the UDM Server can find its message catalog and code page tables.

#### Usage

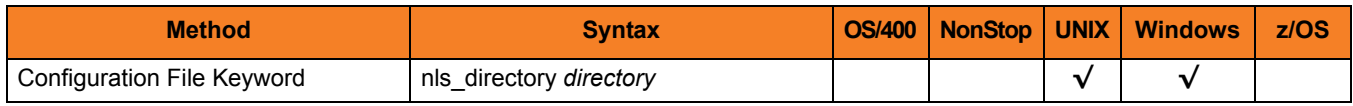

#### Values

*directory* can be any directory.

Full path names are recommended.

Relative path names are relative to the **universal** installation directory.

#### **UNIX**

[Default is **/opt/universal/nls**.]

**Windows**

[Default is **..\nls**.]

## 3.33 OUTBOUND\_IP

### **Description**

The OUTBOUND\_IP option sets the host or IP address that UDM binds to when initiating outgoing connections to another UDM server.

By default, this configuration option is not set.

#### Usage

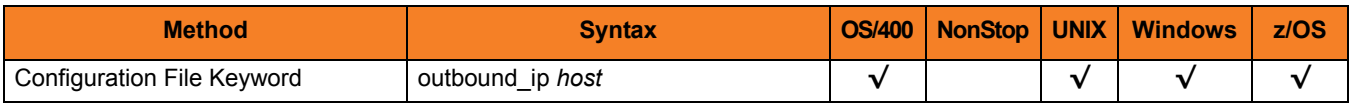

#### Values

*host* is the required IP address.

**[There is no default.]**

## 3.34 RECONNECT\_RETRY\_COUNT

### **Description**

The RECONNECT\_RETRY\_COUNT option sets the number of attempts that the primary transfer server will make in order to re-establish a transfer session with the secondary transfer server in a three-party transfer session when a network fault occurs.

### Usage

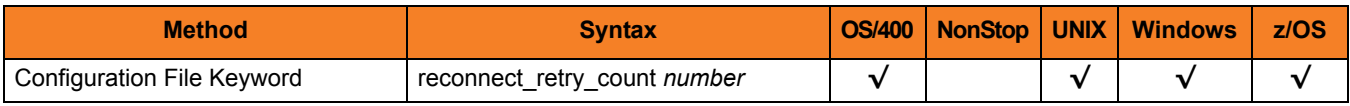

### Values

*number* is any number.

**[Default is** *20***.]**

## 3.35 RECONNECT\_RETRY\_INTERVAL

### **Description**

The RECONNECT\_RETRY\_INTERVAL option sets the number of seconds that UDM will wait between each successive attempt to reestablish a transfer session when a network fault occurs.

### Usage

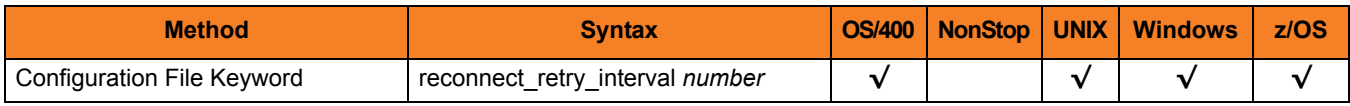

### Values

*number* is any number (of seconds).

**[Default is** *60***.]**

## 3.36 RECV\_BUFFER\_SIZE

### **Description**

The RECV\_BUFFER\_SIZE option sets the size (in bytes) of the TCP receive buffer for UDM.

#### Usage

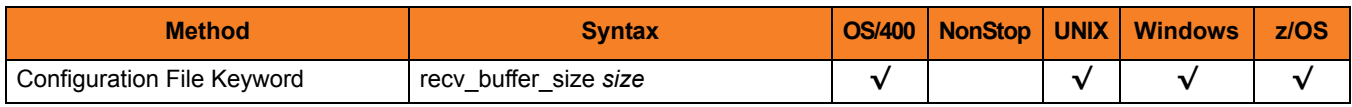

### Values

*size* is the number of bytes.

#### **[Default is** *0***.]**

(The default, **0,** instructs UDM to use the operating system default.)

Note: The size of the TCP receive buffer should be changed only when performance tweaking is necessary. Changing this value could affect performance adversely.

## 3.37 SEND\_BUFFER\_SIZE

### **Description**

The SEND\_BUFFER\_SIZE option sets the size (in bytes) of the TCP send buffer for UDM.

#### Usage

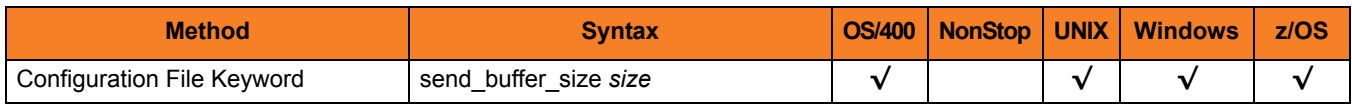

### Values

*size* is the number of bytes.

#### **[Default is** *0***.]**

(The default, **0,** instructs UDM to use the operating system default.)

Note: The size of the TCP send buffer should be changed only when performance tweaking is necessary. Changing this value could affect performance adversely.

## 3.38 SIZE\_ATTRIB

### **Description**

The SIZE\_ATTRIB option sets the default size (number of records) for file creation of physical files for both data and source file types.

#### Usage

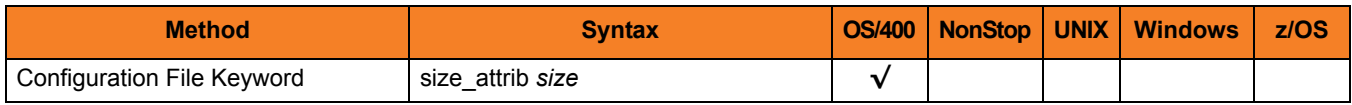

#### Values

*size* is the number of records.

Other than the leading **\*** for \*NOMAX, any valid value can be entered for file size.

The values for Initial Number of Records, Increment Number of Records, and Maximum increments are comma-separated, not space-separated.

Examples:

- $\cdot$  1000,100,100
- 10000,499
- 50000

To specify \*NOMAX, enter 'NOMAX'.

UDM uses this value as the default file SIZE attribute. (See Table 14.2 OS/400-Specific LIB File Attributes for Creating New Files in the Universal Data Mover 4.1.0 User Guide for details.)

#### **[Default is** *empty string***.]**

## 3.39 TCP\_NO\_DELAY

### **Description**

The TCP\_NO\_DELAY option specifies whether or not to use TCP packet coalescing.

The packet coalescing algorithm, which can delay the sending of small amounts of data over the network, is designed to improve network congestion. However, since it can have a significantly negative effect on the performance of UDM, TCP\_NO\_DELAY specifies – by default – not to use TCP packet coalescing.

#### Usage

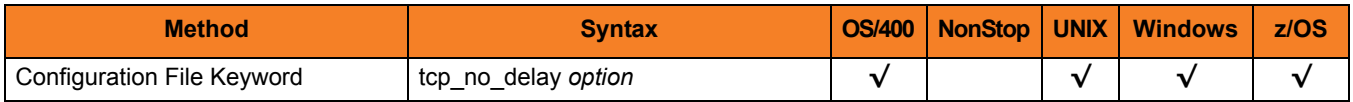

#### Values

*option* is the specification for whether or not to use TCP packet coalescing.

Valid values for *option* are:

- **yes** Do not use TCP packet coalescing.
- **no** Use TCP packet coalescing.

**[Default is yes.]**

## 3.40 TMP\_DIRECTORY

#### **Description**

The TMP\_DIRECTORY option specifies the name of the directory that the UDM Server uses for temporary files.

#### **OS/400**

Do not include this directory in any system or backup that requires an exclusive lock on the directory while UDM is running.

#### Usage

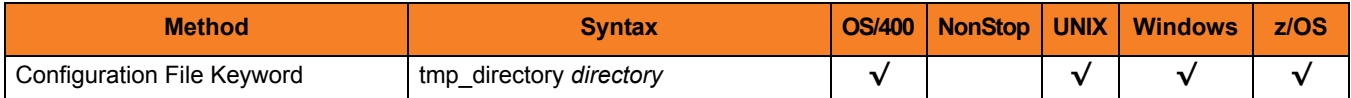

#### Values

*directory* is the name of the directory.

It should specify a fully qualified path name.

#### **Defaults**

**UNIX**

**Default is** */var/opt/universal/tmp***.**

**Windows**

**[Default is** *..\tmp***.**

**z/OS**

**Default is** */tmp***.**

**OS/400**

**Default is** */tmp***.**

## <span id="page-153-0"></span>3.41 TRACE\_DIRECTORY

### **Description**

The TRACE\_DIRECTORY option specifies the directory name that the UDM Server uses for its trace files.

Relative path names are relative to the UDM Server installation directory. Full path names are recommended.

#### Usage

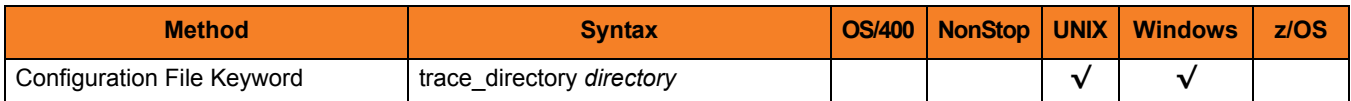

#### Values

*directory* is the name of the directory.

**UNIX**

 **[Default is /var/opt/universal/trace.]**

**Windows**

 **[Default is c:\program\files\universal\udmsrv.]**

## 3.42 TRACE\_FILE\_LINES

#### **Description**

The TRACE\_FILE\_LINES option specifies the maximum number of lines to write to the trace file.

When the maximum number of lines has been reached, the trace file will wrap around and start writing trace entries after the trace header lines.

Tracing is activated, and a trace file is generated, when the [MESSAGE\\_LEVEL](#page-141-0) option is set to TRACE.

#### Usage

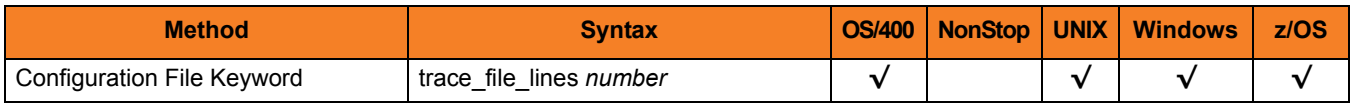

#### Values

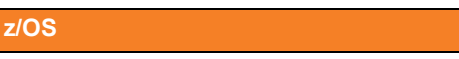

The average size of a trace file line is 50 characters.

The trace file wrapping is only supported with sequential data sets that have a fixed record format. Partitioned data sets or variable record formats are not supported.

**[Default is** *200,000***.]**

#### **UNIX**

The average size of a trace file line is 50 characters.

The default is a very large value of *200,000*. If space is limited in the trace file directory (specified with the [TRACE\\_DIRECTORY](#page-153-0) option), set this to a smaller value.

#### **OS/400**

The current record length is 384 characters.

As allocated on the AS/400 (i5), the maximum number of records is 509,000. Increasing TRACE\_FILE\_LINES beyond this value requires manual adjustment of the file size via the CHGPF command.

Note:

- 1. The file is not created until the first time Universal Data Mover Server trace is used.
- 2. Deleting the trace file will reset the maximum number of records to 509,000.
- 3. To clear the trace file without resetting the maximum number of records the file may contain, use the RMVM FILE(UNVTMP410/UNVTRCUDM) MBR(\*ALL) command. Substitute the default library designated during product installation if different from UNVTMP410.
- 4. WARNING: Setting this number of records larger than the maximum number of records allocated to the trace file will result in a prompt sent to QSYSOPR. Unless a default response is set for this message (CPA5305), the PROCESS WILL HANG waiting for the QSYSOPR response.

#### **[Default is** *200,000***.]**

If space is limited in the ASP where the trace file is located, set this to a smaller value. To avoid trace file wrapping, set this to a larger value. Please read the **trace\_file\_lines** information in the UNVCONF(UDMS) file member before increasing this value.

## 3.43 TRACE\_TABLE

#### **Description**

The TRACE\_TABLE option specifies the size of a wrap-around trace table maintained in memory.

The trace table is written to a file / data set when the program ends under the conditions specified by value *cond*. Tracing is activated, and a trace file is generated, when the [MESSAGE\\_LEVEL](#page-141-0) option is set to TRACE.

#### Usage

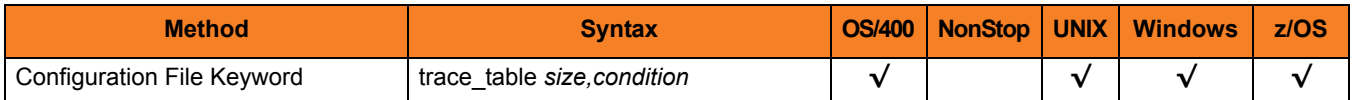

#### Values

*size* is the size (in bytes) of the table.

The size can be suffixed with either of the following characters:

- **M** indicates that the size is specified in megabytes
- **K** indicates that the size is specified in kilobytes

For example, **50M** indicates that 50 X 1,048,576 bytes of memory is allocated for the trace table.

Note: A value of **0** indicates that the trace table is not used.

*condition* is the condition under which the trace table is printed.

Possible values for *condition* are:

- **error** Write the trace table if the program ends with a non-zero exit code.
- **always** Write the trace table when the program ends regardless of the exit code.
- **never** Never write the trace table.

## 3.44 UMASK

### **Description**

The UMASK option specifies the file mode creation mask. It affects the file permission bits of newly created files.

All files are created with a permission mode of 666, which is read-write permission for the owner, group, and other permission categories. UDM uses UMASK to turn off selected permission bits by subtracting the value of UMASK from mode 666.

Note: UMASK is supported only for the Hierarchical File System (HFS).

#### Usage

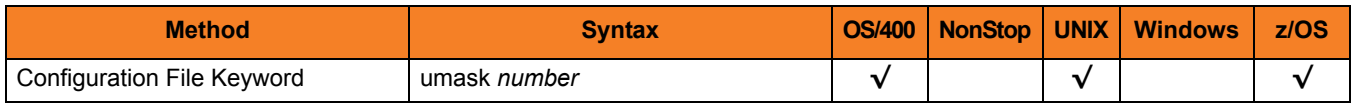

#### Values

*number* can be any number, 001 to 666.

#### **[Default is** *026***.]**

The default value (**026**) results in file permission 640 (666 - 026 = 640), which is:

- read-write for the owner
- read for the group
- none for others

#### References

Refer to the UNIX man page umask(1) for complete details.

## 3.45 USER\_SECURITY

### **Description**

The USER\_SECURITY option specifies the user security option.

If user security is activated, the UDM Server logs the user onto the system, and the command is run with the user's identity. If user security is not activated, the command runs with the same identity as the Server.

#### Usage

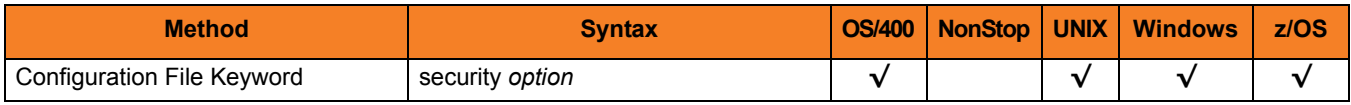

#### Values

*option* is either of the following values:

#### • **default** Use z/OS SAF user authentication. User ID must have OMVS segment. • **none** No user security • **default** Use UNIX default user authentication method, **/etc/passwd**. **[default]** • **none** No user security. • **pam** Use the pluggable Authentication Modules (PAM) interface. • **trusted** User HP Trust Security authentication. • **default** Use OS/400 security. • **none** No user security **z/OS UNIX OS/400**

# **Chapter 4 Universal Data Mover Component Definition Options**

### 4.1 Overview

This chapter provides detailed information about the options that comprise Universal Data Mover (UDM) component definitions.

The options are listed alphabetically, without regard to any specific operating system.

Information on how component definitions are used is documented in the Universal Data Mover 4.1.0 User Guide.

Section [4.2 Component Definition Information](#page-160-0) provides a guideline for understanding the information presented for each component definition option.

### <span id="page-160-0"></span>4.2 Component Definition Information

For each component definition option, this chapter provides the following information.

### **Description**

Describes the option and how it is used.

#### Usage

Provides a table of the following information:

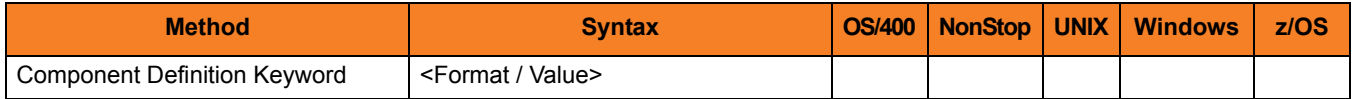

#### Method

Identifies the method used for specifying a Universal Data Mover component definition option:

• Component Definition Keyword

#### **Syntax**

Identifies the syntax of the method used to specify the option:

- Format Specific characters that identify the option.
- Value Type of value(s) to be supplied for this method.

#### (Operating System)

Identifies (with  $a \vee$ ) the operating systems for which the method of specifying the option is valid:

- OS/400
- HP NonStop
- UNIX
- Windows
- z/OS

### Values

Identifies all possible values for the specified value type.

Defaults are identified in **[bracketed bold type]**.

### 4.3 Component Definition Options List

[Table 4.1](#page-162-0) identifies all of the options that can comprise a Universal Data Mover component definition.

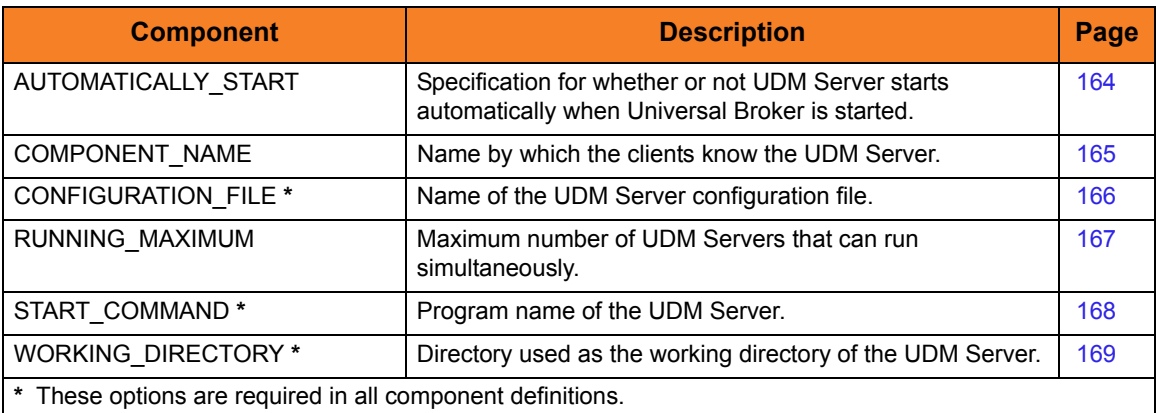

<span id="page-162-0"></span>Table 4.1 Universal Data Mover Component Definition Options

## <span id="page-163-0"></span>4.4 AUTOMATICALLY\_START

#### **Description**

The AUTOMATICALLY\_START option specifies whether or not the UDM Server starts automatically when Universal Broker is started.

Note: AUTOMATICALLY\_START is optional in a component definition.

### Usage

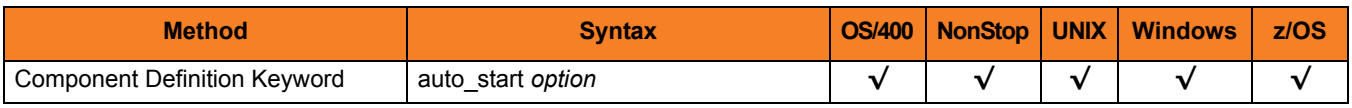

#### Values

*option* is the specification for how the UDM Server is started.

The only valid value for *option* is:

• **no**

UDM Server is not started automatically when Universal Broker is started. It is started only on demand.

## <span id="page-164-0"></span>4.5 COMPONENT\_NAME

### **Description**

The COMPONENT\_NAME option specifies the name of the UDM Server.

Component start requests refer to UDM Server by this name.

Note: COMPONENT NAME is optional in a component definition. If it is not specified, the file name is used as the component name.

#### Usage

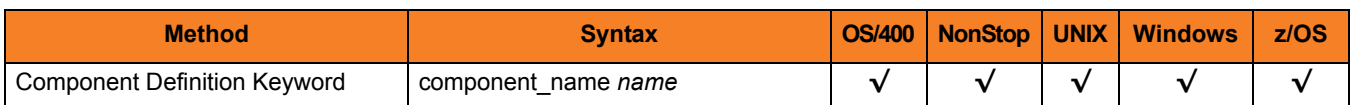

#### Values

*name* is the name of the UDM Server.

There is only one valid value for *name*: **udm**. (This is the name of the UDM Server component definitions file / member.)

Note: This name should not be changed.

## <span id="page-165-0"></span>4.6 CONFIGURATION\_FILE

#### **Description**

The CONFIGURATION\_FILE option specifies the name of the UDM Server configuration file.

Note: CONFIGURATION\_FILE is required in a component definition.

#### Usage

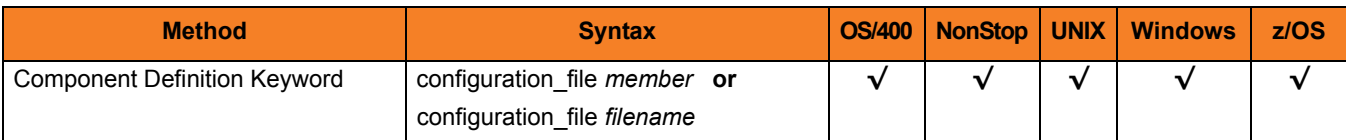

#### Values

*member* / *filename* is the name of the configuration member / file.

#### **OS/400**

Configuration file name can be any valid file name. It can be edited manually with SEU, EDTF, or any other installed source file editor. The default file name is **UNVPRD410/UNVCONF(UDMS)**.

#### **HP NonStop**

Full path name of the configuration file. The file name can be any valid file name. The installation default is **\$SYSTEM.UNVCONF.UDMSCFG**.

#### **UNIX**

Full path name of the configuration file. The file name can be any valid file name. The installation default is **/etc/universal/udms.conf**.

#### **Windows**

Full path name of the configuration file. The file name can be any valid file name. The installation default is **c:\Documents and Settings\All Users\Application Data\Universal\conf\udms.conf**.

#### **z/OS**

Member name of the component configuration file in the **UNVCONF** library allocated to the Universal Broker ddname **UNVCONF**. The installation default is **UDSCFG00**.

## <span id="page-166-0"></span>4.7 RUNNING\_MAXIMUM

### **Description**

The RUNNING\_MAXIMUM option specifies the maximum number of UDM Servers that can run simultaneously.

If this maximum number is reached, any command received to start the component is rejected.

Note: RUNNING\_MAXIMUM is optional in a component definition.

#### Usage

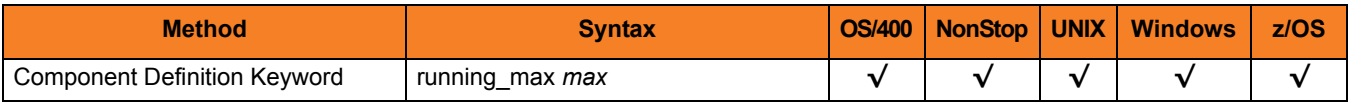

#### Values

*max* is the maximum number of UDM Servers that can run simultaneously.

**[Default is** *100***.]**

## <span id="page-167-0"></span>4.8 START\_COMMAND

#### **Description**

The START\_COMMAND option specifies the full path name (member name for z/OS) of the Universal Data Mover Server program.

Optionally, START\_COMMAND also can specify command line options.

Note: START\_COMMAND is required in a component definition.

#### Usage

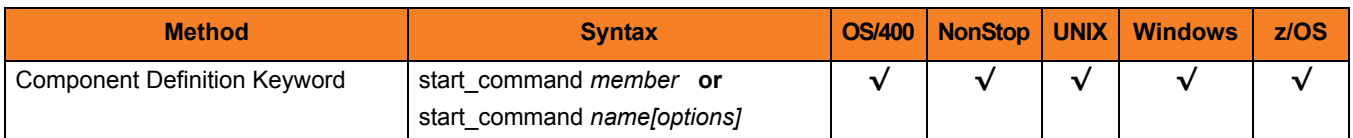

#### Values

*member* / *name* is the program name of UDM Server.

*options* is the optional list of command line options.

#### **z/OS**

*name* is the program object of the UDM Server. The program object must be in the Universal Broker's search order for loading program objects. The default location is the **SUNVLOAD** library allocated to the Universal Broker's **STEPLIB** ddname.

**HP NonStop and UNIX**

*name* is the full path name of the UDM Server program.

#### **Windows**

*name* is the full path name of the UDM Server program.

#### **OS/400**

*name* is the fully qualified name of the UDM Server program. The default is **\*LIBL/UDMSRV**.

## <span id="page-168-0"></span>4.9 WORKING\_DIRECTORY

#### **Description**

The WORKING\_DIRECTORY option specifies the full path name of the directory used as the working directory of UDM Server.

Note: WORKING\_DIRECTORY is required in a component definition.

#### Usage

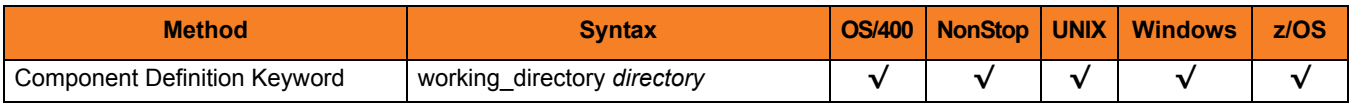

#### Values

*directory* is the full path name of the working directory.

**[Default is (** *.* **).**

 **HP NonStop, UNIX, Windows**

*directory* is the full path name of the directory UDM Server uses as its working directory.

#### **z/OS**

*directory* is the HFS directory name that the UDM Server uses as its working directory.

#### **OS/400**

working\_directory serves as a required placeholder only.

Note: Do not change this directory.

# **Chapter 5 Universal Data Mover UACL Entries**

### 5.1 Overview

This chapter provides detailed information on the Universal Access Control List (UACL) entries available for use with Universal Data Mover.

The UACL entries are listed alphabetically, without regard to any specific operating system.

Information on how these UACL entries are used is documented in the Universal Data Mover 4.1.0 User Guide.

Section [5.2 UACL Entries Information](#page-170-0) provides a guideline for understanding the information presented for each UACL entry.

### <span id="page-170-0"></span>5.2 UACL Entries Information

For each UACL entry, this chapter provides the following information.

### **Description**

Describes the UACL entry and how it is used.

#### Usage

Provides a table of the following information:

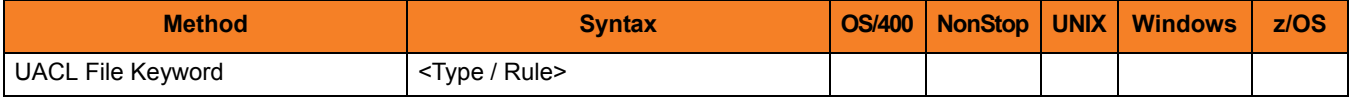

#### Method

Identifies the method used for specifying a UACL entry:

• UACL FIle Keyword

#### **Syntax**

Identifies the syntax of the method used for a UACL entry:

- Type Universal Products component to which the rule applies.
- Rule Client's identity, request to which the entry pertains, and security attributes that the entry enforces.

#### (Operating System)

Identifies (with  $a \vee$ ) the operating systems for which the method of specifying the UACL entry is valid:

- OS/400
- HP NonStop
- UNIX
- **Windows**
- z/OS

### Values

Identifies all possible values for the fields in a UACL entry rule.

Defaults are identified in **[bracketed bold type]**.

### 5.3 UACL Entries List

[Table 5.1](#page-172-0) identifies all Universal Data Mover UACL entries.

<span id="page-172-0"></span>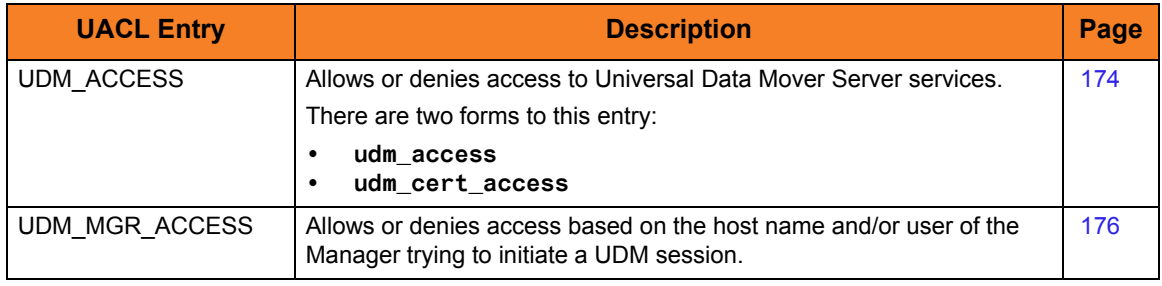

Table 5.1 Universal Data Mover UACL Entries

## <span id="page-173-0"></span>5.4 UDM\_ACCESS

#### **Description**

A UDM\_ACCESS UACL entry either allows or denies access to Universal Data Mover Server services.

If access is permitted, UDM\_ACCESS also specifies whether or not user authentication is required.

There are two forms of the UDM\_ACCESS entry based on the client identification method:

- **udm\_access** form is for IP-based client identification.
- **udm\_cert\_access** is for X.509 certificate-based client identification.

A **udm\_access** UACL entry is matched if all of the following occur:

- Request comes from an IP address identified by *host*.
- Remote end is executing as user *remote\_user*.
- Remote user is requesting to execute a command as local user *local\_user*.

A **udm\_cert\_access** UACL entry is matched if both of the following occur:

- Request comes from a client with a certificate identifier of *certid*.
- Remote user is requesting to execute a command as local user *local\_user*.

The first matching rule is used to control access.

See Section 2.8.2 UACL Entries in the Universal Data Mover 4.1.0 User Guide for details on *host*, *remote\_user*, and *local\_user* specification syntax.

#### Usage

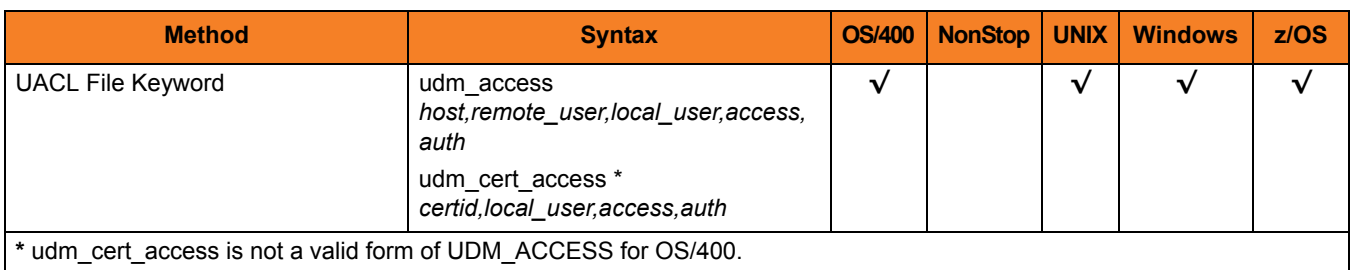

#### Values

Valid values for *access* are:

- **deny** Service is denied. A message is returned to the remote end. The connection is closed.
- **allow** Service is accepted and processed.

Valid values for *auth* are:

- **auth** Local user account must be authenticated. The Manager must provide a proper password for the account.
- **noauth**

Local user account does not require user authentication.

Note: **noauth** should be used with care. Turning off user authentication may violate your local security policies on the Server system.

### <span id="page-175-0"></span>5.5 UDM\_MGR\_ACCESS

#### **Description**

A UDM\_MGR\_ACCESS UACL entry either allows or denies access to Universal Data Mover Server services based on the host name and/or user of the Manager trying to initiate a UDM session.

If access is permitted, UDM\_MGR\_ACCESS also specifies whether or not user authentication is required.

A **udm\_mgr\_access** UACL entry is matched if all of the following occur:

- Request comes from a Manager initiated on host name identified by host. This is the machine host name, which may or may not be equivalent to the host DNS name.
- Manager is executing as user *manager\_user*.
- Manager is requesting to execute a command as local user *local\_user*.

The first matching rule is used to control access.

See Section 2.8.2 UACL Entries in the Universal Data Mover 4.1.0 User Guide for details on *host*, *manager\_user*, and *local\_user* specification syntax.

#### Usage

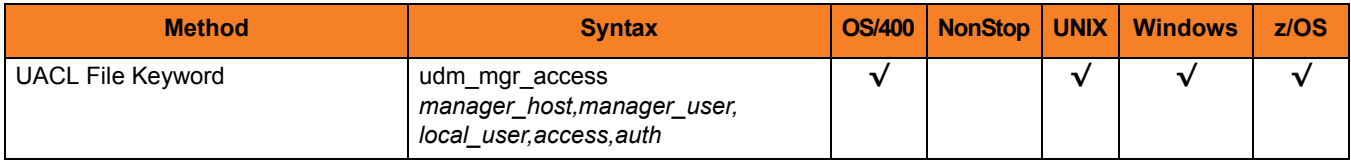

#### Values

Valid values for *access* are:

• **deny**

Service is denied. A message is returned to the remote end. The connection is closed.

• **allow**

Service is accepted and processed.

Valid values for *auth* are:

• **auth**

Local user account must be authenticated. The Manager must provide a proper password for the account.

• **noauth**

Local user account does not require user authentication.

Note: **noauth** should be used with care. Turning off user authentication may violate your local security policies on the Server system.

# **Chapter 6 UDM Commands**

### 6.1 Overview

This chapter provides detailed information on UDM commands.

### 6.1.1 UDM Commands List

[Table 6.1](#page-179-0) identifies all of the UDM commands.

Detailed information on each command is provided on the identified page.

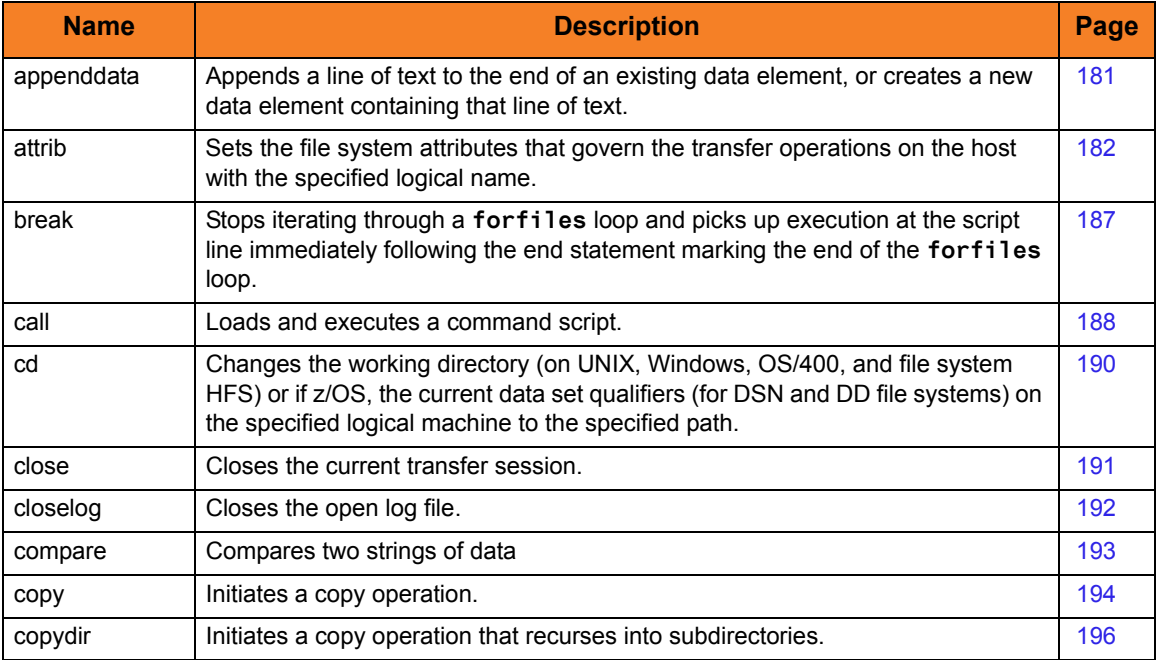

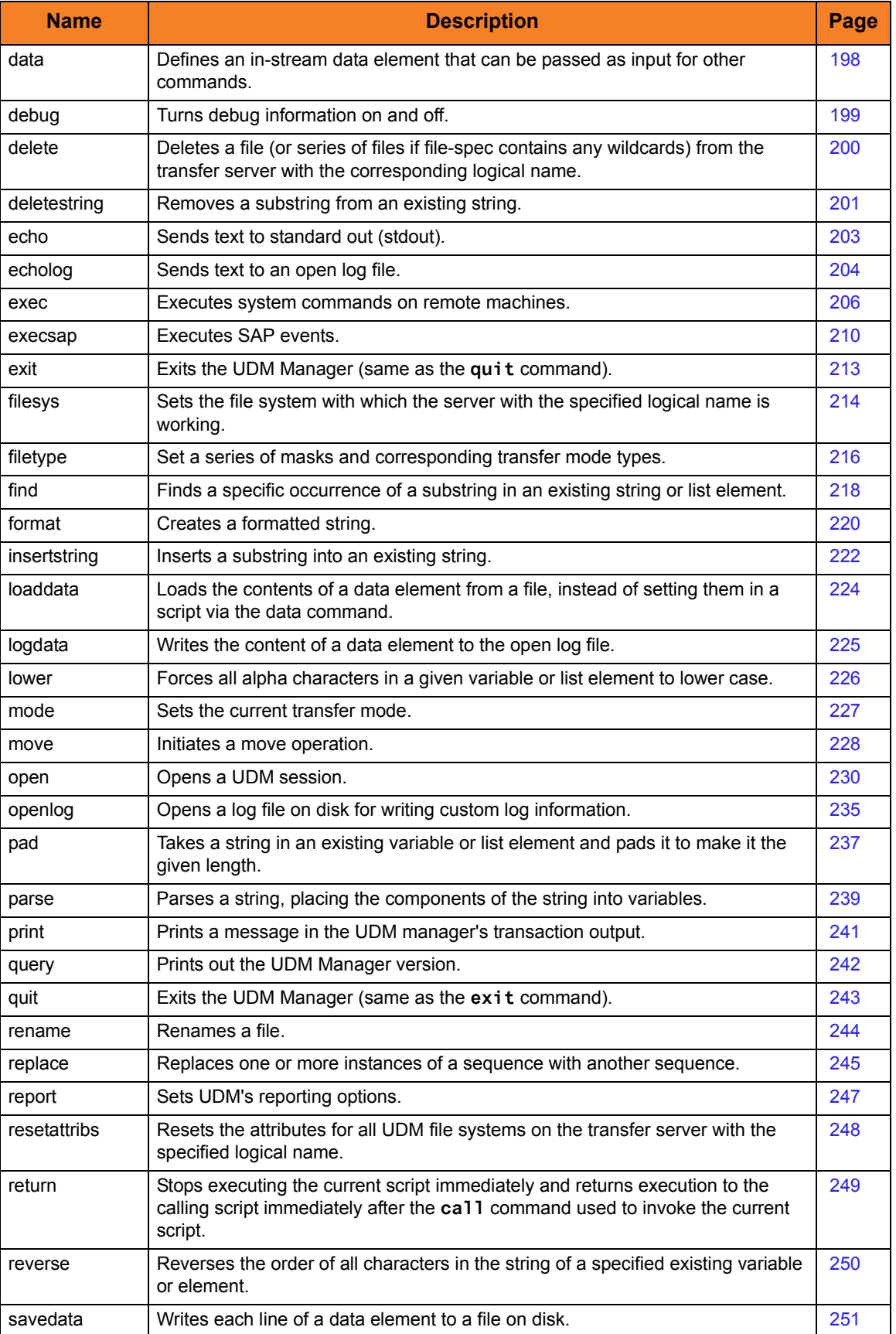

<span id="page-179-0"></span>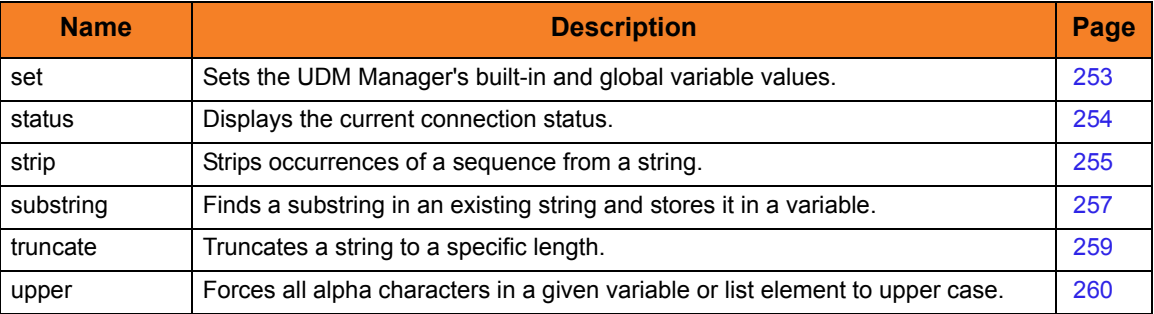

Table 6.1 UDM Commands
# 6.2 appenddata

#### **Syntax**

**appenddata** data\_element\_name [value\_1]... [value\_n]

#### **Description**

The **appenddata** command appends a line of text to the end of an existing data element or, if that data element does not exist, creates a data element containing that line of text.

The *data\_element\_name* parameter specifies the name of a data element.

The *value\_* parameters, which specify the text to be appended, are concatenated.

Variable references and expressions in these parameters are resolved, as with any other command, before assembling the line (with no spaces between each value) and appending it to the data element.

#### **Parameters**

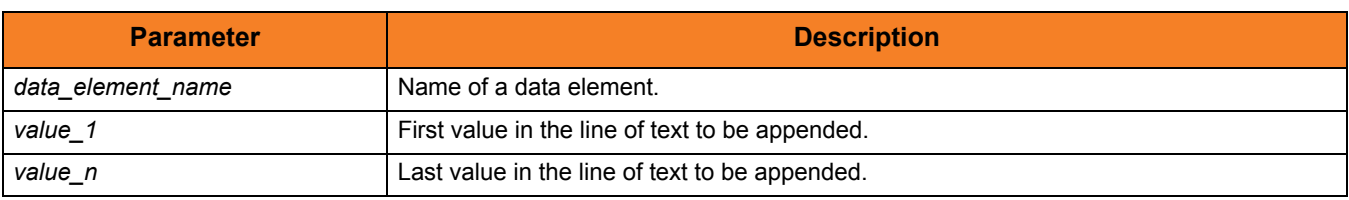

Table 6.2 **appenddata** Command Parameters

#### Examples

To append **The answer to 1 + 1 is 2** to the data element **mydata**:

**appenddata mydata "The answer to 1 + 1 is" <1 + 1>**

To append **SingleSystemImage** to the data element **mydata**:

**appenddata mydata Single System Image**

# <span id="page-181-0"></span>6.3 attrib

#### **Syntax**

**attrib** logical-name[={**dd**|**dsn**|**hfs**|**lib**}] [attribute-name=[attribute\_value]]...

#### **Description**

The **attrib** command sets the file system attributes that govern the transfer operations on the host with the specified logical name.

If only a logical name is specified in the **attrib** command, the current set of attributes for the specified host is displayed. For systems that support multiple file systems, such as z/OS and OS/400, the logical name can be followed by an file system name that indicates the files system to which the attribute applies:

- z/OS hfs, dsn, dd
- OS/400 hfs, lib

If no file system name is specified, the attributes will be applied for the currently selected file system. If no attributes are specified, the transfer server returns its current set of attributes and their values.

#### **Parameters**

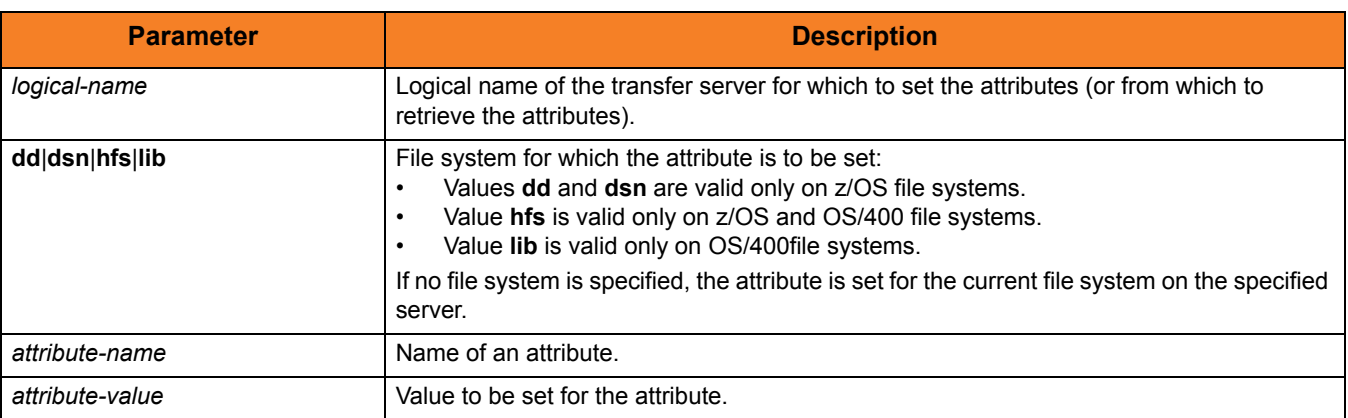

Table 6.3 **attrib** Command Parameters

## Common File System Attributes

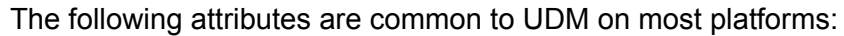

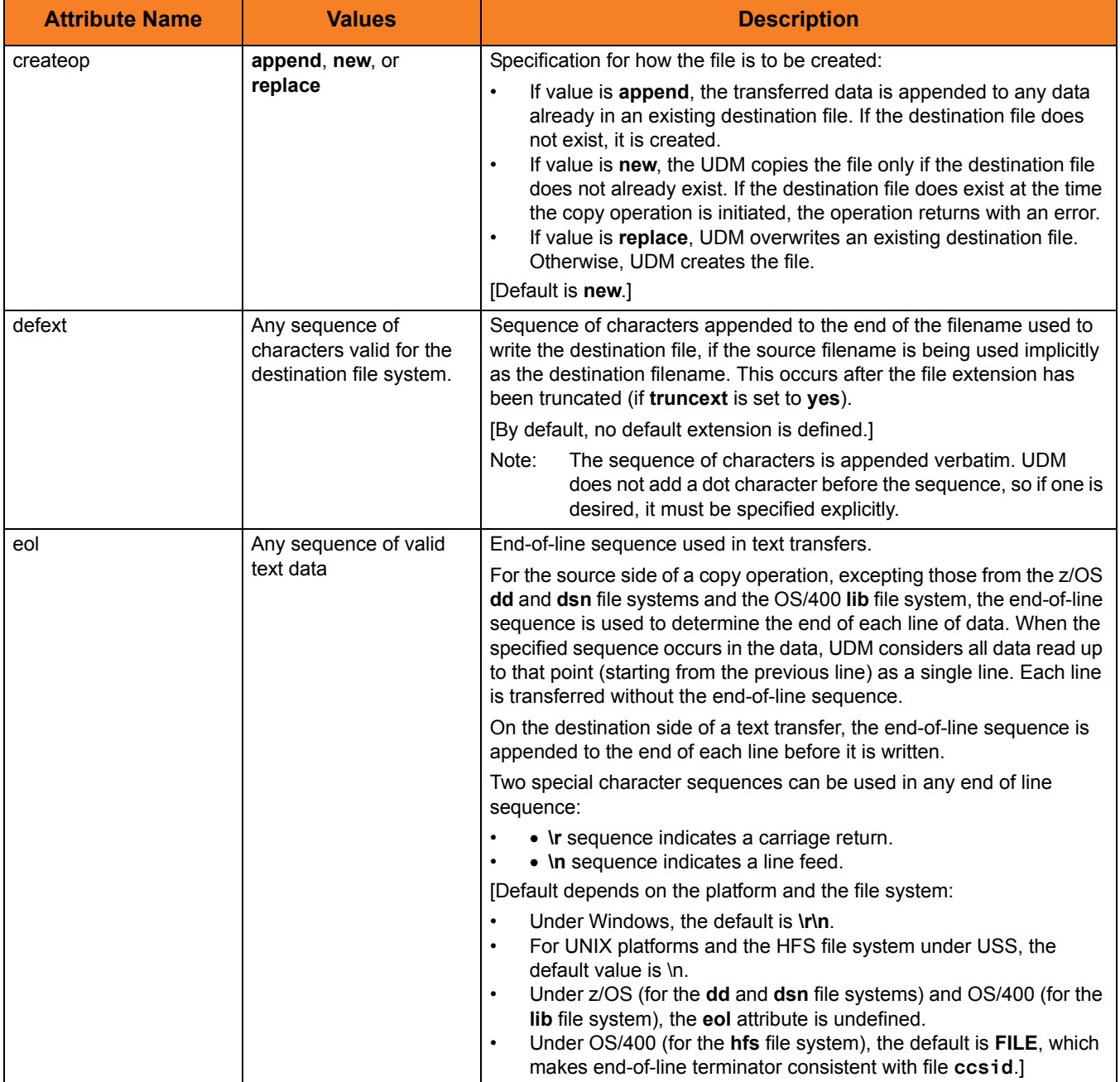

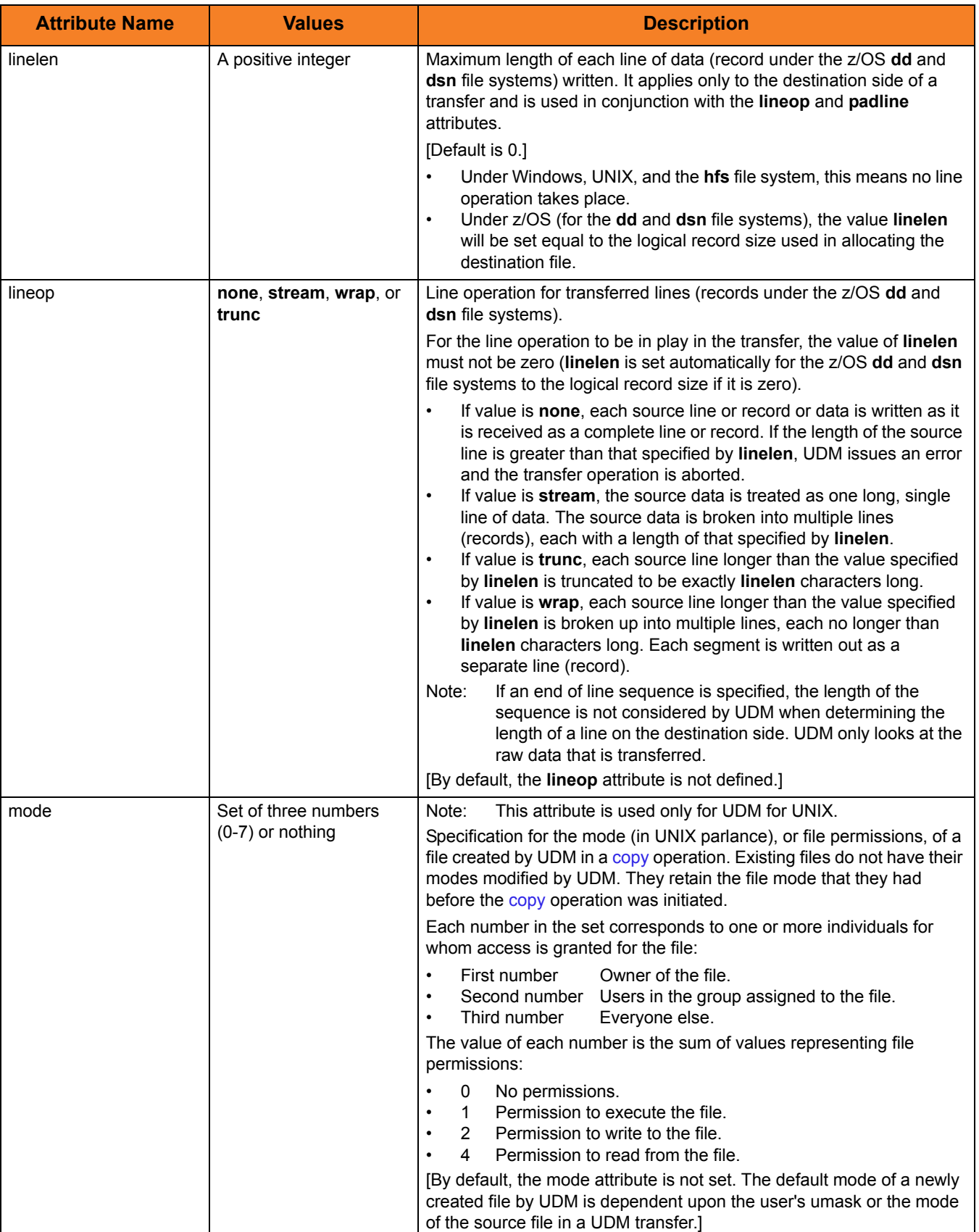

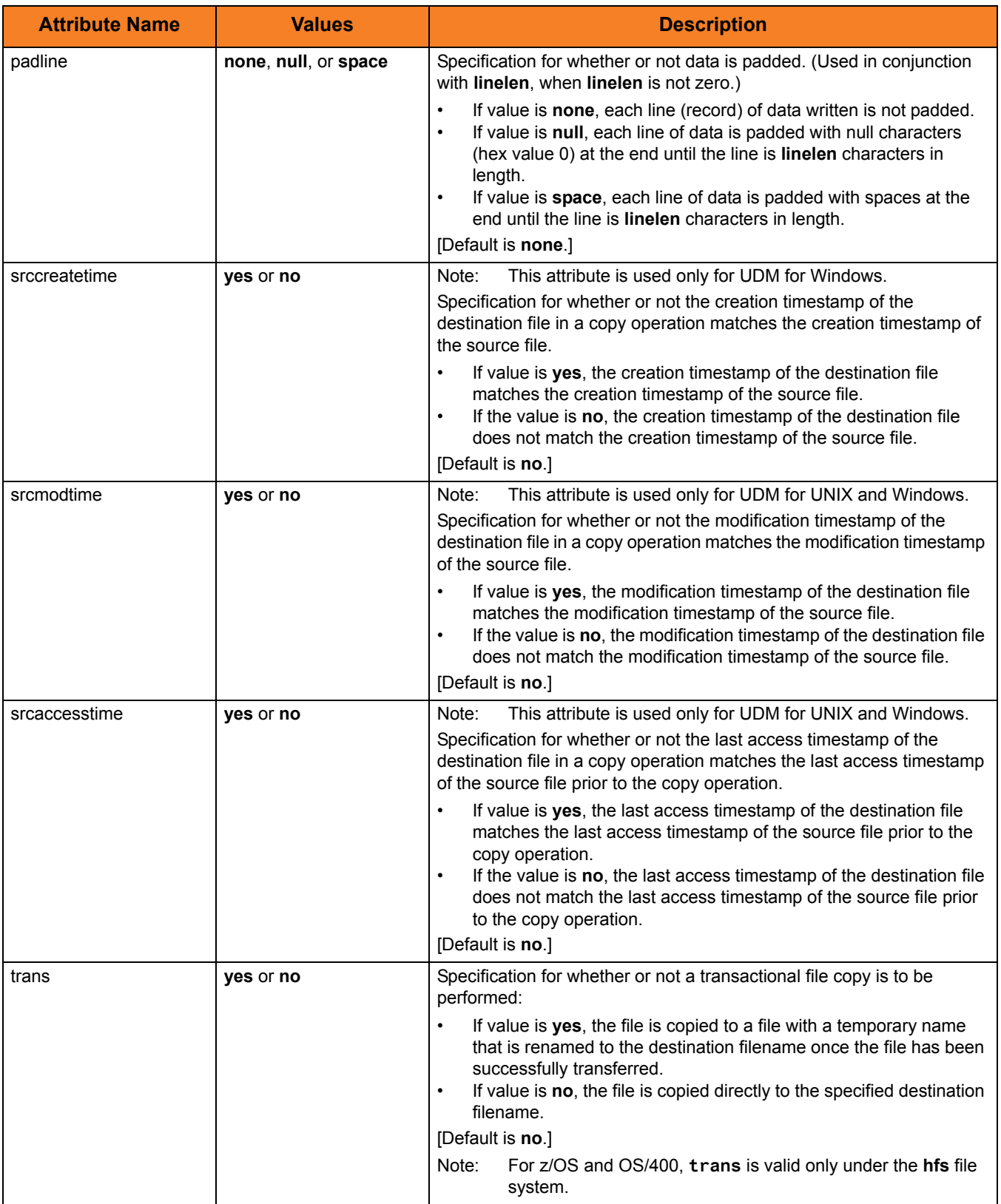

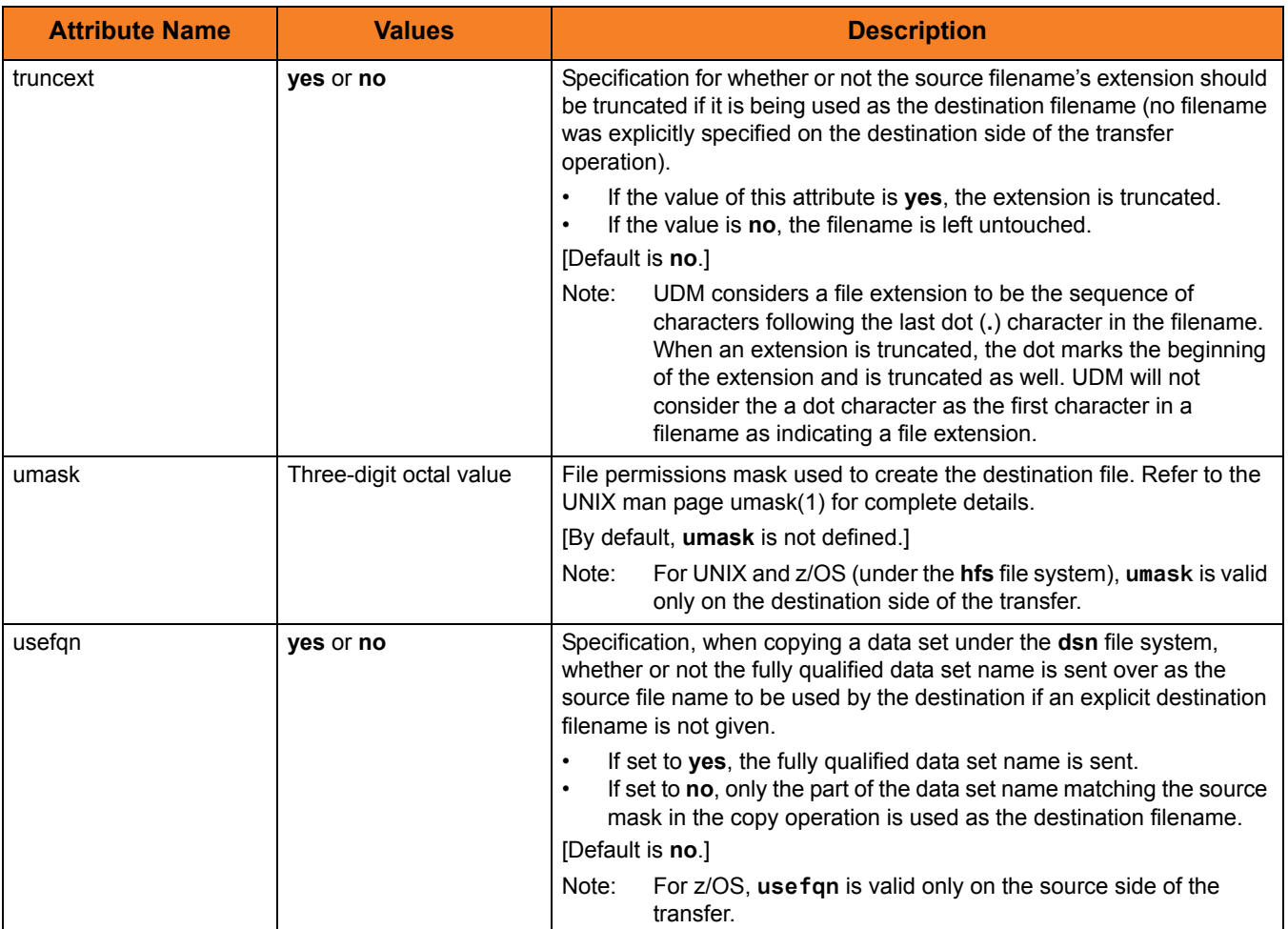

Table 6.4 Common File System Attributes

### Example

To set the line length, line operation, and line padding sequence:

**attrib ntmachine linelen=80 lineop=wrap padline=none**

## 6.4 break

### **Syntax**

**break**

### **Description**

The **break** command stops iterating through a **forfiles** loop and picks up execution at the script line immediately following the **end** statement marking the end of the **forfiles** loop.

#### Example

To iterate through the files on a machine and attempt to delete each file (if the delete operation fails, UDM breaks out of the loop):

```
forfiles local=*
  delete $(_path)
  if $(_lastrc) NE 0
     print msg="Failed to delete $(_path)"
     break
  end
end
```
## 6.5 call

#### **Syntax**

**call** script-file [parameter-name=parameter-value]...

#### **Description**

The **call** command loads and executes a command script.

Scripts are interpreted line by line, with parameter substitution made just before each line is executed. Parameter substitution is indicated with a \$(PARAMETER\_NAME) sequence in the called script. Parameters are replaced by the value corresponding with the parameter's name (name=value format) in the **call** command itself. Each parameter of the **call** command must have a corresponding value.

**call** commands can be nested in called scripts up to ten levels deep.

If a parameter with the same name appears more than once in **call**, the first instance of the parameter with that name is used. If a parameter is referenced in the script, but was not passed in via the **call** command, an error is issued when the line with the reference is parsed.

#### **Parameters**

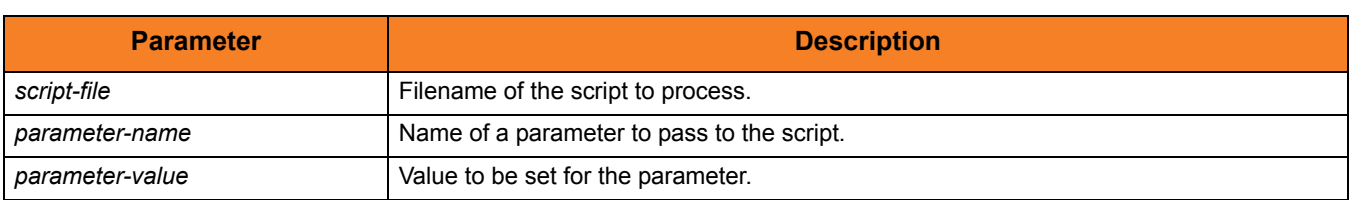

Table 6.5 **call** Command Parameters

#### Examples

To invoke a script called **script.udm**.

- Parameter **file** has a value of **\***.
- Parameter **src** has a value of **c:\source**.
- Parameter **dst** has the value **/etc/dest**.

```
call script.udm file=* src=c:\source dst=/etc/dest
```
To invoke a script under OS/400, the member name is required and can be **\*FILE**:

```
call mylib/myfile(myscript)
```
Specifying **\*FILE** invokes the normal default OS/400 file search order.

To invoke a script under OS/400 included as an inline file in a database job, the call must specify **\*FIRST** as the database member name.

The following example illustrates both:

- Invocation of an inline script, **CALLME**, using the STRUDM command from a database job.
- Invocation of an inline script, **CALL1**, using the CALL command from a database job.

```
//BCHJOB JOB(testcall) ENDSEV(10) OUTQ(mytest/UDMOUTQ) LOGCLPGM(*YES)
LOG(2 20 *SECLVL) MSGQ(*USRPRF)
//DATA FILE(CALL1) ENDCHAR(ENDDATAFILE)
print msg="I made it to call1 - an inline file"
ENDDATAFILE
//DATA FILE(CALLME) ENDCHAR(ENDDATAFILE)
OPEN S=AS400V5 USER=qatest PWD=***** PORT=4311
CALL CALL1(*FIRST)
CLOSE
ENDDATAFILE
STRUDM SCRFILE(CALLME)
//ENDBCHJOB
```
## 6.6 cd

### **Syntax**

**cd** logical-name[=directory]

#### **Description**

The **cd** command changes the working directory (on UNIX, Windows, OS/400, and file system HFS; on z/OS, the current data set qualifiers for DSN and DD file systems) on the specified logical machine (*logical-name*) to the specified path.

If no directory is specified, the current working directory (or qualifier) is printed to the UDM Manager.

#### **Parameters**

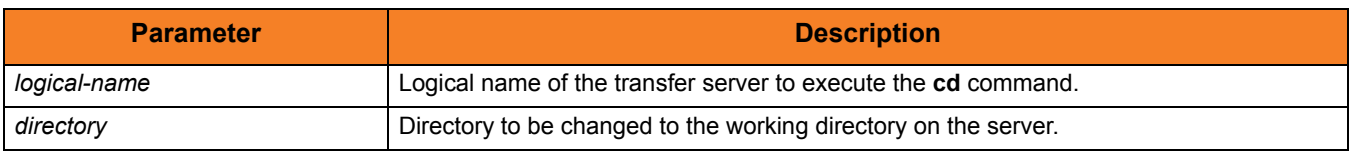

Table 6.6 **cd** Command Parameters

#### Example

To change the current directory on the machine with the logical name **ntmachine** to **c:\src**:

**cd ntmachine=c:\src**

## 6.7 close

### **Syntax**

**close**

### **Description**

The **close** command closes the current transfer session.

When a close message is issued, the UDM Manager lets the primary server know to close down the session. The primary server in turn notifies the secondary server.

Once a session has been closed, a new transfer session can be established with the **open** command. If a session is not open, an error message is printed.

# 6.8 closelog

### Syntax

**closelog**

### **Description**

The **close** command closes the open log file.

If the **close** command is issued when a log file is not open, an error is produced.

## 6.9 compare

#### **Syntax**

**compare** STRING\_1 STRING\_2 [case=**yes**|**no**] [length=length]

### **Description**

The **compare** command compares two strings.

The first two parameters (*STRING\_1* and *STRING\_2*) are the strings to be compared.

The optional **case** parameter specifies whether the comparison is case-sensitive (**yes**) or case-insensitive (**no**). [Default is **no**.]

If the **length** parameter is set, only the first **n** characters are compared.

The **\_lastrc.result** variable receives the result of the comparison:

- If the strings match, 0 is stored in the result.
- If the strings do not match, the index of the point at which the comparison failed is stored as the result.

The **\_lastrc.message** built-in variable contains MATCH if the strings are equal; it contains NO\_MATCH if the strings are not equal.

#### **Parameters**

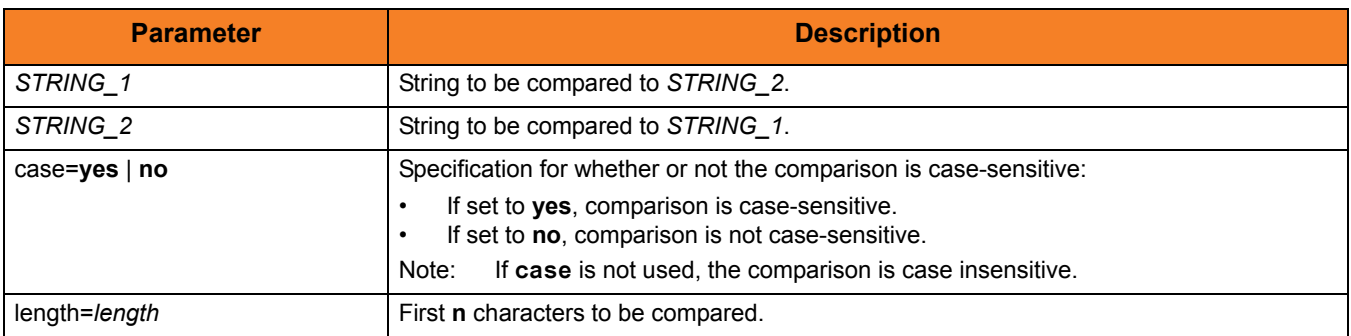

Table 6.7 **compare** Command Parameters

## <span id="page-193-0"></span>6.10 copy

#### **Syntax**

**copy** source-logical-name=source-file-specification [destination-logical-name=destination-file-specification]

#### **Description**

The **copy** command initiates a copy operation.

*source*-*logical-name* specifies the logical name of the source server (logical name of either the primary or secondary transfer server specified in the [open](#page-229-0) command).

*source*-*file-specification* specifies the complete path or single file name of the file or files to be copied.

Optionally, *destination-logical-name* and *destination-file-specification* can be used to specify the logical name of the destination server and the complete path or single file name for the destination file.

If *destination-file-specification* identifies only a file name, the current directory (or high-level qualifier) is used for the destination server. If *destination-file-specification* identifies only a directory, the file name specified in *source*-*file-specification* is used.

If *destination-logical-name* and *destination-file-specification* are not specified, the other server in the transfer session (that is, the server not specified in *source*-*logical- name)* is assumed to be the destination server and *source*-*file-specification* is used for the destination file name.

By default, the destination file has timestamps matching its creation date, last modification date, and access date. However, via attributes set in the [attrib](#page-181-0) command, you can set the destination file to have timestamps matching the source file.

Note: If an error is encountered, a copy operation will halt, and control will be returned to the script.

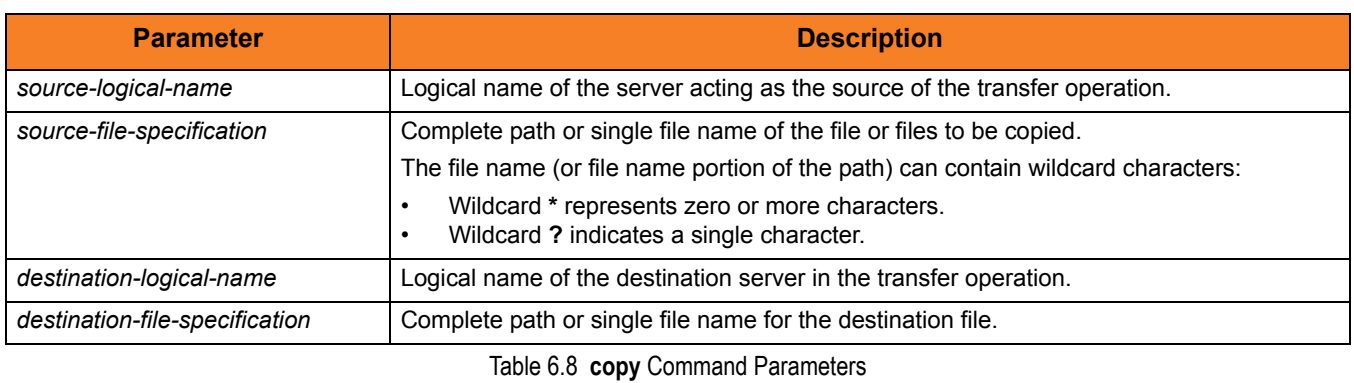

Examples

To copy file **test.txt** - from a machine with logical name **src** to a machine with logical name **dst** - as **test.bak**:

**copy src=test.txt dst=test.bak**

To copy all files in the current directory from a machine with logical name **src** to the other machine in the transfer session:

**copy src=\***

# 6.11 copydir

#### **Syntax**

**copydir** source-logical-name**=**file-specification [destination-local-name=file-specification]

#### **Description**

The **copydir** command initiates a copy operation that recurses into subdirectories.

If the source of the copy operation has subdirectories beneath the location given by the file-spec, UDM will create those directories on the destination side of the transfer and copy their contents as well. If any of the directories already exist on the destination side (relative to the destination file specification), the copy operation will fail if the **creatop** attribute on the destination side is not set to replace.

The source file specification is given as the value for source host's logical name (which should be either the primary or secondary logical name specified in the **open** command. An optional destination file-spec may be given as well. If none is given, the current directory (or high-level qualifier) for the destination machine in the transfer session is used.

If no destination server is given in the command (the command contains only the source's logical name and file specification), the other server in the transfer operation is assumed to be the destination and the source filename is used for the destination filename.

If a destination file specification is not given, or contains only a directory sequence, but no filename, the filename of the source file will be used.

The **copydir** command is available only on UNIX, Windows, and the **hfs** file systems for z/OS and OS/400.

#### **Parameters**

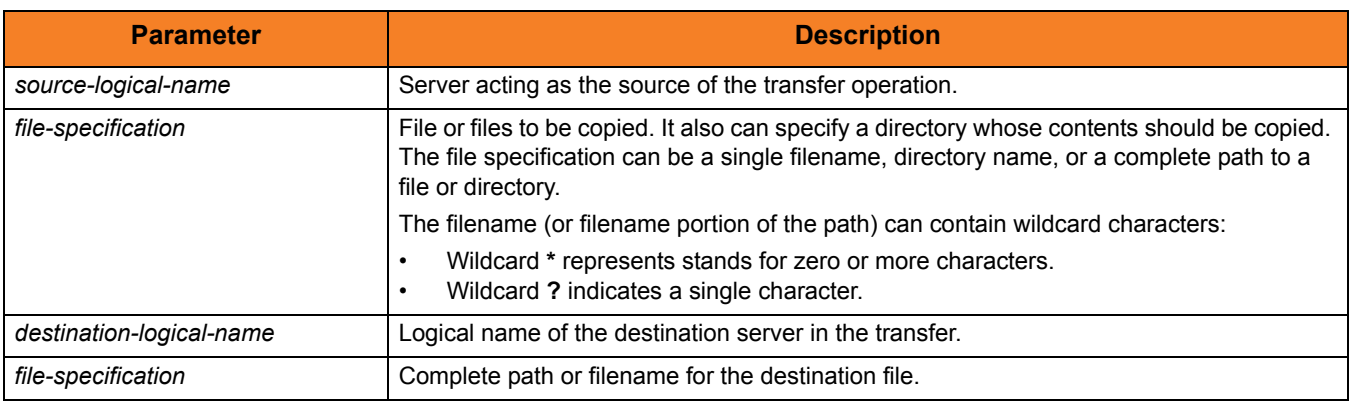

Table 6.9 **copydir** Command Parameters

#### Examples

To copy all files in a directory, recursing through all subdirectories: **copydir local=/mydir/\***

To copy all files in a directory (same as above) by specifying the directory name only in the source (no wildcards or filename portion is needed):

```
copydir local=/mydir
```
To copy the files in **mydir** and all of its subdirectories into another existing directory on the destination side:

```
copydir local=/mydir dest=/yourdir
```
To copy an entire directory structure underneath a subdirectories and any files ending in **.txt**:

```
copydir local=/mydir/*.txt
```
## 6.12 data

### Syntax

**data** [**name**|**print**=name] [resolve={**all**|**defined**|**no**}] data-element [end=end-sequence]

### **Description**

The **data** command defines an in-stream data element that can be passed as input for other commands.

#### **Parameters**

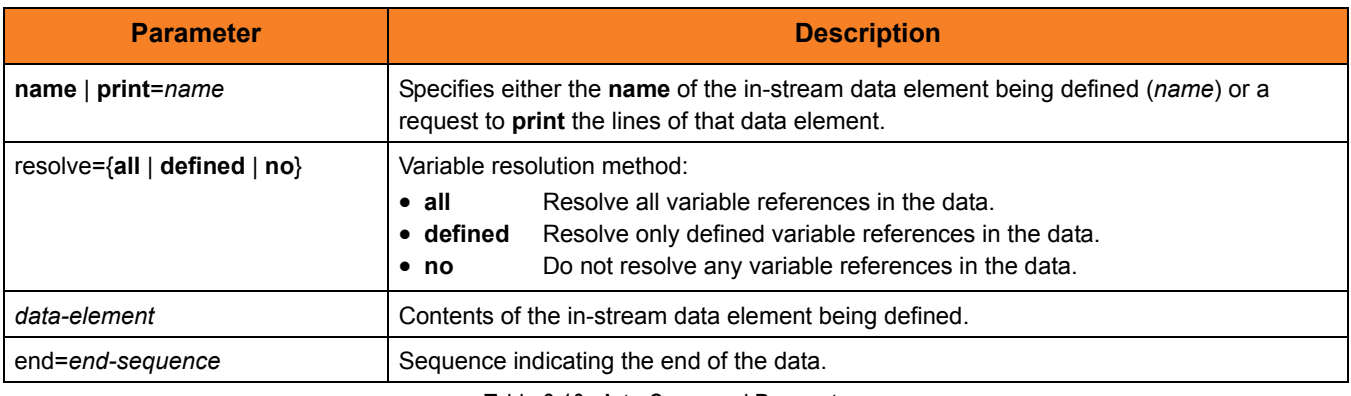

Table 6.10 **data** Command Parameters

## 6.13 debug

### **Syntax**

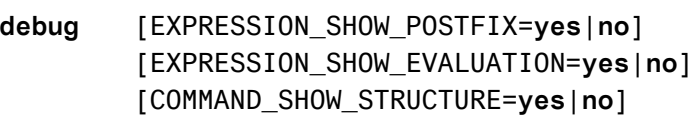

### Description

The **debug** command turns debug information on and off.

Each parameter identifies a debug feature, as described in [Table 6.11](#page-198-0), and specifies whether that feature is turned on (**yes**) or off (**no**).

#### **Parameters**

<span id="page-198-0"></span>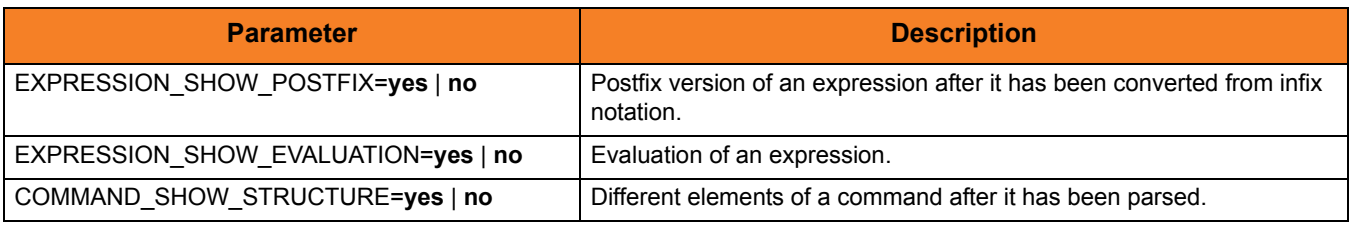

Table 6.11 **debug** Command Parameters

## 6.14 delete

#### **Syntax**

**delete** logical-name=file-specification

### **Description**

The **delete** command deletes a file (or series of files if *file-specification* contains any wildcards) from the transfer server with the corresponding logical name.

#### **Parameters**

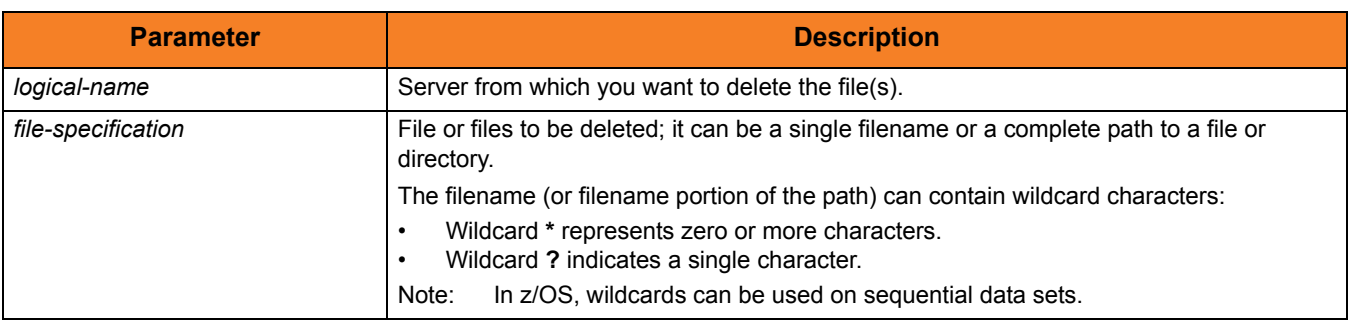

Table 6.12 **delete** Command Parameters

#### Examples

To delete all members of a PDS: **delete local='my.pds.name(\*)'** To delete all files in a single directory level: **delete local=/mydir/\*** To delete a single file:

**delete local=myfile.txt**

## 6.15 deletestring

#### **Syntax**

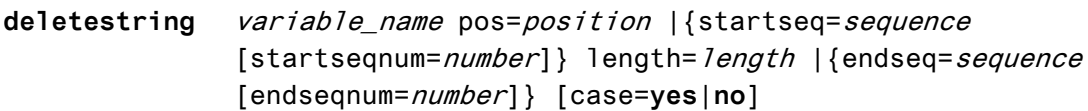

#### **Description**

The **deletestring** command removes a substring from an existing string.

The first parameter, **VARIABLE\_NAME**, is the name of an existing variable.

The beginning of the sequence to be deleted is indicated by either its starting position (one-based index, using the **pos** parameter) or as immediately following a particular occurrence of a character sequence (**startseq** specifies the sequence and the optional **startseqnum** specifies the occurrence number).

The end of the substring is determined by either specifying the length of the substring using the **length** parameter or giving a sequence that indicates the end of the substring (**endseq** specifies the ending sequence and the optional **endseqnum** specifies the occurrence number).

The optional **case** parameter specifies whether the comparisons of the sequences are case-sensitive (**yes**) or case-insensitive (**no**). [Default is **no**.]

The **\_lastrc.message** built-in variable will contain:

- NO\_MATCH if start or end sequences were specified and could not be matched
- INVALID VALUE if the starting position or length are out of range
- SUCCESS if a sub-string was successfully deleted

#### **Parameters**

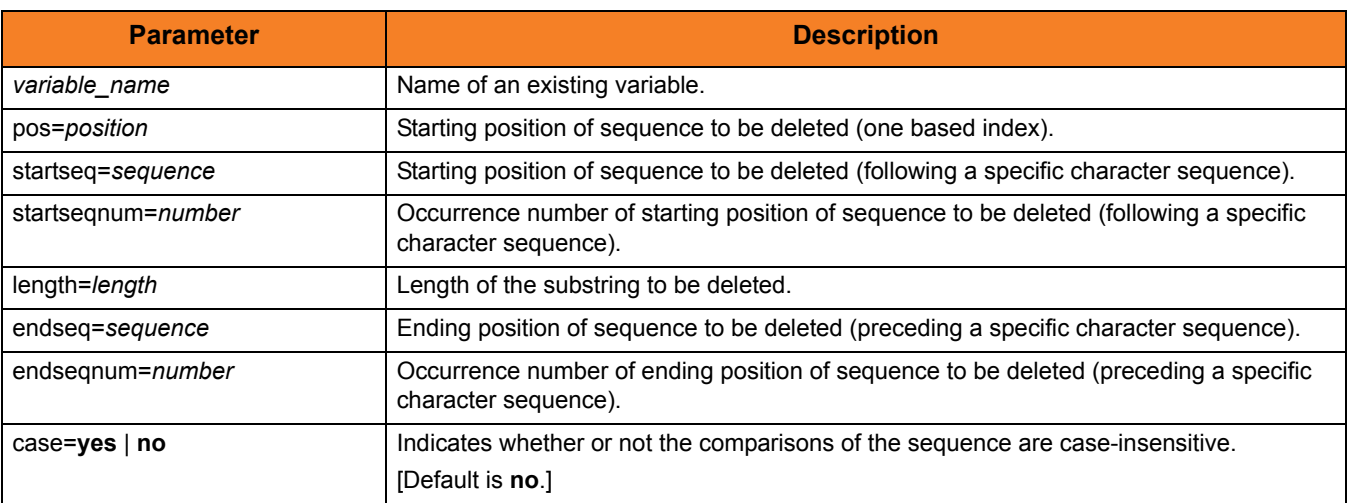

Table 6.13 **deletestring** Command Parameters

#### Examples

The following examples illustrate how **deletestring** is used starting with a sample string called **mystring** with an initial value of **This is not just some sample text**:

```
set mystring="This is not just some sample text"
deletestring mystring pos=8 length=4
echo "$(mystring)"
This is just some sample text
set mystring="This is not just some sample text"
deletestring mystring startseq=" " startseqnum=2 endseq=" "
echo "$(mystring)"
This is just some sample text
set mystring="This is not just some sample text"
deletestring mystring startseq=" " startseqnum=2 length=21
echo "$(mystring)"
This is text
```
## 6.16 echo

### Syntax

**echo** [parm\_1]...[parm\_n]

### **Description**

The **echo** command writes text to standard out.

#### **Parameters**

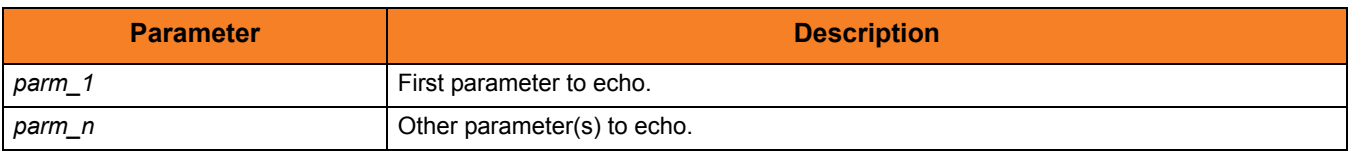

Table 6.14 **echo** Command Parameters

### Examples

To write: **This is my message**: Execute: **echo "This is my message"**

## 6.17 echolog

### Syntax

**echolog** [value\_1]... [value\_n]

### **Description**

The **echolog** command writes text to the open log file. If a log file is not open, **echolog** issues an error.

#### **Parameters**

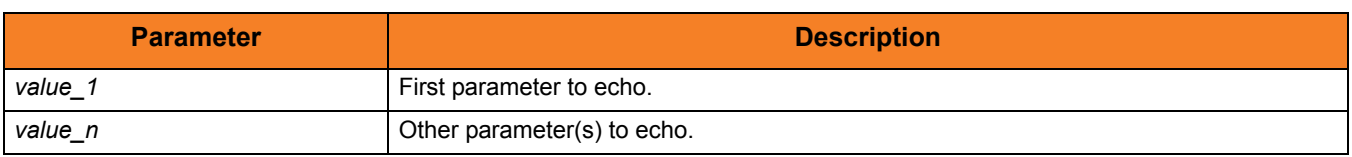

Table 6.15 **echolog** Command Parameters

### Examples

To write: **Tobeornottobe!Thatisthequestion.** Execute: **echolog To be or not to be! That is the question.** To write: **To be or not to be! That is the question.** Execute: **echolog "To be or not to be! That is the question.**" To write:  $1 + 1 = 2$ . Execute: **echo "1 + 1 = " <1 + 1>**

### 6.18 exec

#### **Syntax**

```
exec {logical-name | host-name} {cmd=command | cmdref=command-ref | 
     stc=started-task} [user=userid] [pwd=password] [port=port]
     [codepage=codepage] [file=filename | xfile=filename [key=key]]
     [option=option] [mergelog=yes|no] [trace=yes|no]
     [input=data-element] [svropt=server-options]
     [stdout=data-element] [stderr=data-element]
```
#### **Description**

The **exec** command executes system commands on remote machines if you have Universal Command (UCMD) Manager on the same system with the UDM Manager.

The first parameter of the **exec** command is either:

- Logical name (**logical-name**) of a transfer server (valid only if a transfer session has been established)
- Host name (**host-name**) of the machine on which you want to execute the command.

Note: You must have the UCMD Server and Universal Broker installed on the machine on which the command is to be executed.

The second parameter is the command type, which is either:

- **cmd** (command)
- **cmdref** (command reference)
- **stc** (started task)

For any of these three types, the value (*command*) is the remote command to be executed. (See the Universal Command 4.1.0 User Guide for more information about command types.)

UDM must authenticate a user on the remote machine in order to execute a command.

- If a logical name is specified in the first parameter, the **user** and **pwd** values are inherited from the same options specified in the [open](#page-229-0) command for that logical name. These inherited values can be overridden by specifying them explicitly in the **exec** command.
- If a host name is specified in the first parameter, the **user** and **pwd** values must be specified explicitly in the **exec** command.

The **port** and **codepage** values are inherited from the UDM Manager's configuration file unless overridden explicitly in the call to the **exec** command.

- **port** specifies which port the Universal Broker is listening on for the remote machine.
- **codepage** specifies to which codepage the output of the remote command is translated.

The **user**, **pwd**, **port**, and **codepage** parameters can be stored in an external file instead of being specified explicitly in the **exec** command.

- If a plain text file is used, use the **file** parameter to specify the name of this file.
- If the file was encrypted with Universal Encrypt, use the **xfile** parameter to specify the name of this file.

If an encryption key other than the Universal Encrypt default was used, specify that key with the **key** parameter.

These parameters, and the format of the file containing these parameters, work exactly like the corresponding option in the **open** command.

The **option** parameter is used to pass options to the UCMD Server (see the SCRIPT\_OPTIONS option for UCMD Manager in the Universal Command 4.1.0 User Guide for more details).

Two streams of data come back from the remote command. By default, output from standard out and standard error of the remote command are written to standard out and standard error by the UDM Manager (SYSPRINT and SYSOUT, respectively, under z/OS). The **mergelog** option can be set to yes if you want both output streams written to the UDM transaction log (standard out under UNIX, Windows, and OS/400; SYSPRINT under z/OS).

By default, if the UDM Manager is invoked with tracing turned on, tracing will be turned on in the Universal Command Manager when UDM invokes it via the **exec** command. Likewise, if **trace** is turned off in the UDM Manager, the Universal Command Manager is invoked with tracing turned off. You can override this behavior for the UCMD Manager invocation by setting the **trace** option in the call to the **exec** command.

There are some commands that require input from standard input. To provide this input, you must create a data element with the data command containing the input. Specifying the name of the data element with the **input** parameter will cause the information in the data element to be sent over as standard input to the remote command.

The **svropt** parameter can be used to override UCMD Server options.

Note: UDM does not require a space before the server options, as does Universal Command.

The **stdout** and **stderr** parameters specify data elements to contain standard out and standard error, respectively, from the remote command. If the data elements do not exist, they are created. If the data elements do exist, they are overwritten with the output from the remote command. If the value portion refers to an existing non-data element variable or the name of a built-in variable (that is, any variable beginning with an underscore), an error is issued.

The **exec** command output will still be written to UDM stdout (the transaction log) and UDM stderr, where appropriate, even with the presence of the **stdout** and/or **stderr**.

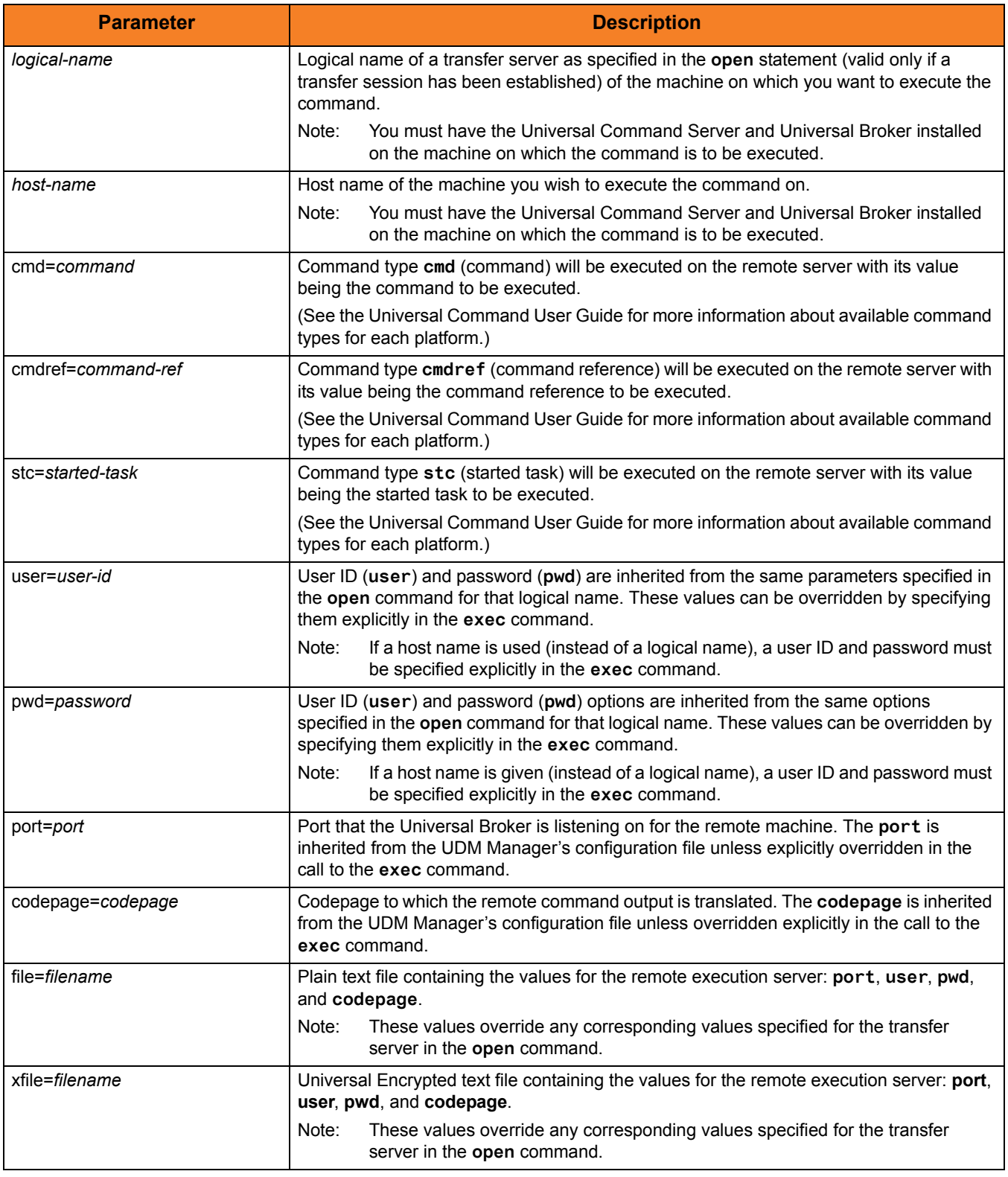

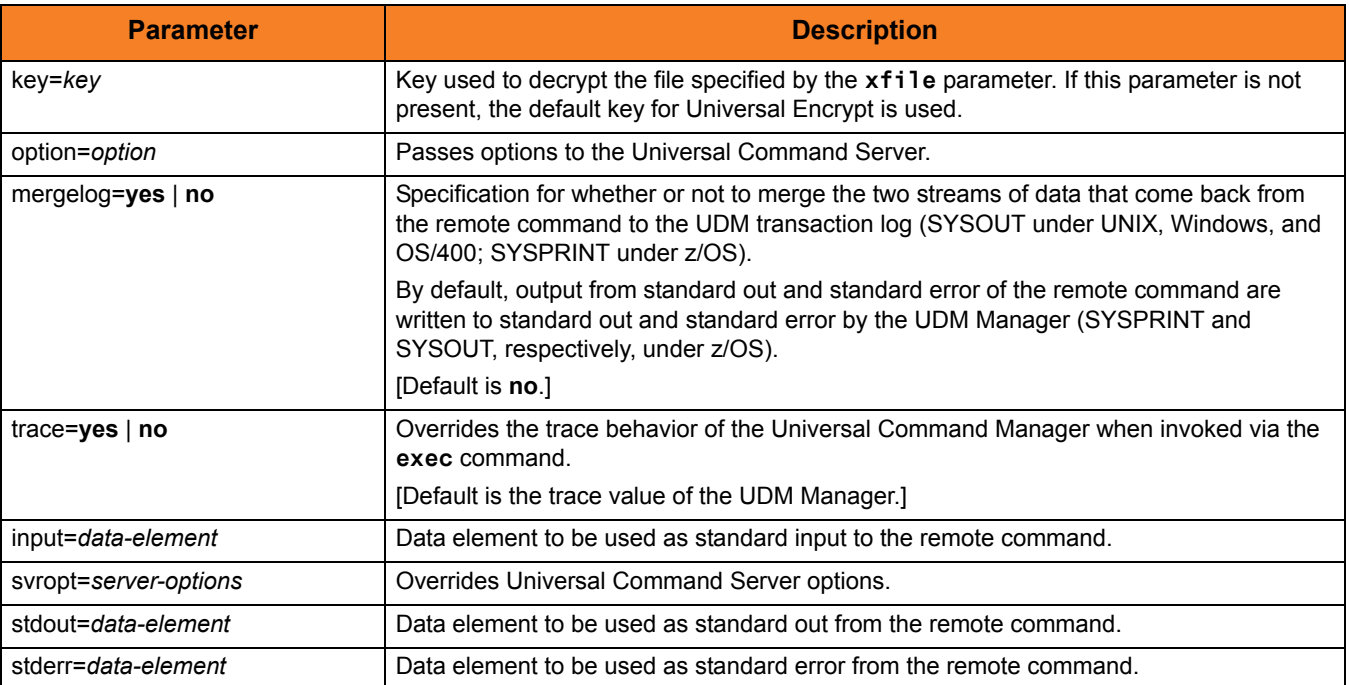

Table 6.16 **exec** Command Parameters

## 6.19 execsap

#### **Syntax**

```
execsap host={host-name|destination} type={event|generic} 
        [eventid=event-id] [parm=event-parm] [client=client]
        [user=userid] [pwd=password] [codepage=codepage]
        [file=filename | xfile=filename [key=key]] [mergelog=yes|no]
        [trace=yes|no]
```
#### **Description**

The **execsap** command executes SAP events if you have a licensed version of the Universal Connector (version 3.1.1 or later) on the same system with the UDM Manager.

Note: UDM does not support the **execsap** command for OS/400 and Windows.

The first parameter of the **execsap** command is either:

- Host parameter with an SAP destination entry
- Name of a destination in your SAP RFC file

The **type** parameter specifies the type of action being performed. A specified type of **event** requires that an SAP event ID be specified with the **eventid** parameter.

Note: For version 4.1.0, the only valid type is **event**, which triggers an SAP event.

An event parameter can be passed to the SAP event using the **parm** parameter. The **client** parameter specifies the SAP client.

UDM must authenticate a user SAP in order to execute an SAP action. The user id and password can be specified with the **user** and **pwd** parameters, respectively.

The **codepage** value is inherited from the UDM Manager's configuration file unless overridden explicitly in the call to the **execsap** command. **codepage** specifies to which codepage the output of the remote command is translated.

The **user**, **pwd**, and **codepage** parameters can be stored in an external file instead of being specified explicitly in the **execsap** command syntax.

- If a plain text file is used, the **file** parameter specifies the name of this file.
- If the file was encrypted with Universal Encrypt, the **xfile** parameter specifies the name of this file.

If an encryption key other than Universal Encrypt's default was used, that key can be specified with the **key** parameter.

These options and the format of the file containing these options work exactly like the corresponding option in the **open** command.

Two streams of data come back from the SAP execution. By default, output from standard out and standard error is written to standard out and standard error by the UDM Manager (SYSPRINT and SYSOUT, respectively, under z/OS). The **mergelog** parameter can be set to **yes** if you want both output streams written to the UDM transaction log (standard out under UNIX, Windows, and OS/400; SYSPRINT under z/OS).

By default, if the UDM Manager is invoked with tracing turned on, tracing will be turned on in the Universal SAP Connector when UDM invokes it via the **execsap** command. Likewise, if **trace** is turned off in the UDM Manager, the Universal SAP Connector is invoked with tracing turned off. You can override this behavior for the Universal SAP Connector invocation by setting the **trace** option in the call to the **execsap** command.

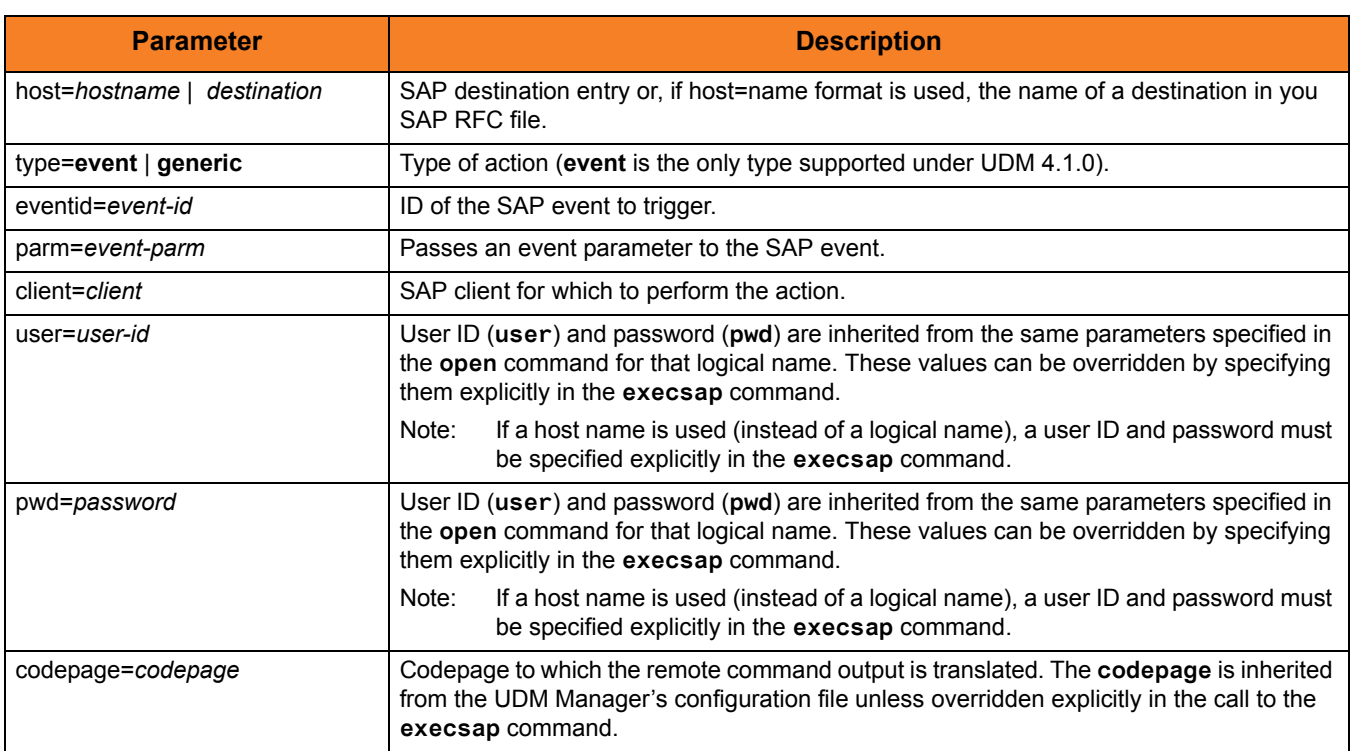

#### **Parameters**

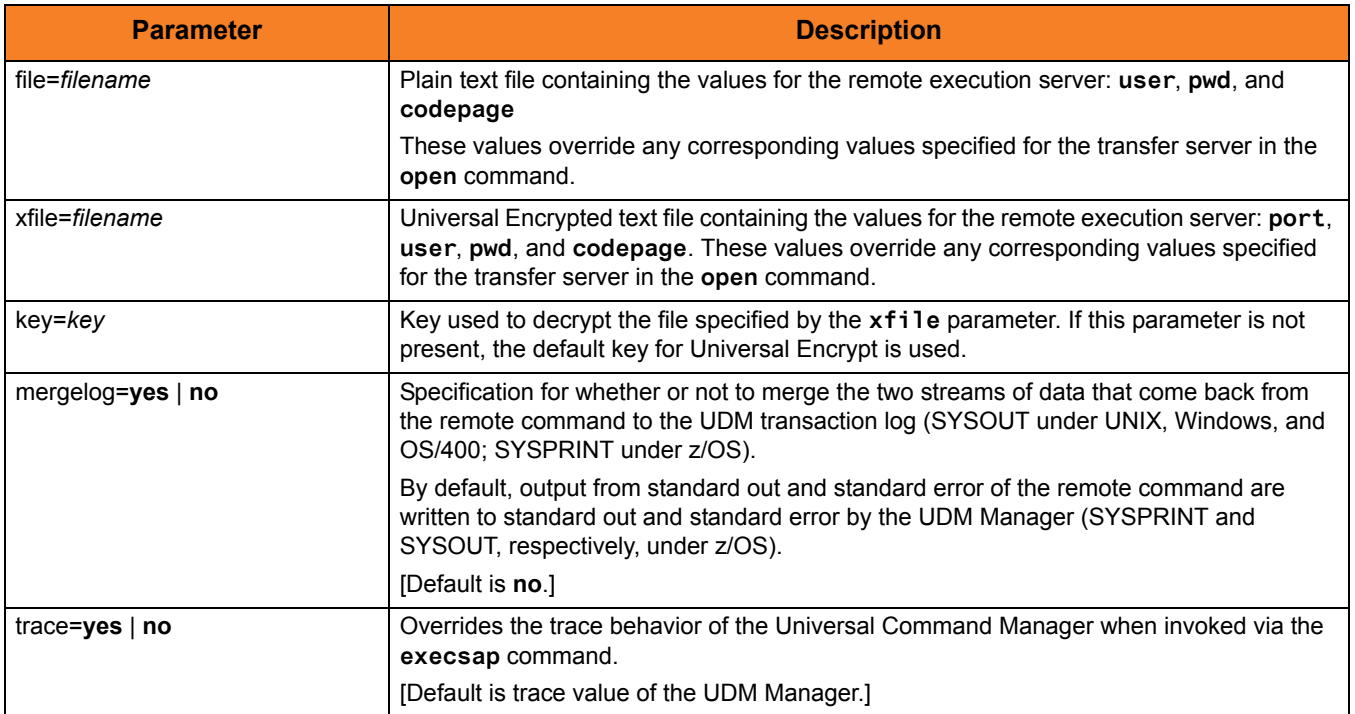

Table 6.17 **execsap** Command Parameters

# 6.20 exit

### **Syntax**

**exit**

### **Description**

The **exit** command behaves the same as the **quit** command (see Section [6.37 quit\)](#page-242-0).

## 6.21 filesys

### **Syntax**

**filesys** logical-name[={**dd**|**dsn**|**hfs**|**lib**}]

#### **Description**

The **filesys** command sets the file system with which the server specified by **logical-name** is working.

#### **UNIX and Windows**

For UNIX and Windows systems, there is only one file system; specifying a **filesys** value will result in a warning.

**z/OS**

For z/OS systems, this value can be either:

- dd (ddnames defined with JCL DD statements)
- dsn (data set name)
- hfs (UNIX System Services file system).
- Note: dd is available only on z/OS Manager for two-party transfer.

#### **OS/400**

For OS/400 systems, this value can be either:

- lib (Library file system)
- hfs (IFS file system: root or QOpenSys)

### **Parameters**

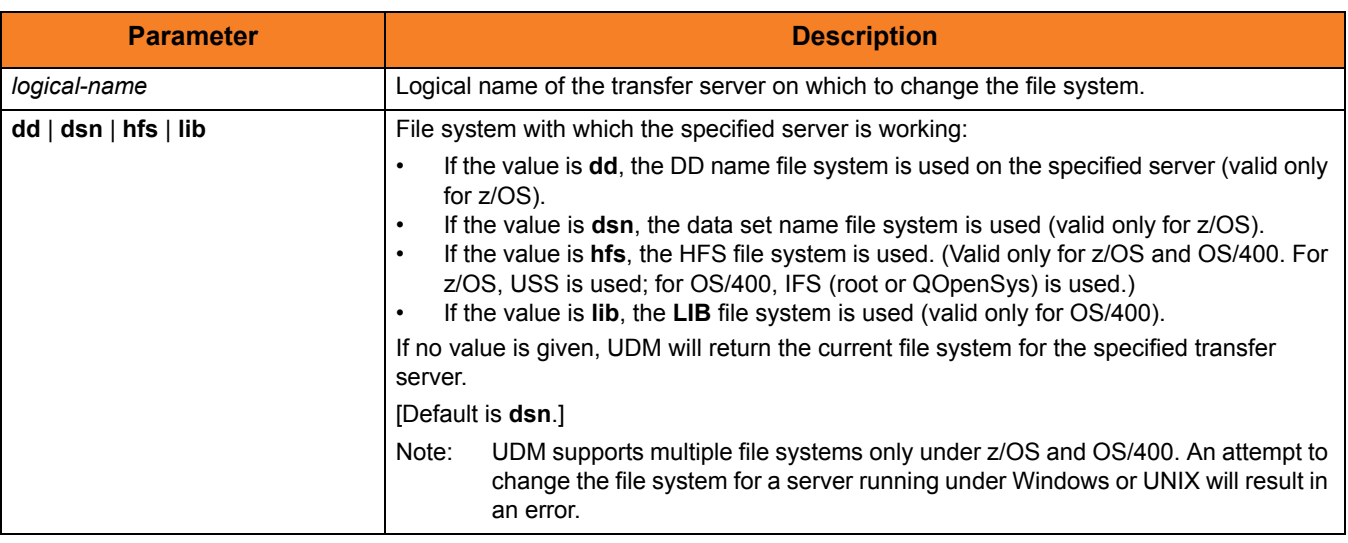

Table 6.18 **filesys** Command Parameters

### Example

To set the file system on the server with the logical name **mvsmachine** to the **dsn** file system:

**filesys mvsmachine=dsn**

## 6.22 filetype

#### **Syntax**

**filetype** [**binary**|**text**=file-mask-1]...[**binary**|**text**=file-mask-n] [remove=file-mask-1]...[remove=file-mask-n] [resetall]

#### **Description**

The **filetype** command sets a series of masks and corresponding transfer mode types.

For any file whose source name matches a specific mask, the transfer mode type corresponding to that mask (text or binary) is used in transferring that file. If the source file name in a transfer does not match any registered masks, the default transfer mode type (set using the **mode** command) is used.

Issuing the **filetype** command by itself, with no parameters, dumps all of the file masks and their corresponding mode types that have been set.

#### **Parameters**

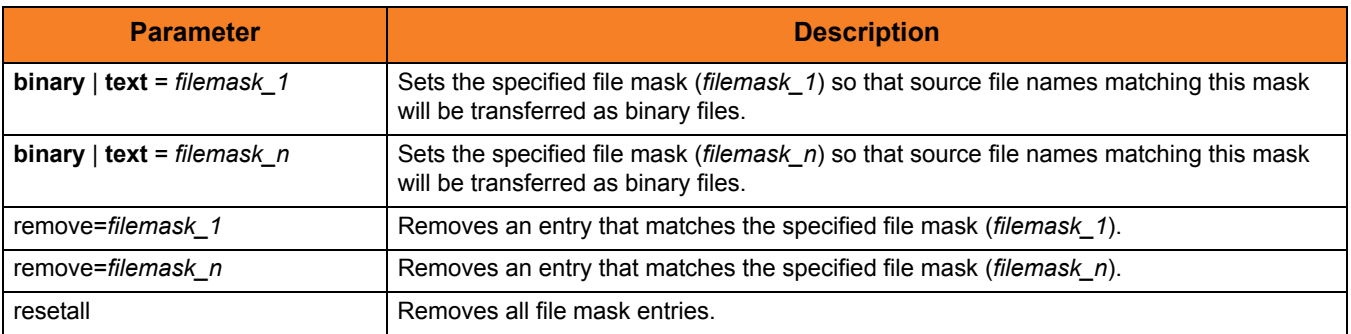

Table 6.19 **filetype** Command Parameters
# Examples

To set a single file mask and its corresponding transfer mode type: **filetype binary=\*.exe**

To set a series of file masks in a single call, instead of making multiple calls: **filetype text=\*.txt text=\*.c binary=\*.exe binary=\*.dat**

To remove a file mask: **filetype remove=\*.txt**

# 6.23 find

### **Syntax**

**find** string seq**=**sequence [pos=index] [case=**yes**|**no**] [num=number|**last**]

### **Description**

The **find** command finds a specific occurrence of a substring in an existing string or list element.

The first parameter, *string*, is the string in which to search for the sequence. It can be a variable reference or a literal. The **seq** parameter specifies the sequence for which the search is being made.

The optional **pos** parameter specifies the one-based index of the string where the find operation begins.

The optional **case** parameter indicates whether the search is case-sensitive (**yes**) or case-insensitive (**no**). [Default is **no**.]

The optional **num** parameter specifies the instance of the sequence for which the search is being made. If the value of **num** is **last**, the find function gives back the index of the last occurrence of the sequence in the string.

If the sequence is found, the index (one-based) of the starting point of the requested occurrence is place in the **\_lastrc.result** variable. If the sequence was not found in the string, a value of -1 is placed in the \_lastrc.result variable.

If the sequence is found, **\_lastrc.message** contains a value of MATCH. If the sequence could not be found, **\_lastrc.message** contains NO\_MATCH.

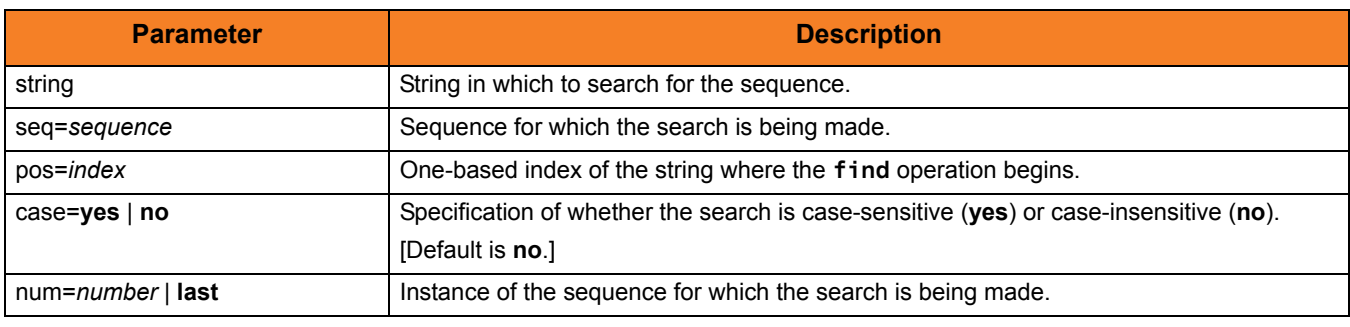

Table 6.20 **find** Command Parameters

# Examples

The following examples demonstrate the **find** command:

```
find "This is a test" seq=is
echo $(_lastrc.result)
3
find "This is a test" seq=" " num=2 
echo $(_lastrc.result)
8
set mystring="I hate examples"
find "$(mystring)" seq=EXAMPLES case=yes
echo $(_lastrc.result)
-1
find "This is a test" seq=" " pos=6
echo $(_lastrc.result)
8
```
# 6.24 format

# **Syntax**

```
format variable_name [{string_1|expression_1} 
        [align={center|left|right|justify}] [pad=sequence]
        [trunc=yes|no] [length=length]]...[{string_n|expression_n}
        [align=center|left|right|justify] [pad=sequence]
        [trunc=yes|no] [length=length]]
```
# **Description**

The **format** command creates a formatted string.

The first parameter, *variable\_name*, is the variable or list element in which the newly formatted string is stored.

The second parameter, *string 1* (or *expression 1*), is the first section of the string. Each additional, optional parameter specifies formatting that affect that string.

All following parameters, *string* n (or *expression n*), are the next sections of the string. Each additional, optional parameter specifies formatting that affect that string.

#### **Parameters**

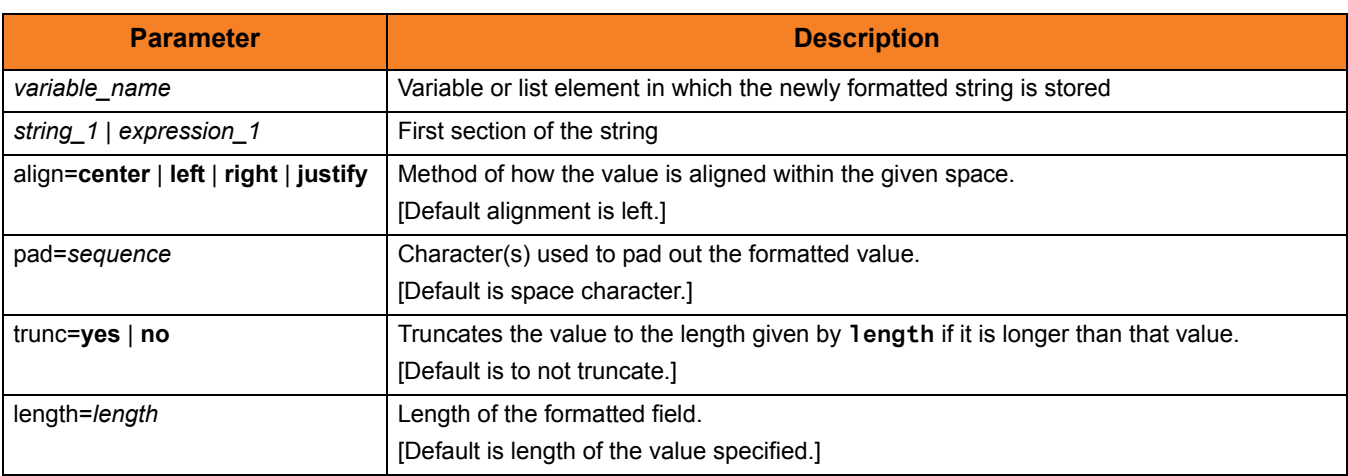

Table 6.21 **format** Command Parameters

# Examples

The following examples demonstrate the **format** command.

```
set firstname="Stonebranch"
set lastname="Incorporated"
format mystring "First Name: " "$(firstname)" " Last Name: " + 
"$(lastname)" length=3 trunc=yes
echo "$(mystring)"
Output:
First Name: Stonebranch Last Name: Inc
format mystring "The " "Value " "Is: " 4 length=8 align=right pad=0
echo "$(mystring)"
The Value Is: 00000004
```
# 6.25 insertstring

### **Syntax**

**insertstring** variable\_name sequence {pos=position | startseq=sequence startseqnum=number} [case=**yes**|**no**]

# **Description**

The **insertstring** command inserts a substring into an existing string.

The first parameter,  $variable\_name$ , is the name of the existing variable or list element into which to insert the sequence.

The second parameter, sequence, specifies the sequence to be inserted.

The insertion point of the sequence is either:

- By position (specified by the **pos** parameter)
- At the character immediately following the instance of a given sequence (**startseq** specifies the sequence and **startseqnum** gives the instance).

The optional **case** parameter specifies whether the comparison used to find the start sequence is case-sensitive (**yes**) or case-insensitive (**no**). [Default is **no**.]

If the start sequence is given and could not be found, **\_lastrc.message** will contain NO\_MATCH. If a position is given and invalid, **\_lastrc.message** will contain INVALID\_VALUE.

### **Parameters**

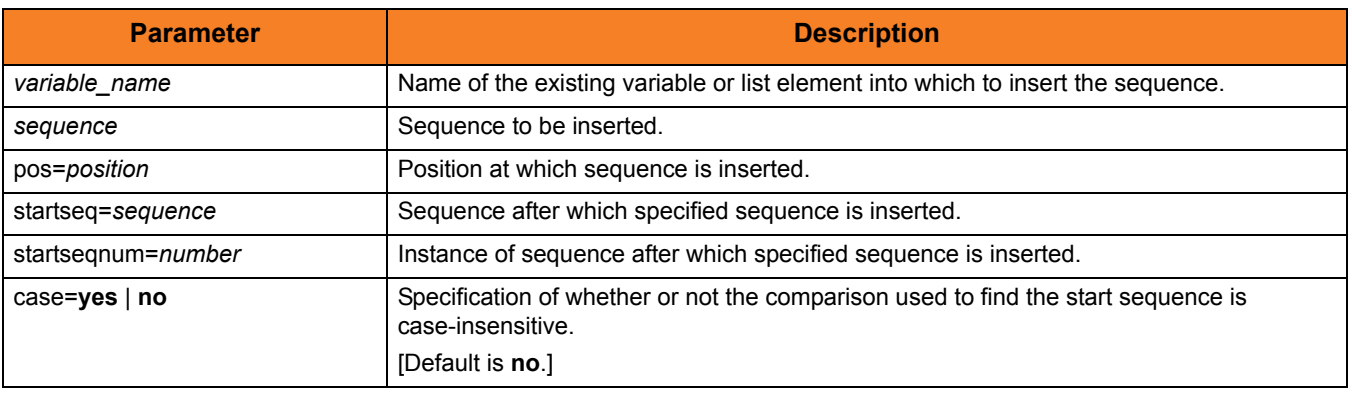

Table 6.22 **insertstring** Command Parameters

# Example

The following examples show how the **insertstring** command can be used on a preexisting variable called **mystring** with a starting value of **This is a string**:

```
insertstring mystring " sample" pos=10
echo "$(mystring)"
This is a sample string
insertstring mystring "sample " startseq=" " startseqnum=3
echo "$(mystring)"
This is a sample string
```
# <span id="page-223-0"></span>6.26 loaddata

# **Syntax**

**loaddata** data-element-name=file-path

### **Description**

The **loaddata** command loads the contents of a data element from a file, instead of setting the contents in a script using the [data](#page-197-0) command.

### **Parameters**

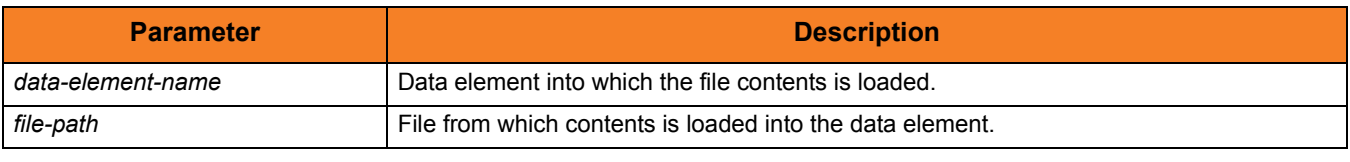

Table 6.23 **loaddata** Command Parameters

## Examples

If a file called **commands.txt** has the following contents:

**cd / ls -al exit**

Issuing the following commands would load the contents of **commands.txt** into a data element called **mydata** and print them out:

```
> loaddata mydata=commands.txt
> data print=mydata
cd /
ls -al
exit
```
# 6.27 logdata

# **Syntax**

**logdata** data\_element\_name

### **Description**

The **logdata** command writes the contents of a data element to the open log file.

If a log file is not open, or the named data element does not exist, an error is issued. This is effectively the same as constructing a **fordata** loop and writing out each line of the data element with the [echolog](#page-203-0) command.

Any variable references appearing in the contents of the data element will follow the same resolution rules as if the operation were performed using the aforementioned **fordata**[/echolog](#page-203-0) loop.

### **Parameters**

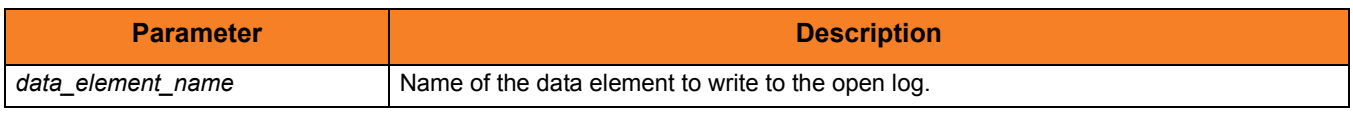

Table 6.24 **logdata** Command Parameters

### Example

To load some information into a data element, execute: **loaddata mydata=secretcodes.txt**

To write that data element to the open log file, execute: **logdata mydata**

# 6.28 lower

# Syntax

**lower** variable\_name

# **Description**

The **lower** command forces all alphabetic characters in a given variable or list element to lower case.

# **Parameters**

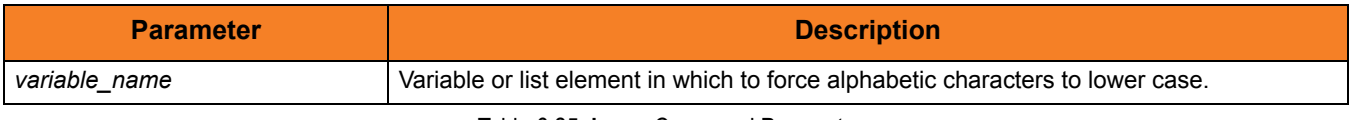

Table 6.25 **lower** Command Parameters

# 6.29 mode

# Syntax

```
mode [type={text|binary}] [trim={yes|no}]
```
# **Description**

The **mode** command sets the current transfer mode.

The **type** parameter specifies the current mode type:

- If **text** is the current mode type, file transfers are treated as text and codepage translation takes place.
- If **binary** is the current mode type, files are transferred as binary.

The **trim** parameter specifies whether or not trailing spaces are trimmed (removed) from each record / line in a text transfer.

Issuing the **mode** command without parameters displays the current transfer mode.

#### **Parameters**

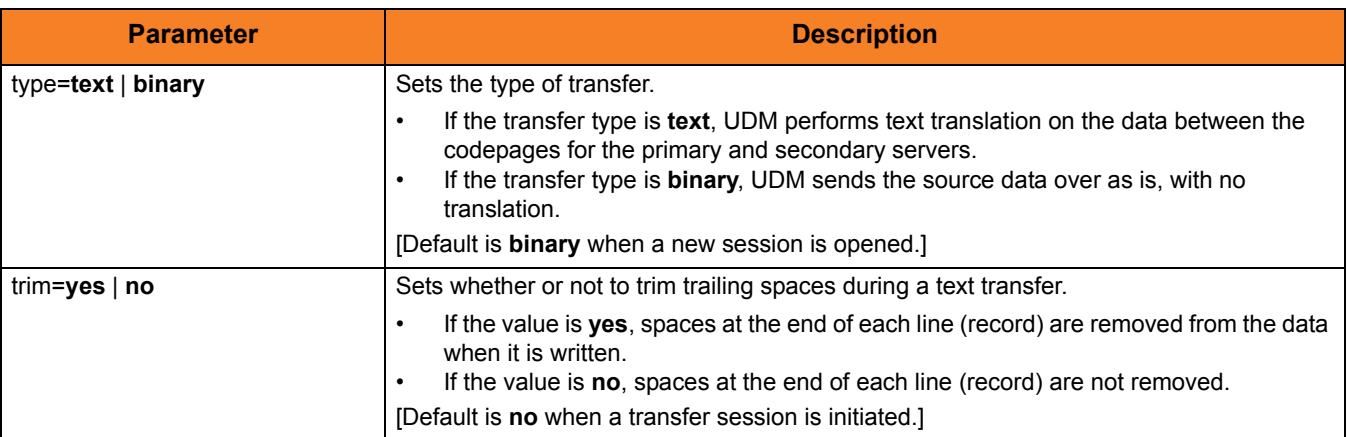

Table 6.26 **mode** Command Parameters

### Example

To set the current transfer type to text transfers: **mode type=text**

# 6.30 move

### **Syntax**

**move** source-logical-name=source-file-specification [destination-logical-name=destination-file-specification]

#### **Description**

The **move** command initiates a move operation.

A move operation is similar to a copy operation. The only difference between a **move** command and a [copy](#page-193-0) command is that after you move a file, it is deleted from the source server from which it was moved.

If the **move** command cannot delete the source file after the move, the move operation has failed; **move** deletes the destination file.

#### **z/OS**

If the source side of the move is in the DD file system, or if the source is a GDG, an error will be issued specifying that the **move** command is not supported.

*source*-*logical-name* specifies the logical name of the source server (logical name of either the primary or secondary transfer server specified in the [open](#page-229-0) command).

*source*-*file-specification* specifies the complete path or single file name of the file or files to be copied.

Optionally, *destination-logical-name* and *destination-file-specification* can be used to specify the logical name of the destination server and the complete path or single file name for the destination file.

If *destination-file-specification* identifies only a file name, the current directory (or high-level qualifier) is used for the destination server. If *destination-file-specification* identifies only a directory, the file name specified in *source*-*file-specification* is used.

If *destination-logical-name* and *destination-file-specification* are not specified, the other server in the transfer session (that is, the server not specified in *source*-*logical- name)* is assumed to be the destination server and *source*-*file-specification* is used for the destination file name.

Note: As with a [copy](#page-193-0) command, if an error is encountered, a move operation will halt, and control will be returned to the script.

# **Parameters**

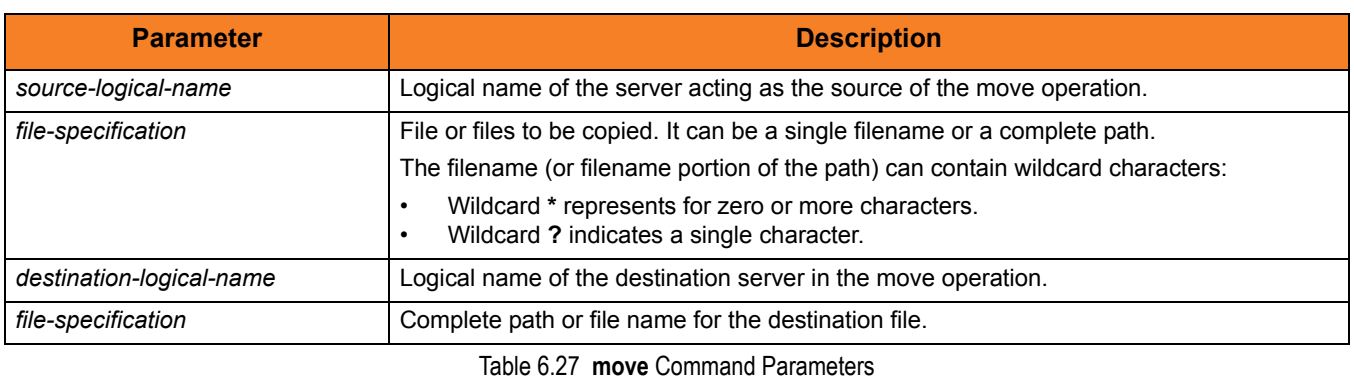

# Examples

To move file **test.txt** - from a machine with logical name **src** to a machine with logical name **dst** - as **test.bak**:

**move src=test.txt dst=test.bak**

To move all files in the current directory from a machine with logical name **src** to the other machine in the transfer session:

**move src=\***

# <span id="page-229-0"></span>6.31 open

#### **Syntax**

```
open [primary={*|local|host-name}
         [port=broker-port] [user=username [pwd=password]]
         [codepage=codepage] [{file=filename | xfile=filename
         [\text{key}=\text{key}]\}]secondary=host-name [port=broker-port] [user=username 
         [pwd=password]] [codepage=codepage] [{file=filename |
         [xfile=filename [key=key]\}][encrypt={yes|no|cipher}]
      [compress=compression-method]
      [nft=yes|no]
      [comment=text]
```
#### **Description**

The **open** command opens a UDM transfer session.

Each transfer session has a primary transfer server and a secondary transfer server. These servers are given logical names (*primary* and *secondary*) by the user.

Each logical name is set to the host name or IP address (*host-name*) of the transfer server. For a two-party transfer session, the UDM Manager acts as the primary server, and its logical name (*primary*) must be set to **\*** or **local** as the host name.

Optionally, only a *secondary* server may be specified, which implies a two-party transfer. In this case, the primary server automatically is assigned **local** as the logical name.

Each transfer server parameter (*primary* and *secondary*) can be followed by one or more of the following parameters that further define the transfer set-up (each parameter applies to the transfer server which it immediately follows):

- **port** specifies the port that the broker is accepting requests on to start a UDM server.
- **user** specifies the user (local to the host on which the server will be running) under which the transfer operation is being carried out
- **pwd** is the password for the user.
- **codepage** specifies the codepage that will be used for text translation of transferred data.
- Note: The **user** and **pwd** parameters are not required for the local side (primary server) of a two-party transfer, as the UDM Manager will be running as the user that invoked it.

server that the **file** or **xfile** parameter follows. These file values override any values specified by the **port**, **user**, **pwd**, and /or **codepage** parameters following that transfer server.

The optional **key** parameter specifies the encryption key used to decrypt the encrypted file specified by **xfile**.

The **encrypt** parameter specifies either:

• **yes**

An agreed-upon cipher will be negotiated based on the components **data\_ssl\_cipher\_list** configuration value.

• **no**

NULL-MD5 is used as the encryption method.

• *cipher*

Specific cipher to use as encryption method: RC4-SHA, RC4-MD5, AES256-SHA, AES128-SHA, DES-CBC3-SHA, DES-CBC-SHA, NULL-SHA, or NULL-MD5. Specifying NULL-NULL as the cipher completely disables SSL when NULL-NULL also is specified in the UDM Server Data Cipher Lists associated with a transfer.

Note: If **encrypt** is not used, a default value of **no** is used.

The **compress** parameter can have either of the following values:

• **yes**

Compression option in the UDM Manager's configuration file is used.

• **no**

No compression is used when transferring data.

• **zlib**

Forces the transfer servers to use ZLIB compression when transferring files.

• **hasp**

Forces the transfer servers to use HASP compression.

If **compress** is not specified, a default value of **no** is used.

The **nft** parameter specifies whether or not the UDM sessions will be network fault tolerant.

The **comment** parameter specifies a comment for a single session (or overrides a comment specified by the [COMMENT](#page-55-0) option.)

For example: **open src=\* dst=zos14 comment="Data transfer for account 94882"**

# **Parameters**

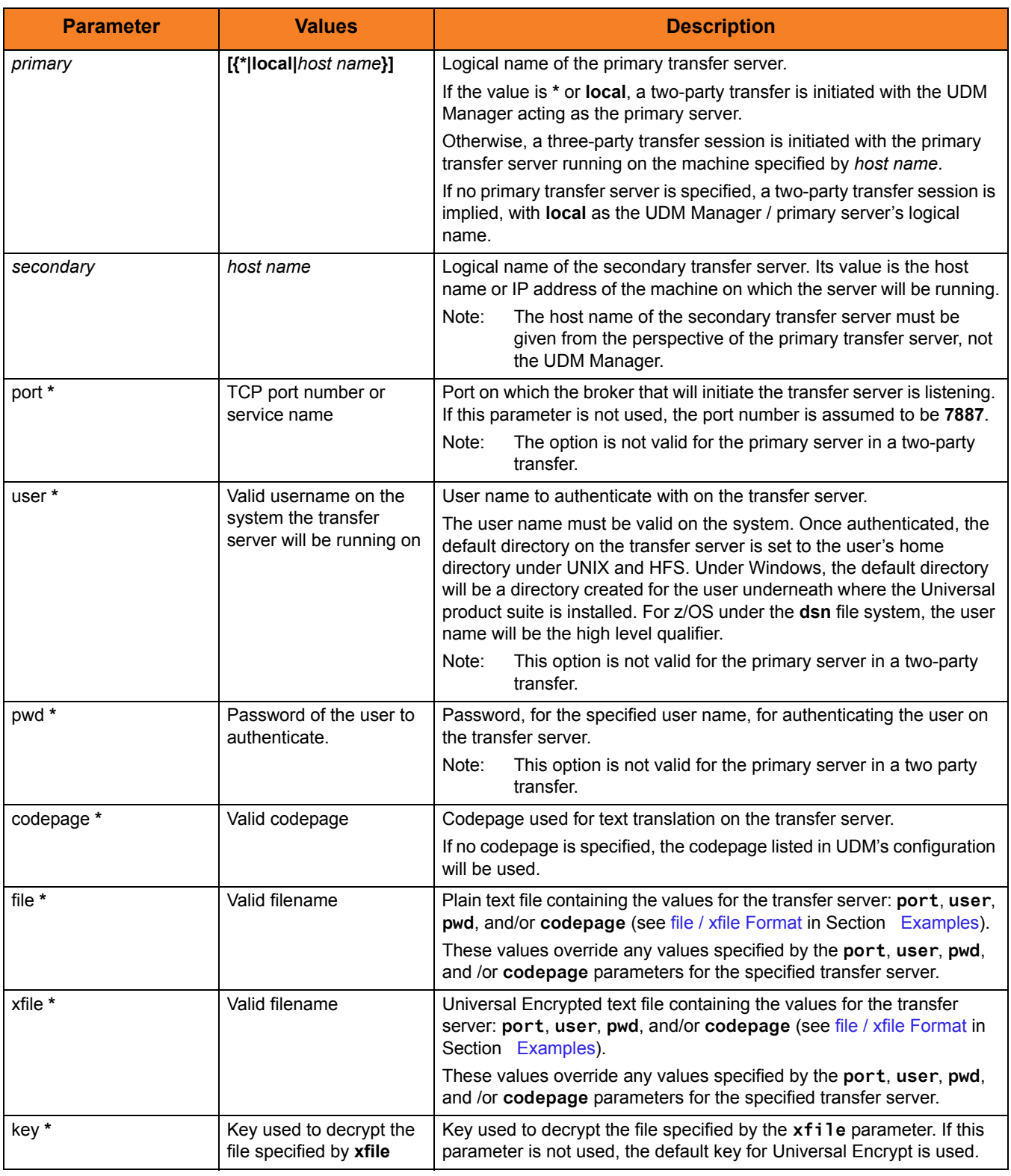

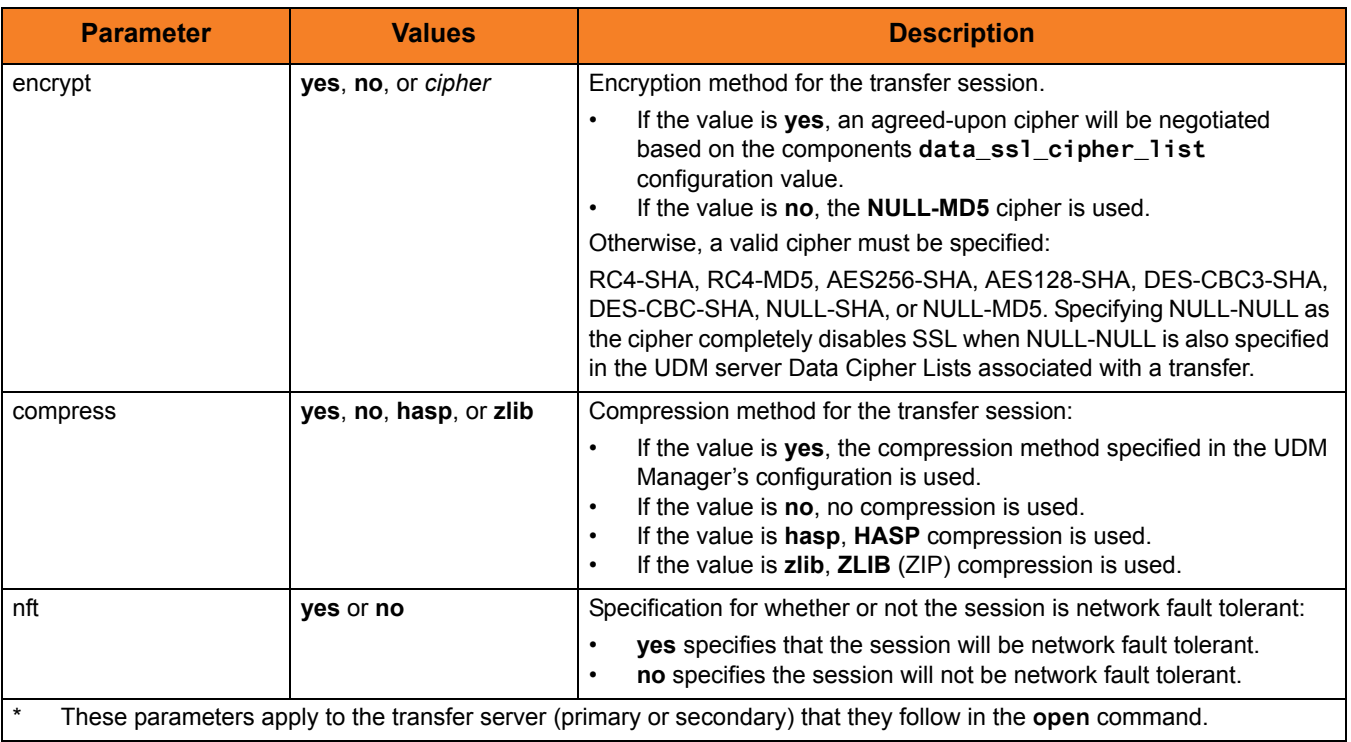

Table 6.28 **open** Command Parameters

# <span id="page-232-0"></span>**Examples**

To open a two-party transfer session between two machines, explicitly specifying the primary server:

**open primary=\* secondary=mvsmachine**

To open a two-party transfer session between two machines, not specifying the primary server:

**open secondary=mvsmachine**

To open a three-party transfer session between two machines:

**open primary=ntmachine secondary=mvsmachine**

To open a three-party transfer session between two machines with the primary server's options coming from an encrypted configuration file and the secondary server having an authenticate user and changing the codepage for its side of the transfer:

**open primary=ntmachine xfile=enc.dat dst=test.bak user=me pwd=mypwd**

#### <span id="page-233-0"></span>file / xfile Format

The parameters in a **file** or **xfile** are in the same format as the parameters in a UDM command file, as shown in [Table 6.29 file / xfile Format,](#page-233-1) below.

Note: **file** and **xfile** can be shared with Universal Command.

<span id="page-233-1"></span>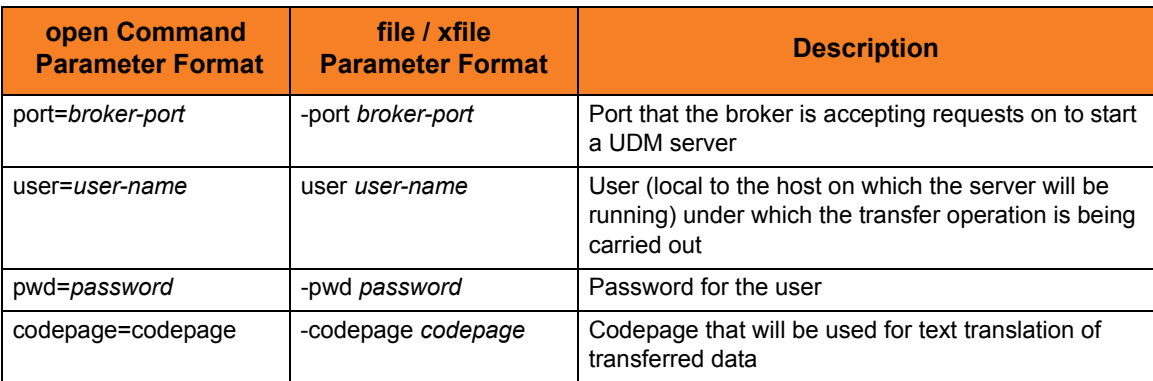

Table 6.29 **file** / **xfile** Format

# 6.32 openlog

### **Syntax**

**openlog** log\_file\_path[append=**yes**|**no**]

# **Description**

The **openlog** command opens a log file on disk for writing custom log information.

#### **Windows**

The log file is open shared so that other processes can read it from while it is still open by UDM.

#### **z/OS**

The log file must be allocated as part of the job. The log file name takes the format of **dd:ddname**.

#### **OS/400**

The log file must be a LIB file system file; **openlog** does not support the HFS file system.

Only one log file can be open at any one time in UDM. If the user issues an **openlog** command while a log file is open, the user receives an error. The user can explicitly close the open log file by issuing a [closelog](#page-191-0) command; otherwise the log file will be closed automatically when the manager ends.

#### **UNIX, Windows**

An optional **append** parameter indicates whether or not an existing log file should be appended to.

- If **append** is set to **YES** and the log file exists, any log statements written are appended to the end of that file.
- If **append** is set to **NO** and the log file exists, the file is truncated to zero length as part of the open operation.
- If **append** is set to either **YES** or **NO**, and the log file does not exist, it will be created.
- If **append** is not included in an issued openlog command, the log file is opened as if **append** were set to **NO**.

# **Parameters**

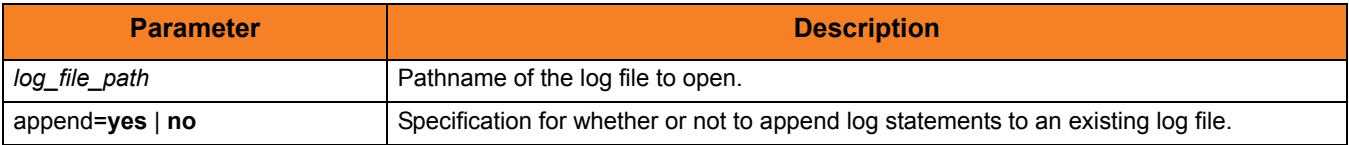

Table 6.30 **openlog** Command Parameters

# Examples

To open a log file under z/OS, execute: **openlog dd:mylog**

To open a log file with an absolute path, execute: **openlog "c:\document and settings\user\logs\mylog.txt"**

To open a log file with a relative path, execute: **openlog logs/mylog.txt**

To open a log file so that new entries are appended to the dn of the existing data in the file, execute:

**openlog mylog.txt append=yes**

# 6.33 pad

# **Syntax**

pad *variable\_name* length=length [seq=sequence]

# **Description**

The **pad** command takes a string in an existing variable or list element and pads it to make it the given length. If the string already is longer than the specified length, it is not padded.

The first parameter, *variable\_name*, is the name of an existing variable or list element to pad. The length parameter specifies the desired length of the padded string.

The optional seq parameter specifies the sequence that is used for padding the string; if seq is not specified, a space is used.

### **Parameters**

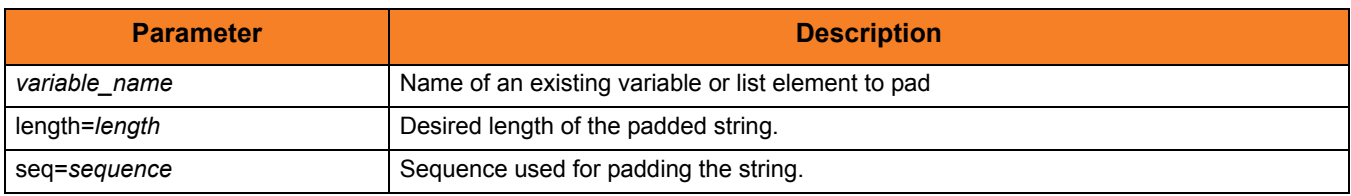

Table 6.31 **pad** Command Parameters

# Examples

The following examples use a predefined string, **mystring**, with a starting value of **This is a test**.

**pad mystring length=20 echo "\$(mystring) TheEnd" This is a test TheEnd**

**pad mystring length=20 seq="-" echo "\$(mystring)" This is a test------**

# 6.34 parse

# **Syntax**

**parse** string\_name var\_1 [seq\_1 var\_2]... [seq\_n var\_n]

### **Description**

The **parse** command parses a string, placing components of the string into variables.

The first parameter, *string\_name*, specifies the string to parse.

The *var* 1 parameter specifies the first component of the parsed string. (A string can be parsed into a single component.)

The *seq\_1* parameter specifies the sequence of the string that serves as a delimiter between *var\_1* and the *var\_2* parameter, which specifies the second component of the parsed string.

Each subsequent pair of *seq\_n* and *var\_n* parameters specify the delimiter (*seq\_n*) between the preceding component and the next component (*var\_n*).

The last *var\_n* parameter in the command identifies the last component of the string.

### **Parameters**

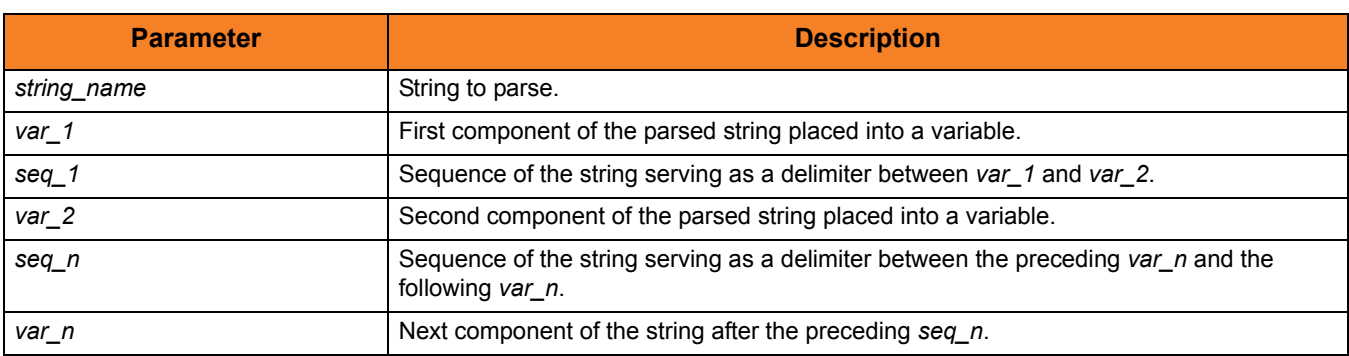

Table 6.32 **parse** Command Parameters

# Examples

The following examples illustrate how **parse** can be used.

```
parse "This is my string" var1
echo "$(var1)"
This is my string
#comment: seq_1 equals " "
parse "This is a test" var1 " " var2 " " var3 " " var4
echo "$(var1)" "$(var2)" "$(var3)" "$(var4)"
Thisisatest
#comment: seq_1 equals "."
parse "KLH1A.DEV.UDM.TEST" var1 . var2 . var3 . var4
echo "$(var4)"
TEST
set string="This is a test"
parse $(string) var1 " is a" var2
echo "$(var1)" "$(var2)"
This test
```
# 6.35 print

# **Syntax**

**print** msg=message

# **Description**

The **print** command prints a message in the UDM Manager's transaction output. If the message contains spaces, it should be surrounded by double ( **"** ) quotation marks.

# **Parameters**

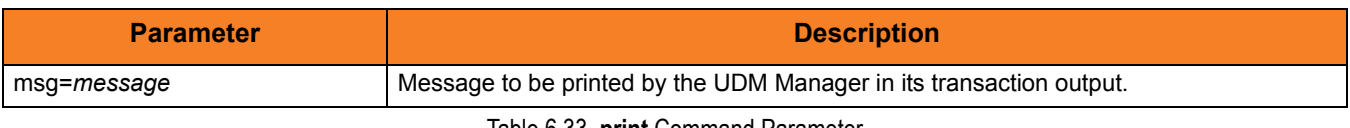

Table 6.33 **print** Command Parameter

# Examples

To print a simple message:

**print msg="This is a simple message."**

To print a message containing the value of a variable: **print msg="The current value of the UDM return code is: \$(\_rc)"**

# 6.36 query

# **Syntax**

**query**

# **Description**

The **query** command prints the UDM Manager version.

If a session is established, the primary and secondary transfer servers display their host name and UDM version, as in this sample:

**machine1: Connected to UDM host endymion version 1.1.0 Level 0 machine2: Connected to UDM host hyperion version 1.1.0 Level 0**

Each line is prefixed with the logical name of a transfer server and contains its host name and version information for the UDM server instance.

# 6.37 quit

# **Syntax**

**quit**

# **Description**

The **quit** command exits the UDM Manager. If a session is open, the UDM Manager issues a **close** command before exiting to end the transfer session. UDM returns the value of the internal variable **\_rc** when it exits (see [set](#page-252-0) command).

Note: The UDM Manager will issue a **quit** command automatically if the return value of any command is greater than the value of the internal variable, **\_halton** (if the value of **\_halton** is greater than zero).

# 6.38 rename

# Syntax

**rename** logical-name old-filename new-filename

# Description

The **rename** command renames a file.

# **Parameters**

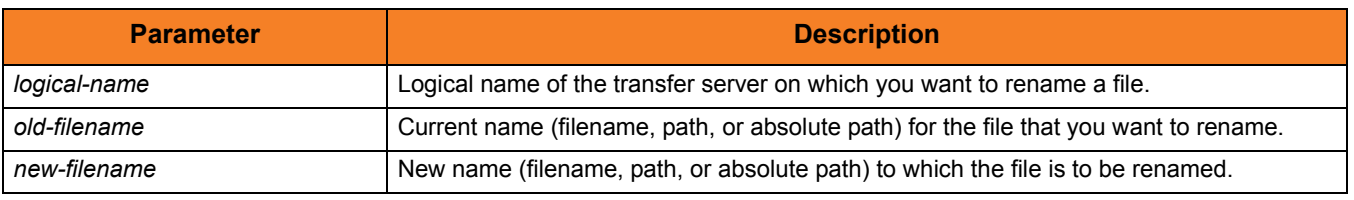

Table 6.34 **rename** Command Parameter

# 6.39 replace

#### **Syntax**

**replace** variable\_name oldsequence newsequence [num=index] [all=**yes**|**no**] [case=**yes**|**no**]

### **Description**

The **replace** command replaces one or more instances of a sequence with another sequence.

The first parameter, variable, name, is the name of an existing variable or list element on which to perform the replace. The  $o$ *ldsequence* parameter specifies the sequence to be replaced. The *newsequence* parameter specifies the sequence replacing  $o$ *ldsequence*.

The optional num parameter specifies a one-based sequence number that identifies the occurrence of the sequence that is replaced.

The optional all parameter indicates whether all instances of the old sequence are replaced (**yes**) or just the first instance encountered (**no**). If all is not specified, it is assumed that only the first instance is replaced.

If all equals **yes**, and num also is specified, num is ignored.

The optional case parameter specifies whether the comparison to match the old sequence is case sensitive (**yes**) or case insensitive (**no**). [Default is **no**.]

# **Parameters**

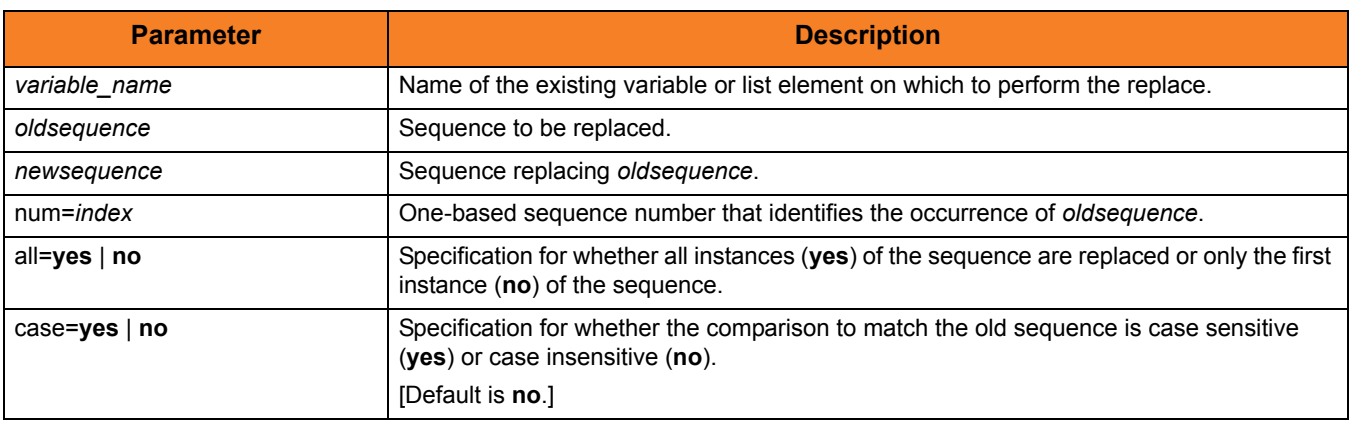

Table 6.35 **replace** Command Parameters

# Examples

The following examples use a predefined variable, **mystring**, with a value of **abcabcabc**.

```
replace mystring ab " " all=yes
echo "$(mystring)"
  c c c
replace mystring "abc" "123" num=1
echo "$(mystring)"
123abcabc
```
# 6.40 report

# Syntax

**report** progress=**yes**|**no**

# **Description**

The **report** command sets reporting options for UDM.

# **Parameters**

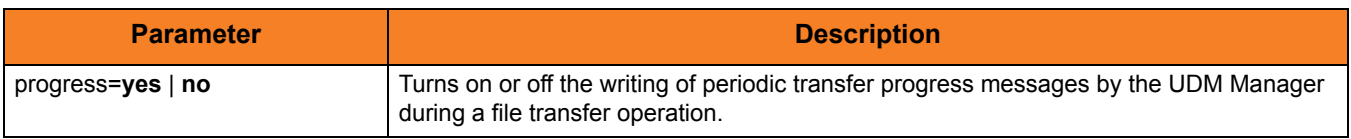

Table 6.36 **report** Command Parameters

# 6.41 resetattribs

# **Syntax**

**resetattribs** logical-name

# **Description**

The **resetattribs** command resets the attributes for all UDM file systems on the transfer server with the specified logical name.

# **Parameters**

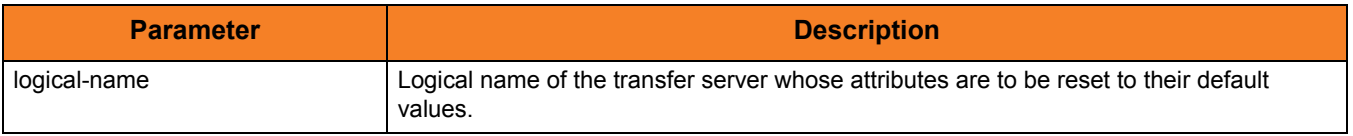

Table 6.37 **resetattribs** Command Parameters

# 6.42 return

## **Syntax**

**return** [return-value]

### **Description**

The **return** command, generally used in conjunction with an **if** statement, performs the following:

- 1. Stops executing the current script immediately.
- 2. Returns execution to the calling script immediately after the **call** command used to invoke the current script.

If the current script was called by invoking UDM with the SCRIPT\_FILE option, UDM will exit.

Optionally, the **return** command can specify a numeric return value. UDM will set the **\_rc** variable (UDM's return code) to this value.

#### **Parameters**

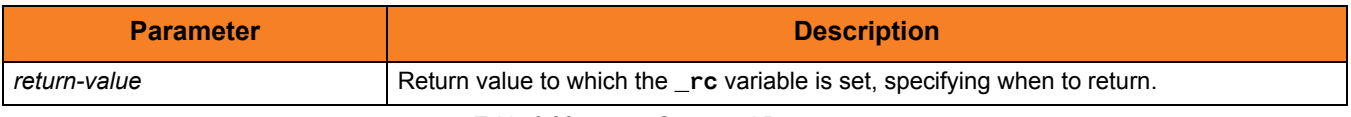

Table 6.38 **return** Command Parameters

### Examples

To return from the currently executing script using the current value for **\_rc**:

**return**

To return from the currently executing script using a specific numeric return value to set **\_rc** to:

**return 4**

# 6.43 reverse

# **Syntax**

**reverse** [variable\_name]

# **Description**

The **reverse** command reverses the order of all characters in the string of an existing variable or element (*variable\_name*).

# **Parameters**

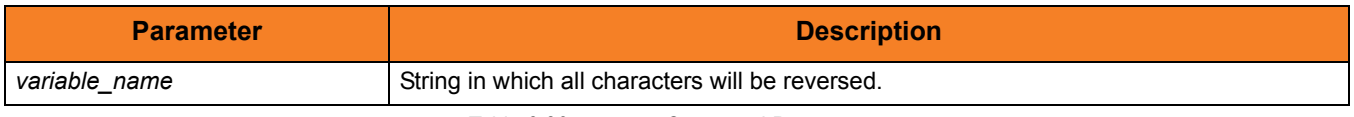

Table 6.39 **reverse** Command Parameters

# 6.44 savedata

## **Syntax**

**savedata** [data\_element\_name=file\_spec]

# **Description**

The **savedata** command writes each line of a data element to a file on disk.

If the data element was created (via the [data](#page-197-0) command) with a **resolve** value of **all** or **defined**, variable references within each line will be resolved, where appropriate. In such cases, if a variable reference cannot be resolved when called for, an error will be issued.

**savedata** issues an error if it cannot:

- Open the specified file.
- Write the entire contents of the data element to that file.
- Close the file.

It also issues an error if the named data element does not exist.

#### **Parameters**

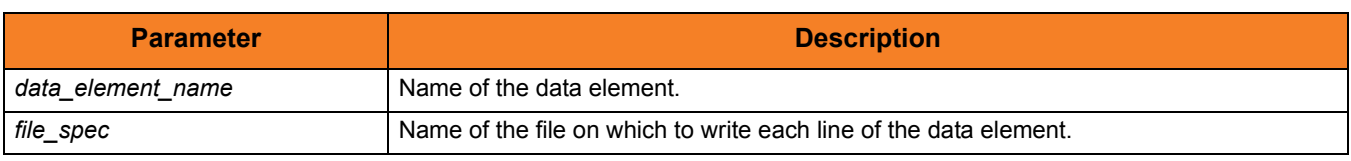

Table 6.40 **savedata** Command Parameters

#### **z/OS**

When issuing **savedata**, *file\_spec* must be a DD name in the format of dd:ddname, as is the case with the [loaddata](#page-223-0) command. Also as with [loaddata](#page-223-0), **savedata** only handles files on the file system local to the manager. You cannot use **savedata** to write files on other systems.

#### **OS/400**

*file\_spec* must specify a LIB file system file; **savedata** does not support the HFS file system.

# Examples

To save a data element called **mydata** to a DD name under z/OS called **export**, execute: **savedata mydata=dd:export**

To save the data element to the current directory, execute: **savedata mydata=mydata.txt**

To save the data element using an absolute path, execute: **savedata mydata="C:\documents and settings\playground\stuff.txt"**
# 6.45 set

## Syntax

**set** [built-in\_name=built-in\_value\_1]…[built-in\_name=built-in\_value\_n]  $[g$ lobal\_name= $g$ lobal\_value\_1]... $[g$ lobal\_name= $g$ lobal\_value\_n]

## **Description**

The **set** command sets values for the UDM Manager's built-in (pre-defined) variables and global variables. (Each **set** command parameter represents a variable.)

For detailed information on these variables, see Chapter 11 UDM Scripting Language in the Universal Data Mover 4.1.0 User Guide.

### Issuing the set Command

- 1. If the **set** command is issued without any parameters (variables), all of the global variables and their current values are displayed.
- 2. If the **set** command is issued with variable names but no following equal signs ( **=** ), the values to which the variables resolve are displayed.
- 3. If the **set** command is issued with variable names followed by an equal signs ( **=** ) but no values, the values are set to an empty string.

## **Parameters**

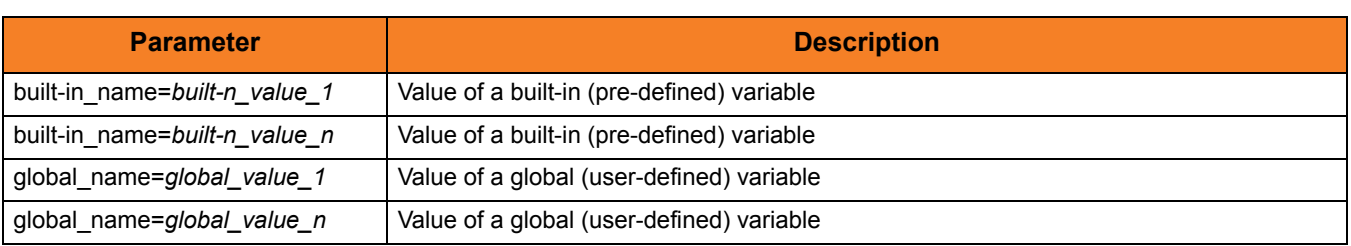

Table 6.41 **set** Command Parameters

## Example

To set UDM to echo lines and print line numbers on command errors: **set \_echo=yes \_lines=yes**

# 6.46 status

## **Syntax**

**status**

## **Description**

The status command displays the current connection status.

If a session is open, the UDM Manager displays the following information for each server:

- Host name
- UDM version
- Logical name

If a session is not open, the UDM Manager displays a status message indicating that there currently is no session established.

## Example

Sample output from the command under a three-party transfer session:

**Three-party session established with ntmachine(1069560889) and mvsmachine(1069560900)**

The numbers in parentheses after each logical name are the component identifiers of the UDM server running on that machine.

## **Syntax**

**strip** variable\_name sequence [num=index] [all=**yes**|**no**] [case=**yes**|**no**]

## **Description**

The **strip** command strips occurrences of a sequence from a string.

The first parameter, *variable\_name*, is the name of an existing variable or list element on which to perform the strip. The *sequence* parameter specifies the sequence to be stripped.

The optional **num** parameter indicates the occurrence number of the sequence that is to stripped.

The optional **all** parameter indicates whether all instances (yes) or only the first instance (no) of the sequence are stripped. (If **all** is not specified, it is assumed that only the first instance is stripped).

The optional **case** parameter specifies whether the comparison to find the sequence is case sensitive (**yes**) or case insensitive (**no**). **[Default is no.]** 

## **Parameters**

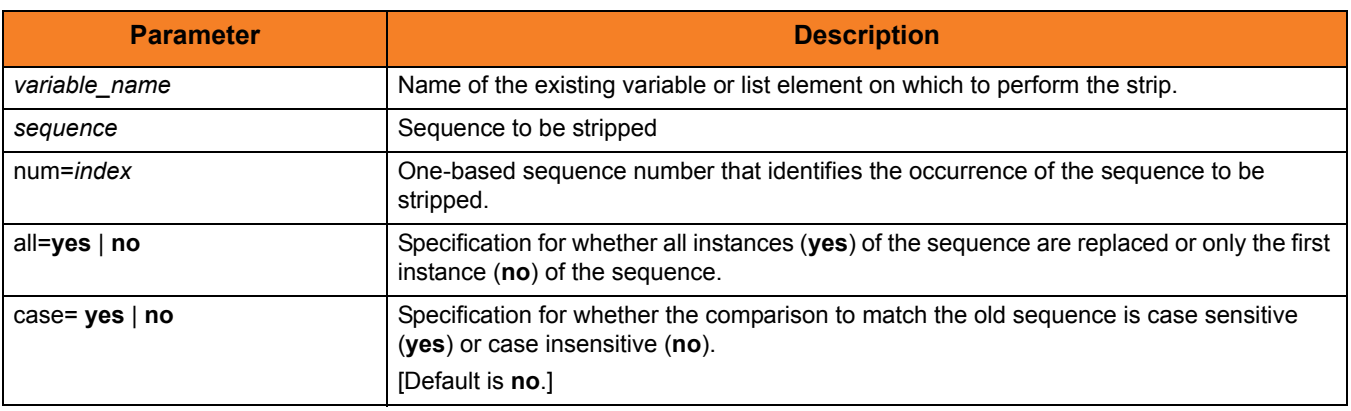

Table 6.42 **strip** Command Parameters

# Examples

The following **strip** command examples use a predefined variable, **mystring**, with a value of **abcabcabc**.

```
strip mystring ab all=yes
echo "$(mystring)"
ccc
strip mystring abc num=1
echo "$(mystring)"
```
**abcabc**

# 6.48 substring

## **Syntax**

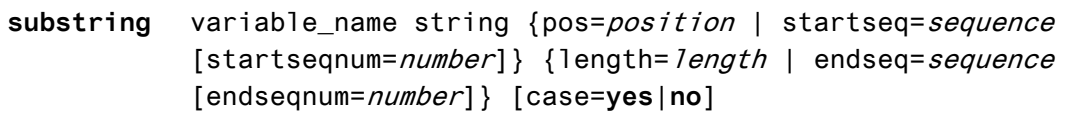

## **Description**

The **substring** command finds a substring in an existing string and stores it in a variable.

The first parameter,  $variable$  name, specifies the name of the variable into which the substring is placed. The *string* parameter specifies the string from which the substring is taken.

The beginning of the **substring** is marked either by a position or a start sequence and optional sequence occurrence number (similar to [deletestring](#page-200-0)). The end of the substring is determined by specifying the length of the substring or an ending sequence and optional sequence occurrence number, also similar to [deletestring](#page-200-0).

The **case** parameter specifies whether comparisons for start and end sequences are case sensitive (**yes**) or case insensitive (**no**). [Default is **no**.]

**\_lastrc.message** is set to NO\_MATCH if a start or end sequence was specified and could not be found. If the position or length are specified and contain invalid values, **\_lastrc.message** will contain INVALID\_VALUE.

## **Parameters**

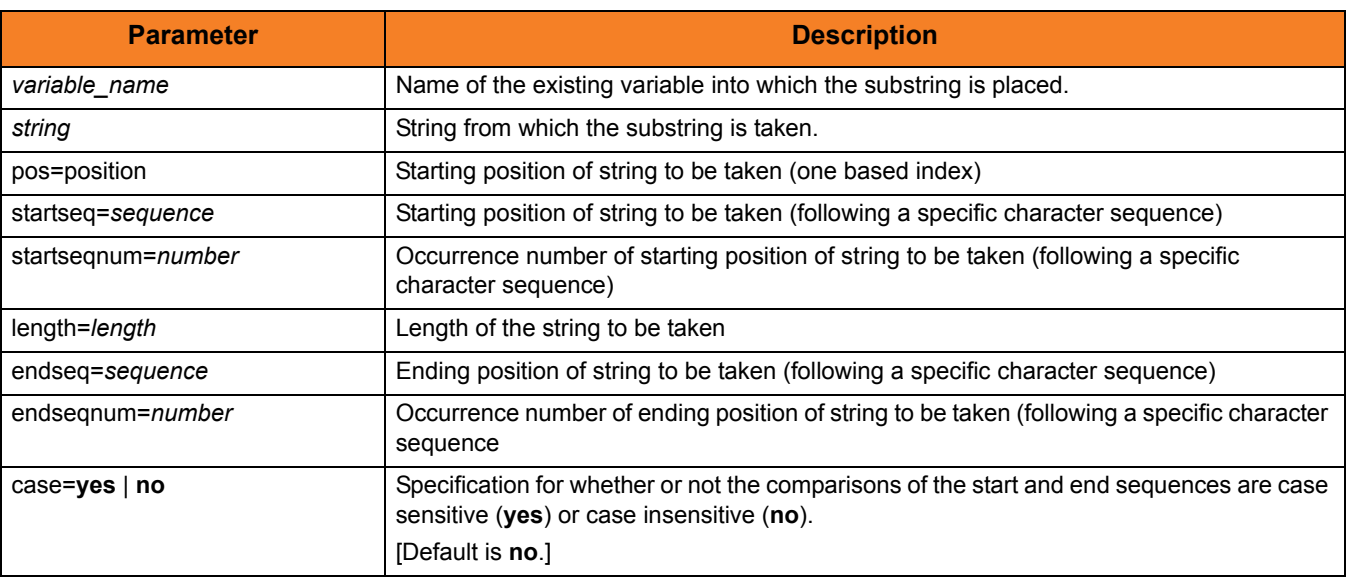

Table 6.43 **substring** Command Parameters

## Examples

The following examples illustrate the **substring** command:

```
substring res "This is fun" pos=6 length=2
echo "$(res)"
is
substring res "This is less fun" startseq=" " endseq=" "
echo "$(res)"
is
substring res "This This is fun fun" startseq=" " endseq=" " +
           endseqnum=3
echo "$(res)"
This is fun
```
# 6.49 truncate

## **Syntax**

**truncate** variable\_name length=length

## **Description**

The **truncate** command truncates a string to a specific length.

The first parameter, *variable\_name*, is the name of an existing variable or list element to truncate. The *length* parameter specifies the length to which the string is truncated.

### **Parameters**

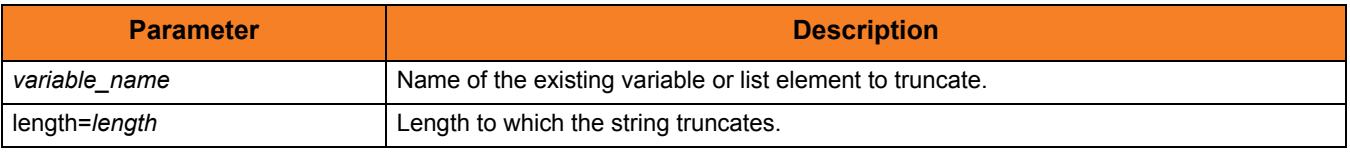

Table 6.44 **truncate** Command Parameters

## Examples

The following examples assume that a variable, **mystring**, exists with a beginning value of **12345789**.

```
truncate mystring length=4
echo "$(mystring)"
1234
truncate mystring length=8
echo "$(mystring)"
12345678
```
# 6.50 upper

## **Syntax**

**upper** variable\_name

## **Description**

The **upper** command forces all alphabetic characters in a specified variable or list element (variable\_name) to upper case.

### **Parameters**

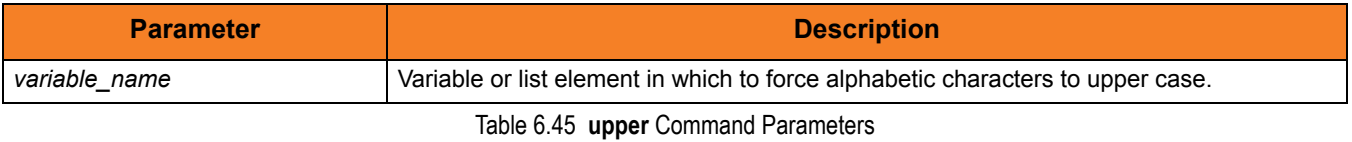

## Example

The following example assumes that a variable, **myvar**, exists with a beginning value of **abcXYZ**:

**set myvar=abcXYZ upper myvar echo \$(myvar)**

The output would be: **ABCXYZ**

# **Chapter 7 Additional Information**

# 7.1 Overview

This chapter identifies additional information relative to Universal Data Mover (UDM).

[Table 7.1](#page-260-0) identifies this information and provides a link to its location in this chapter.

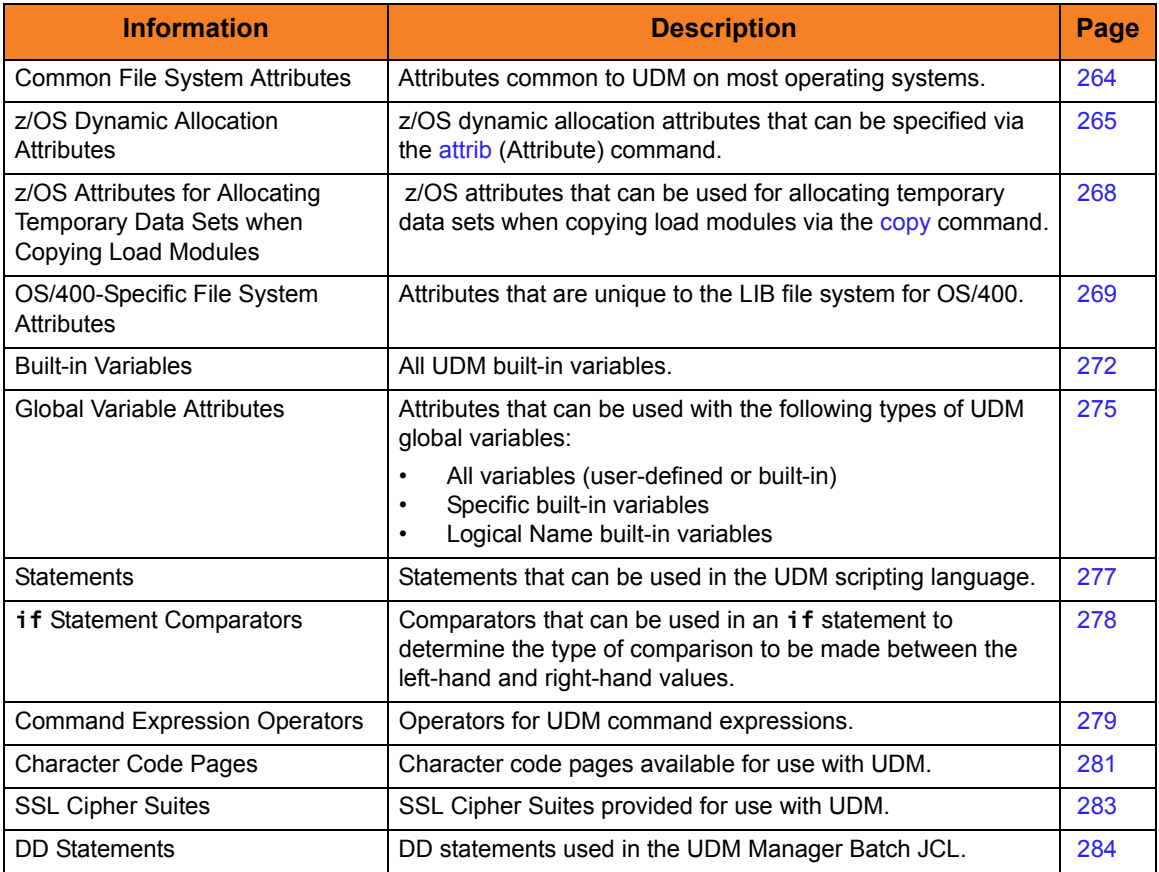

<span id="page-260-0"></span>Table 7.1 Universal Data Mover - Additional Information

# 7.2 Common File System Attributes

[Table 7.2](#page-263-0) provides information on file system attributes that are common to UDM on most operating systems.

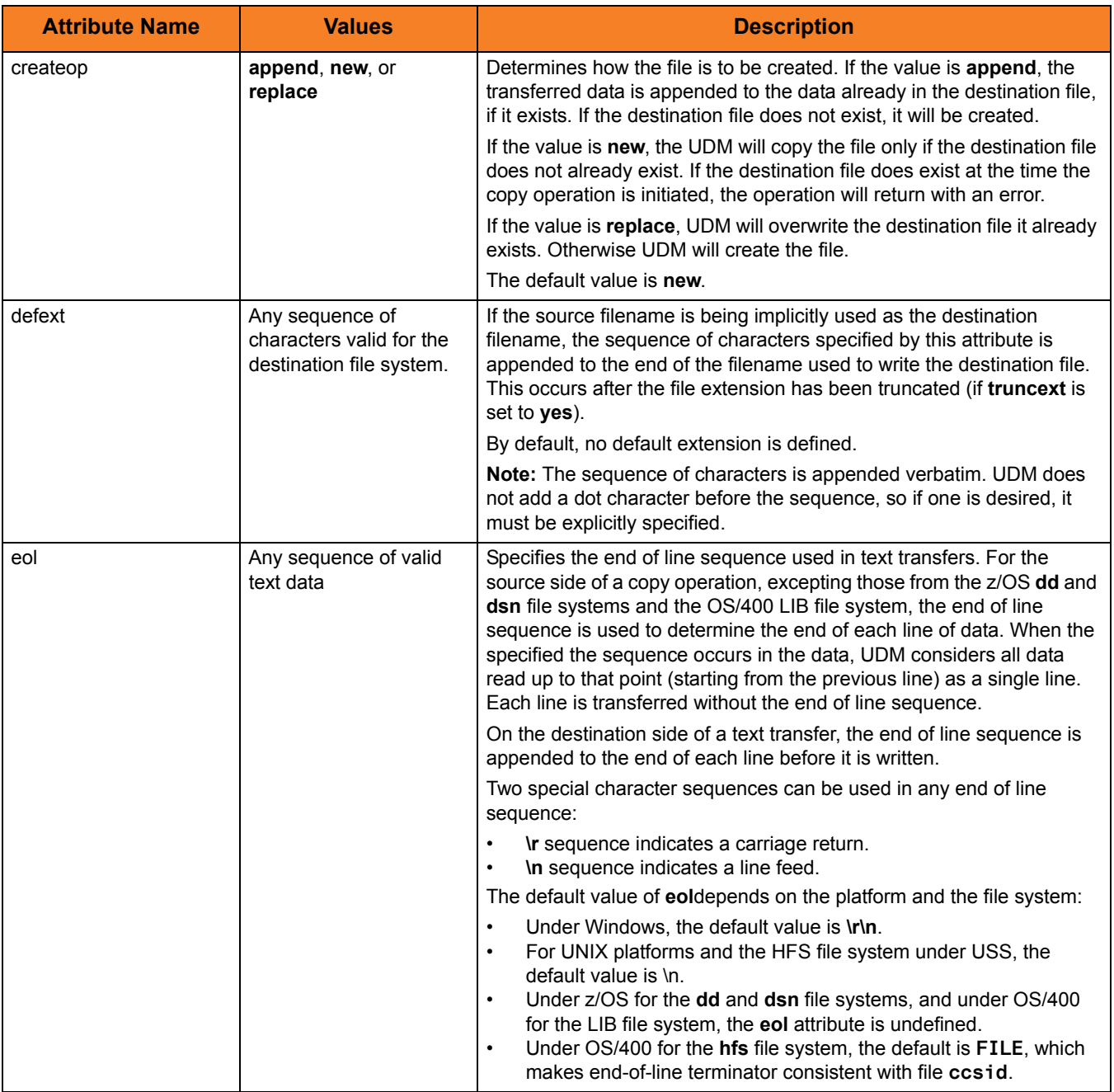

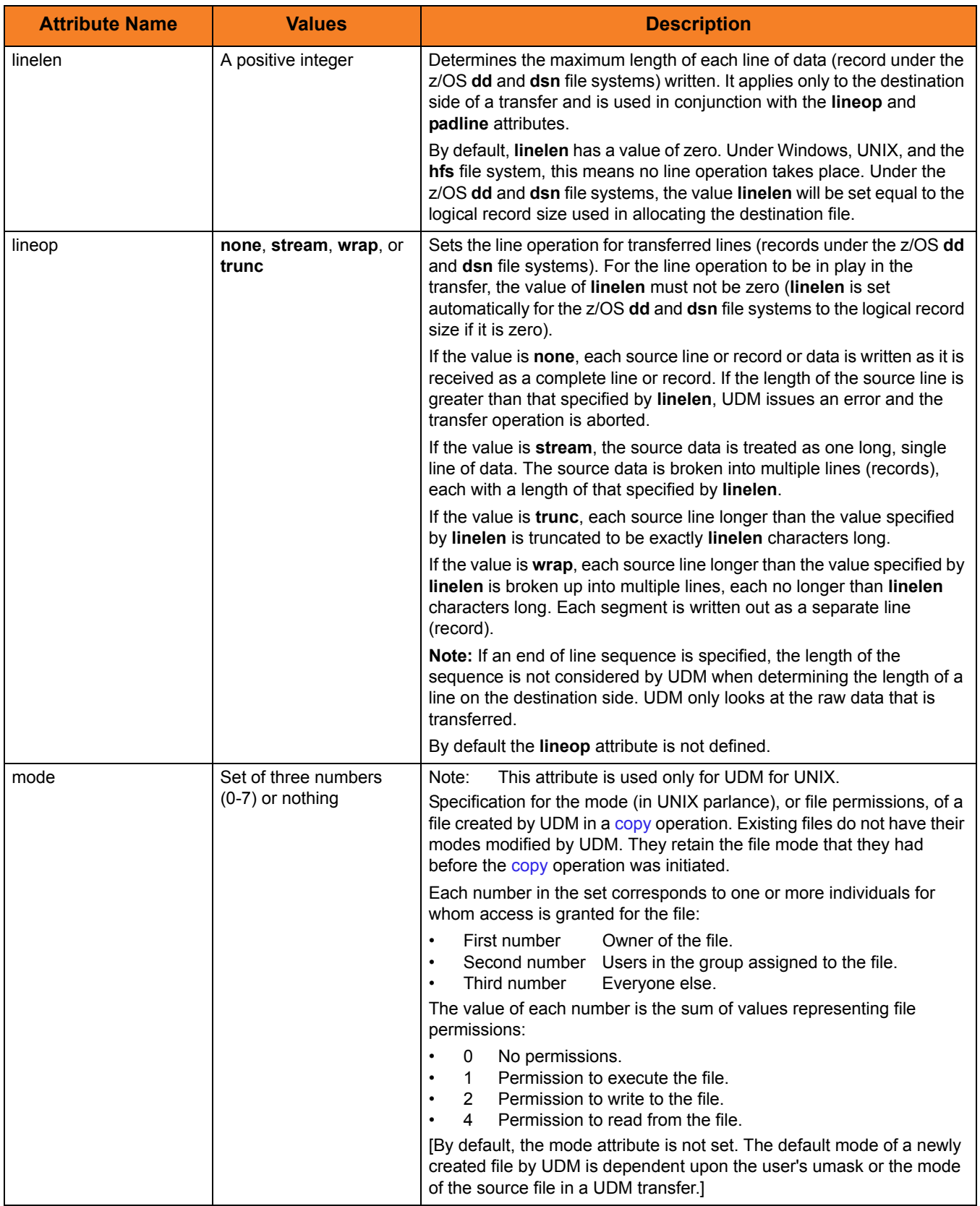

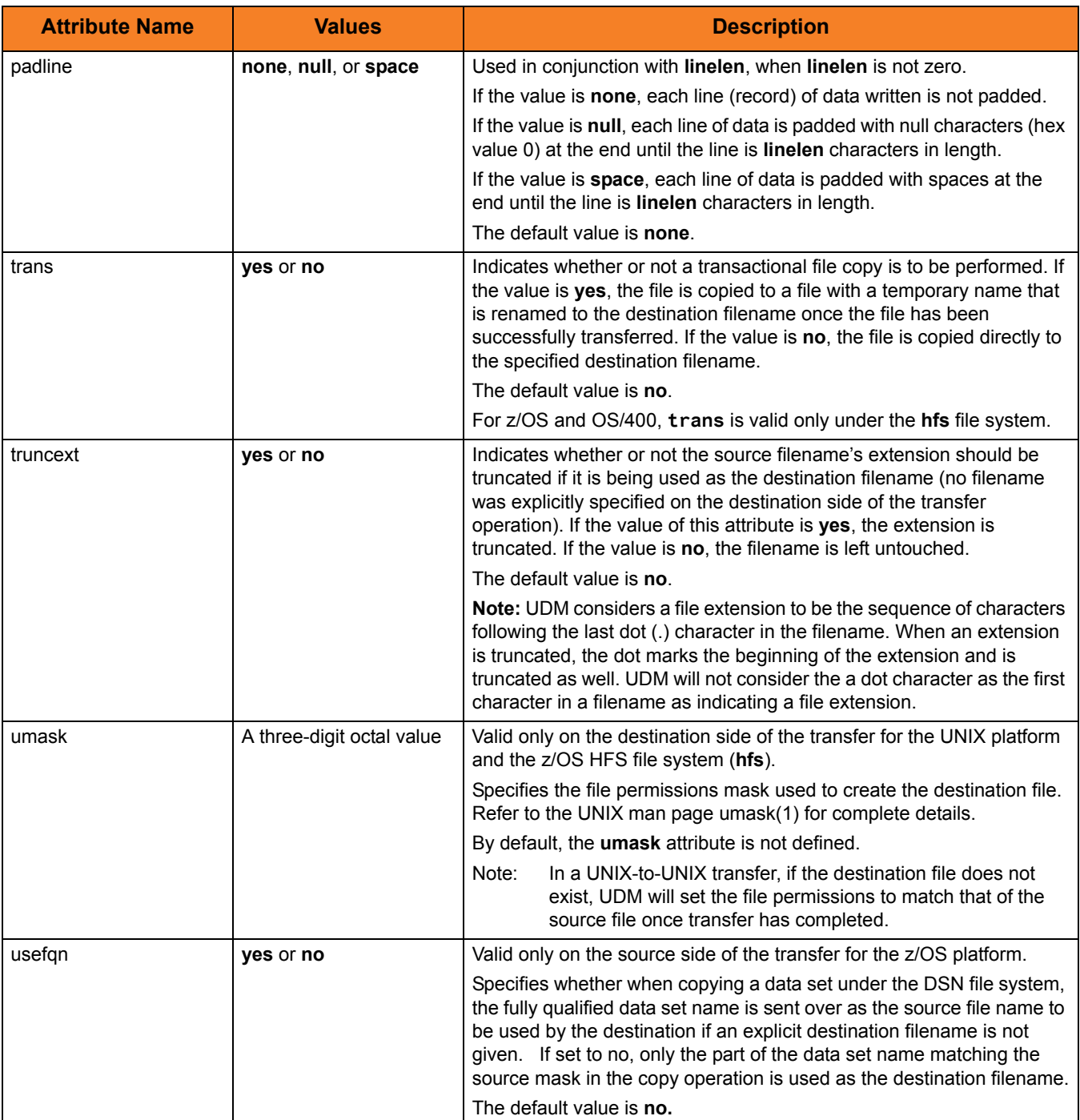

Table 7.2 Common File System Attributes

<span id="page-263-0"></span>For an explanation of how these attributes are used, see Chapter 12 UDM Transfer Operations of the Universal Data Mover 4.1.0 User Guide.

# <span id="page-264-0"></span>7.3 z/OS Dynamic Allocation Attributes

[Table 7.3,](#page-266-0) below, lists the z/OS dynamic allocation attributes that can be specified via the [attrib](#page-181-0) (Attribute) command.

(For complete details on an allocation attribute, refer to the IBM JCL Reference.)

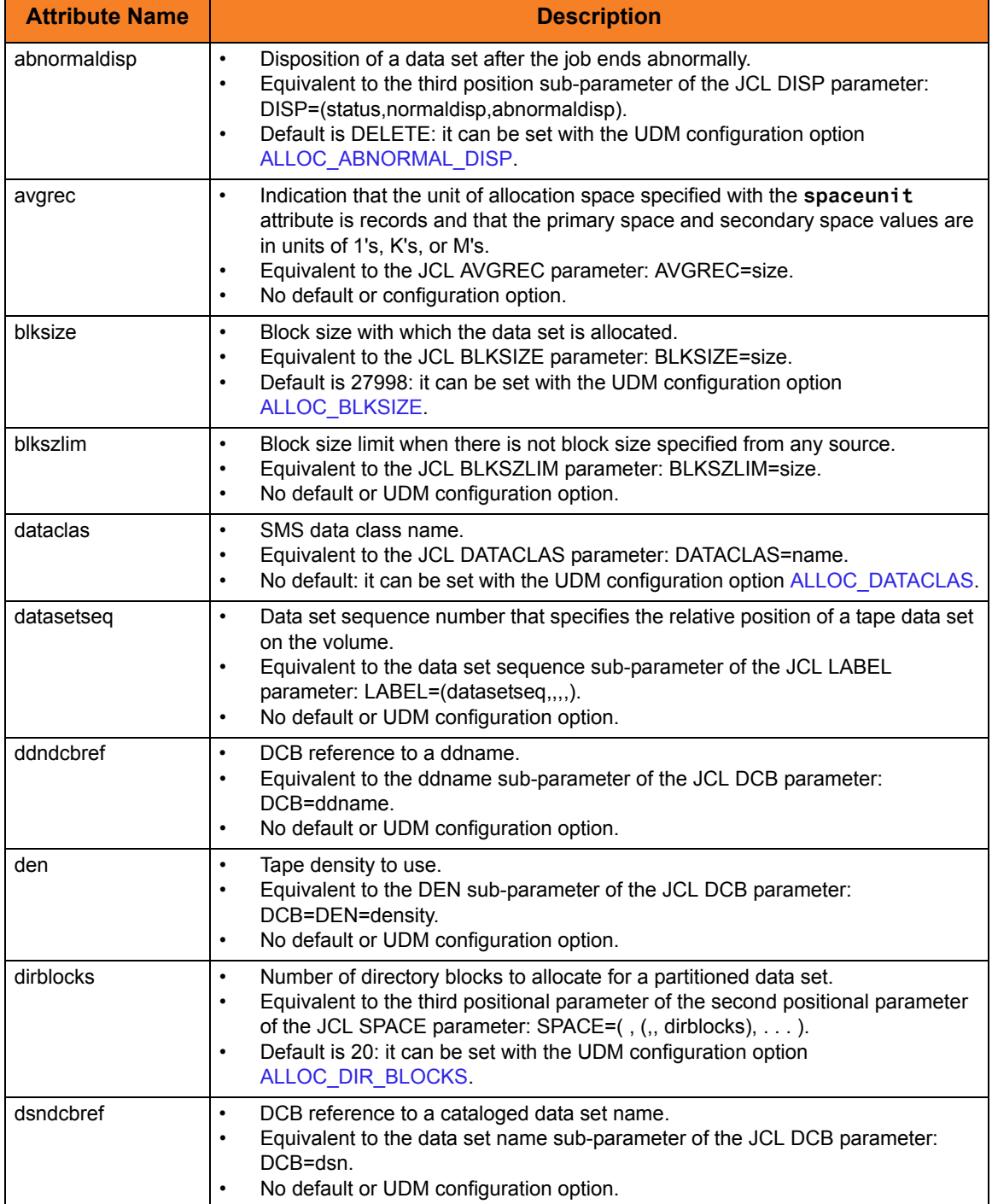

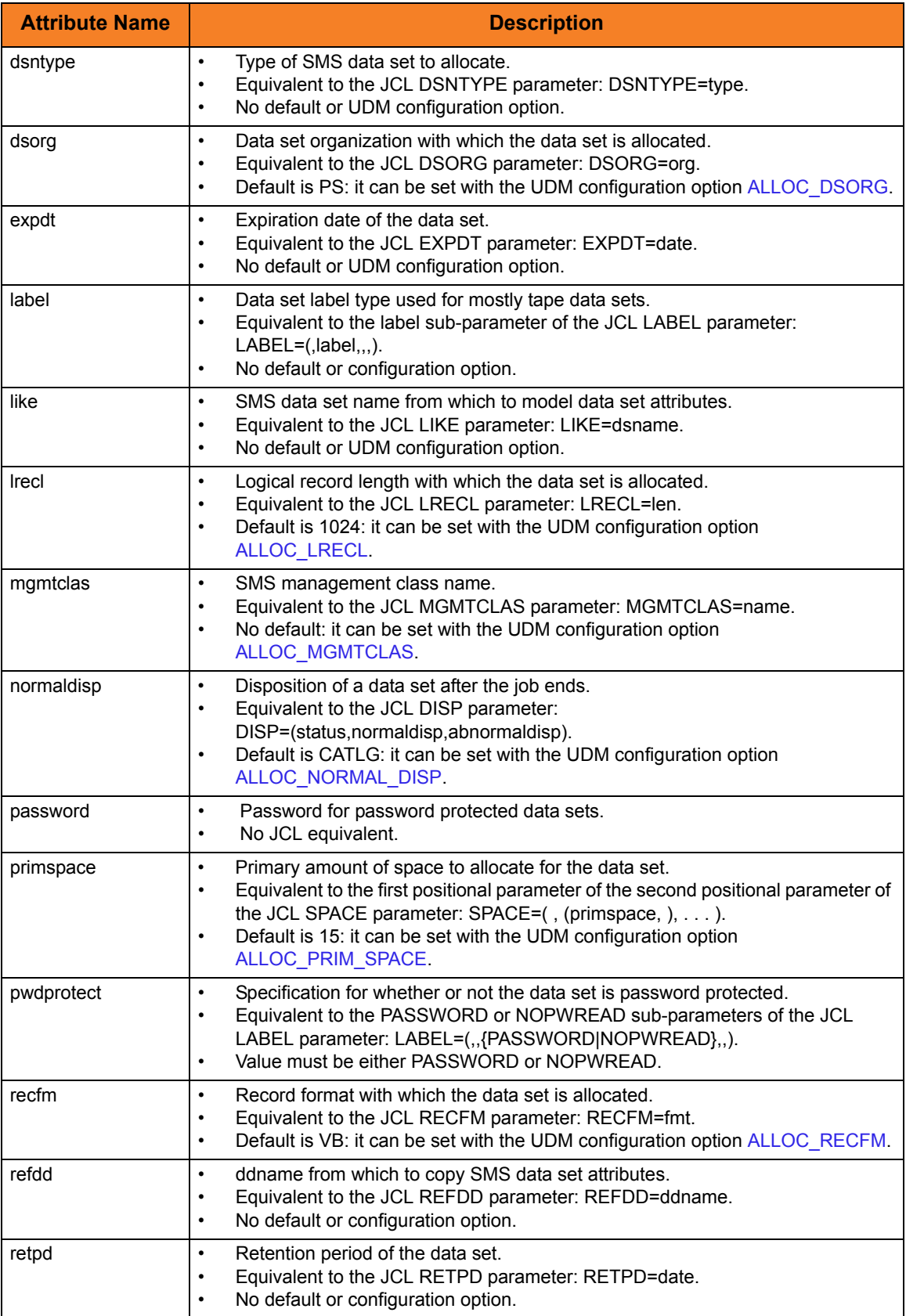

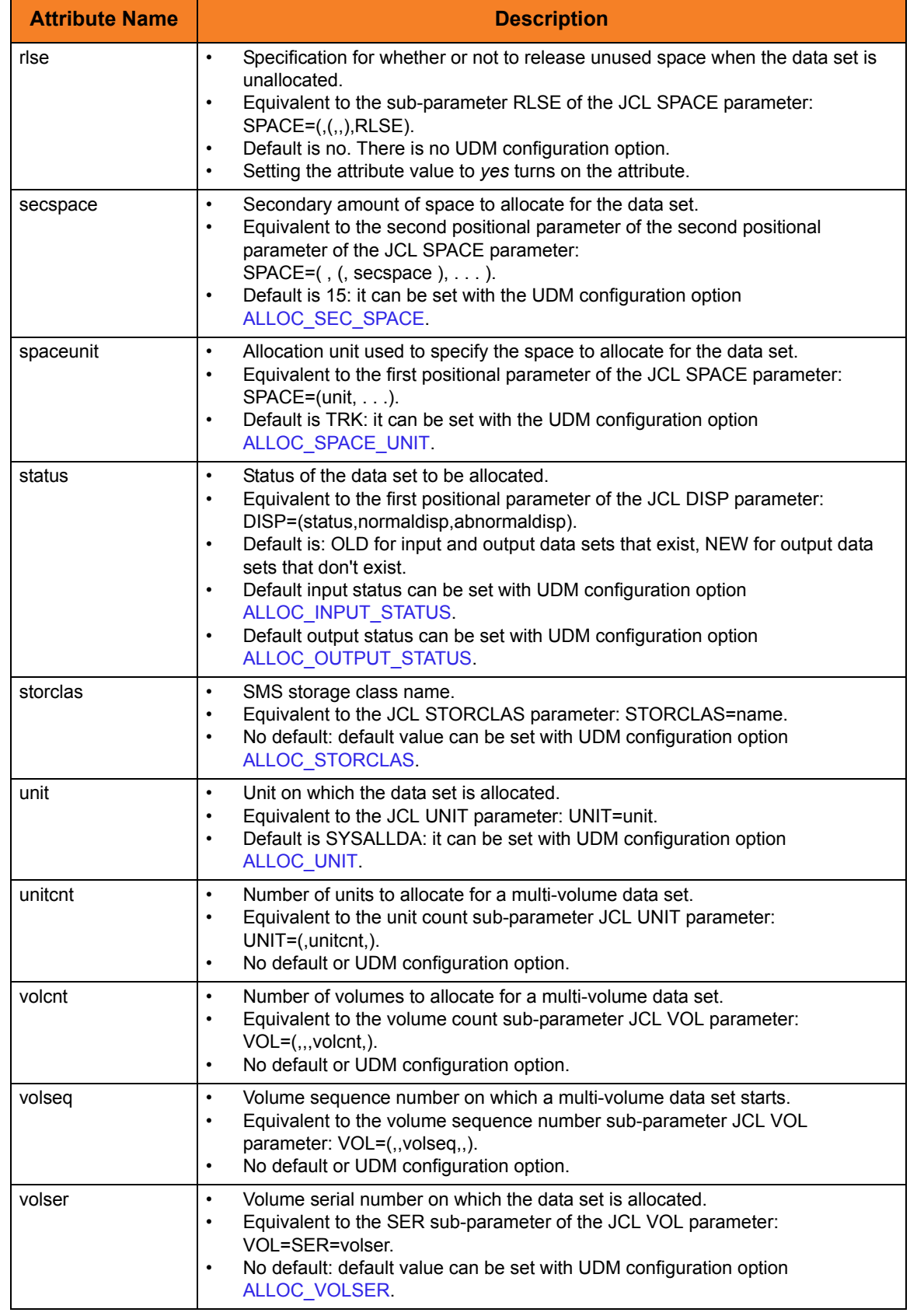

<span id="page-266-0"></span>Table 7.3 z/OS attrib Command - Dynamic Allocation Attributes

# <span id="page-267-0"></span>7.4 z/OS Attributes for Allocating Temporary Data Sets when Copying Load Modules

[Table 7.4,](#page-267-1) below, lists the z/OS attributes that can be used for allocating temporary data sets when [copy](#page-193-0)ing load modules via the copy (Copy) command.

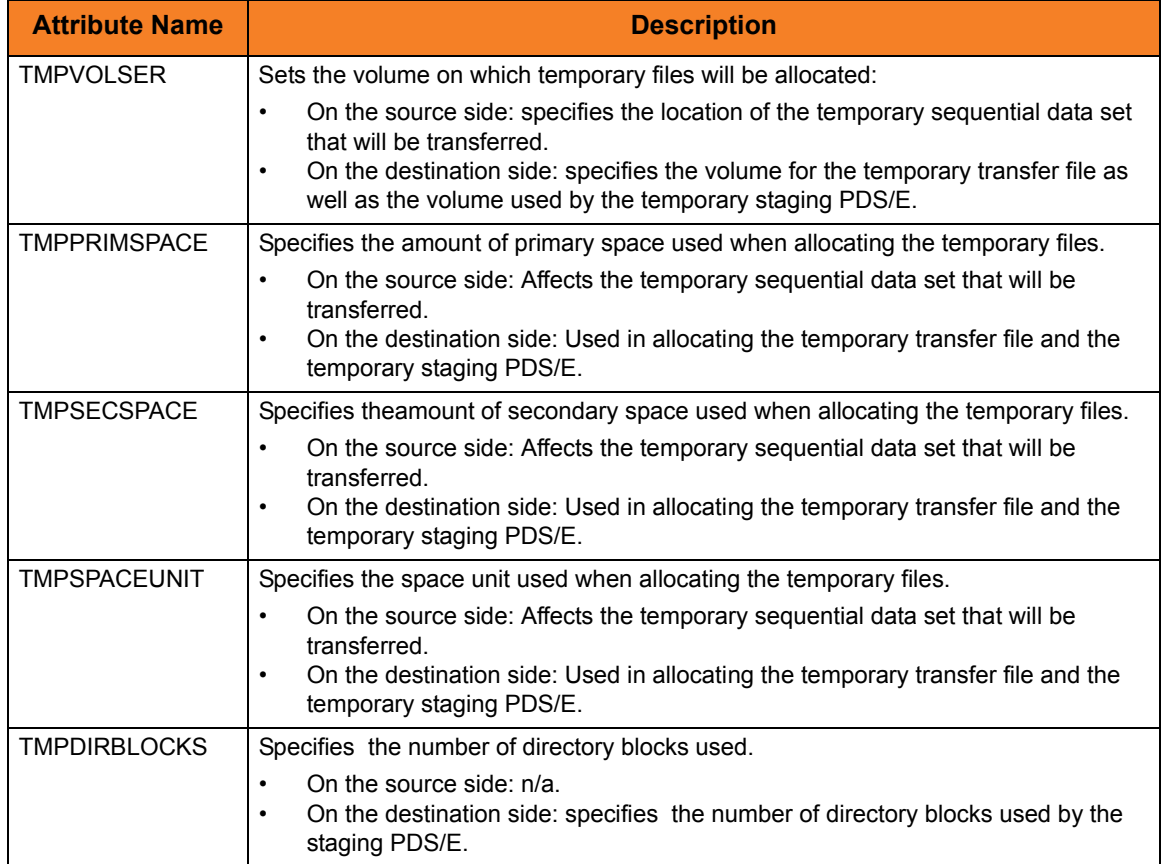

<span id="page-267-1"></span>Table 7.4 z/OS Attributes for Allocating Temporary Data Sets when Copying Load Modules

# <span id="page-268-0"></span>7.5 OS/400-Specific File System Attributes

# 7.5.1 LIB File System Attributes

[Table 7.5](#page-270-0) identifies attributes that are unique to the LIB file system for OS/400.

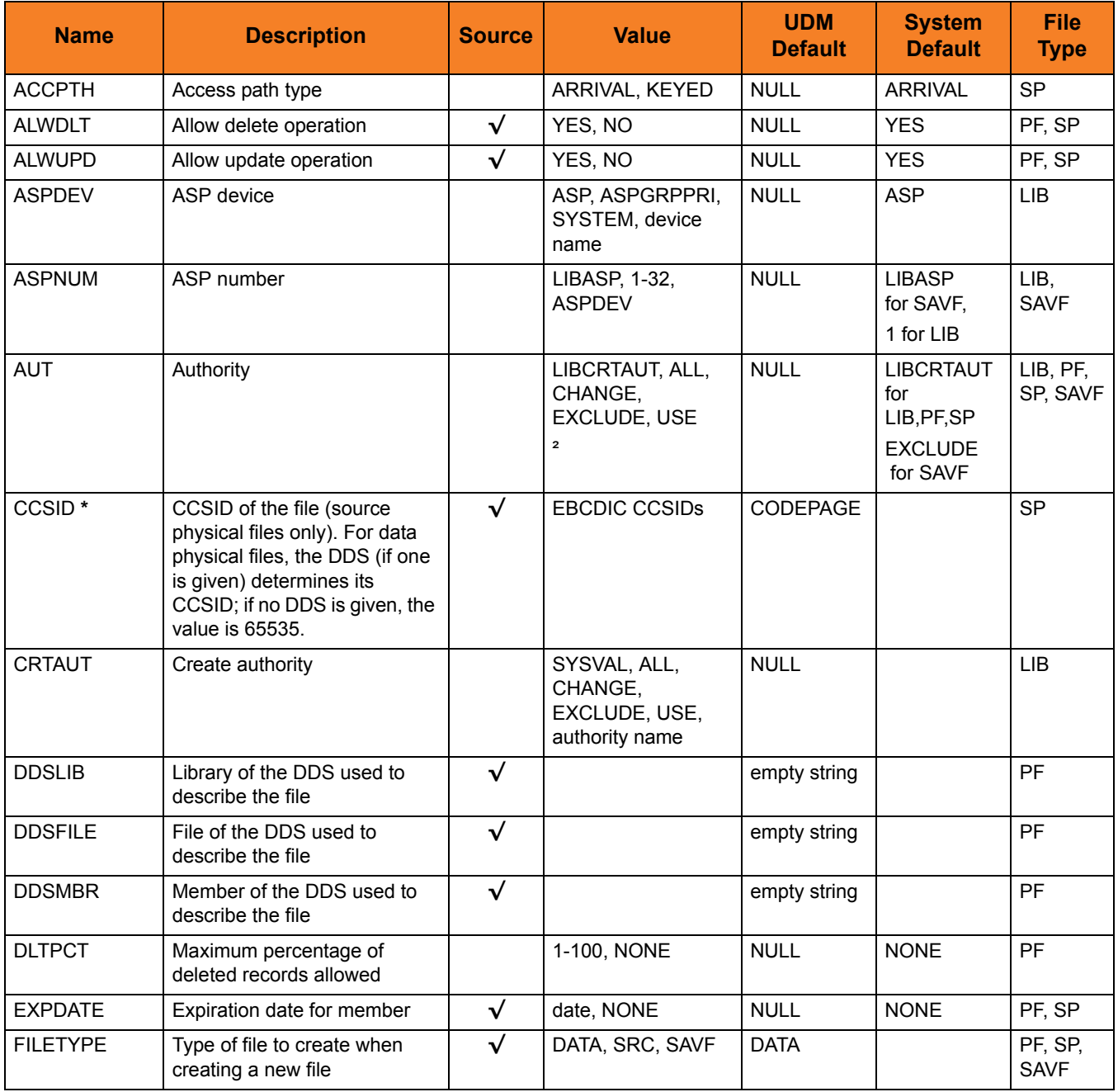

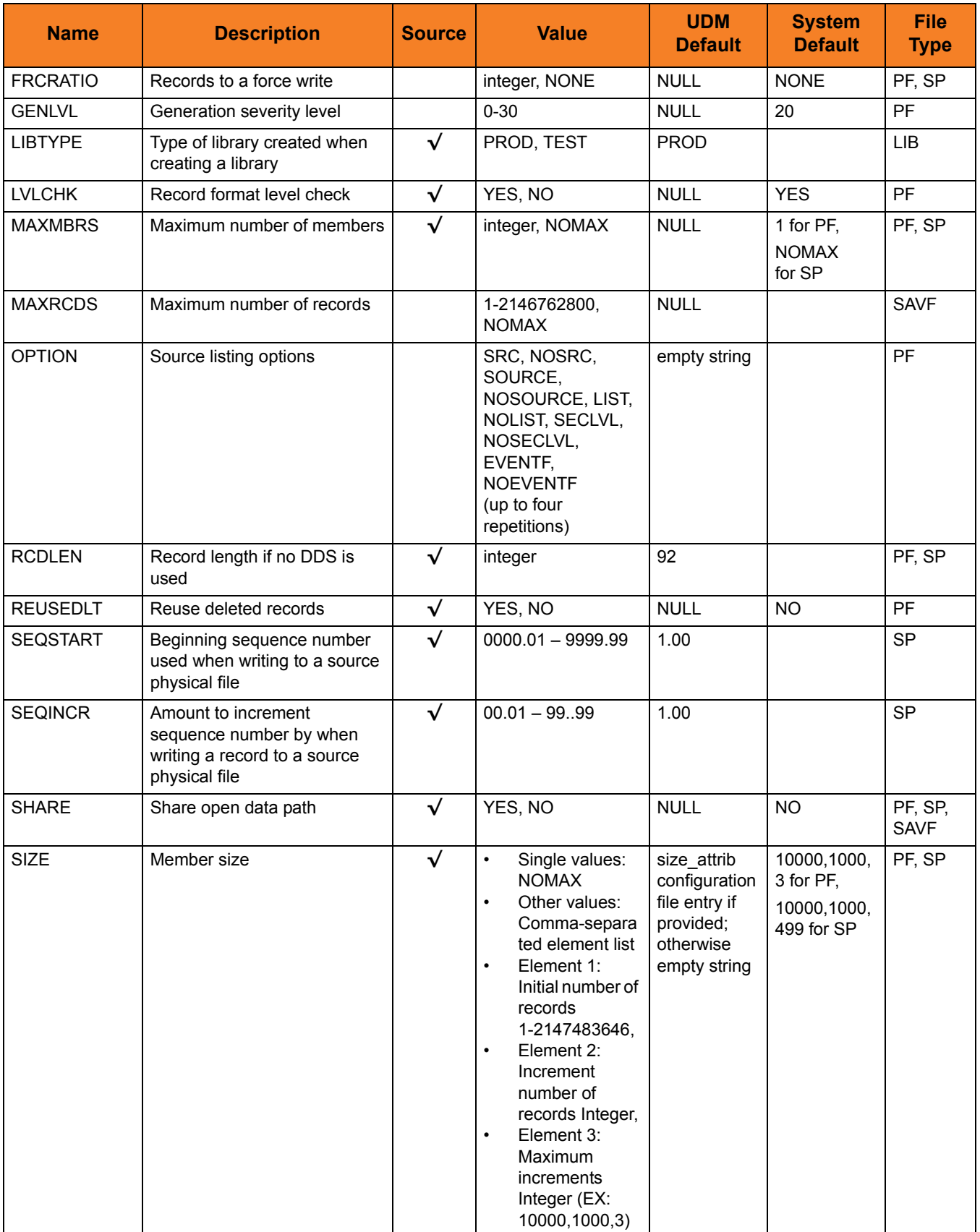

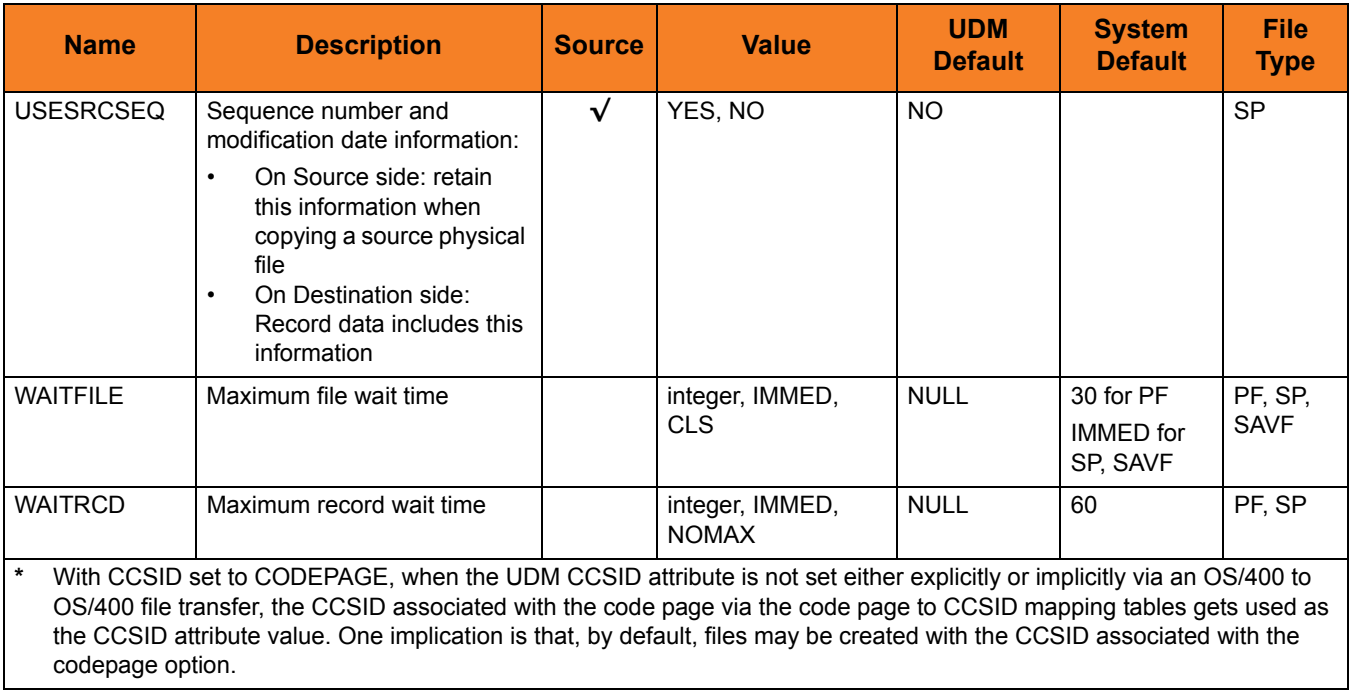

Table 7.5 OS/400-Specific LIB File Attributes for Creating New Files

# <span id="page-270-0"></span>7.5.2 HFS Attributes

[Table 7.6](#page-270-1) identifies attributes that are unique to the HFS file system for OS/400.

(Currently, there is only one HFS unique attribute, CCSID.)

<span id="page-270-1"></span>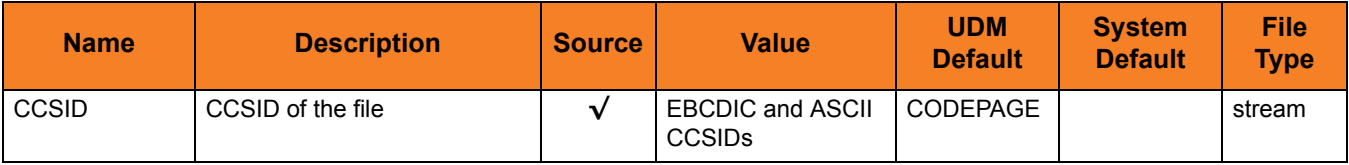

Table 7.6 OS/400-Specific HFS File Attributes for Creating New Files

# 7.6 Built-In Variables

[Table 7.7](#page-271-0) lists all of the UDM built-in variables.

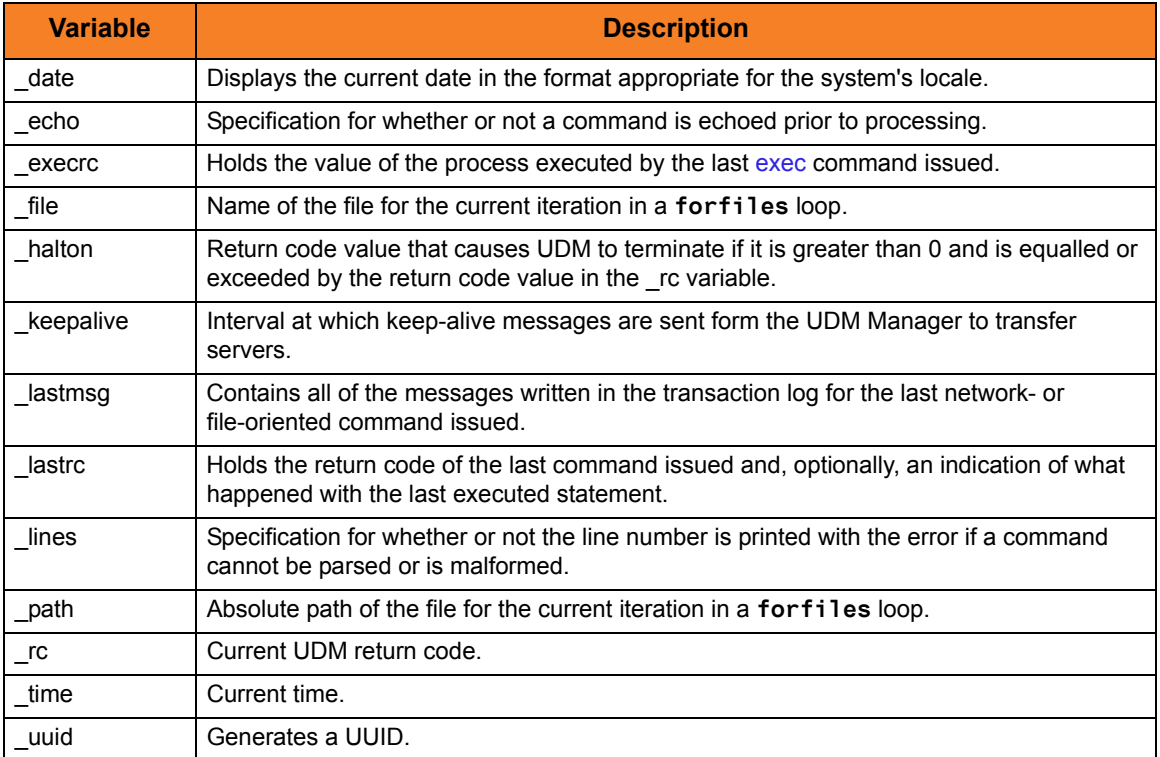

Table 7.7 Built-In Variables

<span id="page-271-0"></span>For an explanation of how these variables are used, see Section 11.6 UDM Variables in the Universal Data Mover 4.1.0 User Guide.

# 7.7 \_file Built-in Variable - Special Attributes

[Table 7.8](#page-272-0) lists all of the special attributes for the \_file built-in variable.

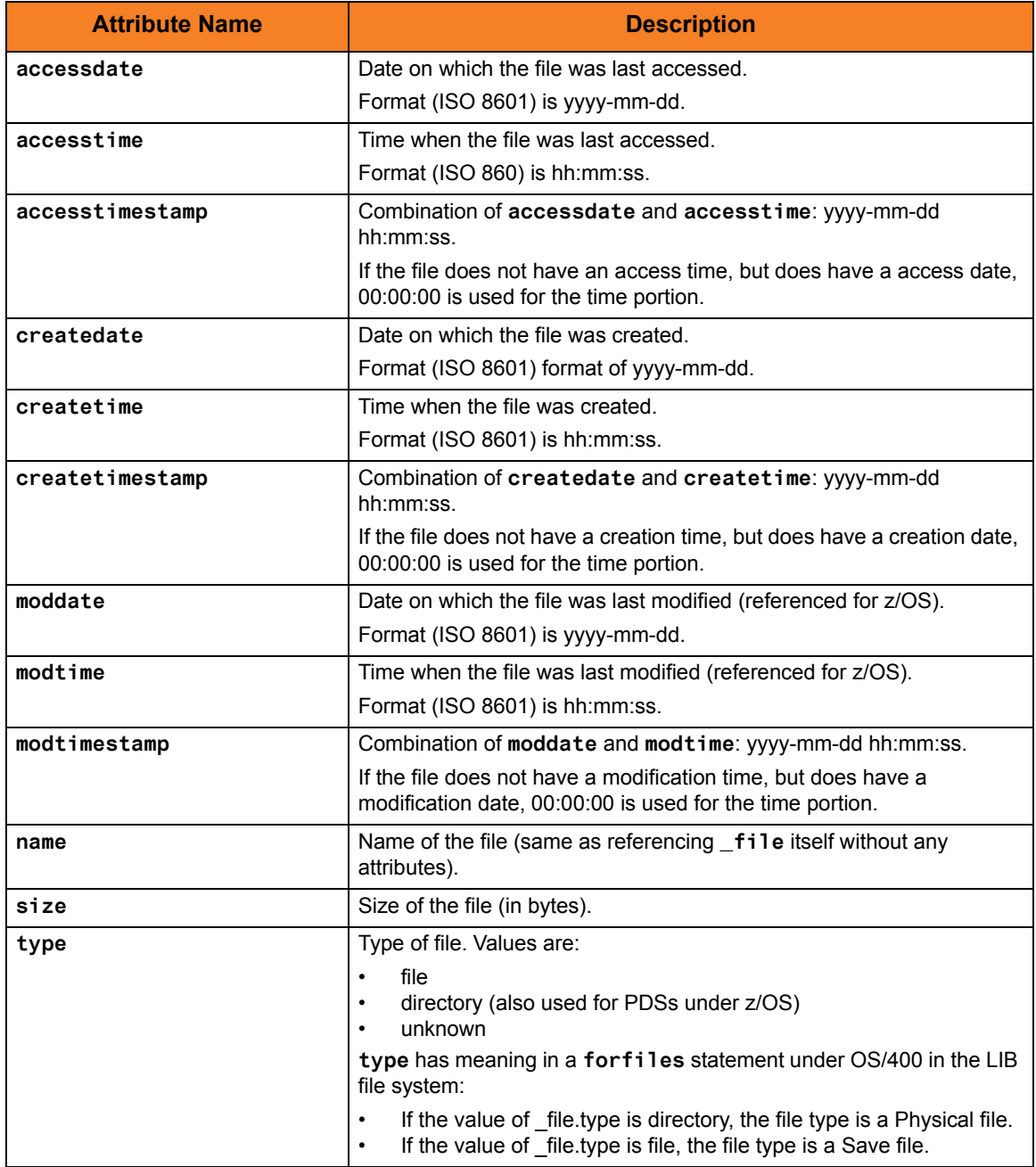

<span id="page-272-0"></span>Table 7.8 \_file Built-in Variable – Special Attributes

# 7.8 Global Variable Attributes

[Table 7.9](#page-274-0) lists the attributes that can be used with the following types of UDM global variables:

- All variables (user-defined or built-in)
- Specific built-in variables
- Logical Name built-in variables

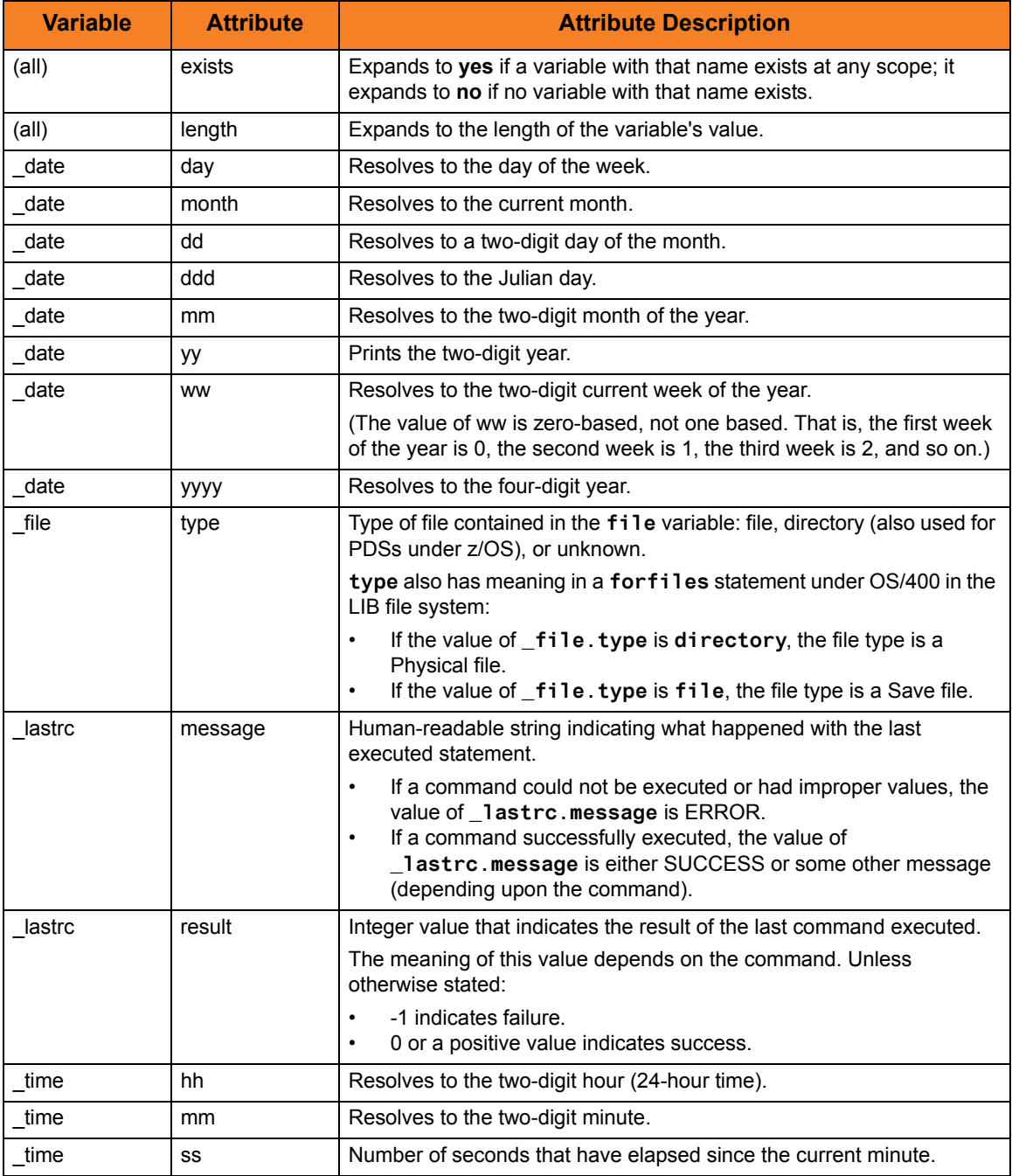

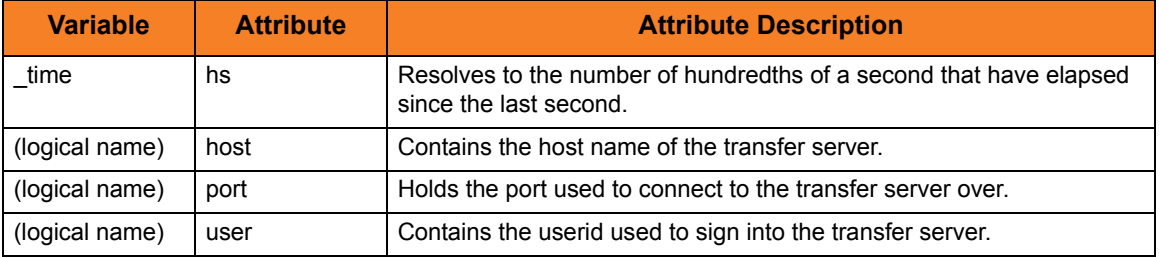

Table 7.9 UDM Global Variable Attributes

<span id="page-274-0"></span>For an explanation of how these attributes are used in the variables, see Section 11.6 UDM Variables in Chapter 11 UDM Scripting Language of the Universal Data Mover 4.1.0 User Guide.

# 7.9 UDM Statements

[Table 7.10](#page-276-0) lists all of the statements that can be used in the Universal Data Mover scripting language.

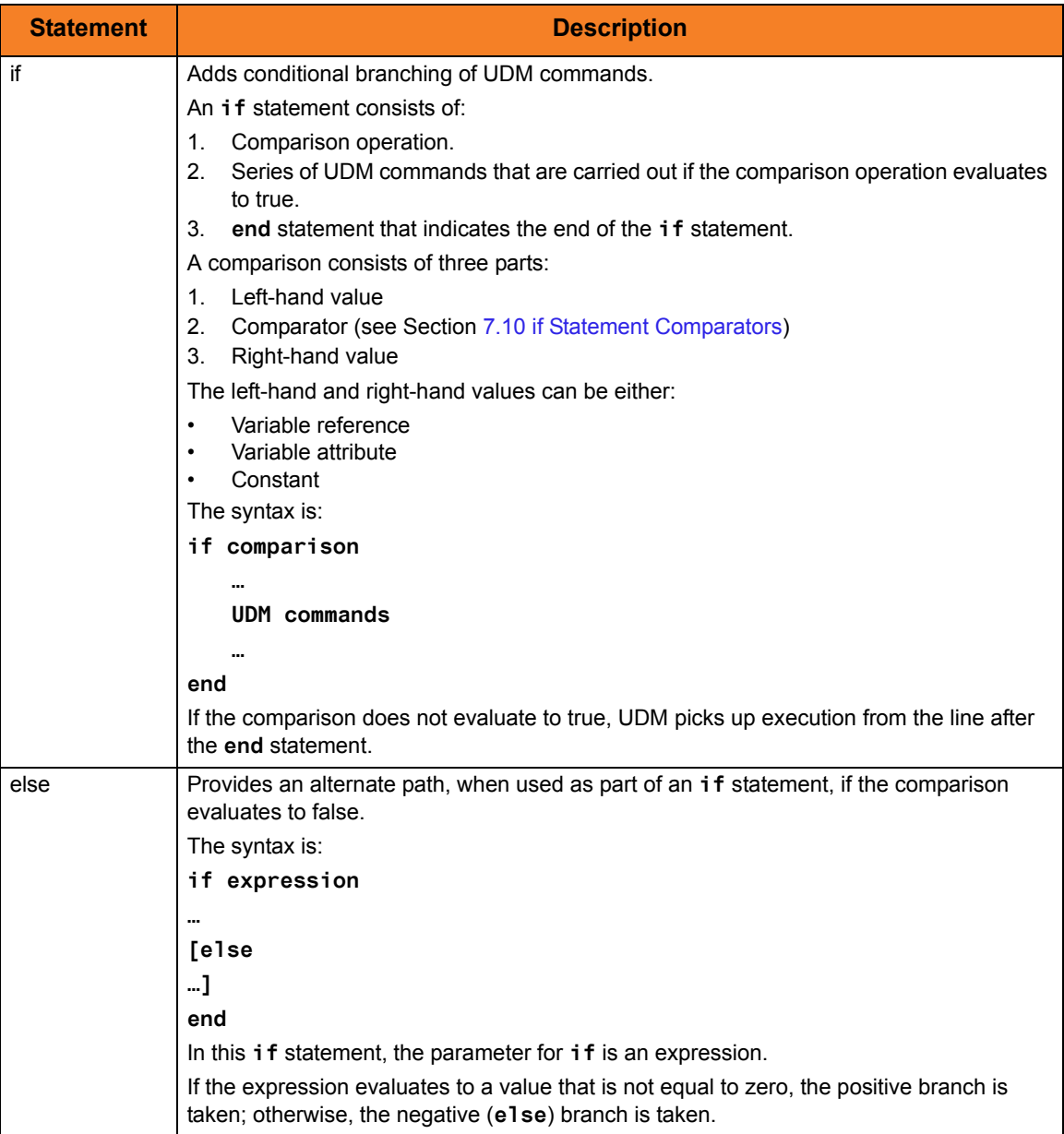

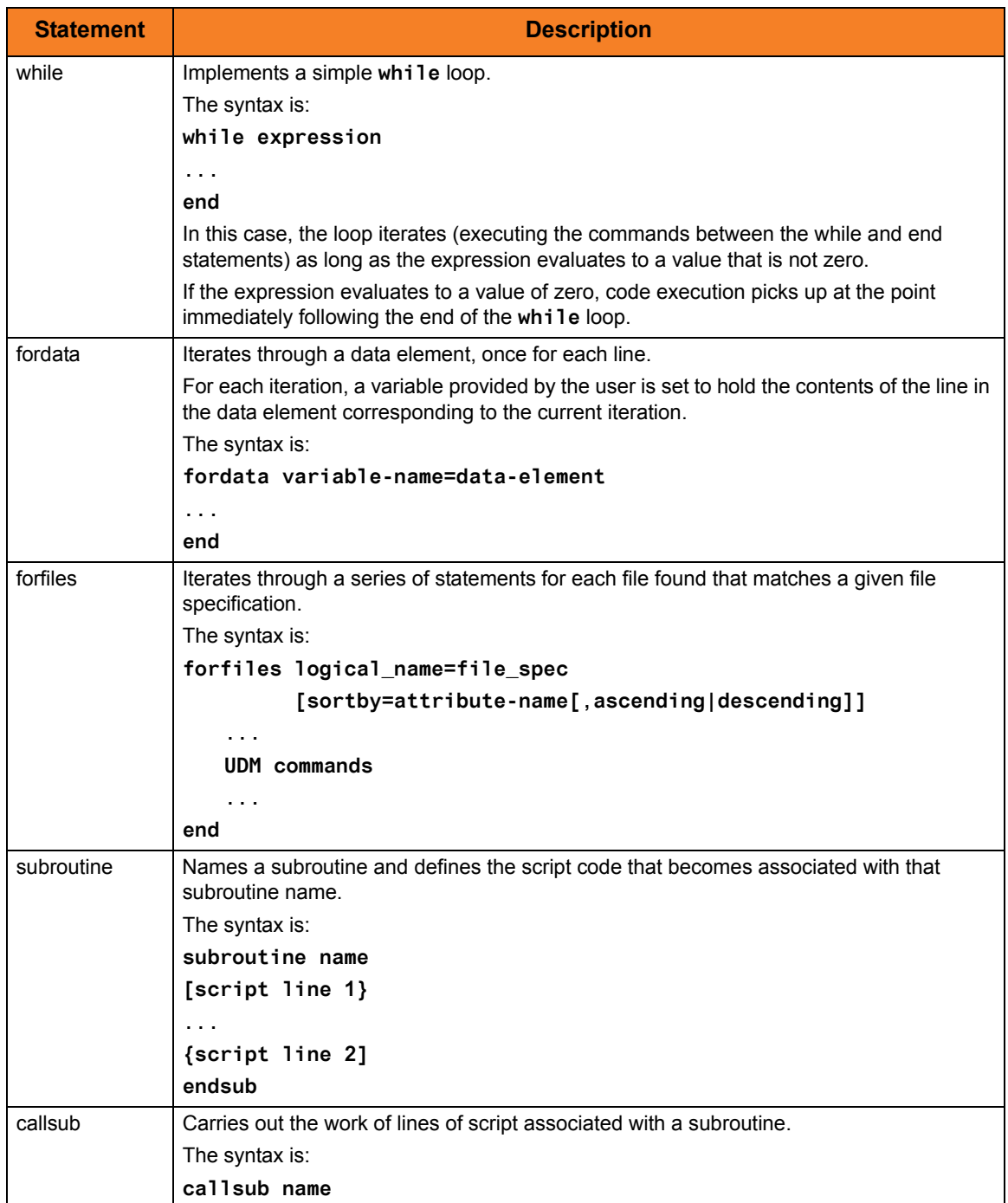

Table 7.10 UDM Statements

<span id="page-276-0"></span>For an explanation of how these statements are used, see Section Chapter 11 UDM Scripting Language in the Universal Data Mover 4.1.0 User Guide.

# <span id="page-277-1"></span>7.10 **if** Statement Comparators

[Table 7.11](#page-277-0) lists all of the comparators that can be used in an **if** statement to determine the type of comparison to be made between the left-hand and right-hand values.

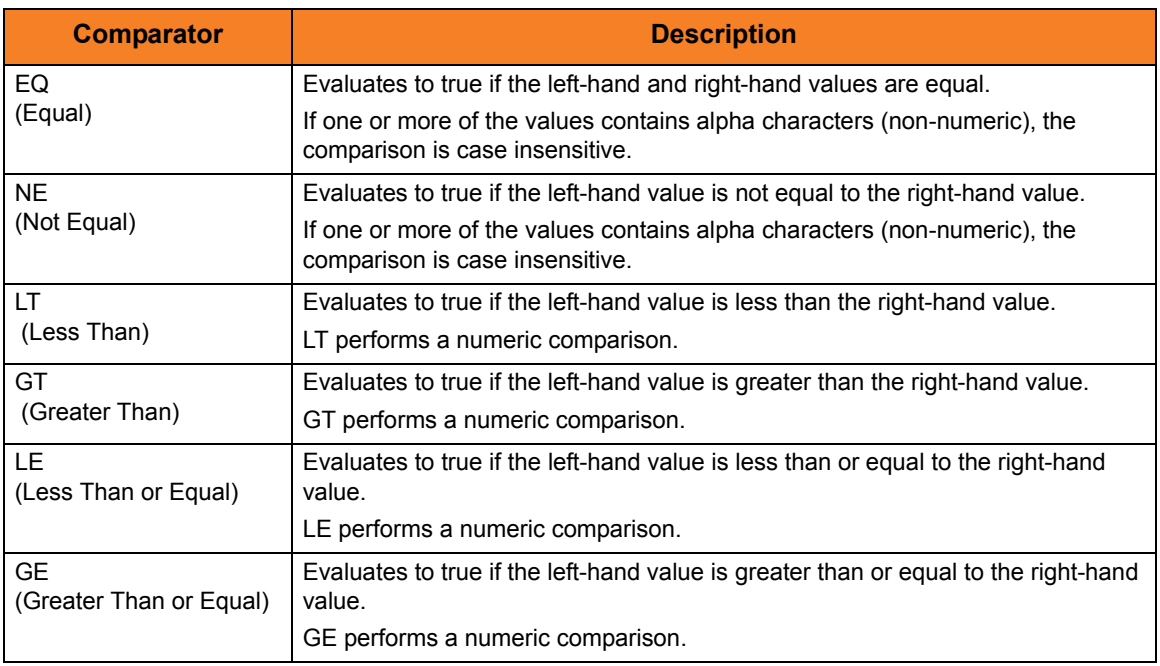

Table 7.11 if Statement Comparators

<span id="page-277-0"></span>For an explanation of how these comparators are used, see Section 11.7.1 Comparison Operations in Section 11.7 if Statement of the Universal Data Mover 4.1.0 User Guide.

# 7.11 UDM Command Expression Operators

[Table 7.12](#page-278-0) identifies and describes all of the operators for UDM command expressions.

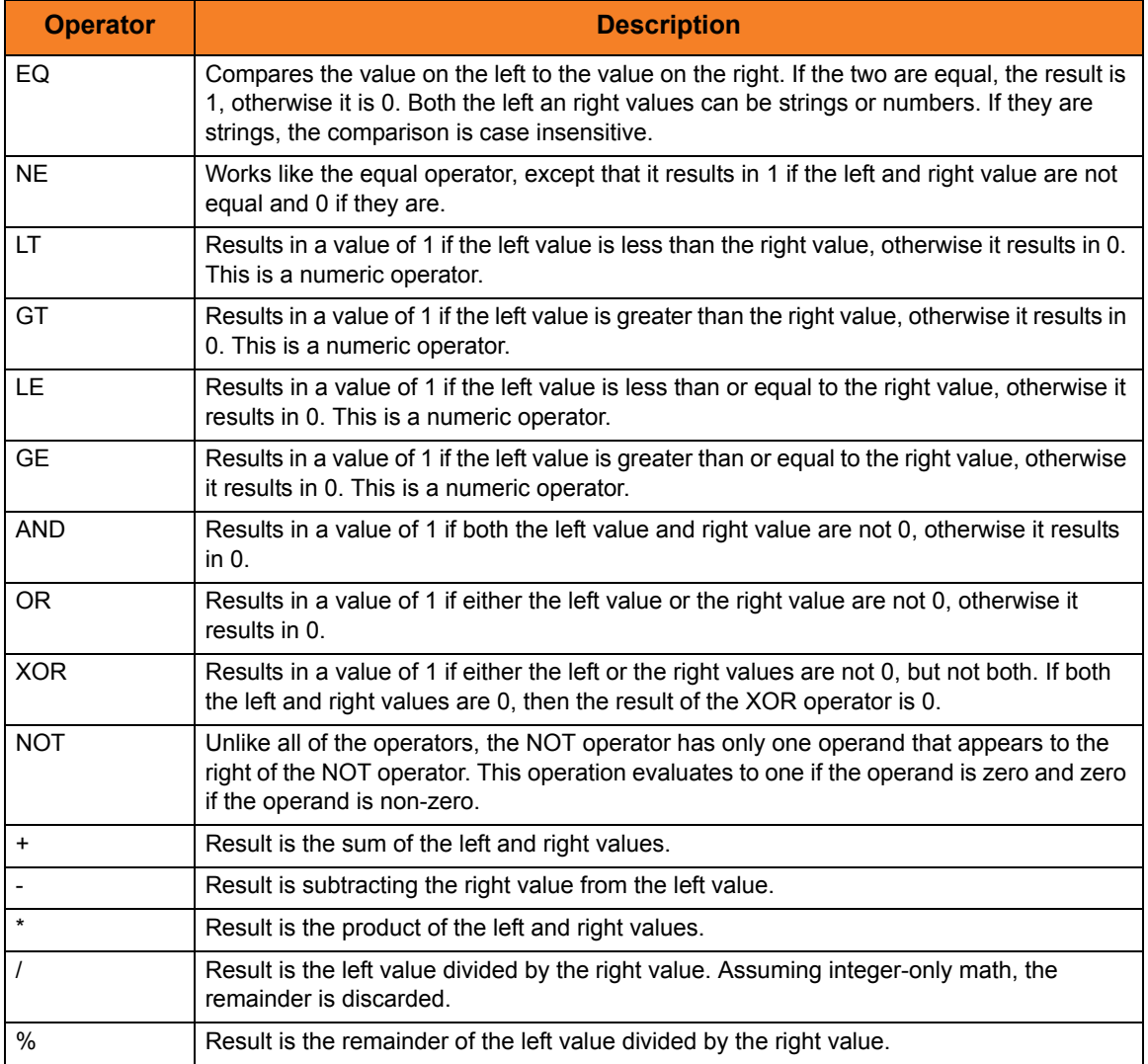

<span id="page-278-0"></span>Table 7.12 UDM Command Expressions - Operators

# 7.12 Character Code Pages

[Table 7.13](#page-280-0) identifies the character code pages provided by Stonebranch Inc. for use with Universal Products on each supported operating system.

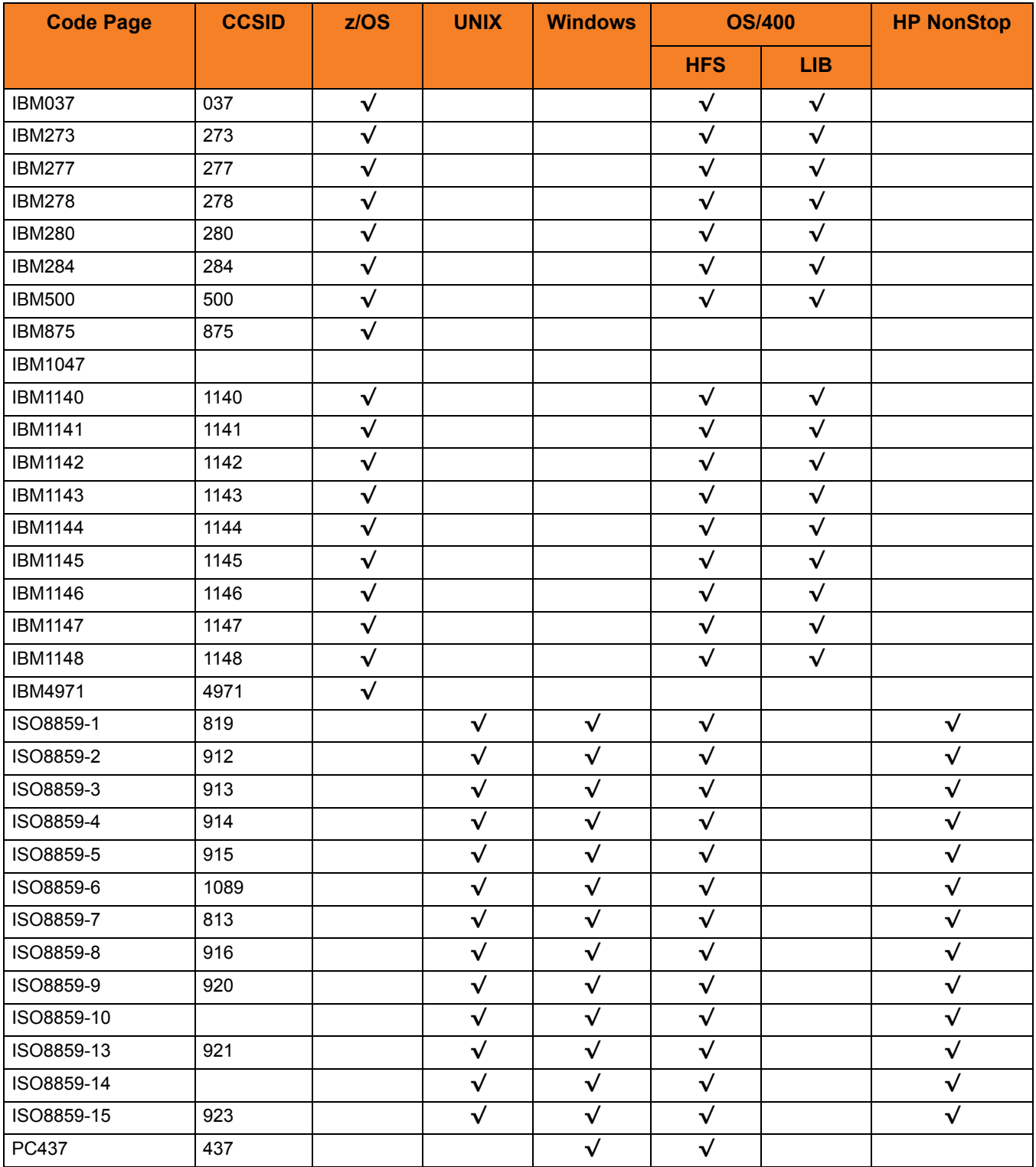

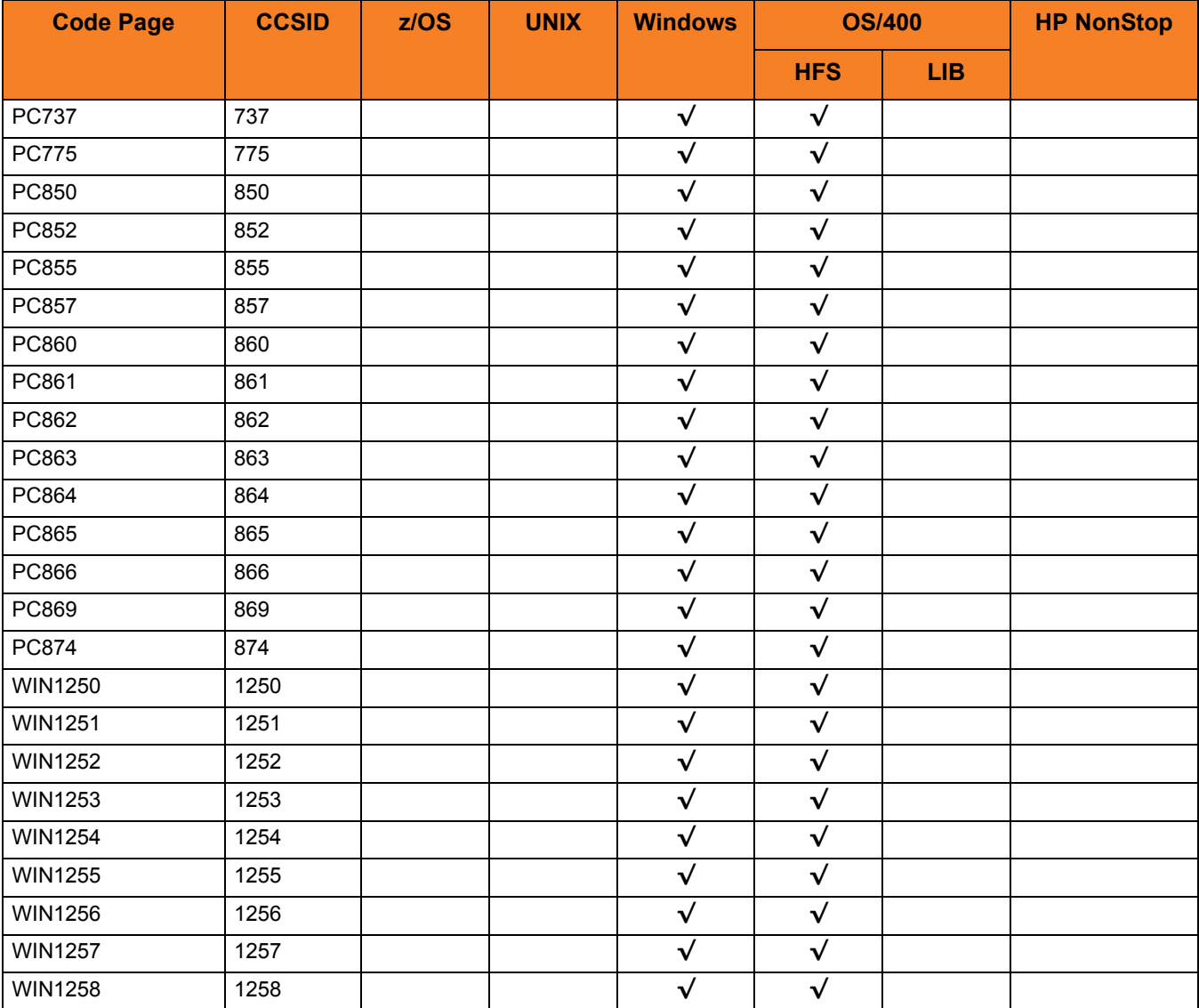

<span id="page-280-0"></span>Table 7.13 Character Code Pages

# 7.13 UTT Files

[Table 7.14](#page-281-0) identifies the Universal Translate Table (UTT) files that are used to translate between Unicode and the local single-byte code page.

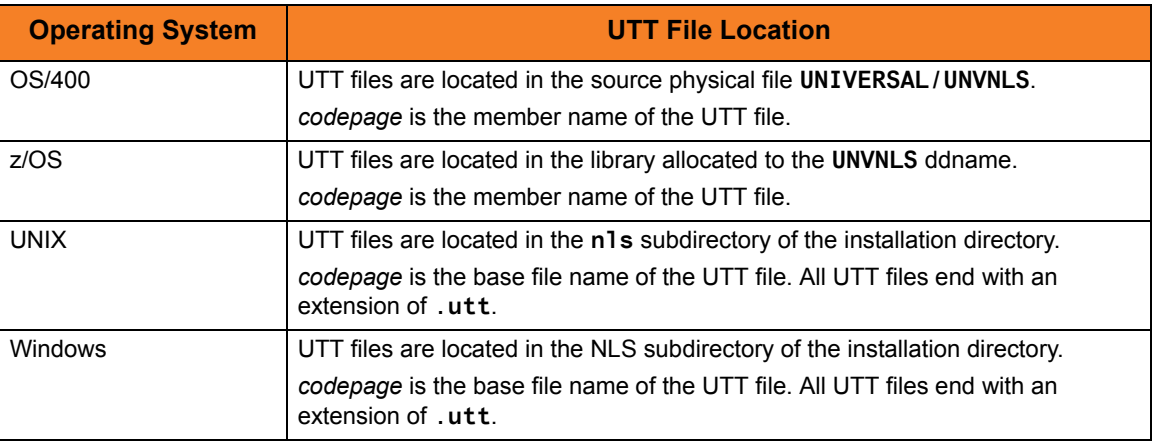

<span id="page-281-0"></span>Table 7.14 UTT File Locations

# 7.14 SSL Cipher Suites

[Table 7.15](#page-282-0) identifies all of SSL cipher suites provided by Stonebranch Inc. for use with UDM.

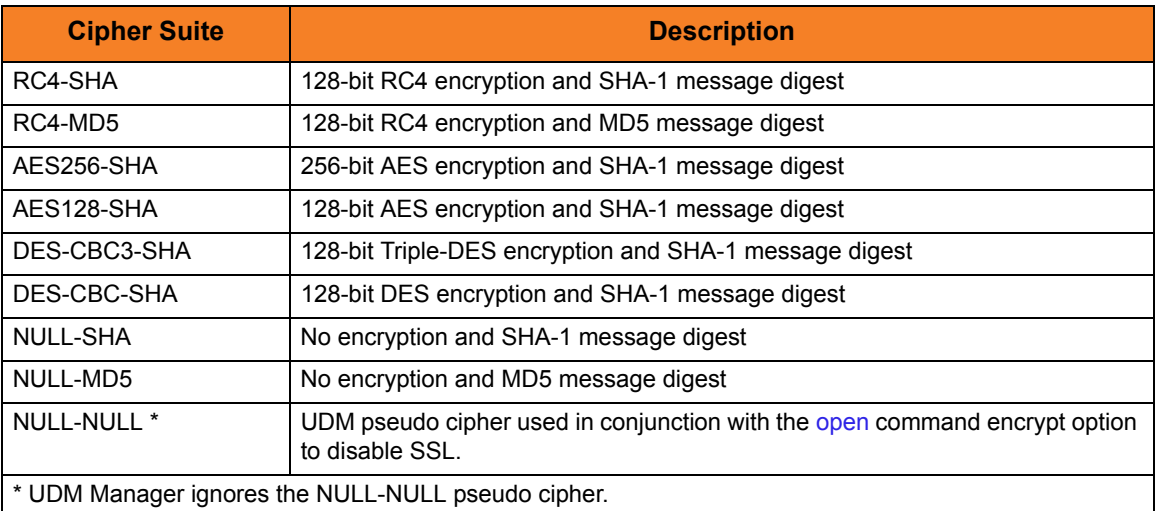

<span id="page-282-0"></span>Table 7.15 SSL Cipher Suites for UDM

# 7.15 DD Statements

[Table 7.16](#page-283-0) describes the DD statements used in the UDM Manager batch JCL.

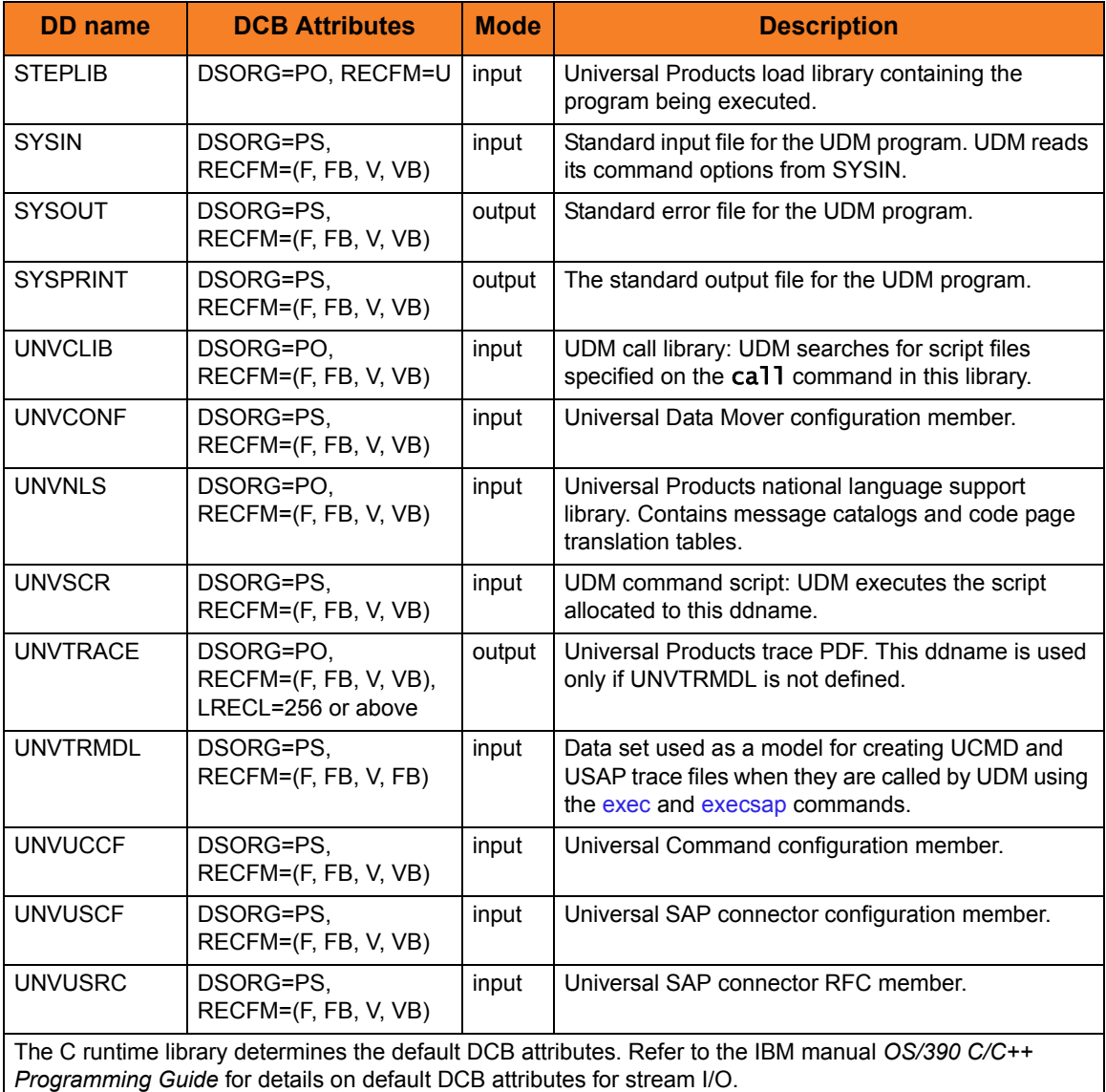

<span id="page-283-0"></span>Table 7.16 Universal Data Mover Batch JCL DD Statements

# **Appendix A Customer Support**

Stonebranch, Inc. provides customer support, via telephone and e-mail, for Universal Data Mover and all Indesca / Infitran components.

### E-MAIL

#### **All Locations**

#### **support@stonebranch.com**

Customer support contact via e-mail also can be made via the Stonebranch website: **www.stonebranch.com**

## **TELEPHONE**

Customer support via telephone is available 24 hours per day, 7 days per week.

**North America (+1) 678 366-7887, extension 6 (+1) 877 366-7887, extension 6 [toll-free] Europe +49 (0) 700 5566 7887**

# st@nebrancH

**950 North Point Parkway, Suite 200 Alpharetta, Georgia 30005 U.S.A.**

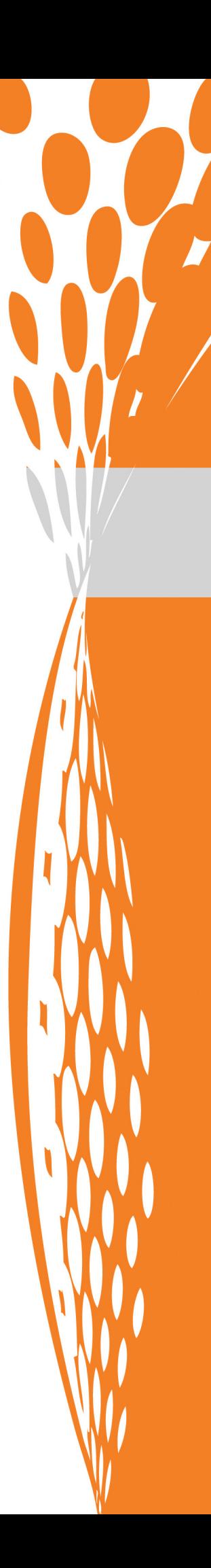